### **Cove Apple Club Meeting Notes**

Wednesday, March 14, 2018

#### **DIGITS by T-Mobile**

- Web app for any computer: **[webdigits.t-mobile.com](http://webdigits.t-mobile.com)**
- Mac app: **[webdigits.t-mobile.com](http://webdigits.t-mobile.com)**, then click the link "Download the app & always stay connected!" below the login area
- iOS app for iPhone or iPad: Search App Store for "**T-Mobile DIGITS**" - make sure the publisher is listed as T-Mobile

#### **Personal Hotspot**

**• [support.apple.com/en-us/HT204023](https://support.apple.com/en-us/HT204023)**

#### **Instant Hotspot**

**• [support.apple.com/en-us/HT204681](https://support.apple.com/en-us/HT204681)**

#### **Use mailboxes to organize emails on your iPhone, iPad and iPod touch**

**• support.apple.com/en-us/HT207213**

#### **Learn about Mailboxes on Mail app for Mac**

Mail app  $\rightarrow$  Help  $\rightarrow$  type "Mailboxes" into search box, then select from Help topics shown

#### **The Wirecutter's 2018 Guide to Backing Up Your Mac**

**• [thewirecutter.com/reviews/how-to-back-up-your-computer/](http://thewirecutter.com/reviews/how-to-back-up-your-computer/)**

#### **Try BackBlaze & Get a Free Month When You Sign Up!**

**• [secure.backblaze.com/r/00j72i](http://secure.backblaze.com/r/00j72i)**

#### **Get a 2Tb external USB HD for \$65 SHIPPED from Amazon!**

**• [amzn.to/2FEtnp6](http://amzn.to/2FEtnp6) - Use this link to help the Club!** 

#### **Tonight's Full Presentation**

- Available Thursday in the Cove Apple Club Archives in Keynote and PDF format, along with many years of past meeting presentations:
- **• www.coveappleclubarchives.com/meeting\_archives/2018/**

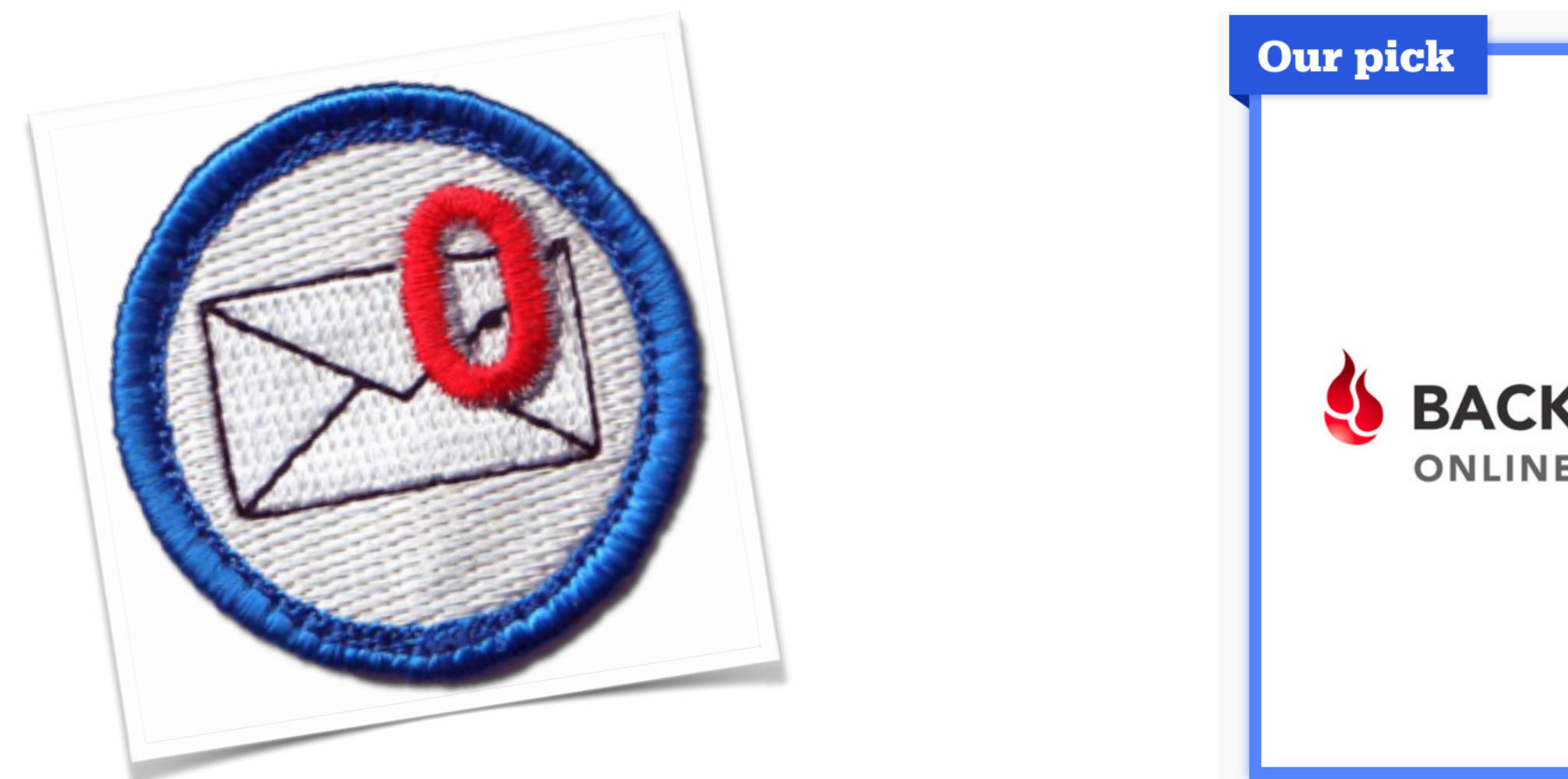

## Cove Apple Club March 14, 2018

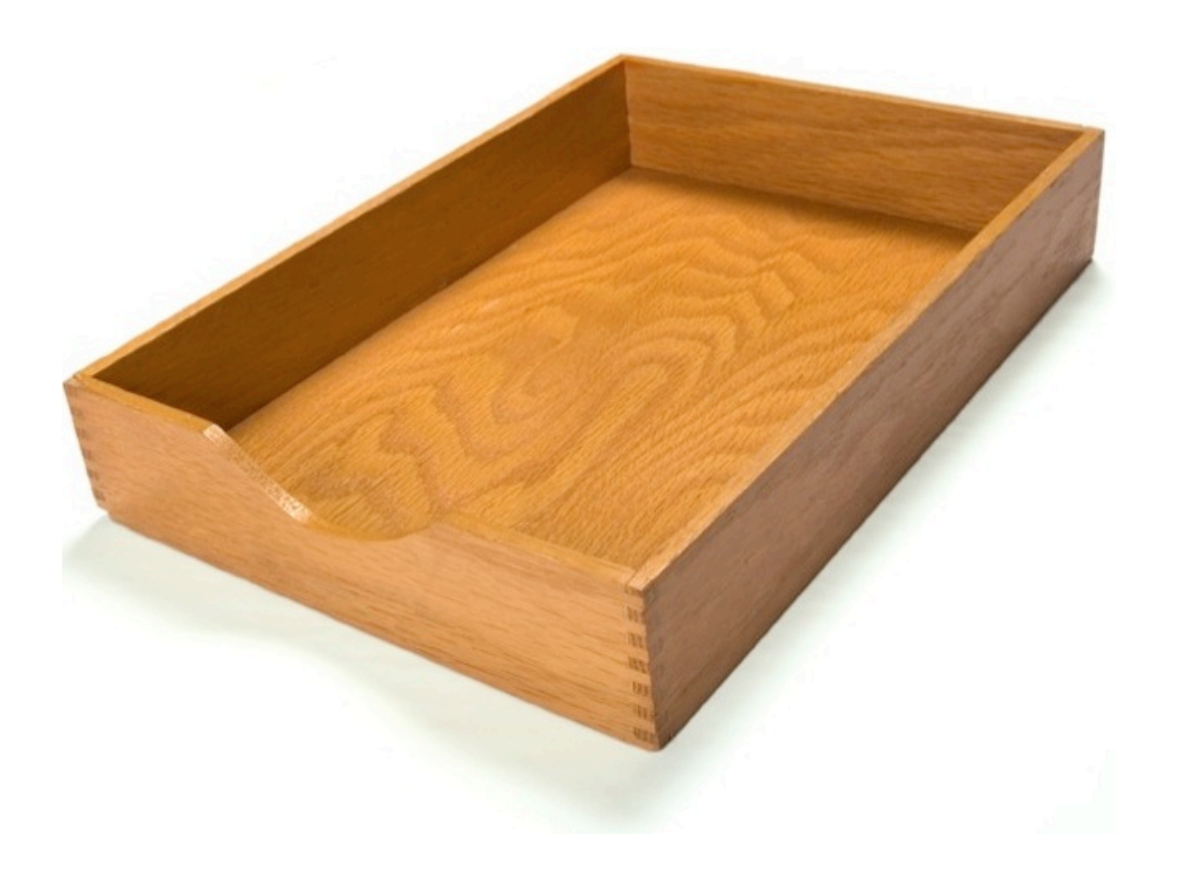

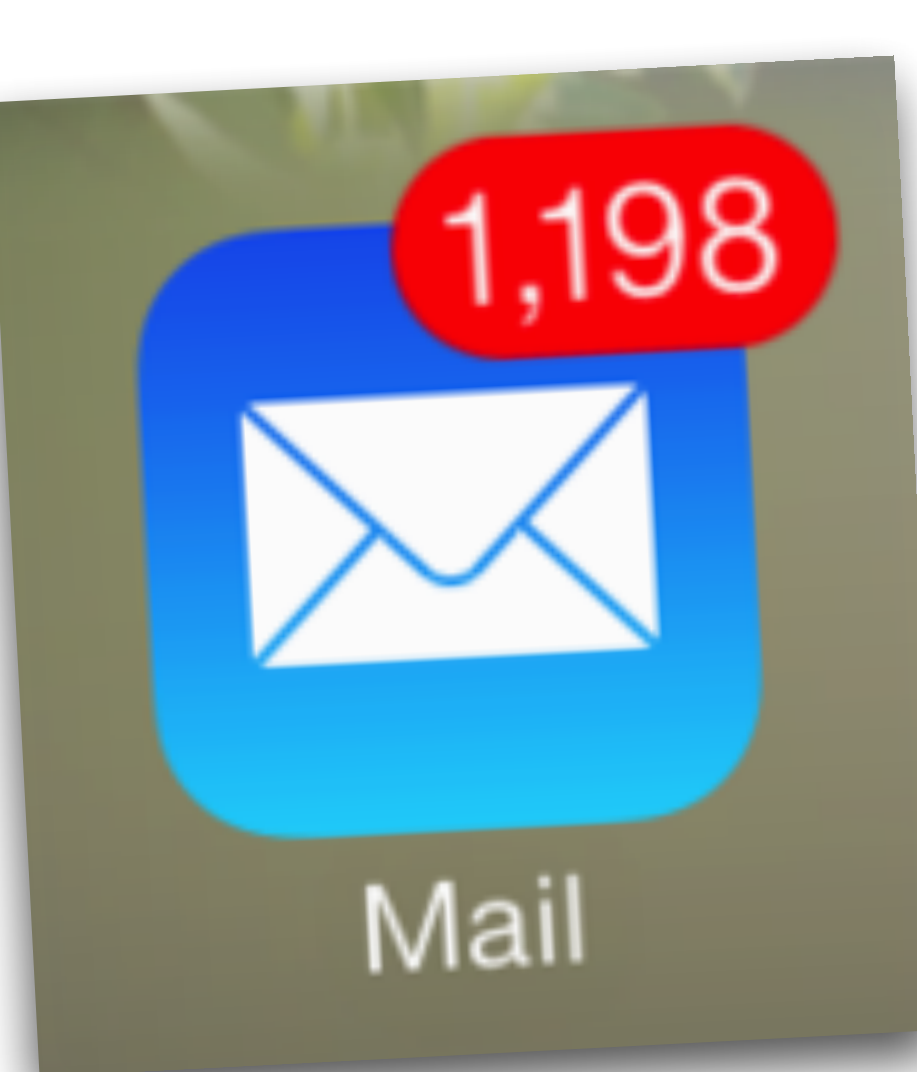

#### **Backblaze**

The best cloud backup service

**BACKBLAZE ONLINE BACKUP** 

A good cloud backup service is simple to use and runs in the background after you set it up once.

> \$50 from Backblaze (per year, or \$5 per month)

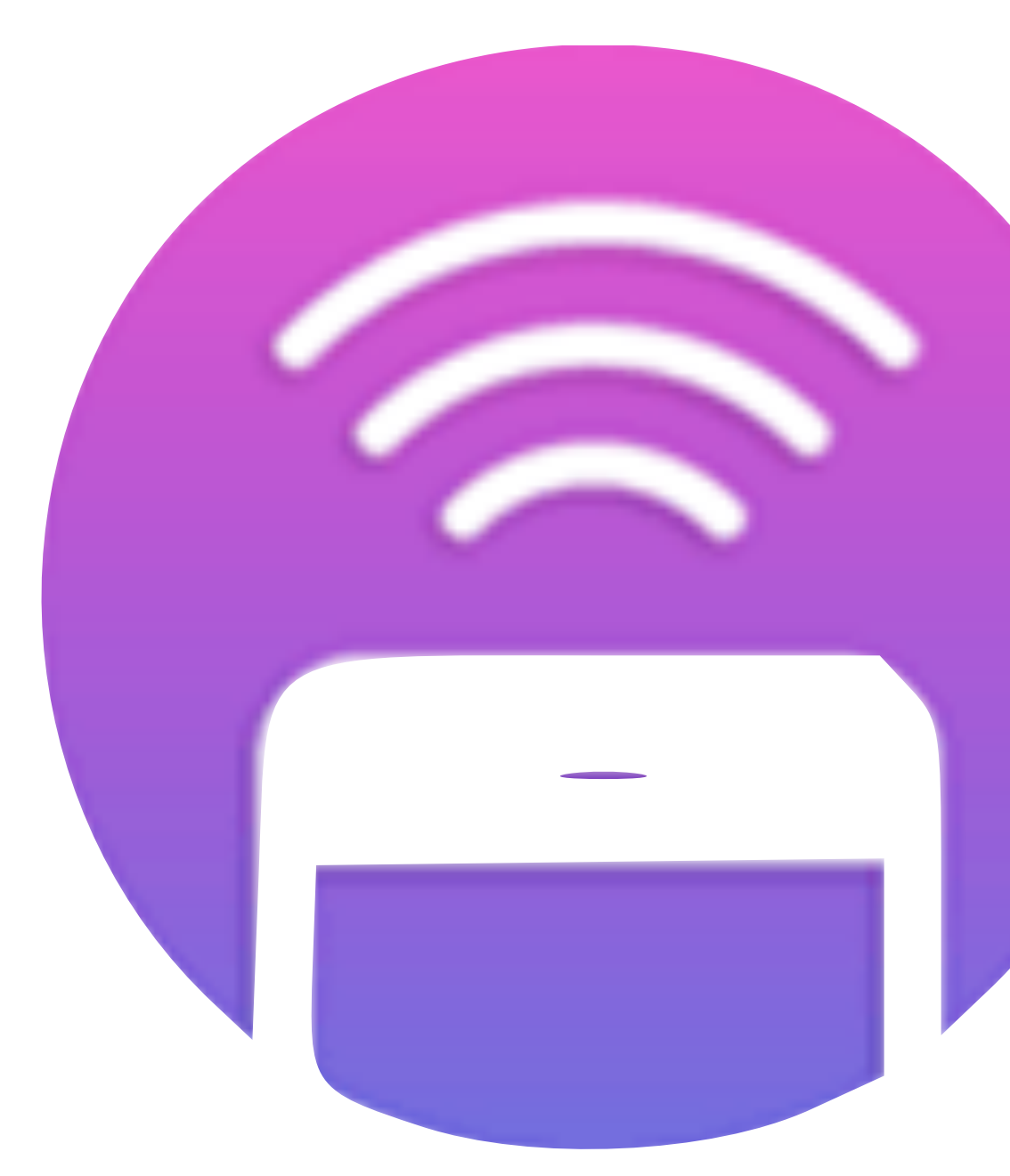

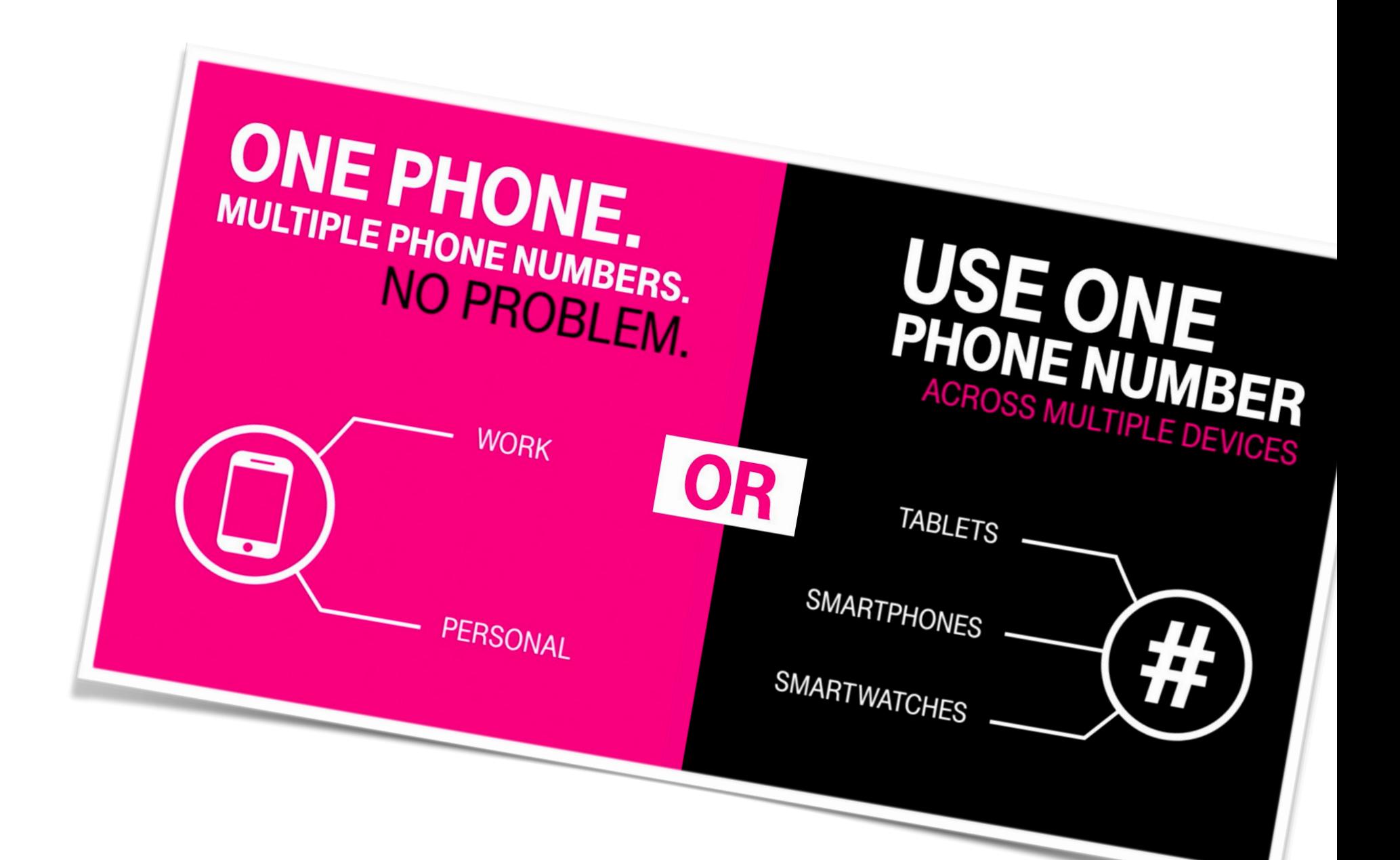

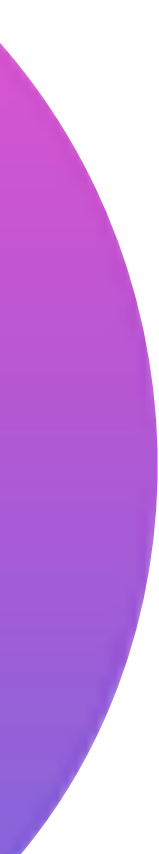

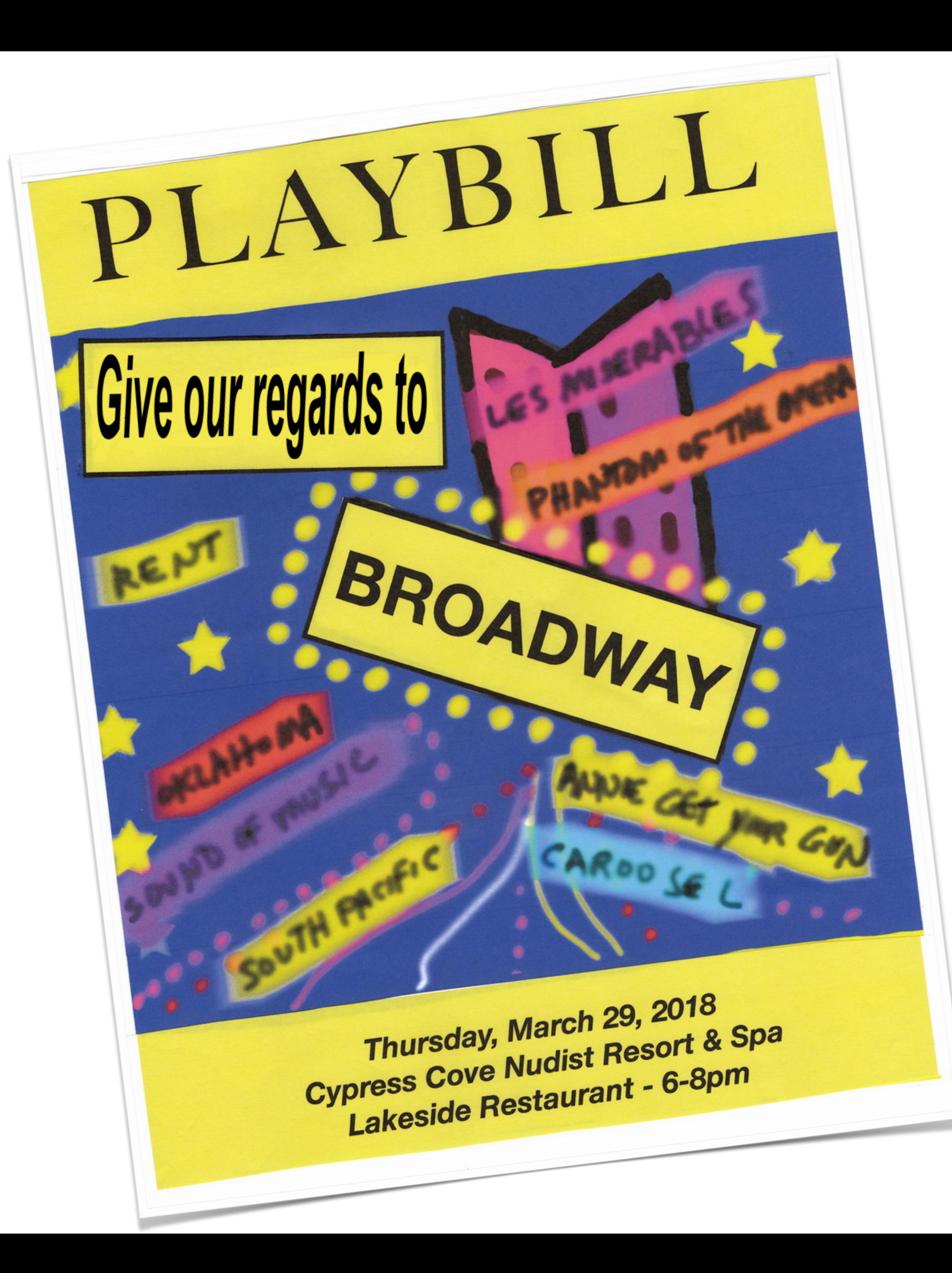

## • T-Mobile DIGITS

- T-Mobile DIGITS
- Mobile Hotspots

- T-Mobile DIGITS
- Mobile Hotspots
- Mailboxes

- T-Mobile DIGITS
- Mobile Hotspots
- Mailboxes
- How to Backup Your Mac

## Airplane Mode, Everybody! Pretty please!

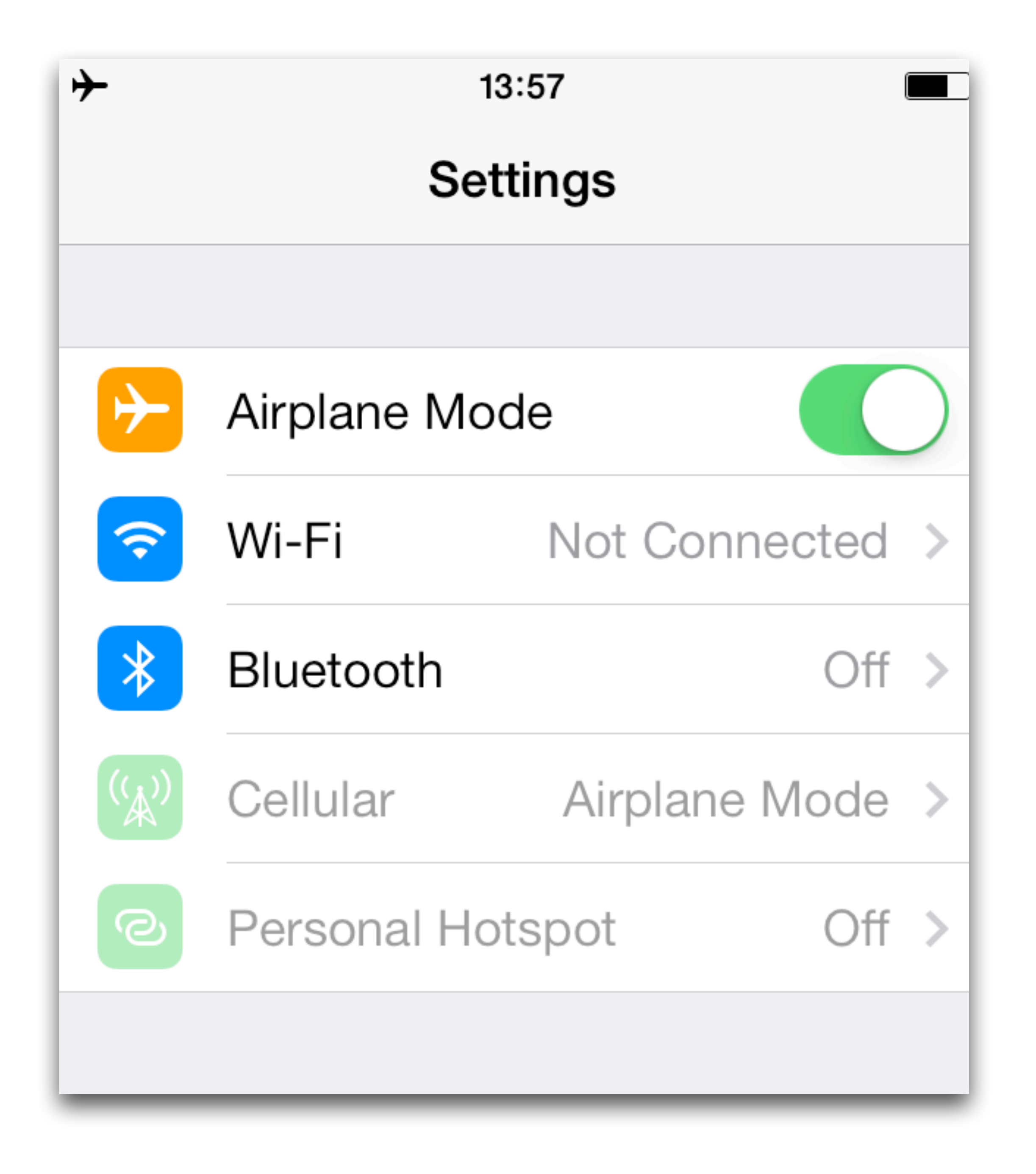

## Thank You!

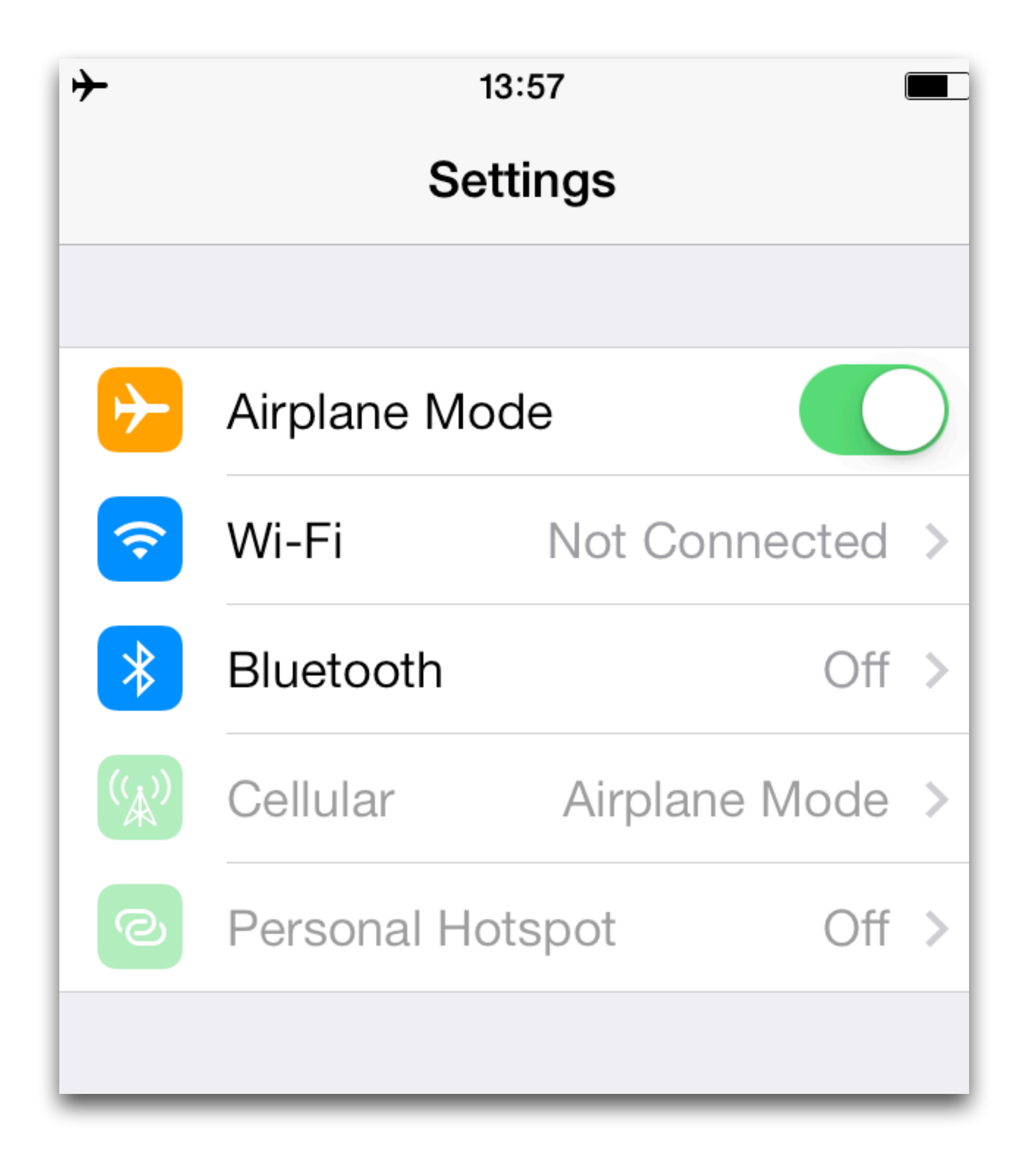

Support the Cove Apple Club

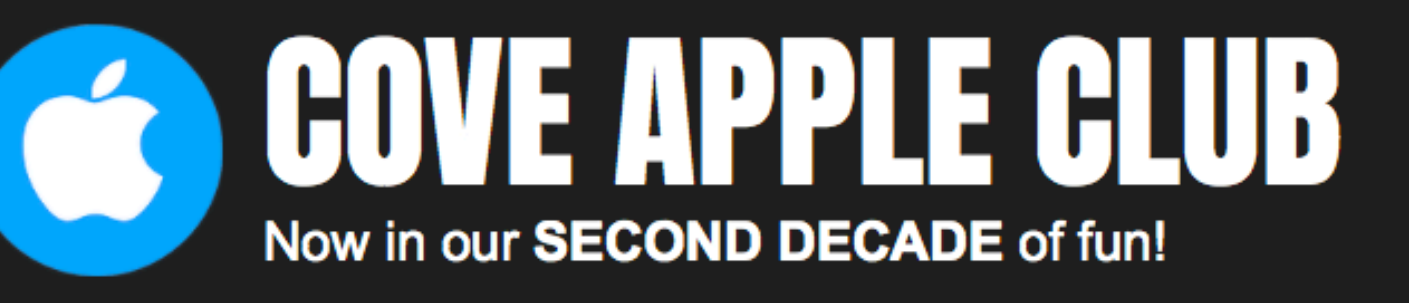

## **SHARE. LEARN. LAUGH!**

Join over 200 Cypress Cove residents and members in the Cove Apple Club, and you'll learn more and get a lot more fun and productivity out of all your Apple gear! The Cove Apple Club has been meeting every month for over a and better!

We meet twice a month, year-round. Check our upcoming meeting schedule and plan to join us at our next meeting!

If you're new to the world of Apple, an old Machead from years back, or even a frustrated Windows user, you will find something interesting and entertaining at each of our meetings. Our meetings are fun and informative, with topics presented covering the range from beginner to advanced.

Our focus is on Apple products, but we often also look at other new technologies not specific to the Apple platform, ranging from computer security to Internet telephony to changes in the industry to neat new tech gadgets of interest to everyone.

All Apple products are fair game at our meetings: iPad, iPhone, iPod, Apple TV, Apple Watch and Macs of all sizes, as well as the huge world of Apple software, hardware and accessories.

Find out more about the club, our meeting schedule and how you can get in on the fun. Click the links below for details, and be sure to join our email list for all the latest updates.

Come join us and learn how to DO MORE and HAVE FUN with your Apple gear!

NUI UUJI

Everyone is welcome at our club meetings. We warmly welcome curious or frustrated PC, Windows and Android users, as well as anyone interested in anything Apple-related. There's a little something for everyone at each and every Cove Apple Club meeting, so don't miss out!

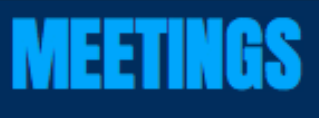

 $\bullet\bullet\bullet\;\; <\;$ 

 $\hfill \square$ 

三

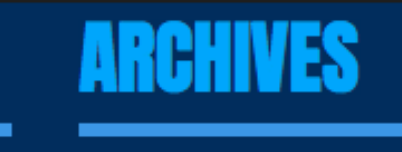

#### **HOME EMAIL LIST MEETINGS SHOP ARCHIVES**

 $\odot$ 

粤

û

h

 $\circ$ 

 $\Theta$ 

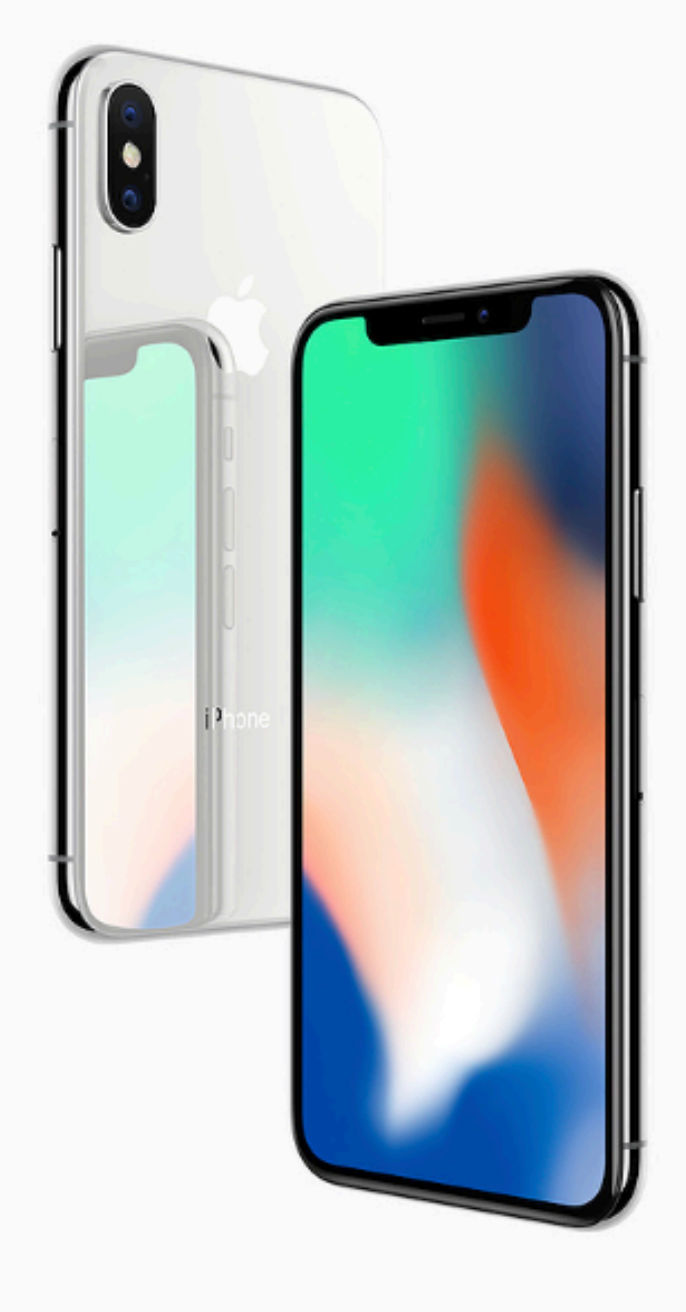

Click here for meeting dates and info.

### **EMAIL LIST**

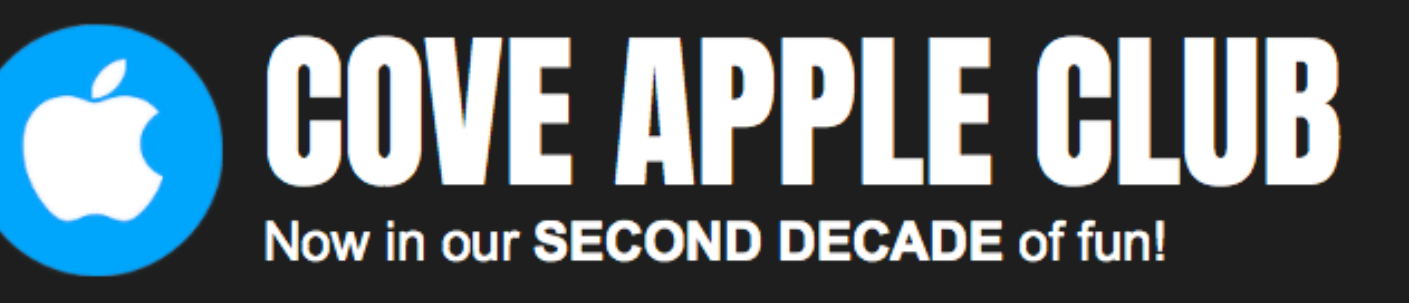

丰

## SHARE. LEARN. LAUGH!

Join over 200 Cypress Cove residents and members in the Cove Apple Club, and you'll learn more and get a lot more fun and productivity out of all your Apple gear! The Cove Apple Club has been meeting every month for over a and better!

We meet twice a month, year-round. Check our upcoming meeting schedule and plan to join us at our next meeting!

If you're new to the world of Apple, an old Machead from years back, or even a frustrated Windows user, you will find something interesting and entertaining at each of our meetings. Our meetings are fun and informative, with topics presented covering the range from beginner to advanced.

Our focus is on Apple products, but we often also look at other new technologies not specific to the Apple platform, ranging from computer security to Internet telephony to changes in the industry to neat new tech gadgets of interest to everyone.

All Apple products are fair game at our meetings: iPad, iPhone, iPod, Apple TV, Apple Watch and Macs of all sizes, as well as the huge world of Apple software, hardware and accessories.

Find out more about the club, our meeting schedule and how you can get in on the fun. Click the links below for details, and be sure to join our email list for all the latest updates.

Come join us and learn how to DO MORE and HAVE FUN with your Apple gear!

NUI UUJI

Everyone is welcome at our club meetings. We warmly welcome curious or frustrated PC, Windows and Android users, as well as anyone interested in anything Apple-related. There's a little something for everyone at each and every Cove Apple Club meeting, so don't miss out!

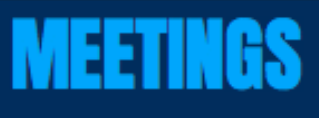

 $\bullet\bullet\bullet\;\; <\;$ 

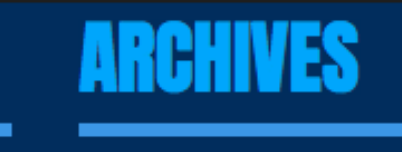

**HOME MEETINGS EMAIL LIST** 

 $\circ$ 

 $\Theta$ 

h

 $\odot$ 

Click here for meeting dates and info.

### **EMAIL LIST**

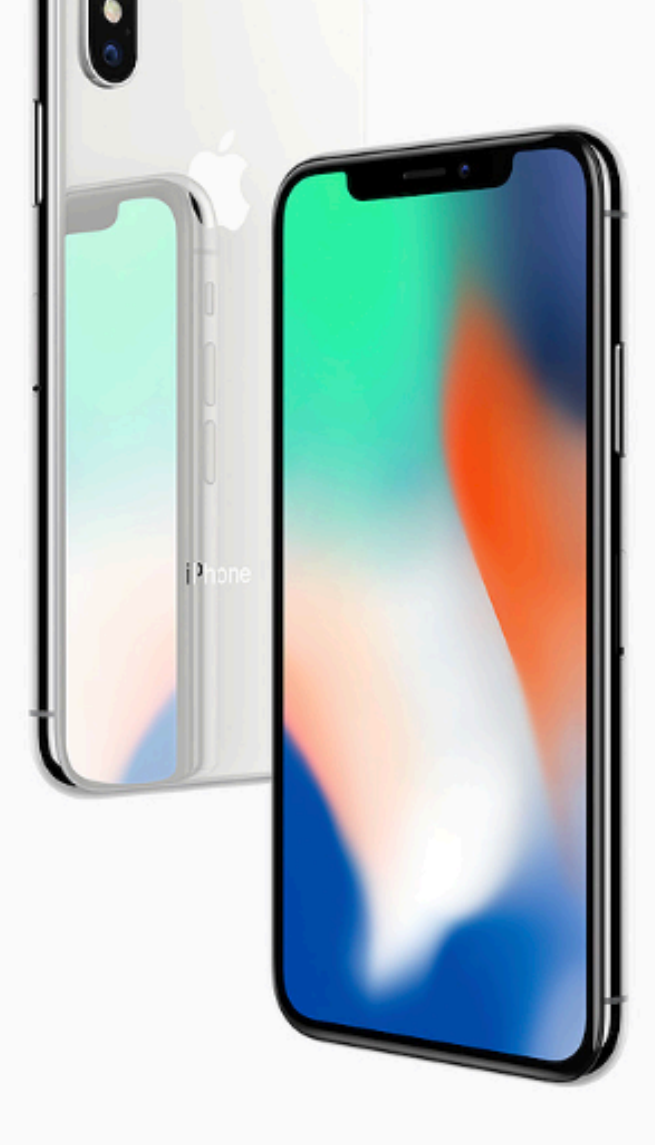

**ARCHIVES** 

û

粤

**SHOP** 

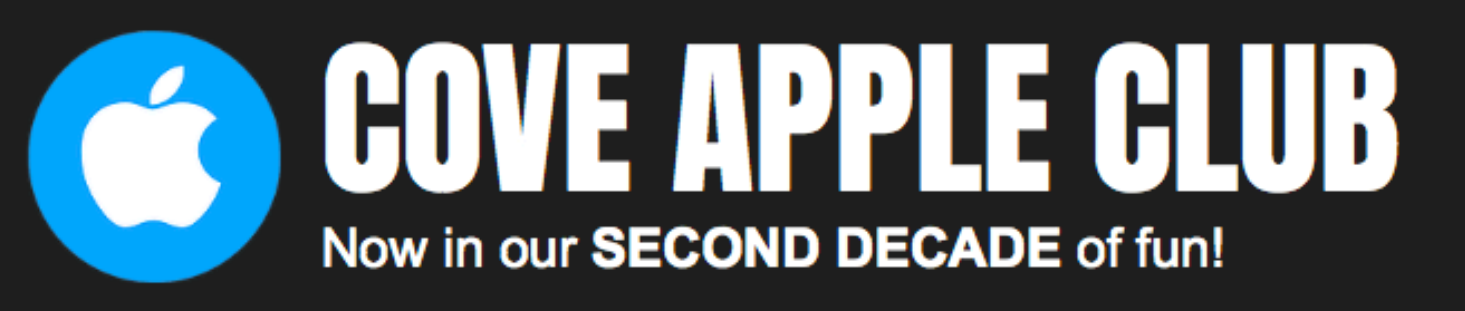

H E.

## SUPPORT THE COVE APPLE CLUB WHEN YOU SHOP AT AMAZON.COM

The next time you need some new Apple or other tech gear (or anything else from the 20,000,000 items in stock!), start your online shopping session with our link to Amazon.com. Your purchase will earn a little money for the Cove Apple Club, which we save up all year for a big Holiday Party for all members of the club! We update club members on the earnings every month.

So be sure to click the Amazon logo below when you need to shop for Mac products online...and "give back" to the Cove Apple Club -- without costing you an extra cent! Thanks!

### **TWO EASY WAYS TO USE THE AMAZON SHOPPING LINK**

- 1. Just click here you'll be sent to the Amazon.com homepage.
- 2. Just click the Amazon banner ad below.

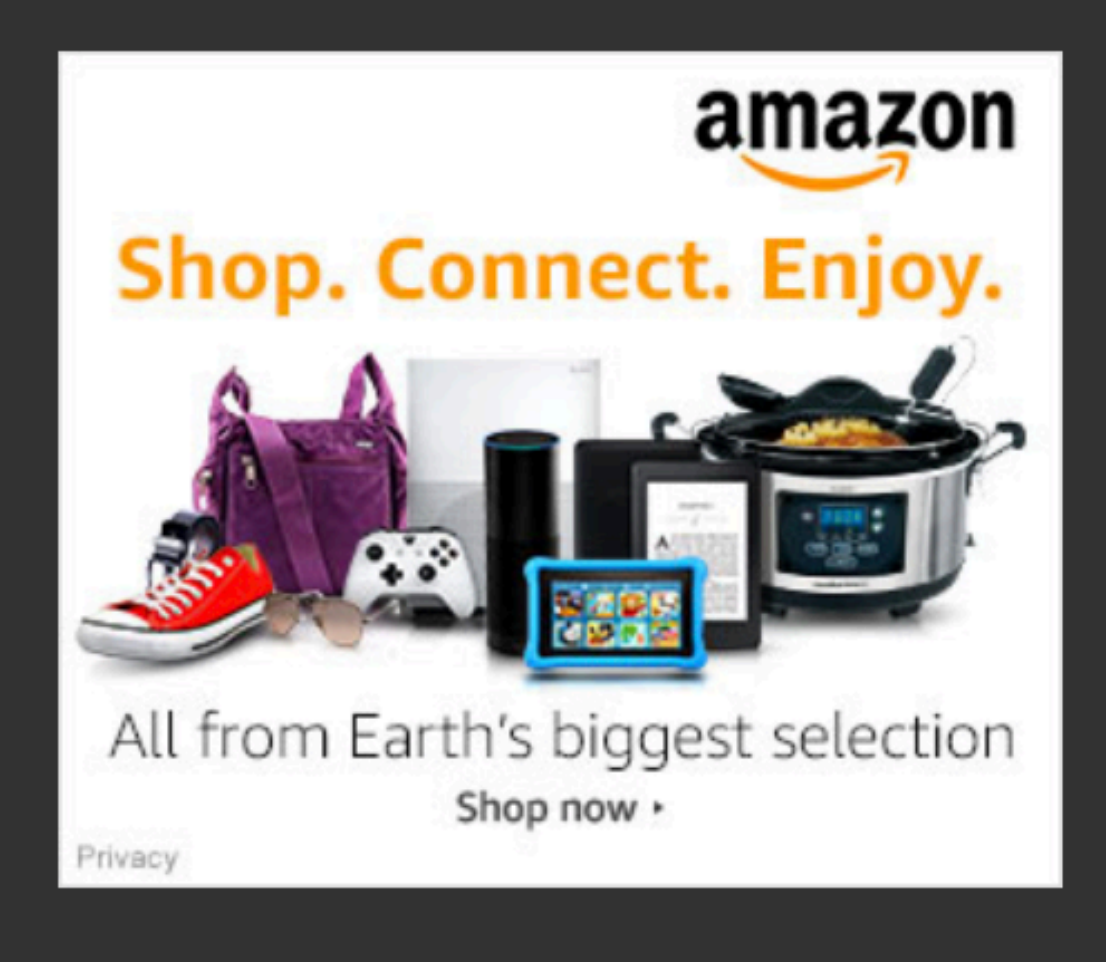

Amazon and the Amazon logo are trademarks of Amazon.com. Inc. or its affiliates.

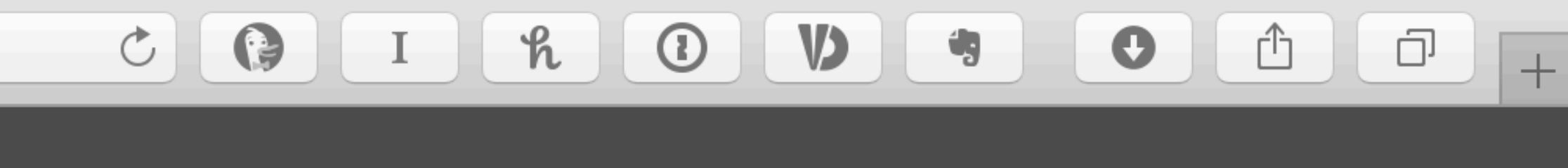

**HOME MEETINGS EMAIL LIST ARCHIVES SHOP** 

### GOVE APPLE GLUB Now in our SECOND DECADE of fun!

H E.

## SUPPORT THE COVE APPLE CLUB WHEN YOU SHOP AT AMAZON.COM

The next time you need some new Apple or other tech gear (or anything else from the 20,000,000 items in stock!), start your online shopping session with our link to Amazon.com. Your purchase will earn a little money for the Cove Apple Club, which we save up all year for a big Holiday Party for all members of the club! We update club members on the earnings every month.

So be sure to click the Amazon logo below when you need to shop for Mac products online...and "give back" to the Cove Apple Club -- without costing you an extra cent! Thanks!

### **TWO EASY WAYS TO USE THE AMAZON SHOPPING LINK**

- 1. Just click here you'll be sent to the Amazon.com homepage.
- 2. Just click the Amazon banner ad below.

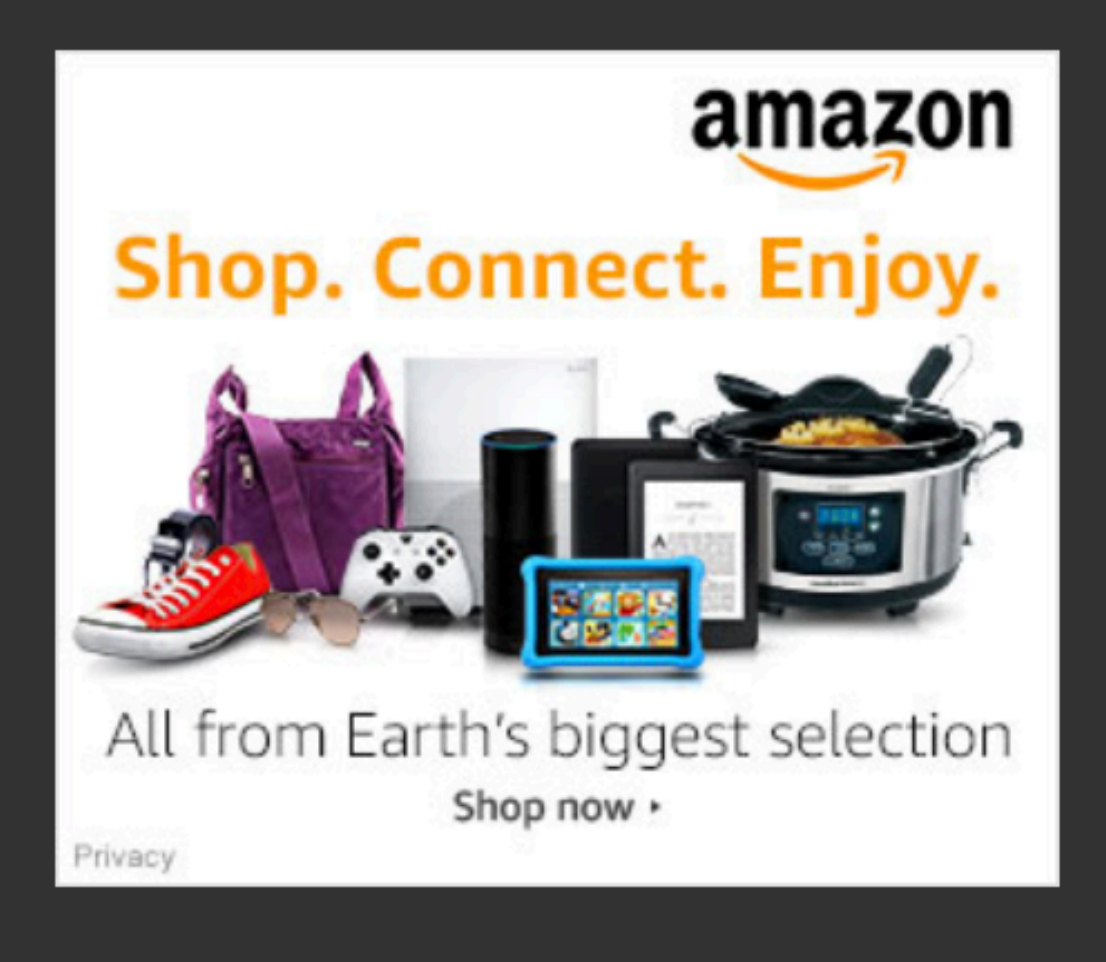

Amazon and the Amazon logo are trademarks of Amazon.com. Inc. or its affiliates.

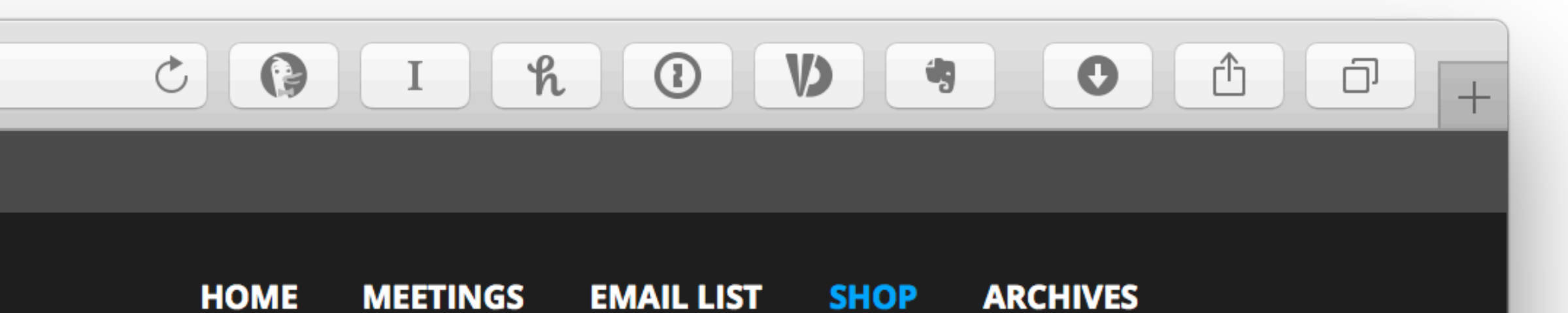

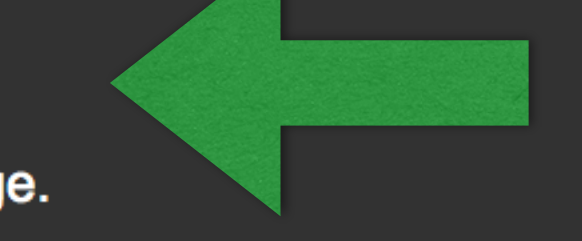

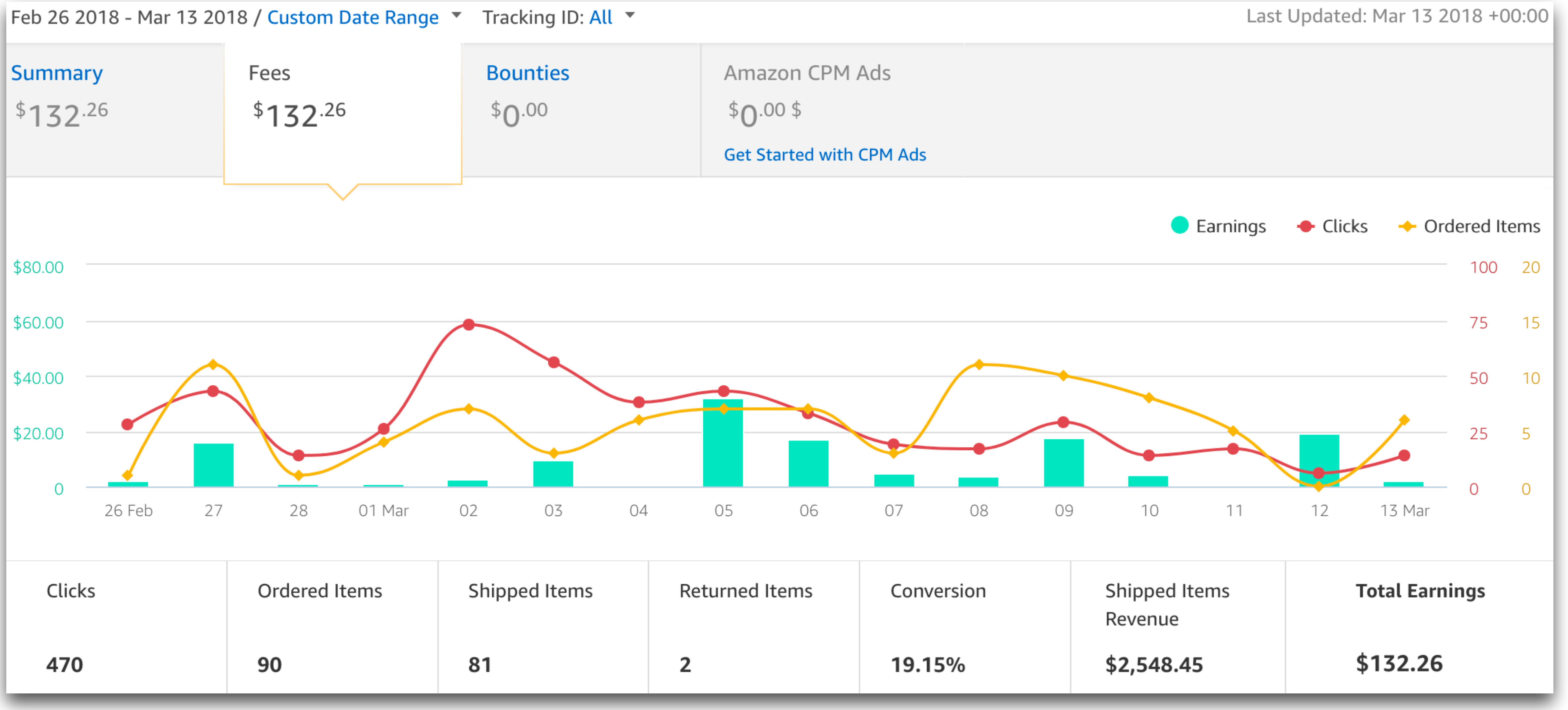

## Since our last meeting

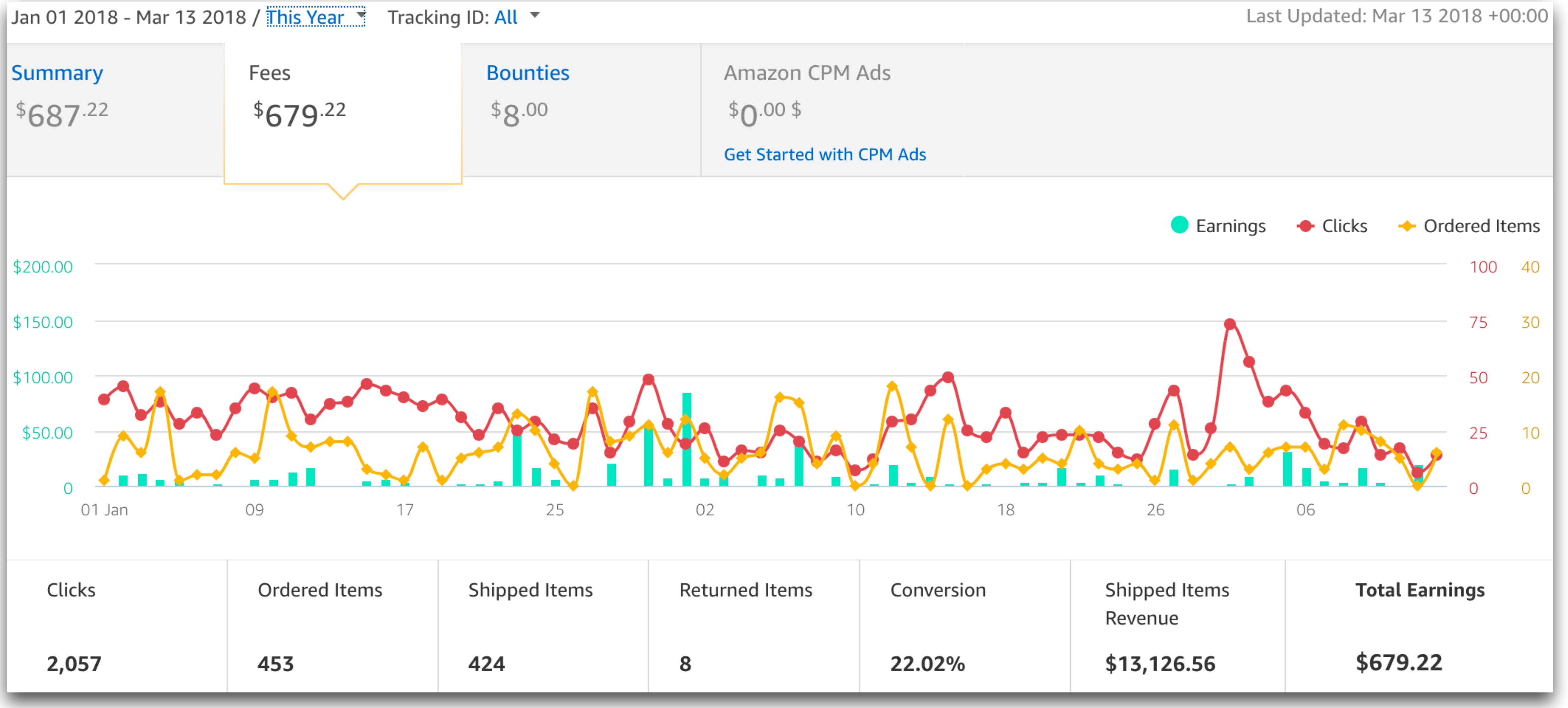

## 2018 YTD

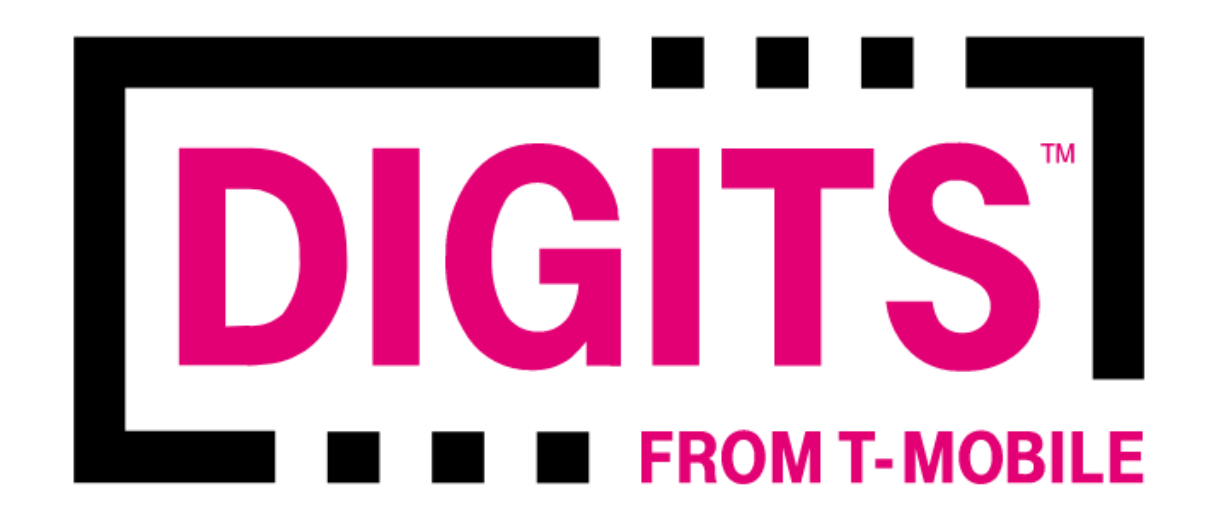

#### What is DIGITS on the Web?

Your T-Mobile ID

T-Mobile ID (email or phone number)

Your password

Password

Forgot your password?

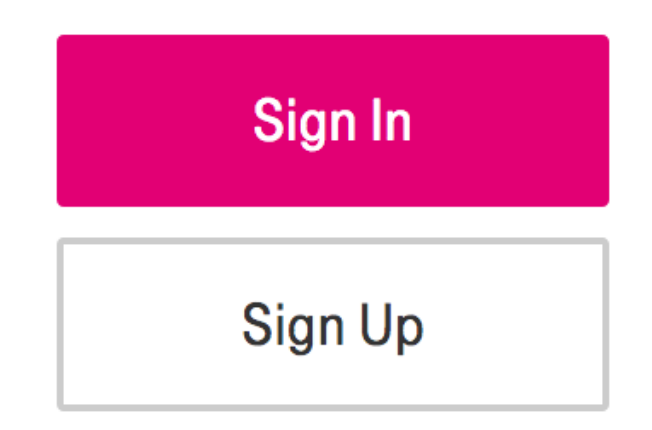

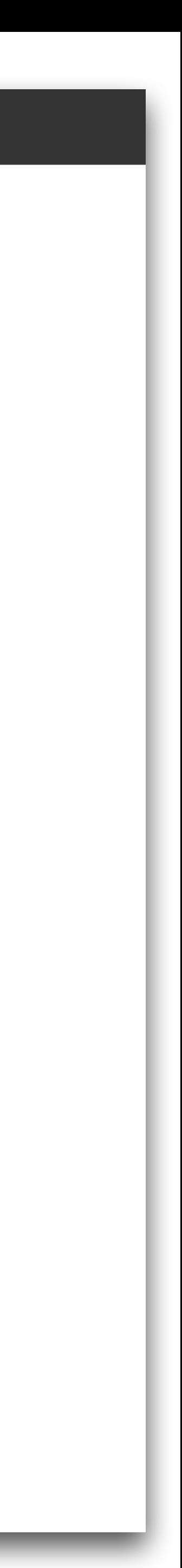

#### T-Mobile DIGITS

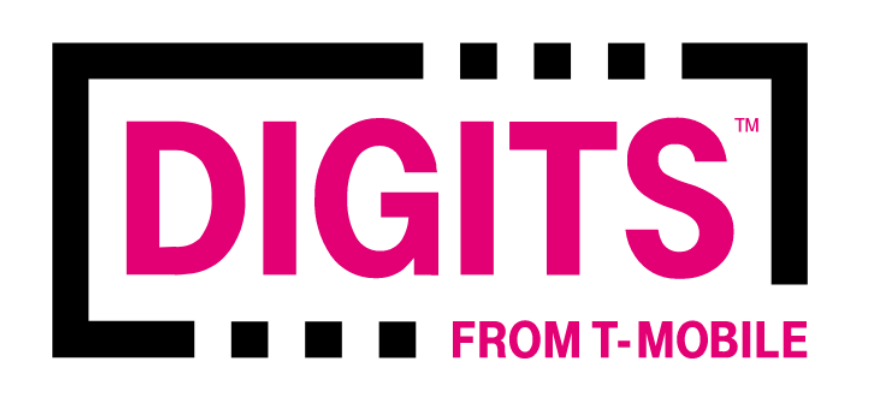

What is DIGITS on the Web?

Your T-Mobile ID

T-Mobile ID (email or phone number)

Your password

Password

Forgot your password?

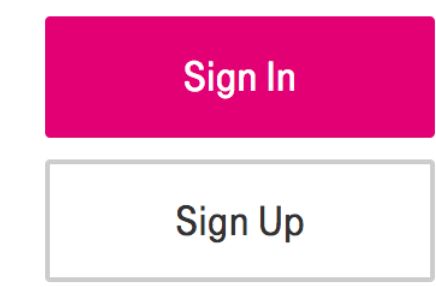

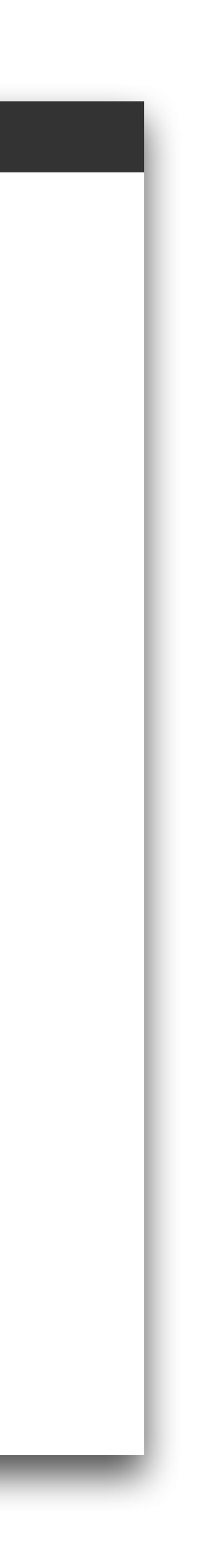

• Free Web app, iOS app & Mac app for T-Mobile customers

#### **T-Mobile DIGITS**

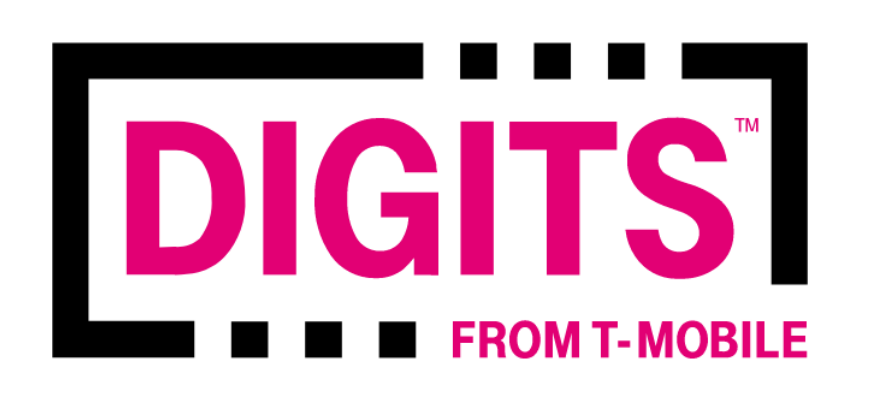

What is DIGITS on the Web?

Your T-Mobile ID

T-Mobile ID (email or phone number)

Your password

Password

Forgot your password?

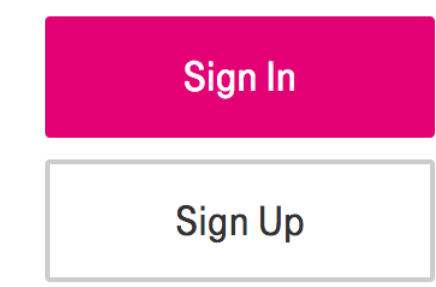

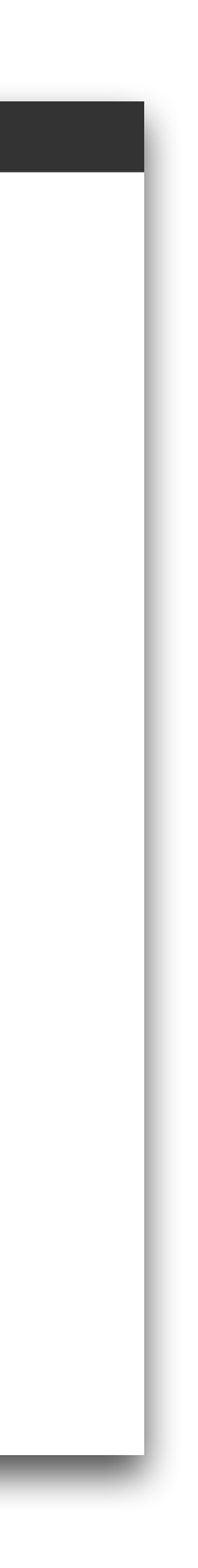

- Free Web app, iOS app & Mac app for T-Mobile customers
- Replicates the phone functions of your iPhone to make/take calls, send/receive text messages, retrieve & download voicemail

#### **T-Mobile DIGITS**

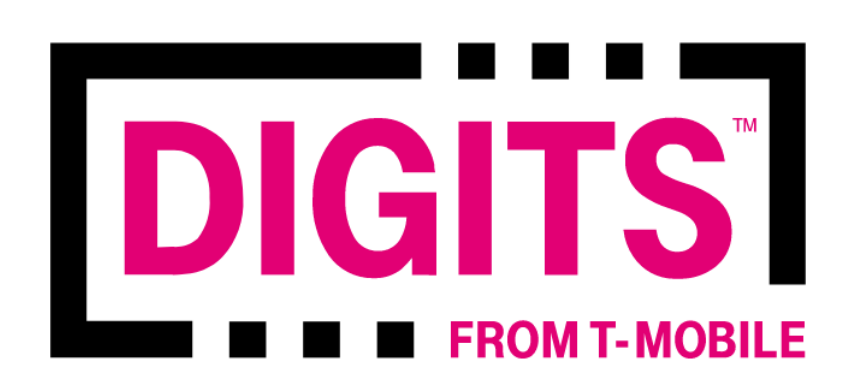

What is DIGITS on the Web?

Your T-Mobile ID

T-Mobile ID (email or phone number)

Your password

Password

Forgot your password?

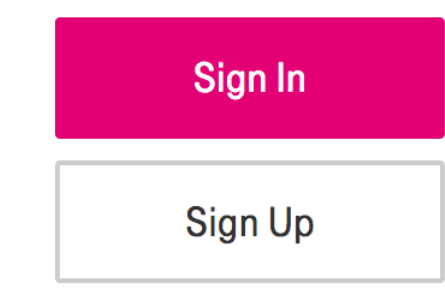

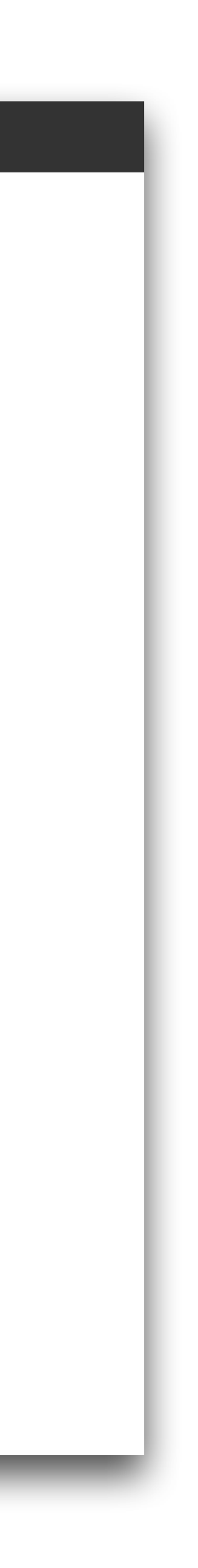

- Free Web app, iOS app & Mac app for T-Mobile customers
- Replicates the phone functions of your iPhone to make/take calls, send/receive text messages, retrieve & download voicemail
- Remarkable in that it does what a phone does, without a SIM card

#### **T-Mobile DIGITS**

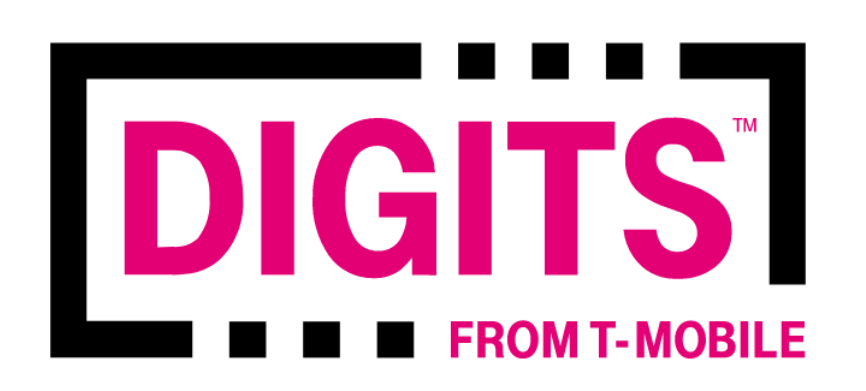

What is DIGITS on the Web?

Your T-Mobile ID

T-Mobile ID (email or phone number)

Your password

Password

Forgot your password?

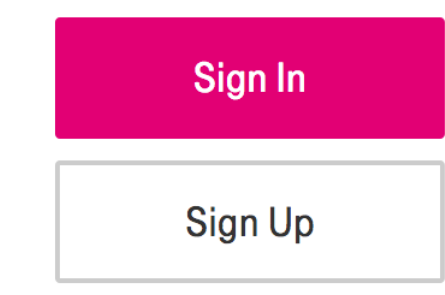

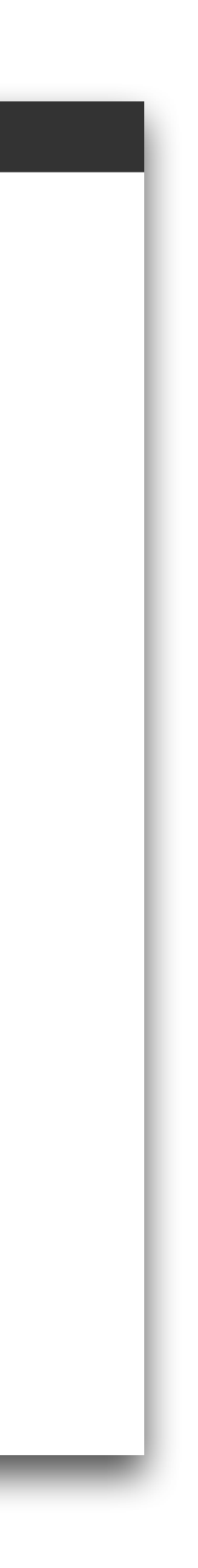

## DIGITS **FROM T-MOBILE**

# Here's what you can do<br>with DIGITS

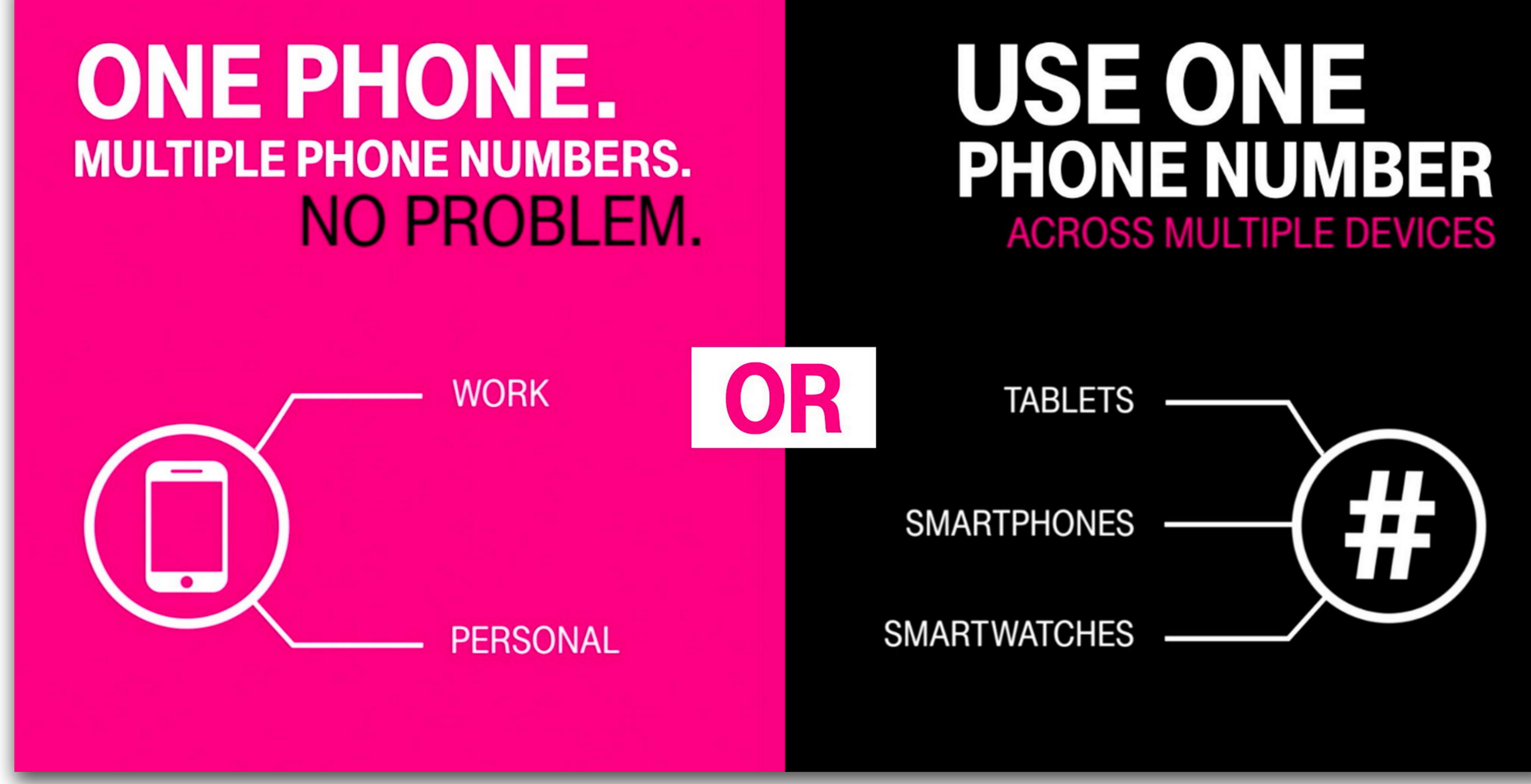

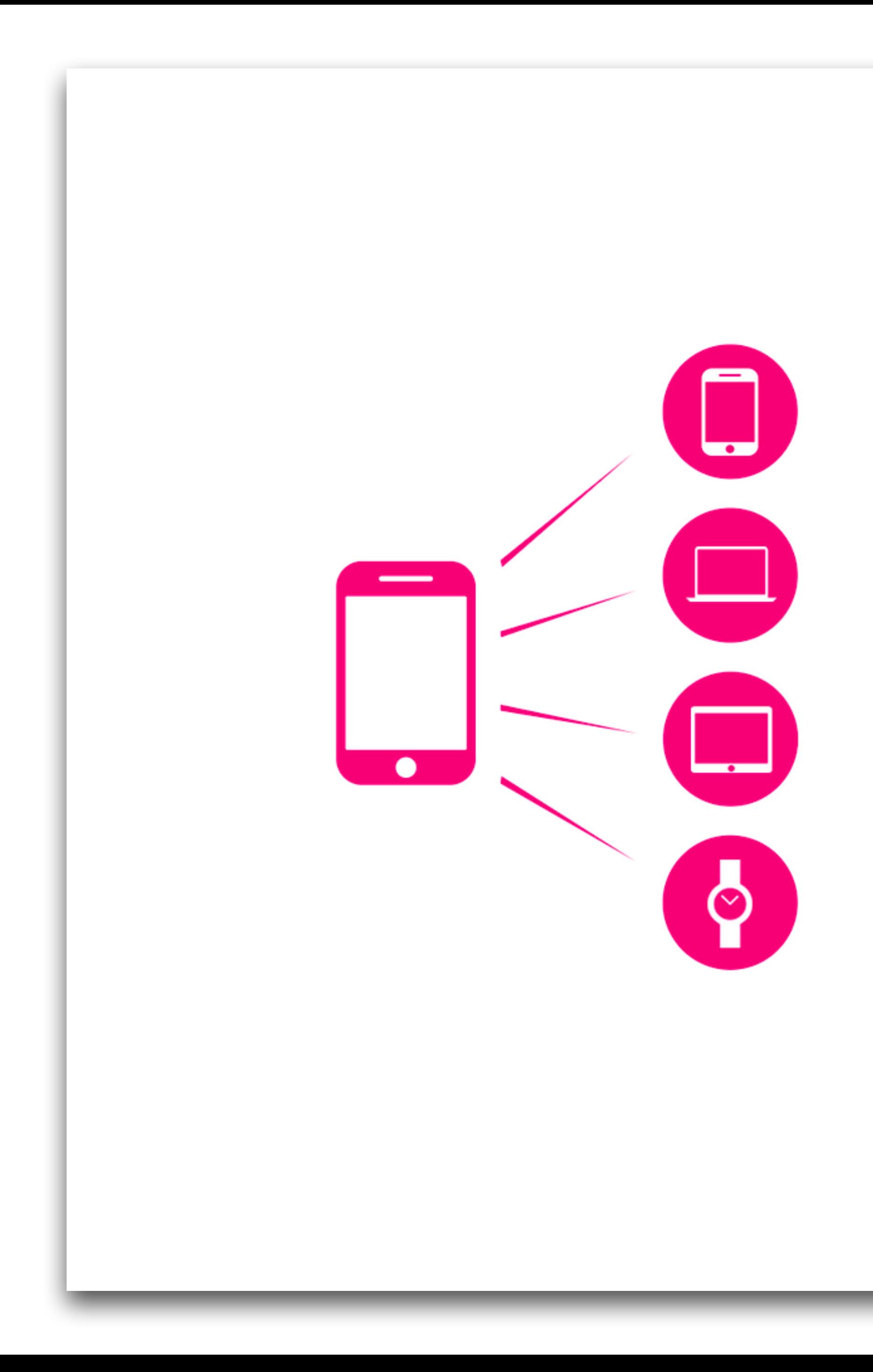

## Use your number from anywhere

DIGITS works on any compatible internetconnected device you have with you. So if you forget your phone at home, you can use your tablet or computer to text and make calls.

Qualifying plan required.

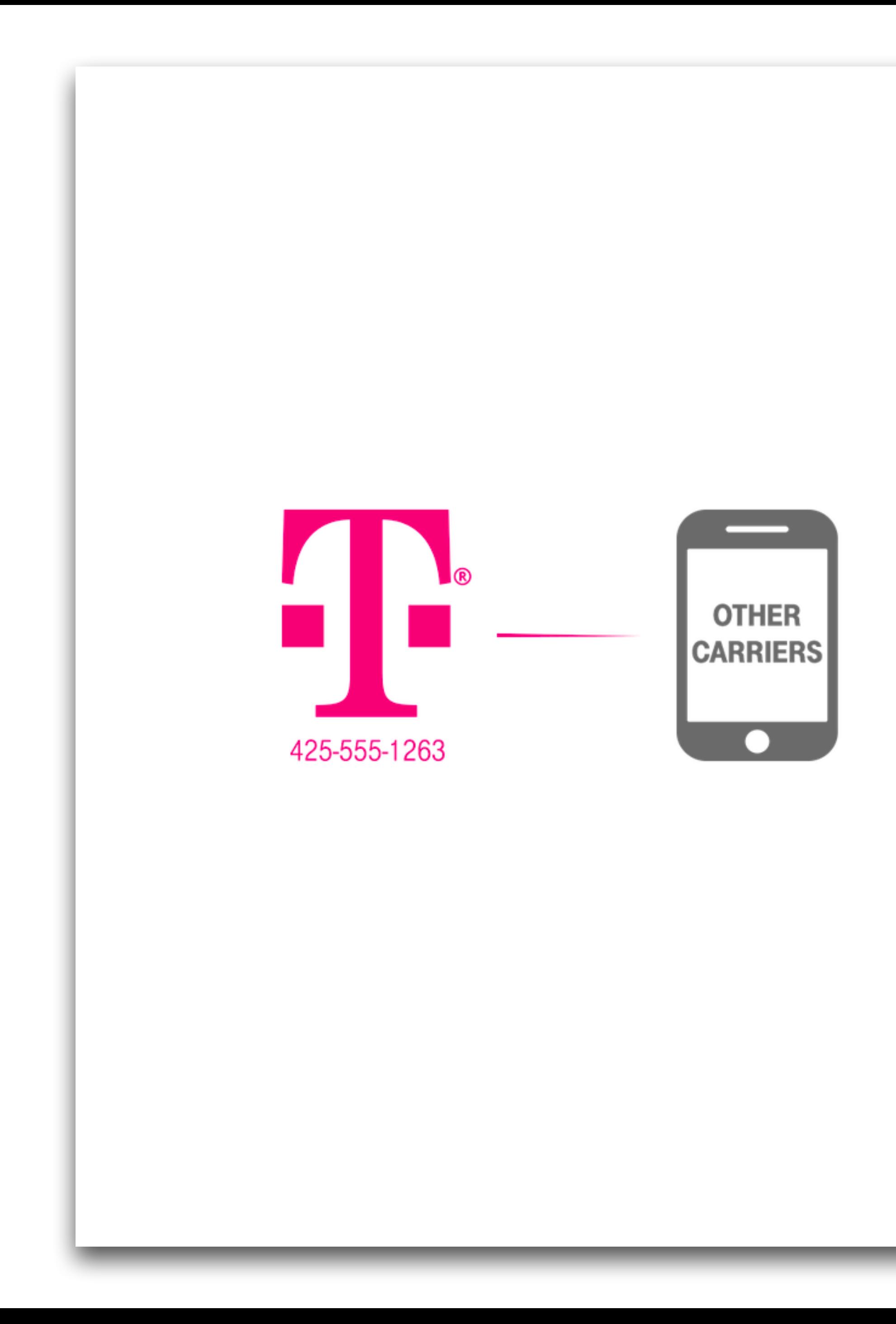

## **Access your personal<br>number on a work** phone

Have a separate work phone? Even if it's with Verizon, Sprint, or AT&T, you can use it to talk and text from your T-Mobile number.

Compatible device required.

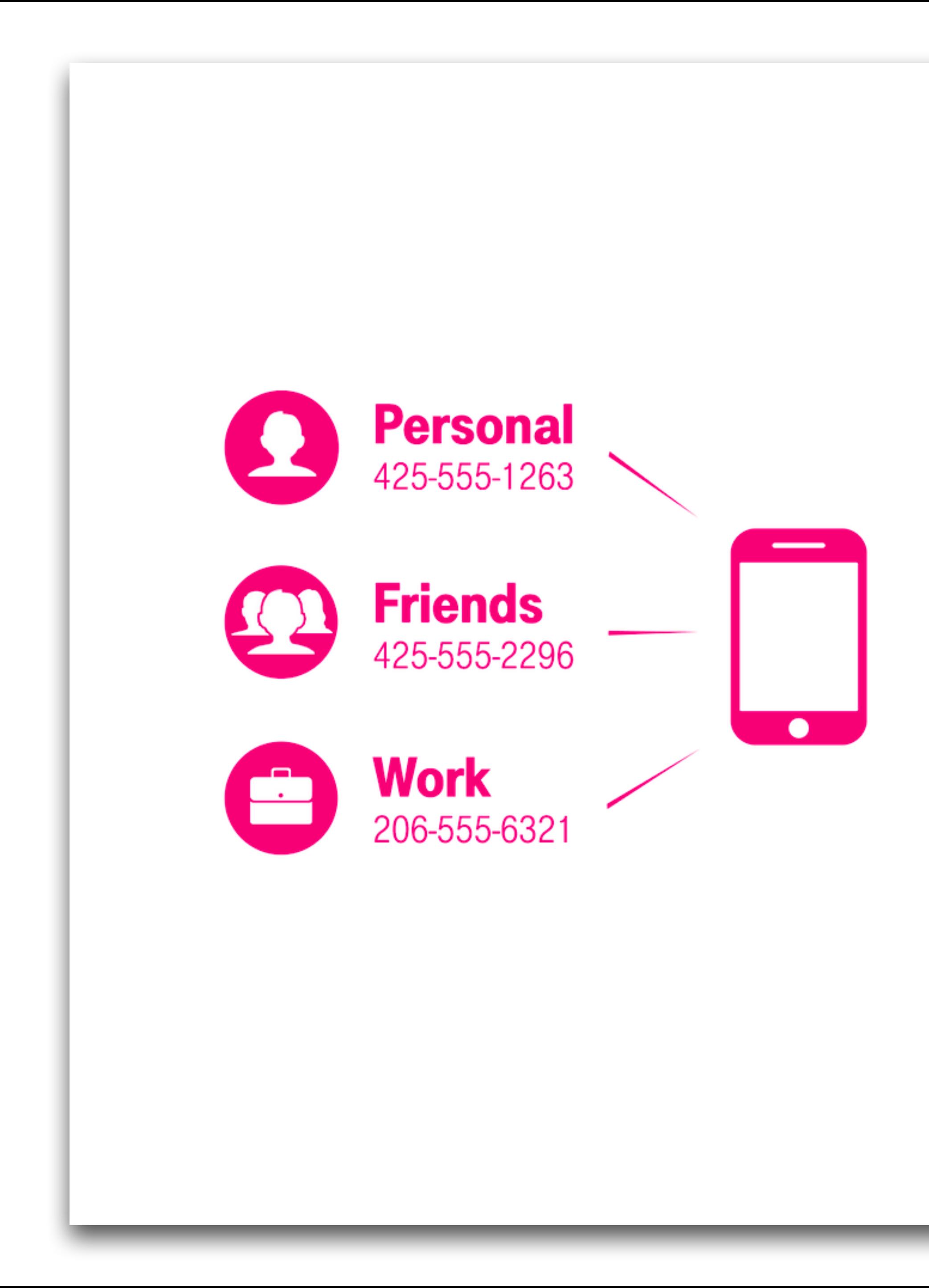

## **Set up separate** numbers for different groups

Easily add numbers for work, family, or friends—and use them all from one device. No more carrying around multiple phones!

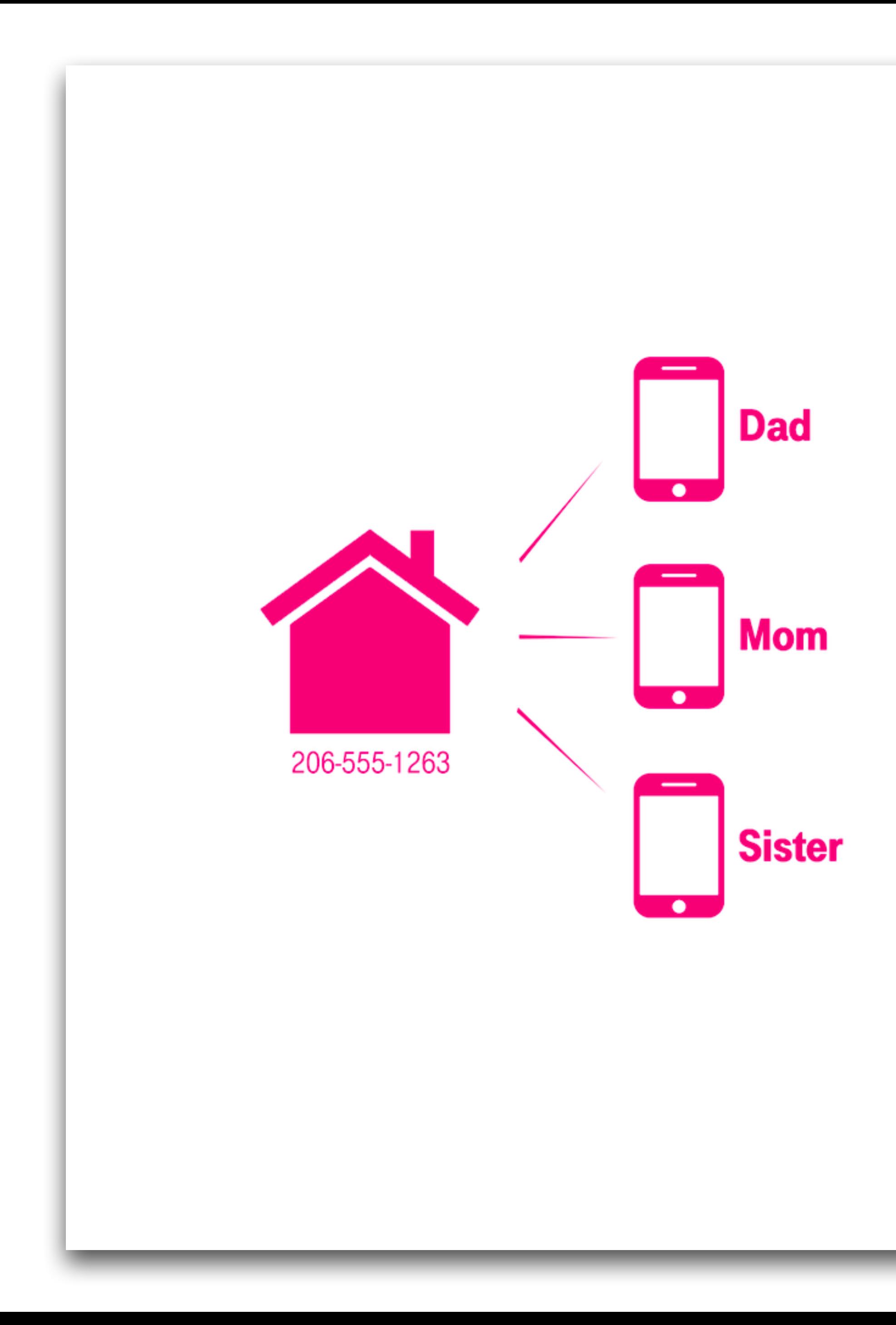

## **Share one number with** multiple people

Keep a group connected with a single number that rings on every phone-perfect for a family that wants to replace their landline with a mobile number.

- 
- 
- 
- 
- 
- 
- 
- 

· Dump your landline!

- 
- 
- 
- 
- 
- 
- 
- 

- **• Dump your landline!**
	- Port your landline number to your T-Mobile account

- **• Dump your landline!**
	- Port your landline number to your T-Mobile account
	- Extra DIGITS on T-Mobile are just \$10/month

- **• Dump your landline!**
	- Port your landline number to your T-Mobile account
	- Extra DIGITS on T-Mobile are just \$10/month
	- Get/make all your landline calls from your iPhone, iOS device or Mac

- **• Dump your landline!**
	- Port your landline number to your T-Mobile account
	- Extra DIGITS on T-Mobile are just \$10/month
	- Get/make all your landline calls from your iPhone, iOS device or Mac
	- Eventually migrate away from your landline number

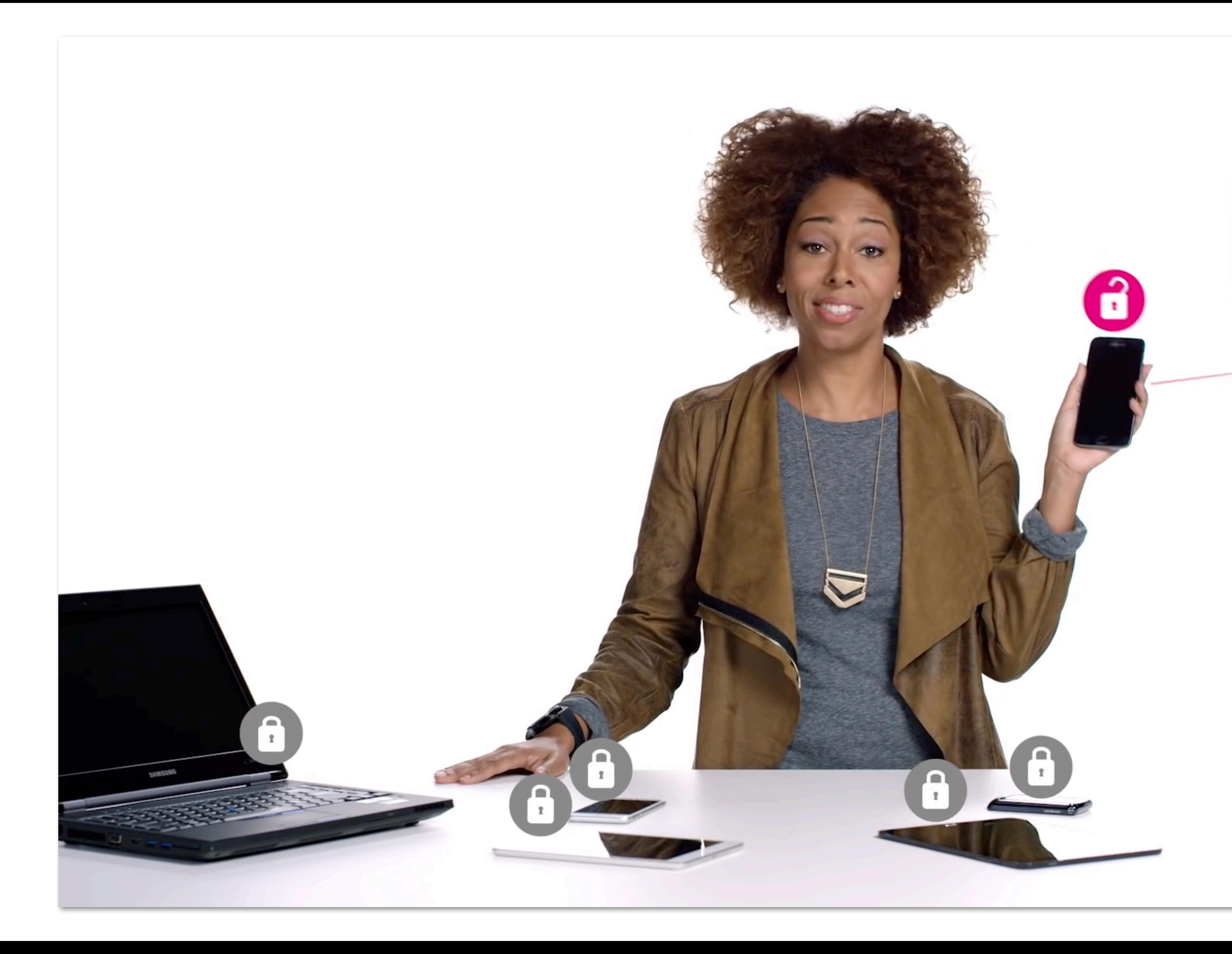

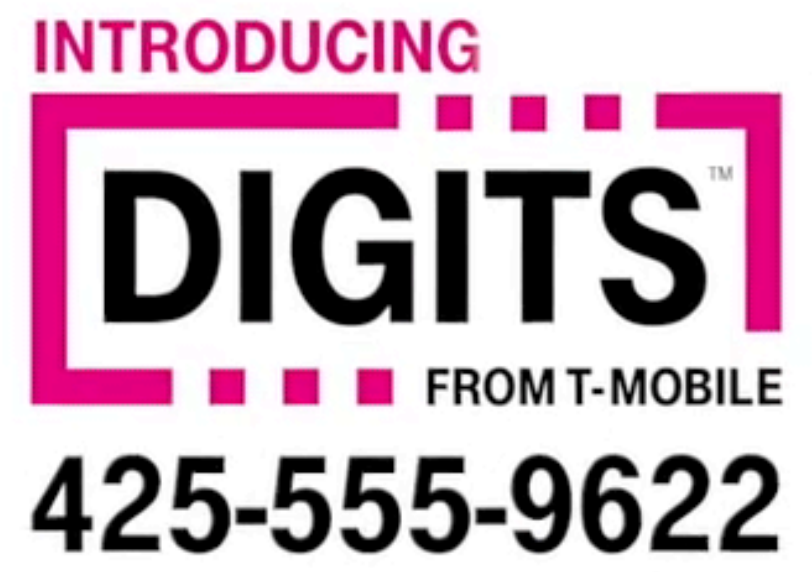

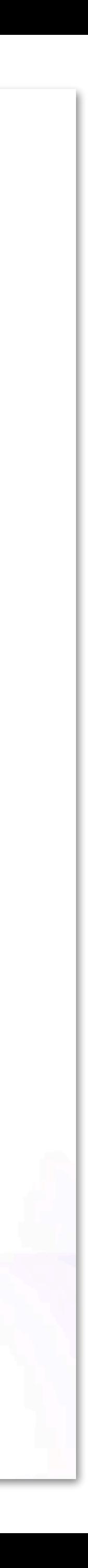

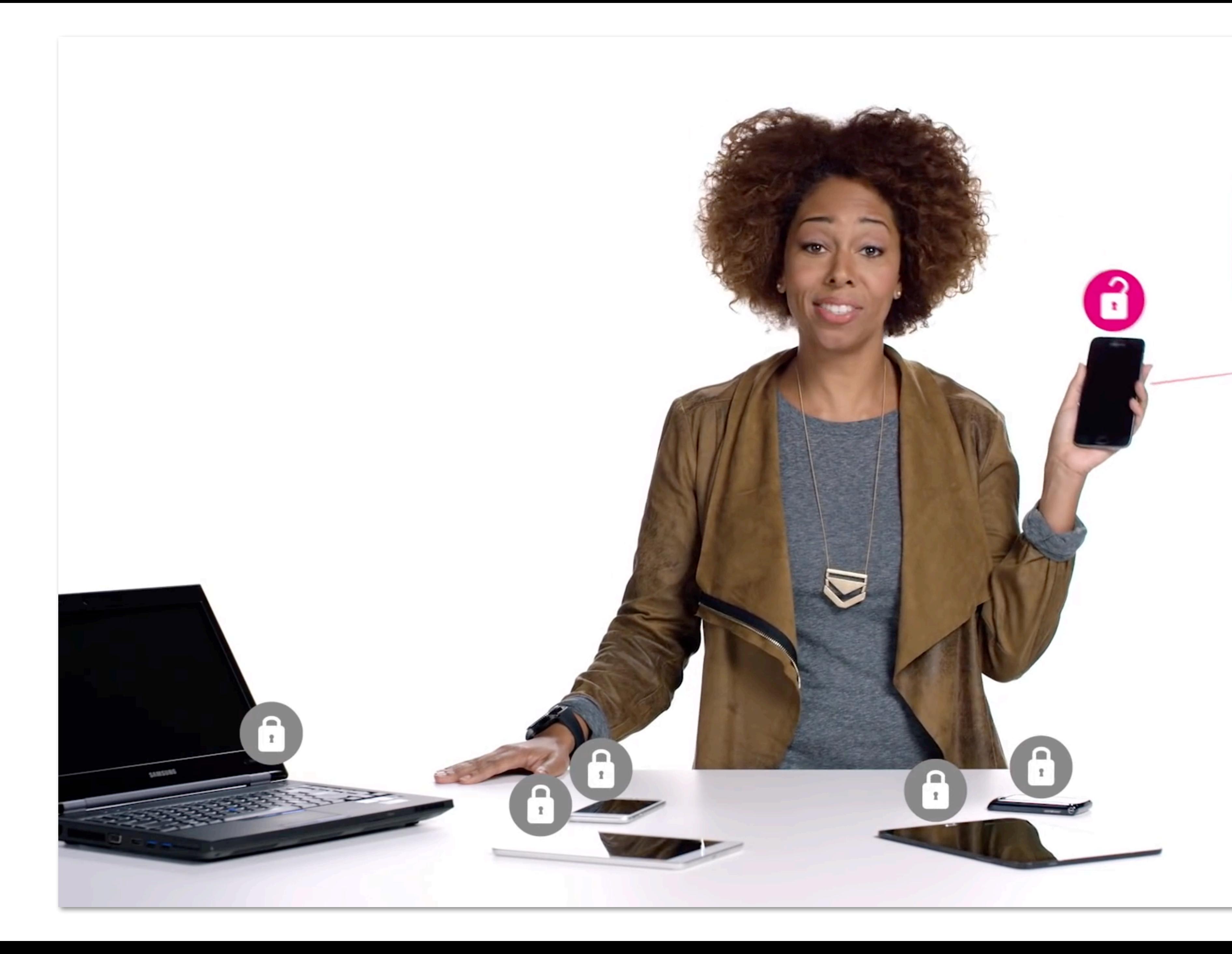

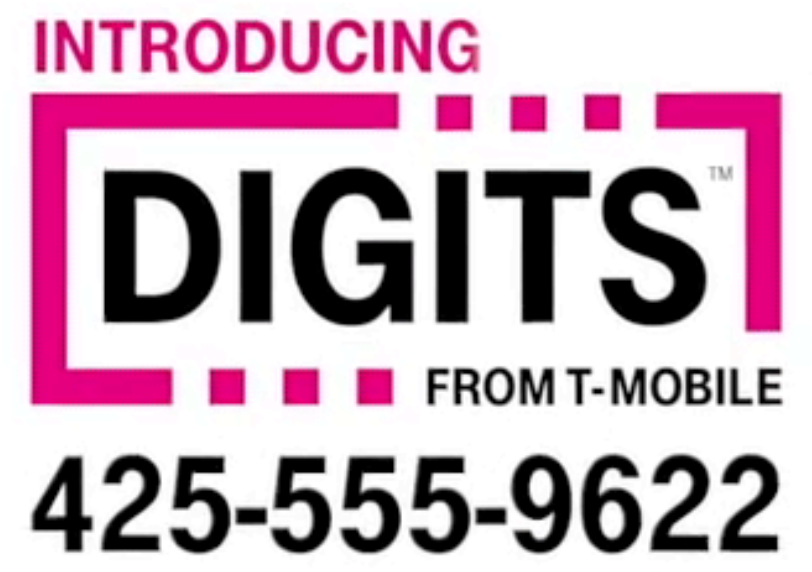

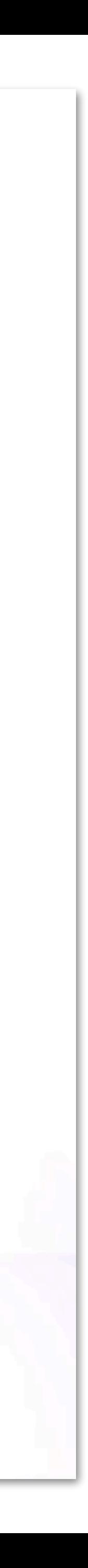
#### Demo!

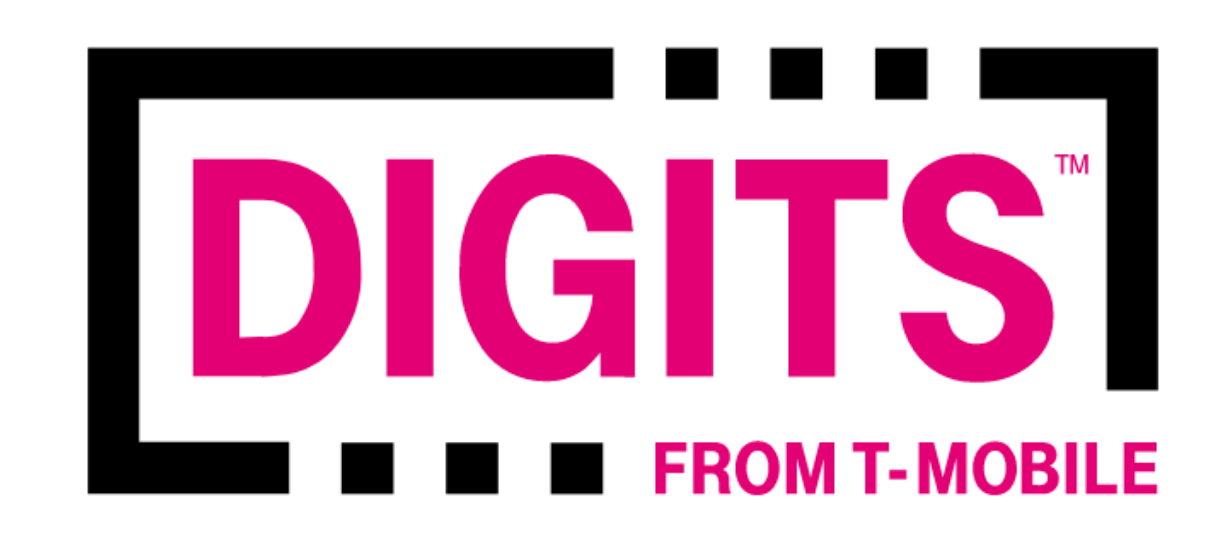

#### What is DIGITS on the Web?

Your T-Mobile ID

T-Mobile ID (email or phone number)

Your password

Password

Forgot your password?

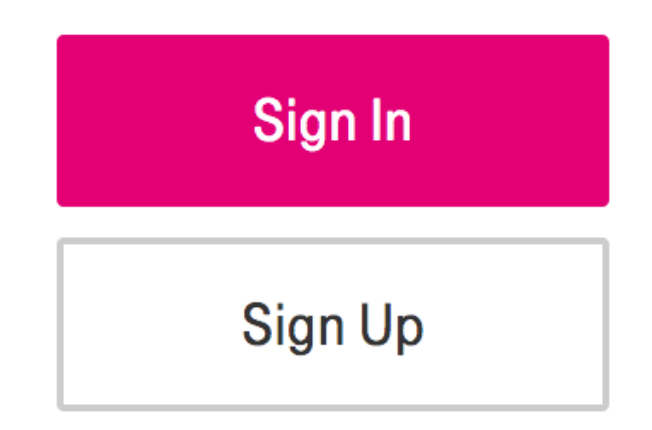

Download the app & always stay connected!

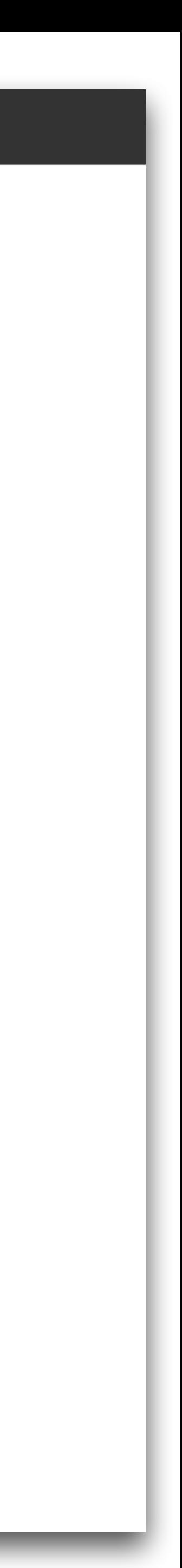

#### Instant Hotspots

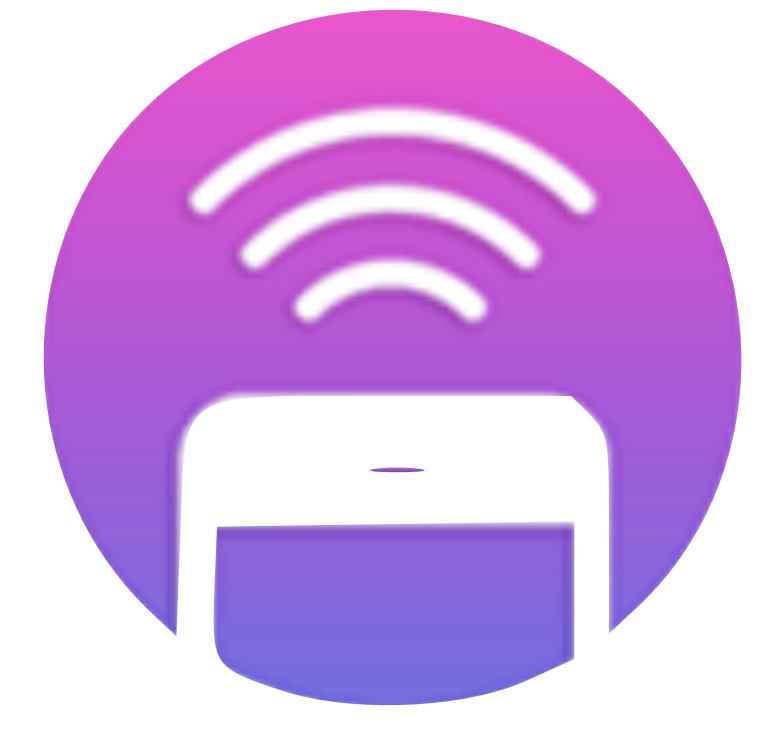

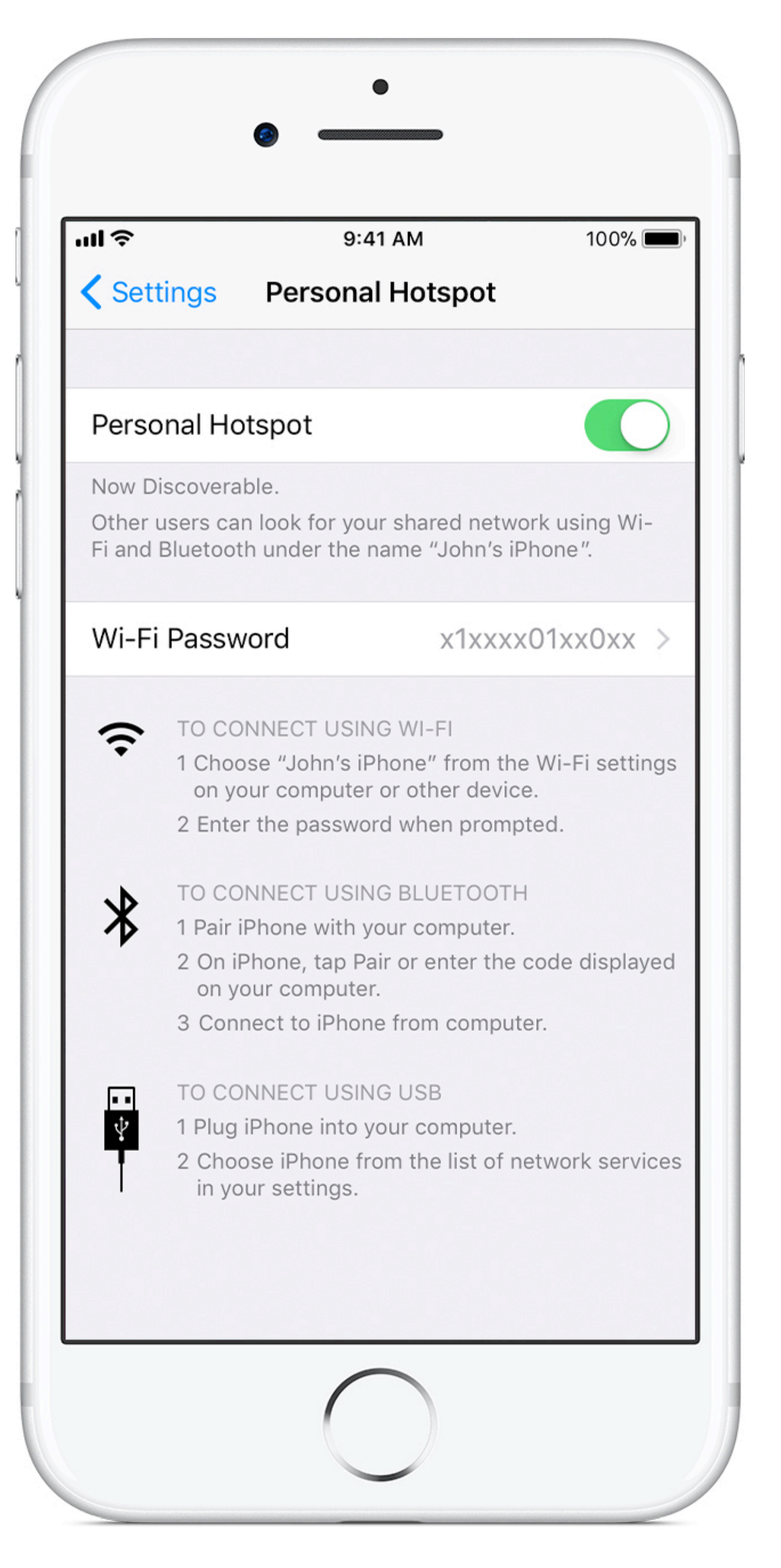

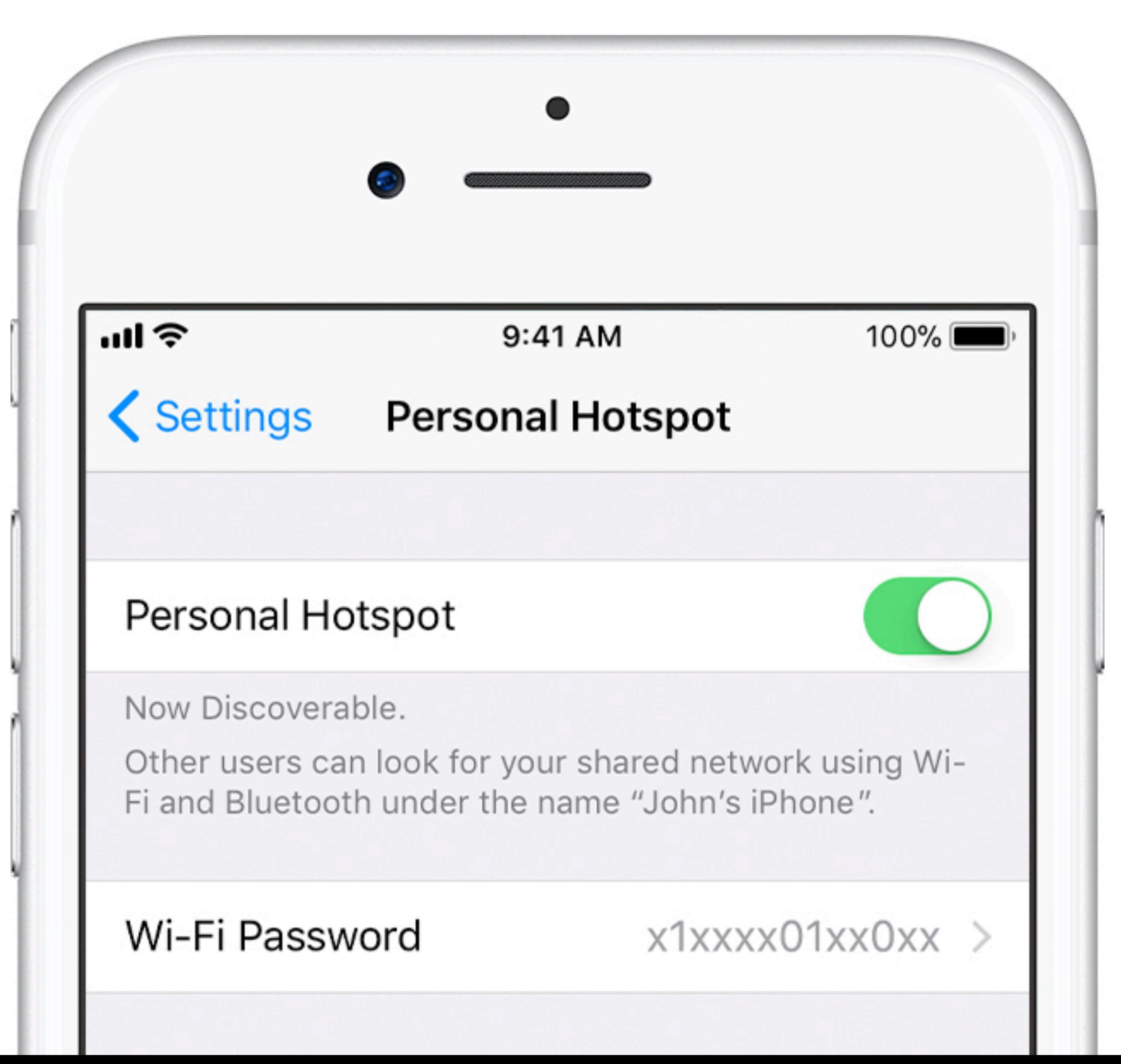

• A Personal Hotspot lets you share the cellular data connection of your iPhone when you don't have access to a Wi-Fi network.

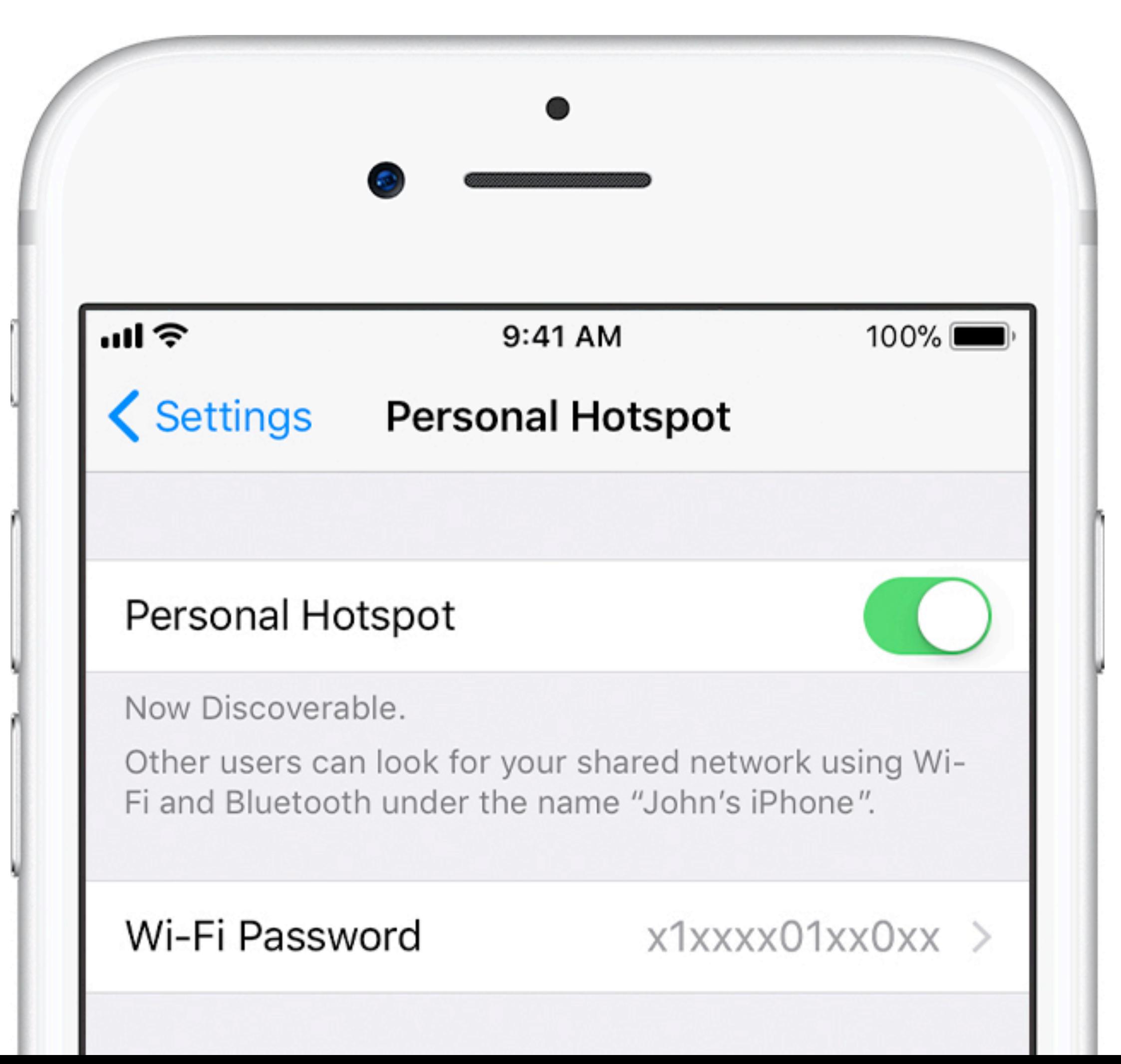

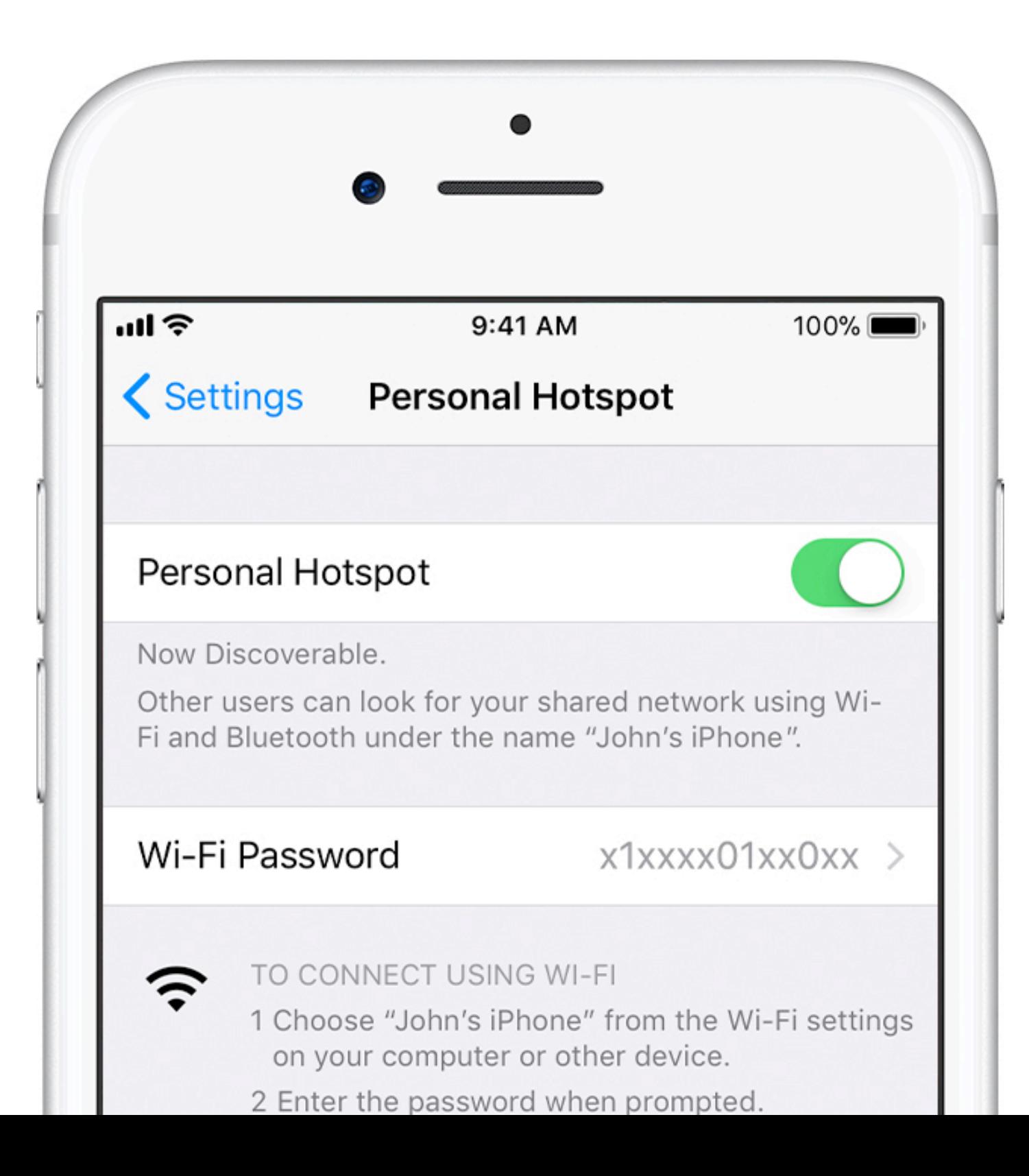

• Your phone's cellular data connection connects you to the internet

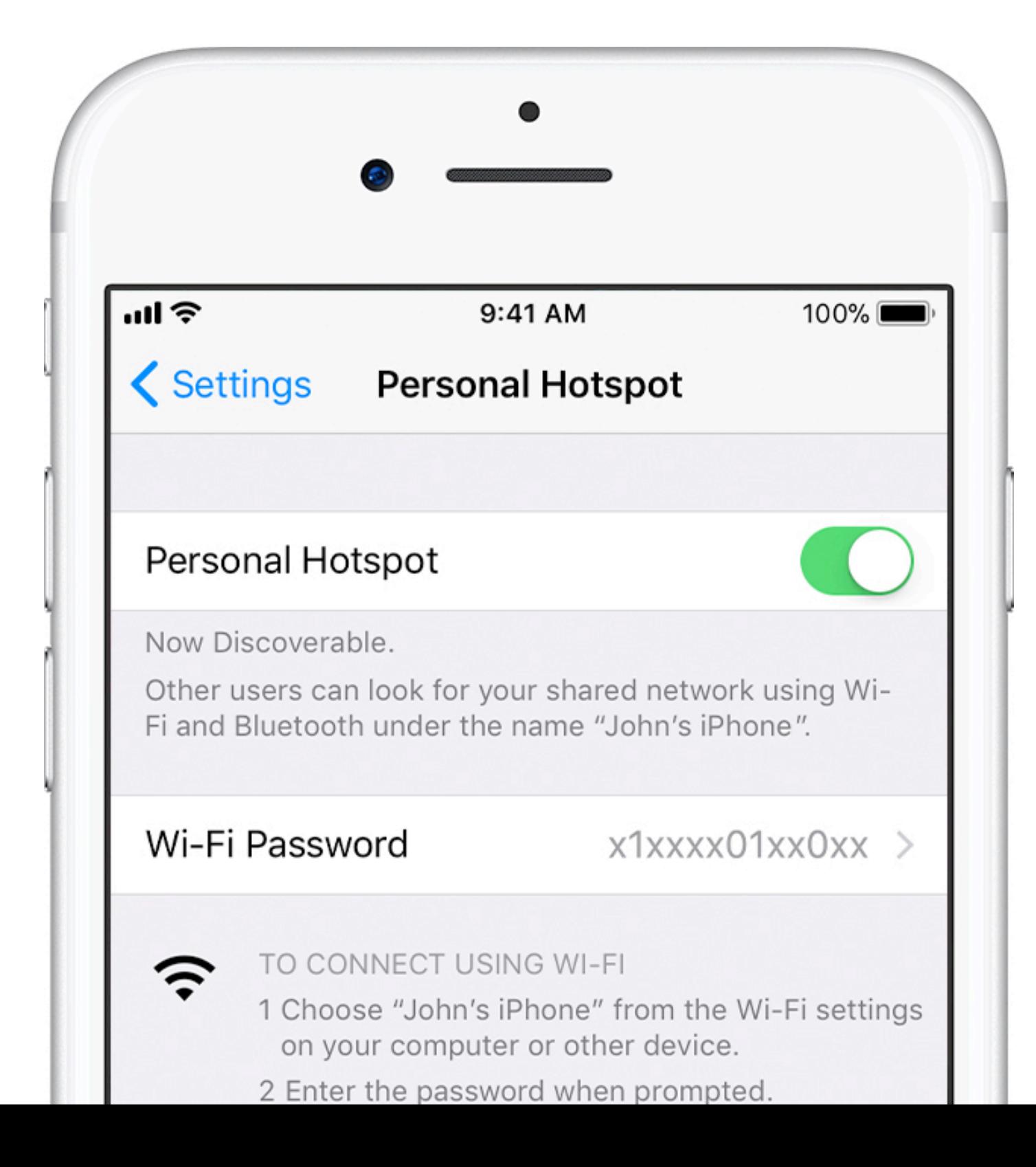

• Your phone's cellular data connection connects you to the internet

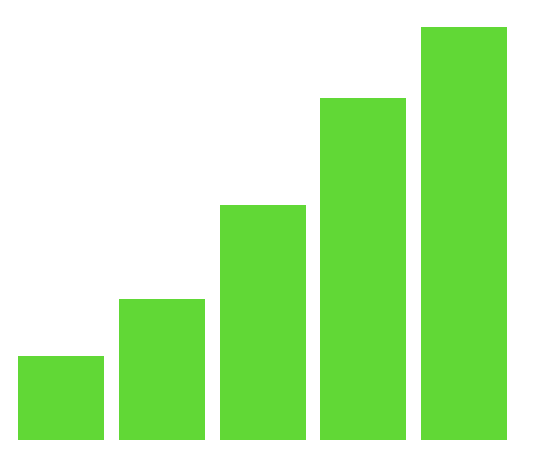

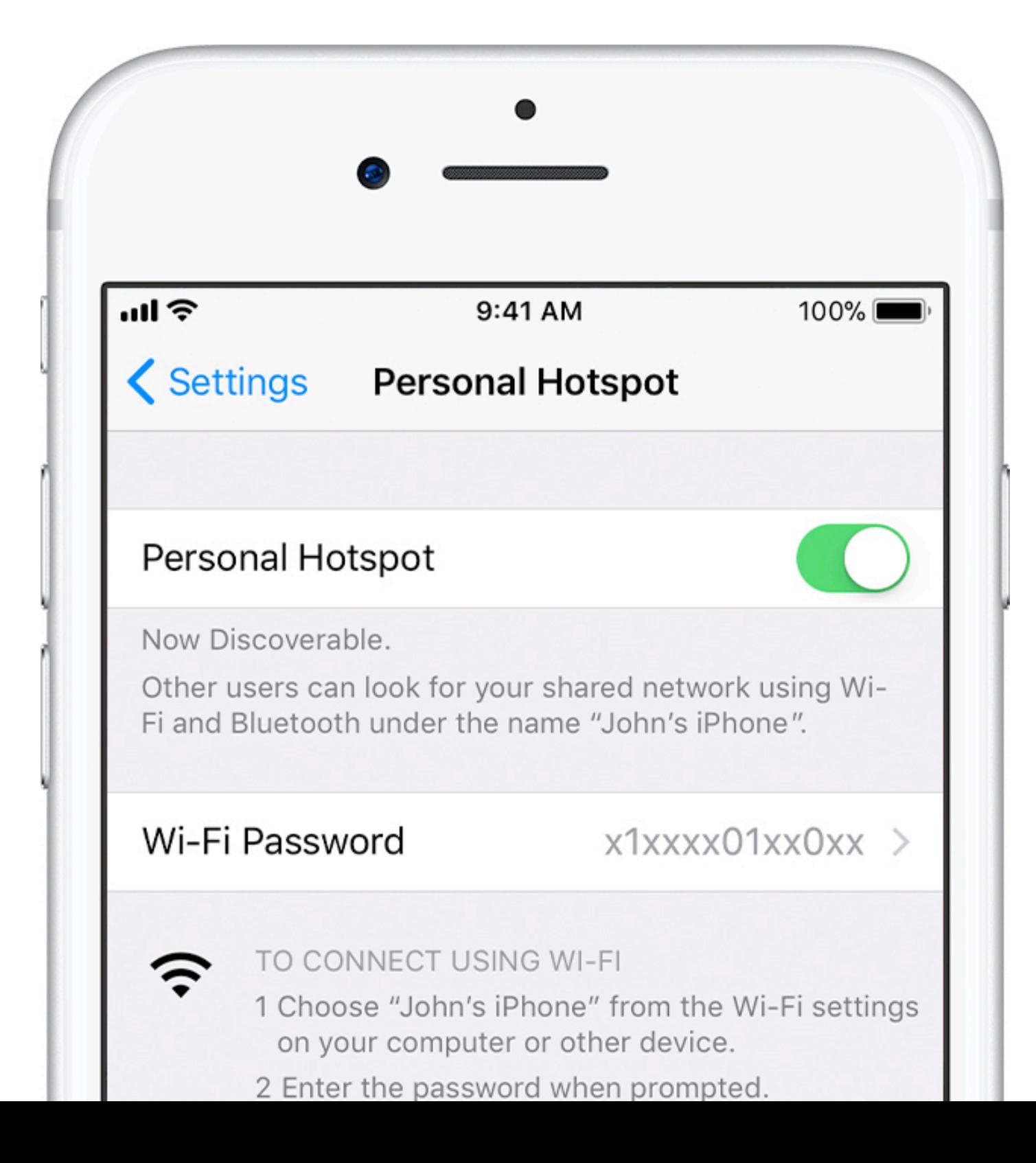

- Your phone's cellular data connection connects you to the internet
- Your turn on the Personal Hotspot feature on your phone, which turns on the cellular-to-Wi-Fi bridge and router

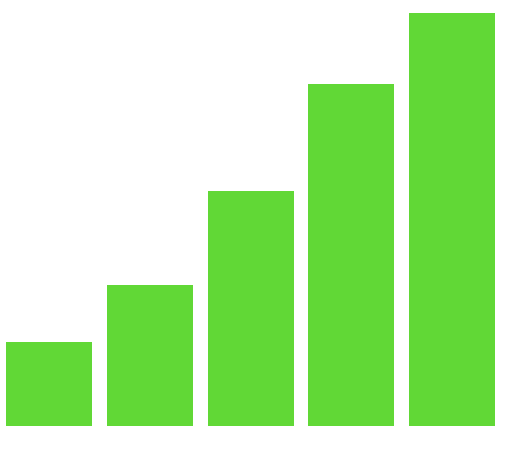

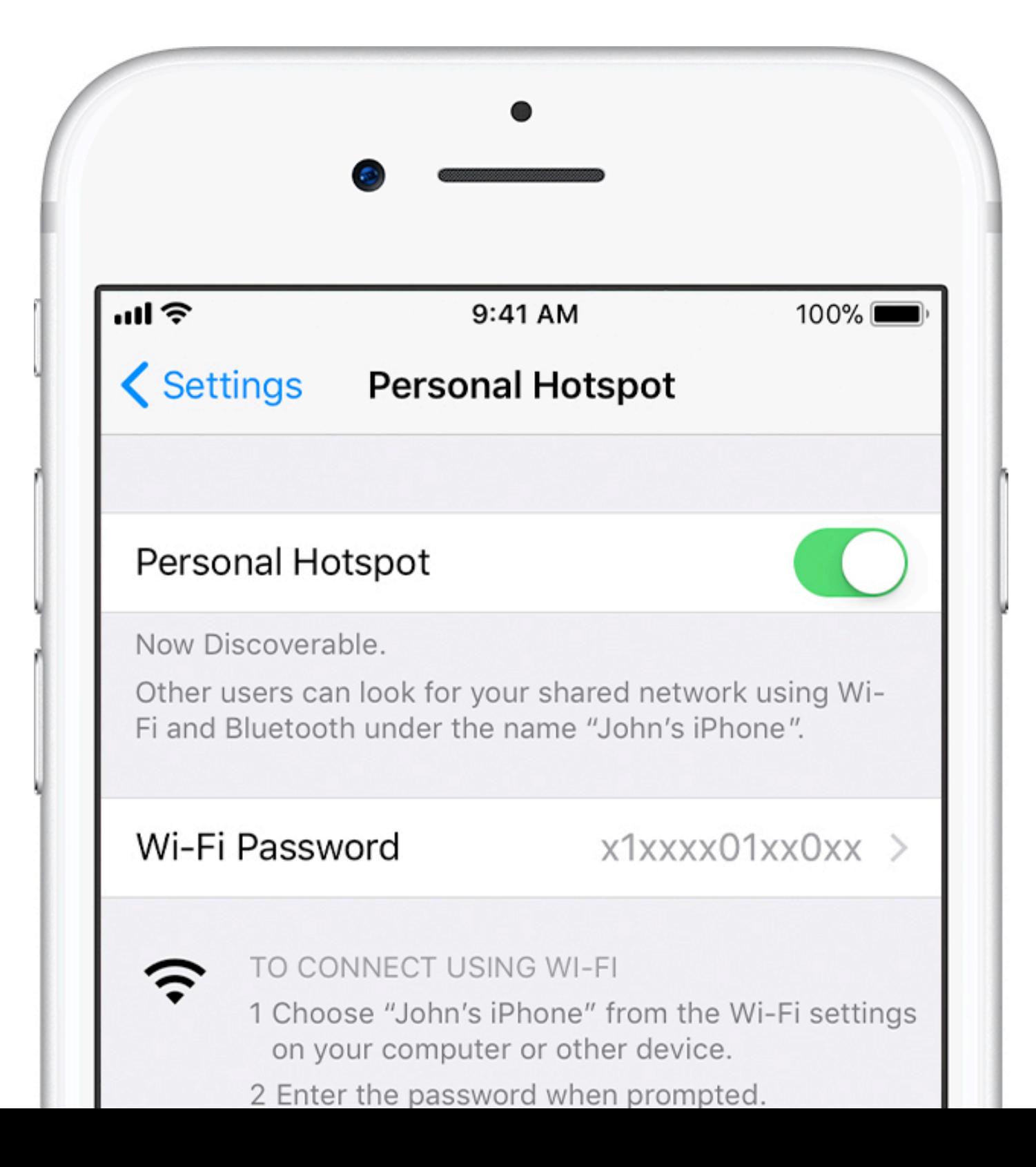

- Your phone's cellular data connection connects you to the internet
- Your turn on the Personal Hotspot feature on your phone, which turns on the cellular-to-Wi-Fi bridge and router
- Your iPhone puts out a Wi-Fi signal that your other device(s) can connect to

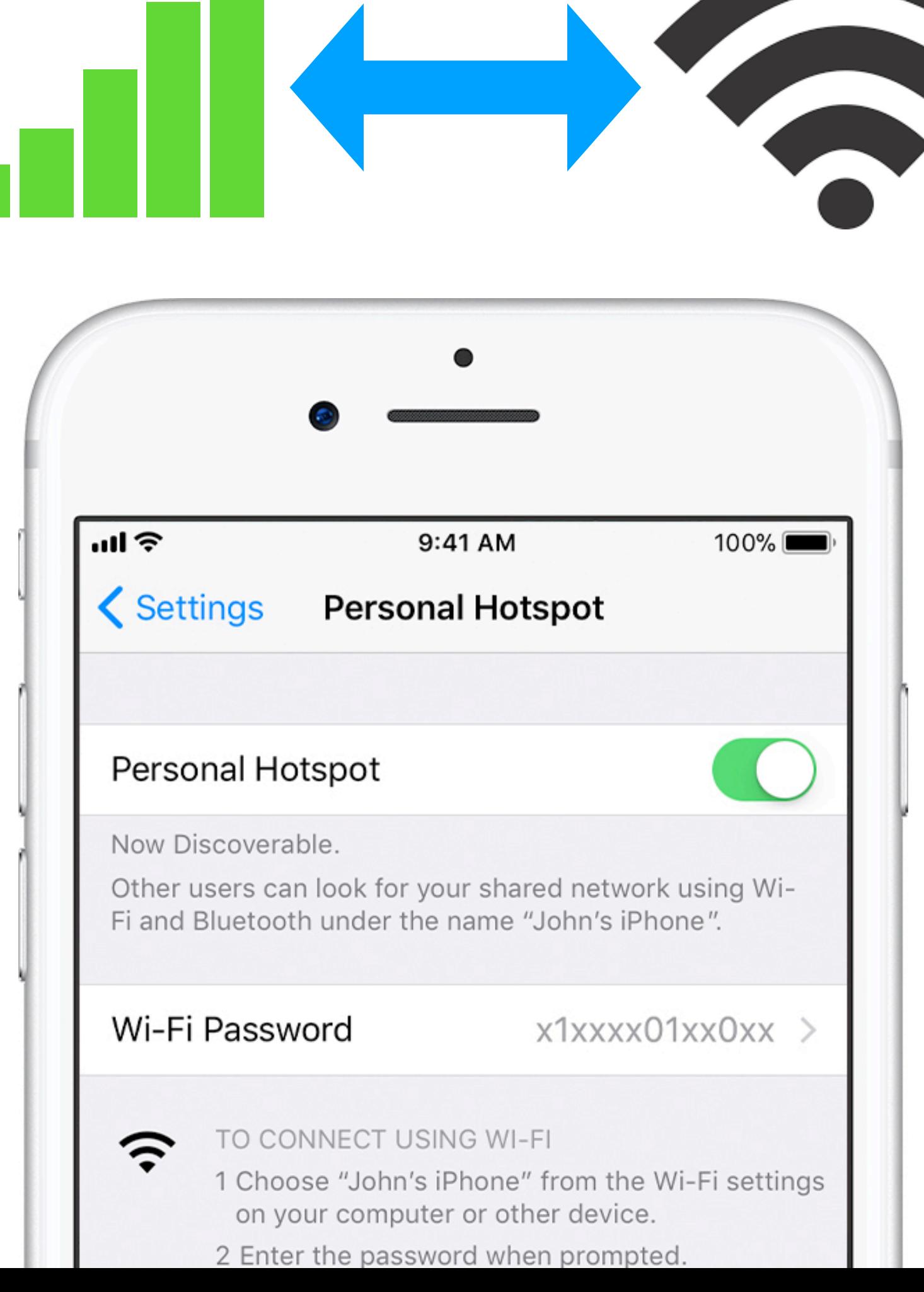

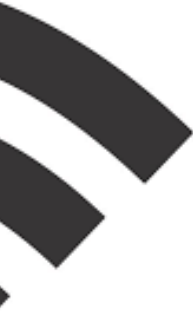

- Your phone's cellular data connection connects you to the internet
- Your turn on the Personal Hotspot feature on your phone, which turns on the cellular-to-Wi-Fi bridge and router
- Your iPhone puts out a Wi-Fi signal that your other device(s) can connect to
- All of the radio connections are encrypted

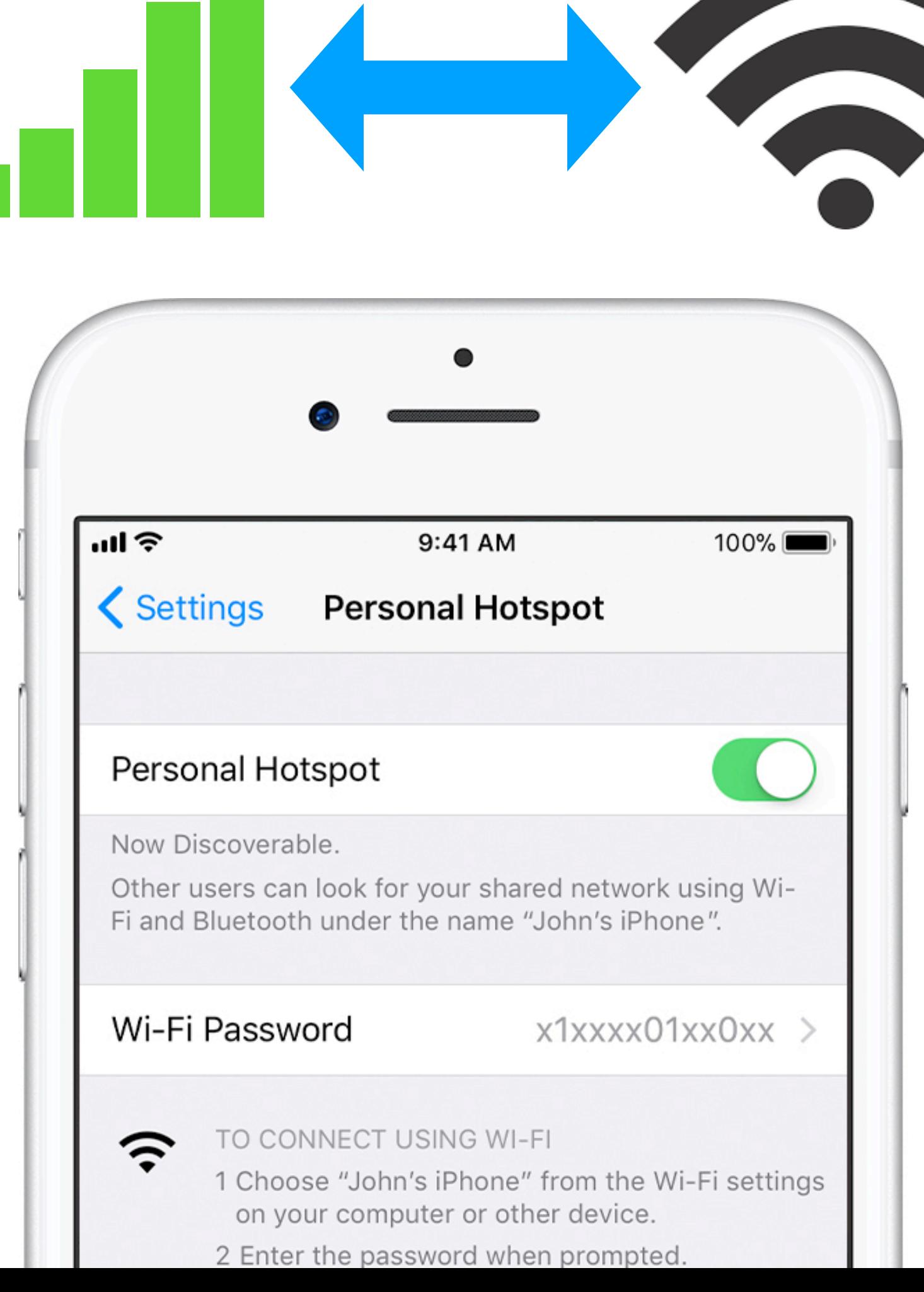

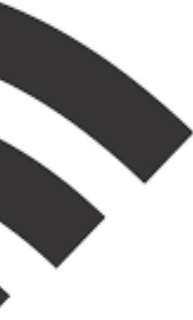

- Your phone's cellular data connection connects you to the internet
- Your turn on the Personal Hotspot feature on your phone, which turns on the cellular-to-Wi-Fi bridge and router
- Your iPhone puts out a Wi-Fi signal that your other device(s) can connect to
- All of the radio connections are encrypted
- You can also connect to the Personal Hotspot over Bluetooth or USB cable

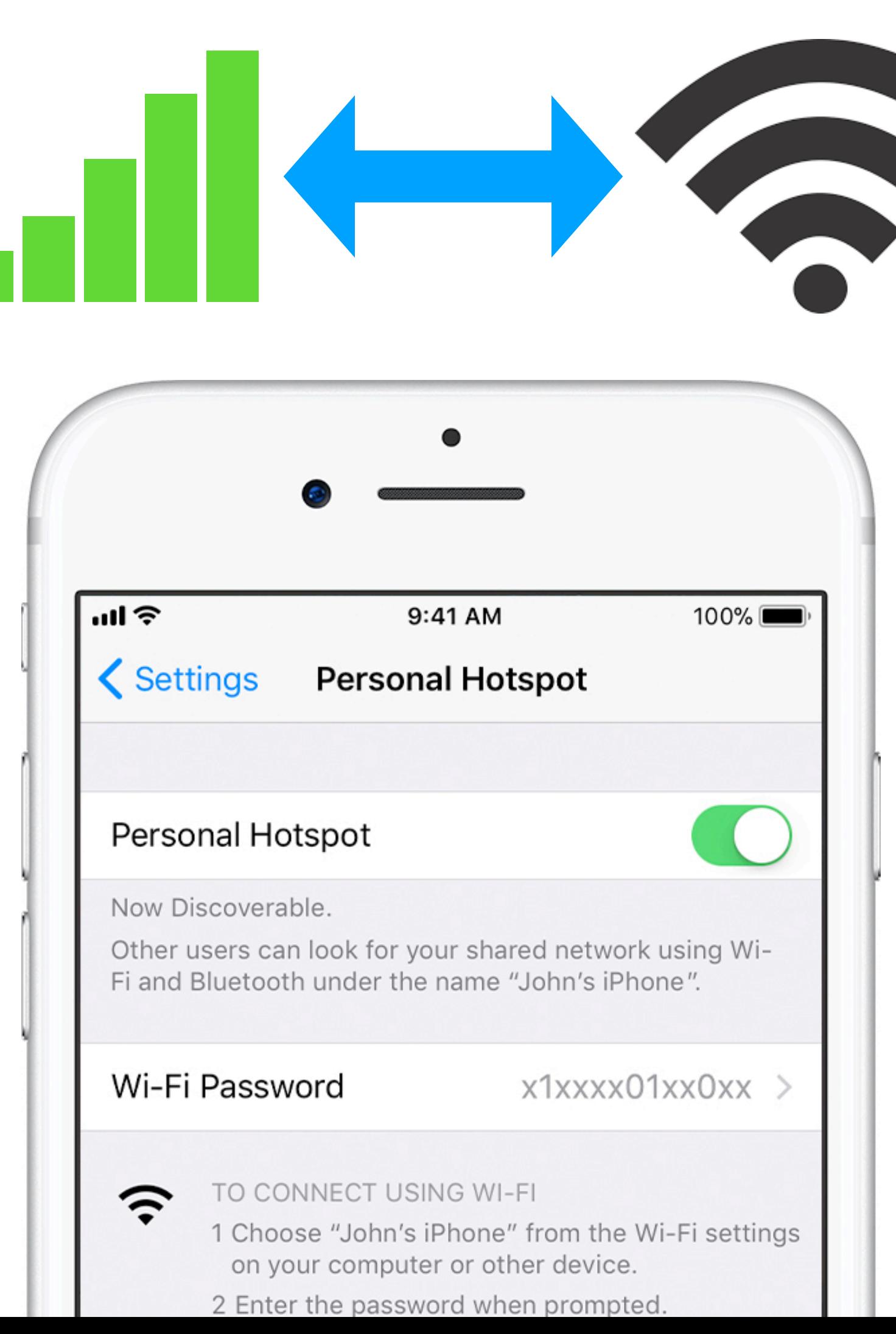

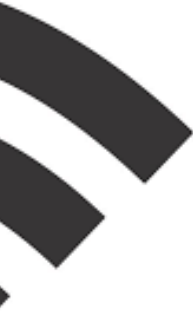

- 
- 
- 
- 
- 
- 
- -

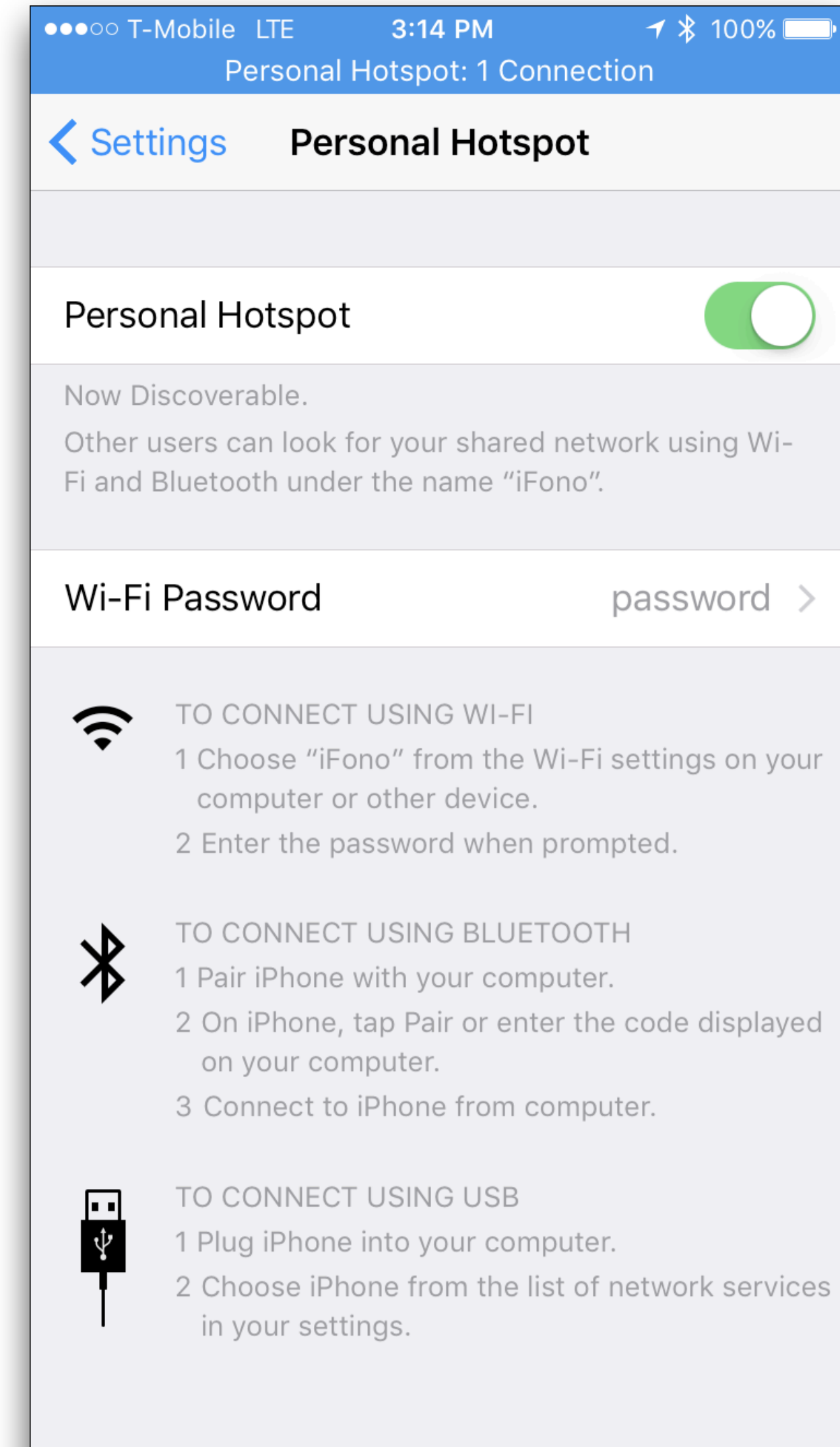

• You need to use your Mac or iPad in a place where there's no Wi-Fi available

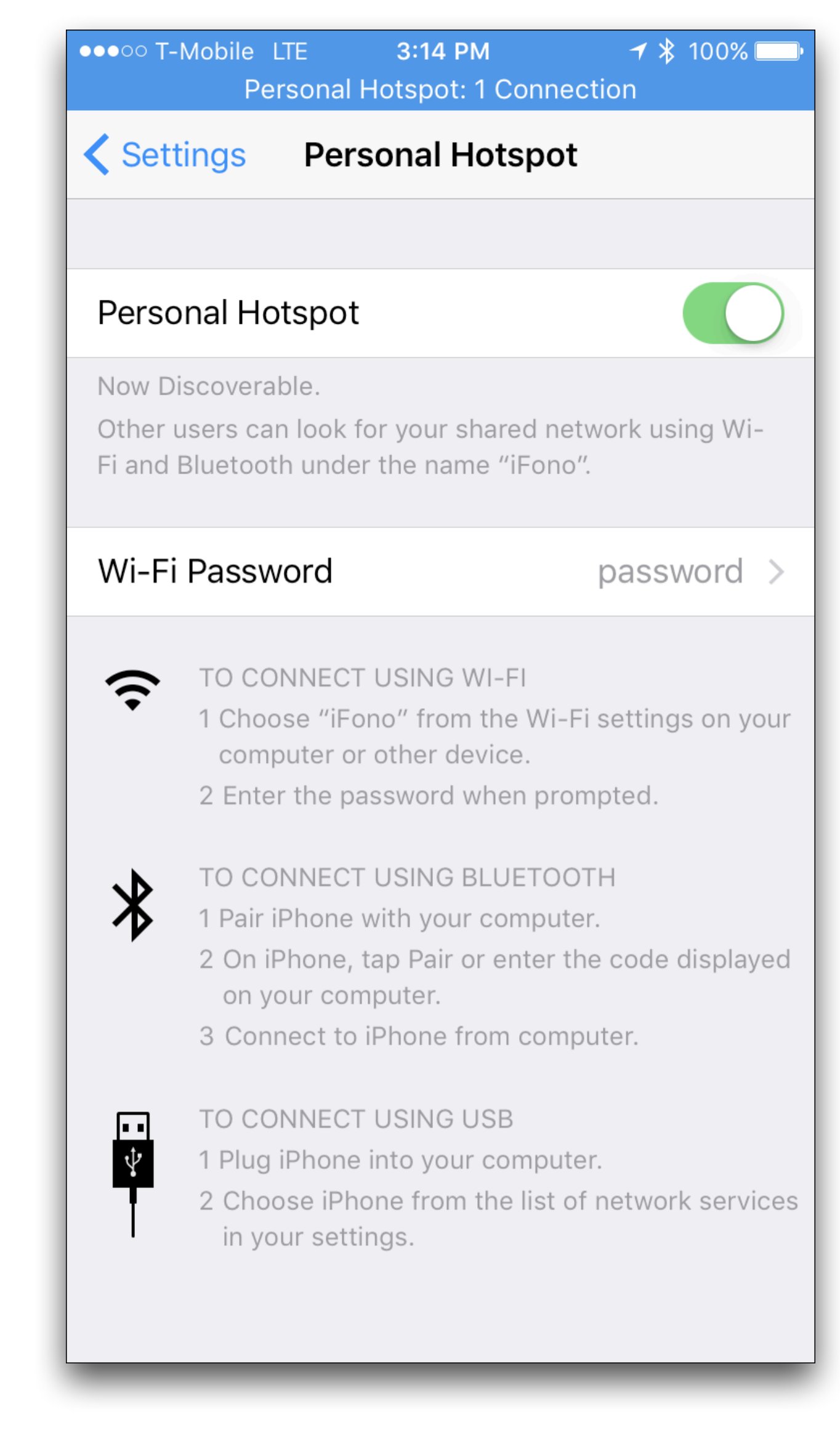

- You need to use your Mac or iPad in a place where there's no Wi-Fi available
- You want to sync your Kindle in a place where there's no Wi-Fi available

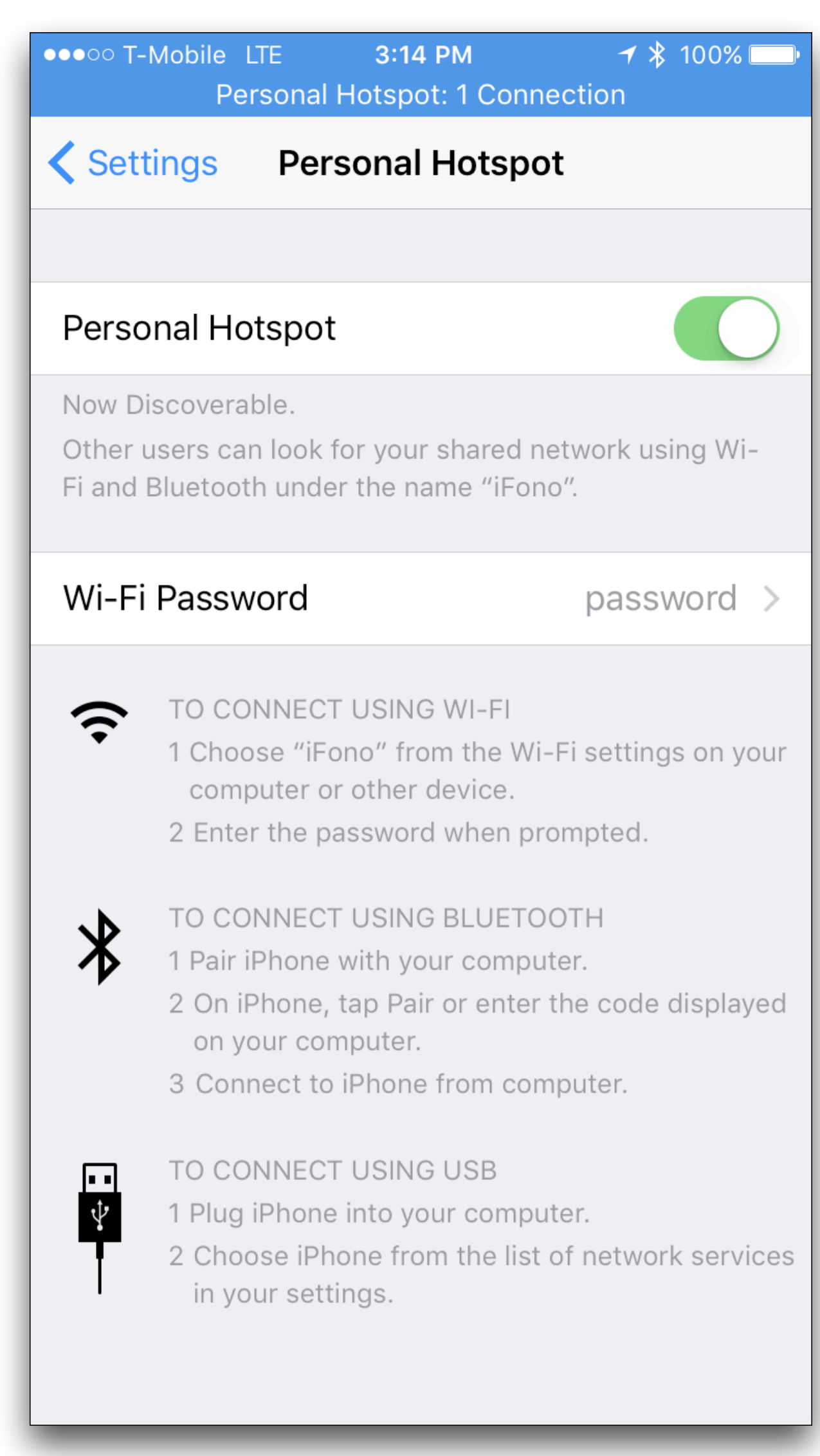

- You need to use your Mac or iPad in a place where there's no Wi-Fi available
- You want to sync your Kindle in a place where there's no Wi-Fi available
- Your Snowbird friend needs to use their Canadian phone, and they have no data plan

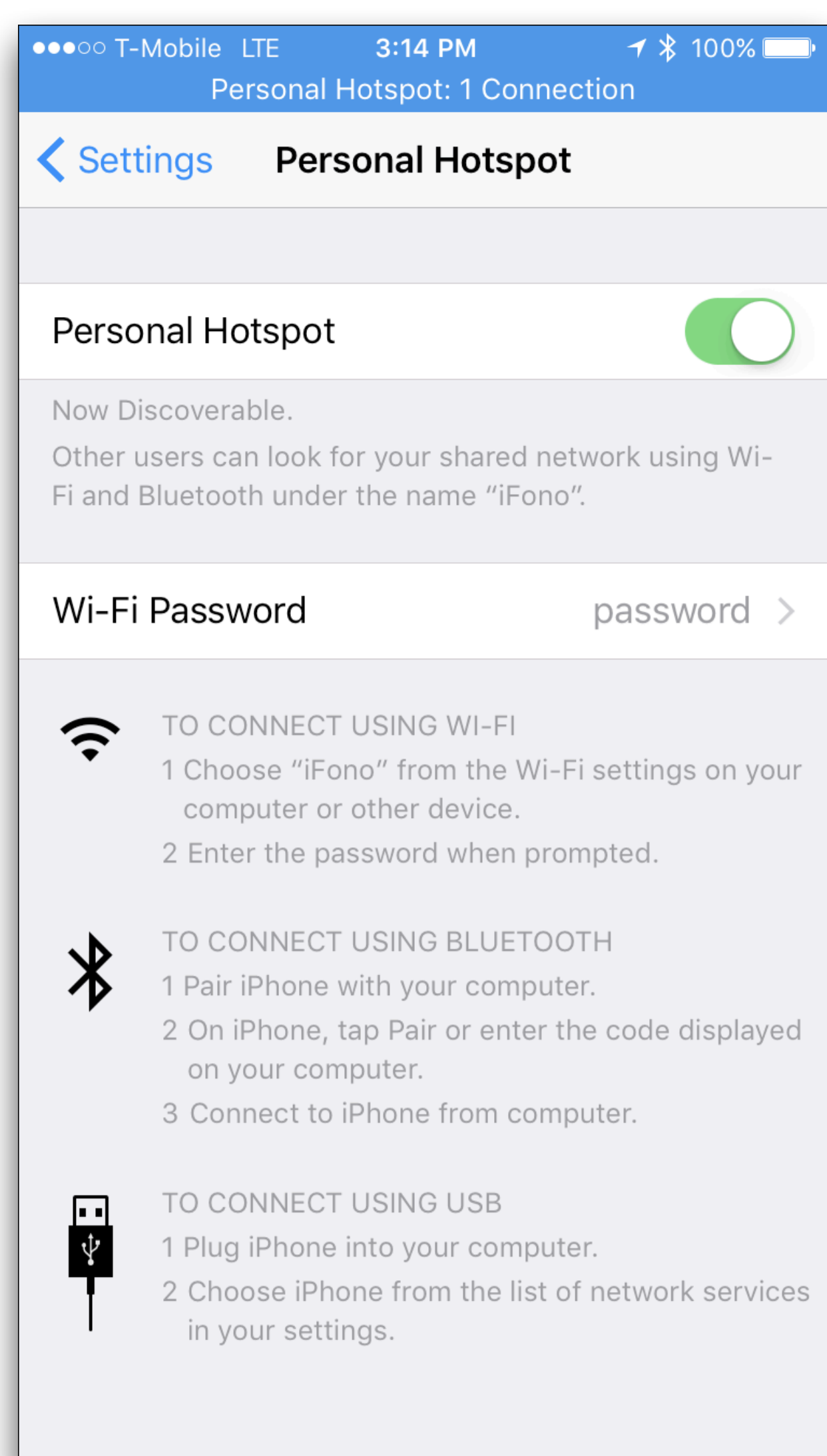

- You need to use your Mac or iPad in a place where there's no Wi-Fi available
- You want to sync your Kindle in a place where there's no Wi-Fi available
- Your Snowbird friend needs to use their Canadian phone, and they have no data plan
- You're in a location where you have a cellular signal but your friend's device on another carrier has no signal

 $7$   $*$  100% ●●●○○ T-Mobile LTE 3:14 PM **Personal Hotspot: 1 Connection くSettings Personal Hotspot Personal Hotspot** Now Discoverable. Other users can look for your shared network using Wi-Fi and Bluetooth under the name "iFono". Wi-Fi Password password  $>$ TO CONNECT USING WI-FI  $\widehat{\mathbb{C}}$ 1 Choose "iFono" from the Wi-Fi settings on your computer or other device. 2 Enter the password when prompted. TO CONNECT USING BLUETOOTH  $\mathbf{\mathbf{\ast}}$ 1 Pair iPhone with your computer. 2 On iPhone, tap Pair or enter the code displayed on your computer. 3 Connect to iPhone from computer. TO CONNECT USING USB 同  $\overline{\mathbf{u}}$ 1 Plug iPhone into your computer. 2 Choose iPhone from the list of network services in your settings.

#### And Then There's Instant Hotspot

- 
- 
- 
- 
- 
- - - -

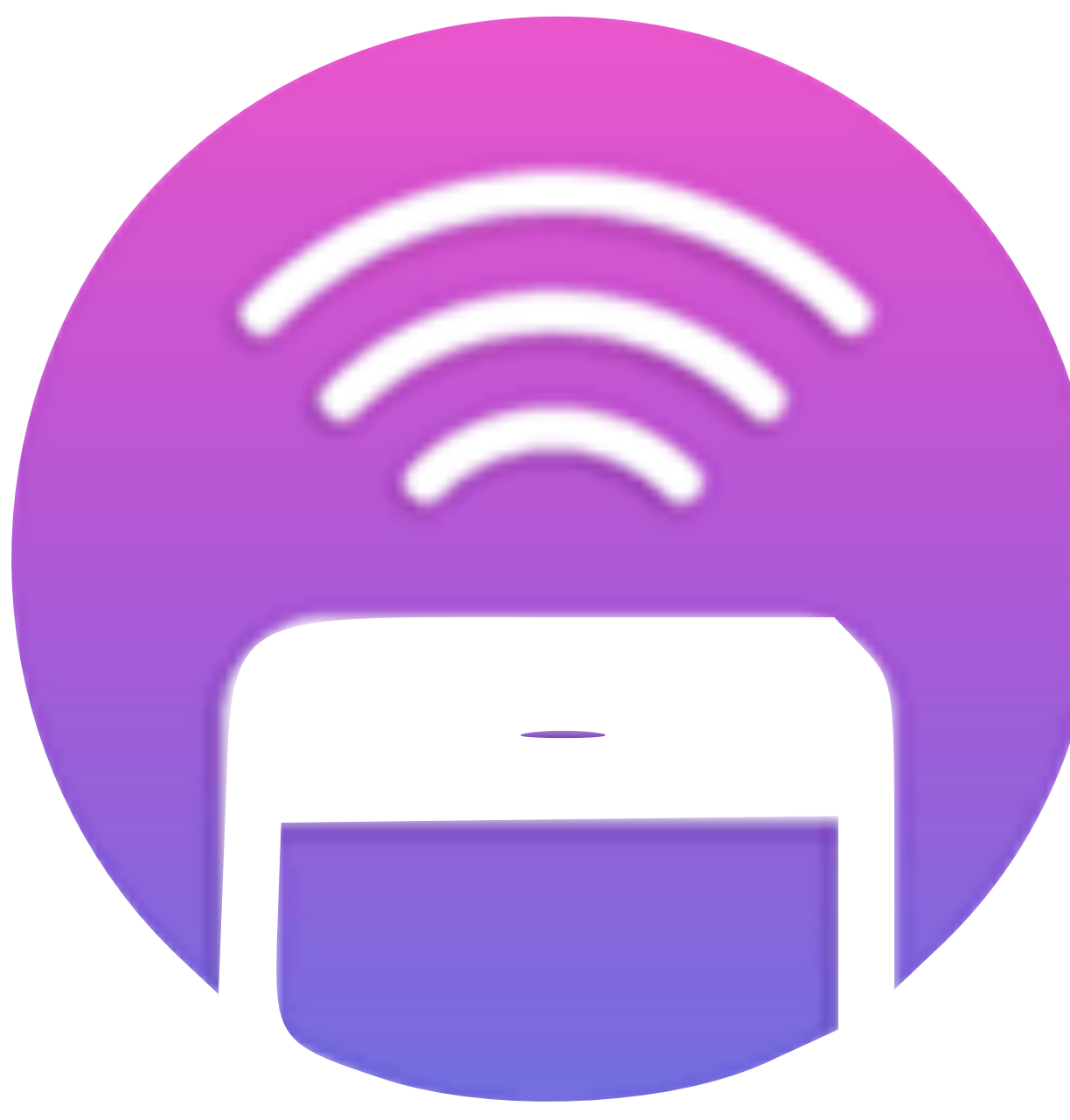

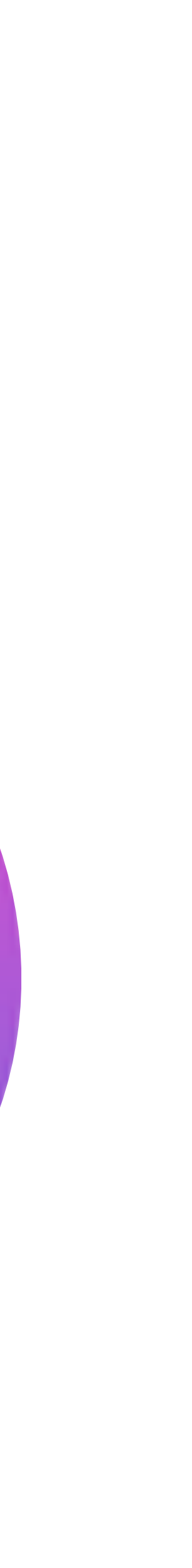

#### And Then There's Instant Hotspot

• Instant Hotspot lets you instantly connect your Mac desktop or laptop to your iPhone, *without entering a password*

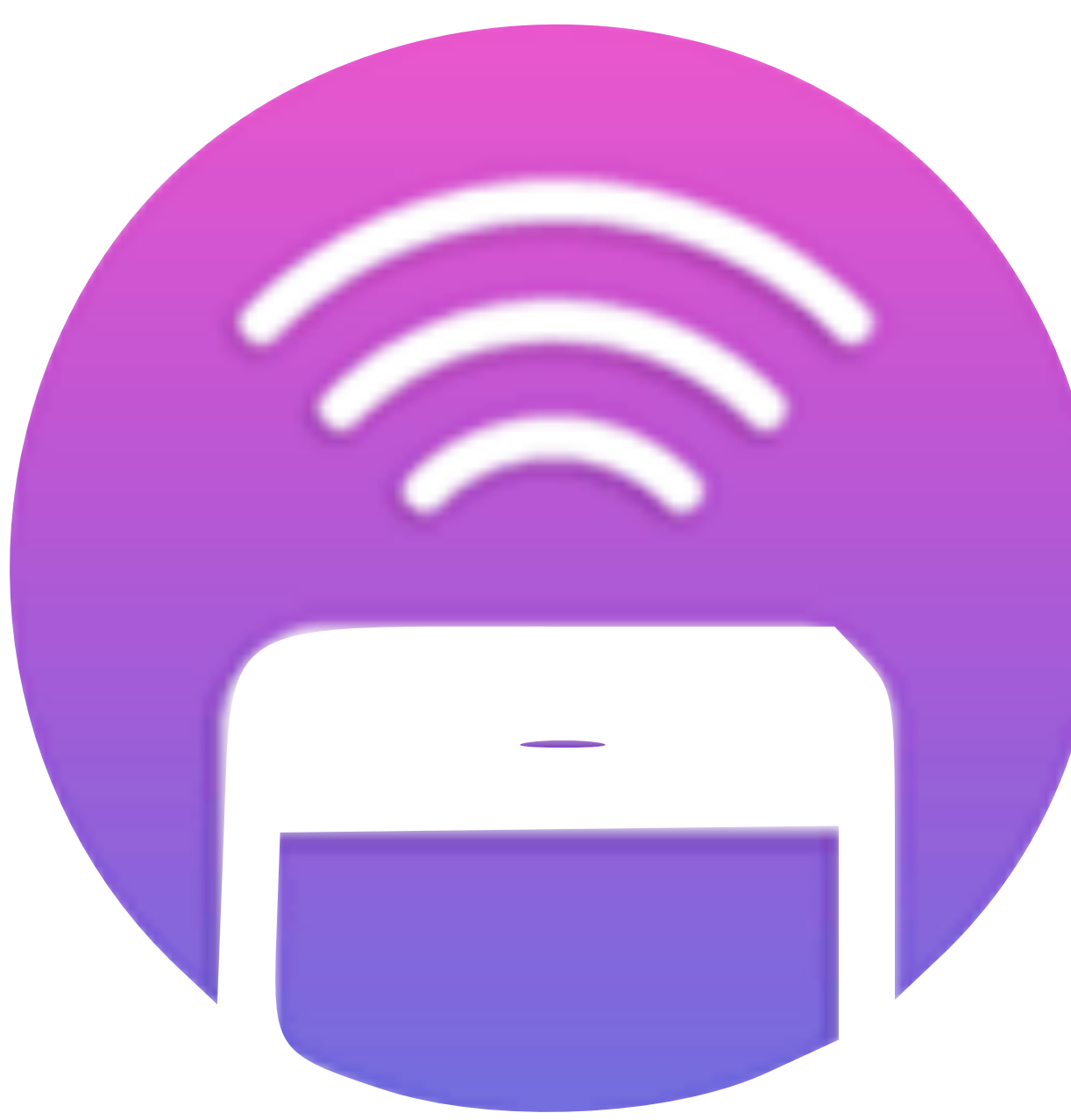

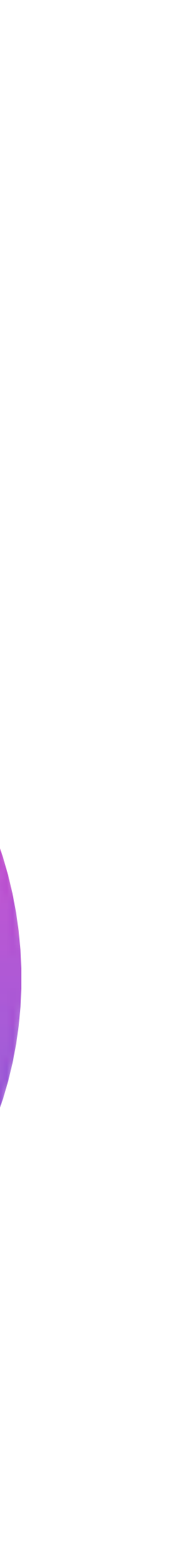

#### And Then There's Instant Hotspot

- Instant Hotspot lets you instantly connect your Mac desktop or laptop to your iPhone, *without entering a password*
- Relies on iOS / macOS Continuity features, with Bluetooth, AppleID and Wi-Fi

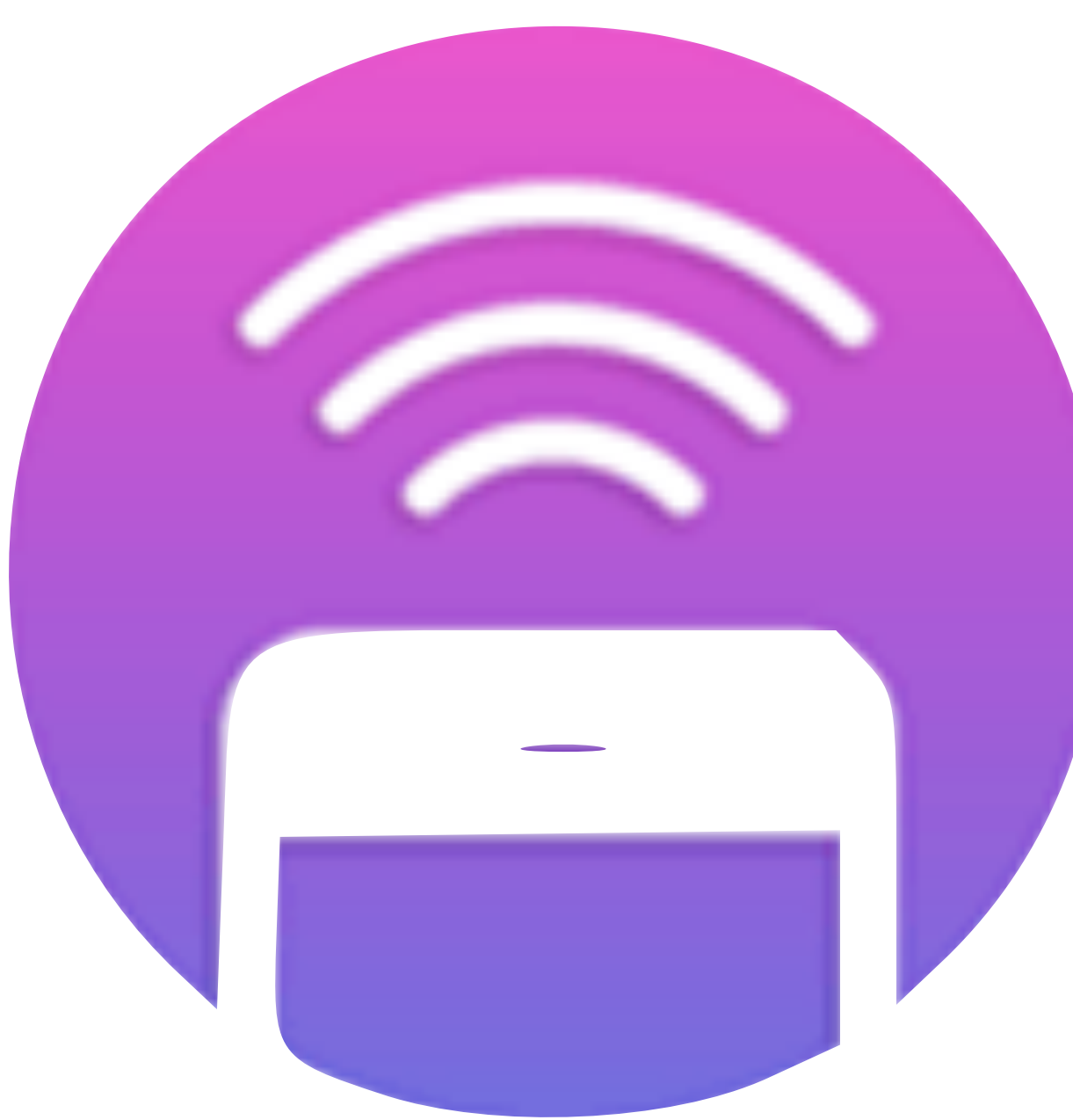

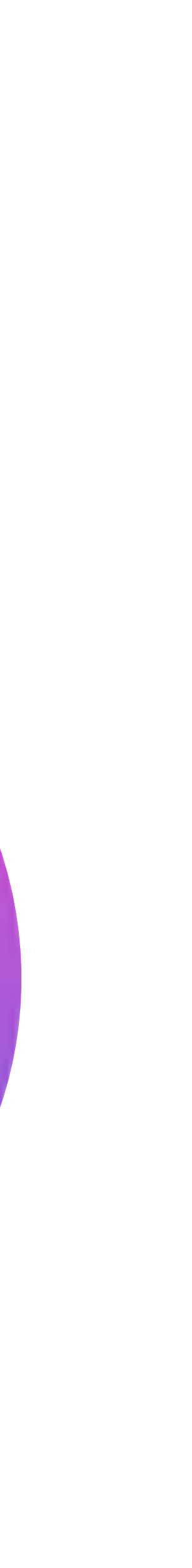

### Instant Hotspot

With Instant Hotspot, the Personal Hotspot on your iPhone or iPad (Wi-Fi + Cellular) can provide Internet access to a Mac, iPhone, iPad, or iPod touch without requiring you to enter the password on those devices.

#### Set up Instant Hotspot

Use Instant Hotspot with any Mac, iPhone, iPad, or iPod touch that meets the Continuity system requirements. It works when your devices are near each other and set up as follows:

- 
- Each device is signed in to iCloud with the same Apple ID.
- Each device has Bluetooth turned on.
- Each device has Wi-Fi turned on.

#### **Use Instant Hotspot**

• Your iPhone or iPad (Wi-Fi + Cellular) has an activated carrier plan providing Personal Hotspot service.

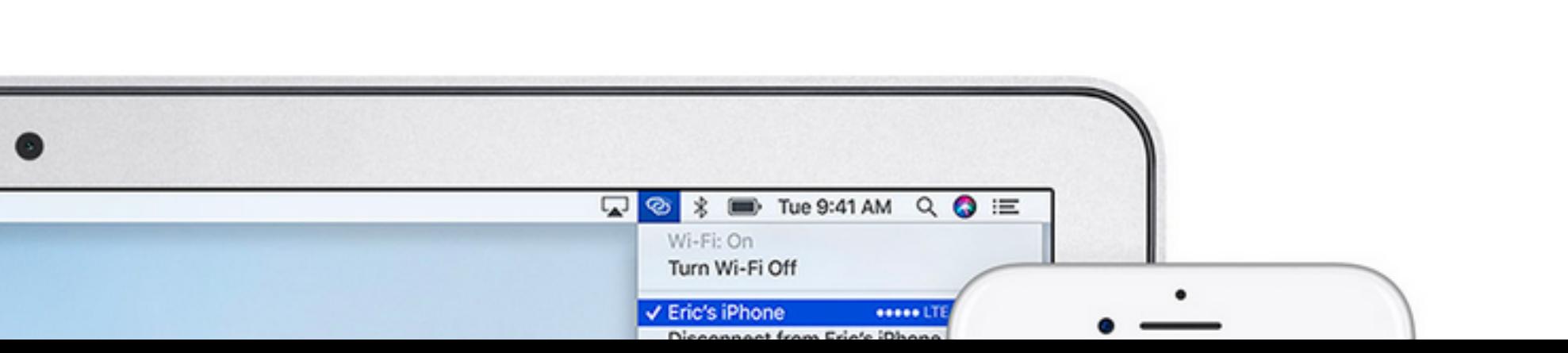

requirements. It works when your devices are near each other and set up as follows:

- 
- 
- 
- Each device has Wi-Fi turned on.

#### Use Instant Hotspot

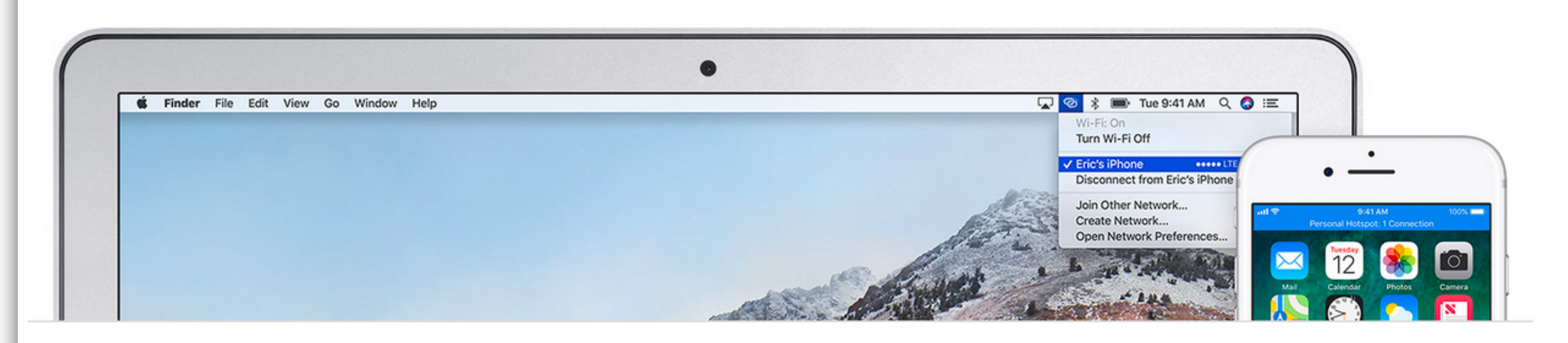

To connect to your Personal Hotspot:

- providing your Personal Hotspot @.
- iPad providing your Personal Hotspot @.

If you're asked for a password when connecting, make sure that your devices are set up as described above. The Wi-Fi status icon  $\hat{\Leftrightarrow}$  in the menu bar shows the Personal Hotspot icon  $\bf{\odot}$  as long as your device remains connected to your Personal Hotspot.

<ul>\n<li> Your iPhone or iPad (Wi-Fi + Cellular) has an activated carrier plan providing Personal Hotspot service.</li>\n<li> Each device is signed in to iCloud with the same Apple ID.</li>\n<li> Each device has Bluetooth turned on.</li>\n</ul>

• On Mac, use the Wi-Fi status menu  $\hat{\mathfrak{D}}$  in the menu bar to choose the name of the iPhone or iPad

• On iPad, iPod touch, or even another iPhone, go to Settings > Wi-Fi, then tap the name of the iPhone or

# Demo!

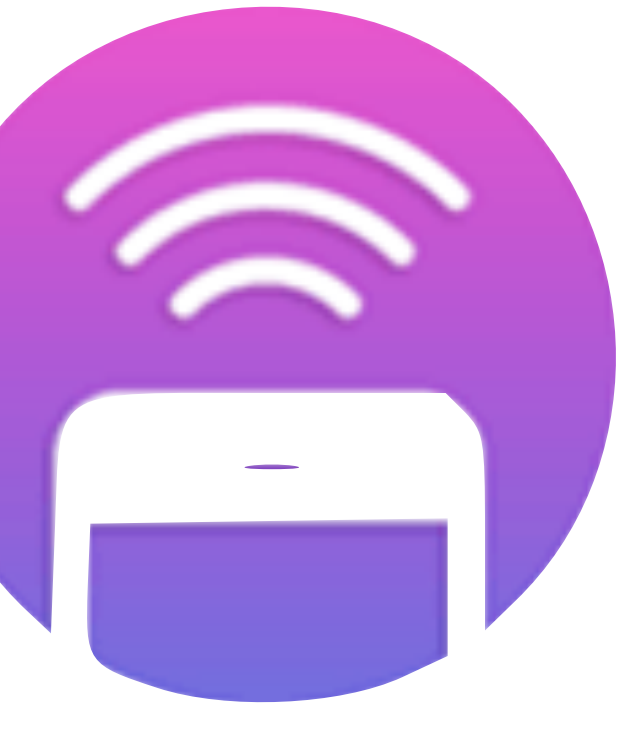

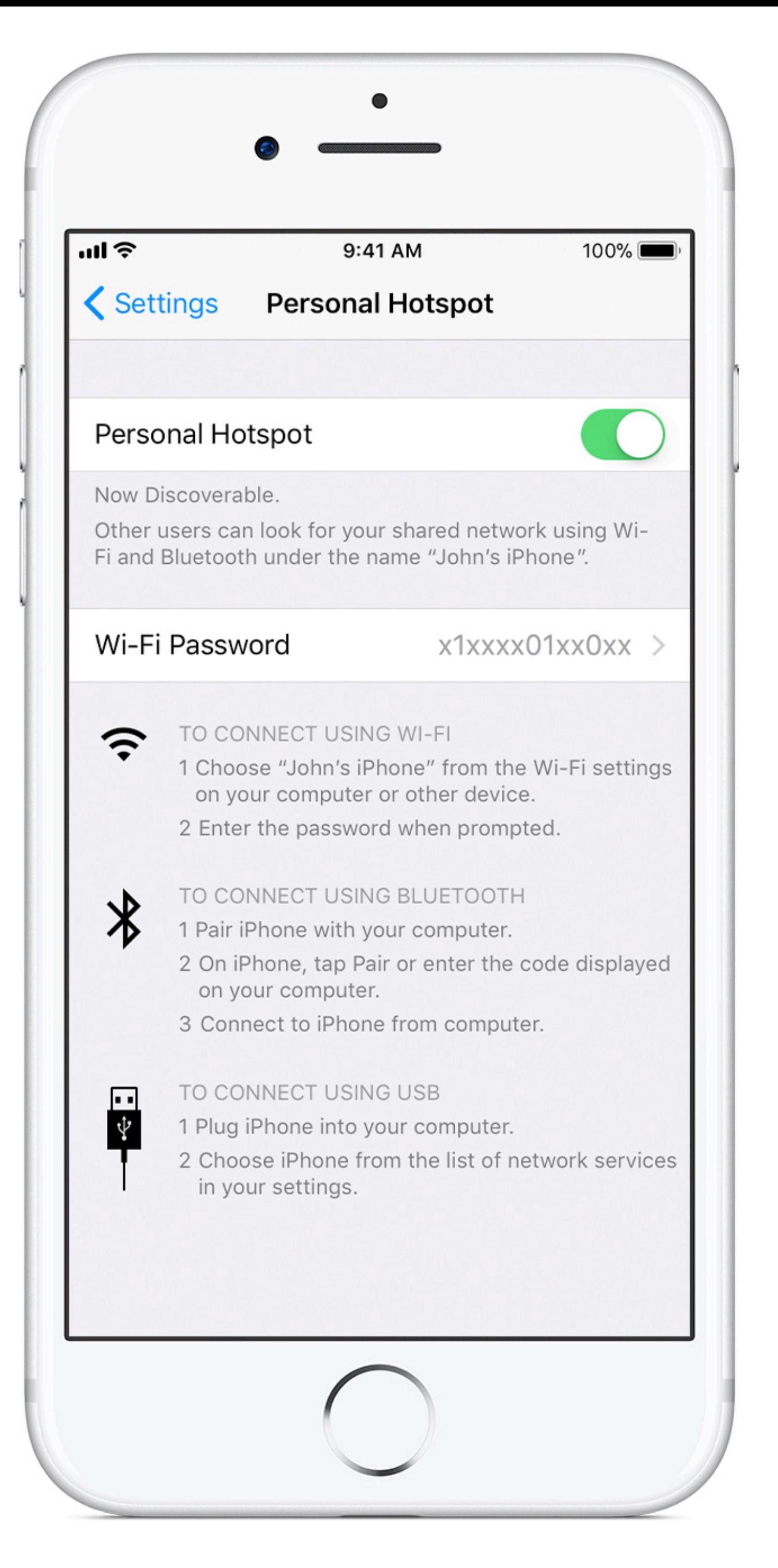

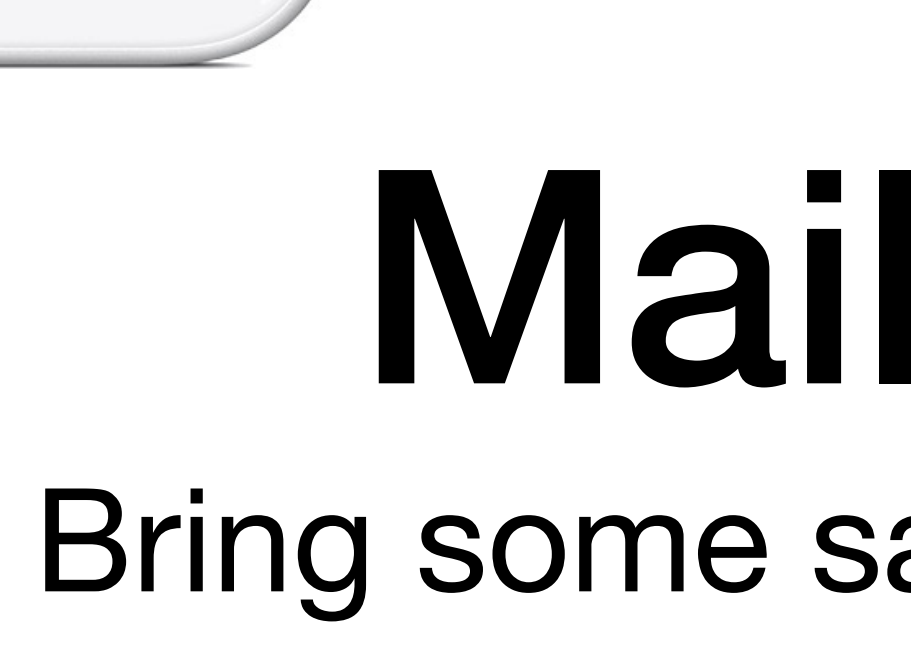

 $\sqrt{m^2}$ 

 $\bigcirc$ 

 $\bigcirc$ 

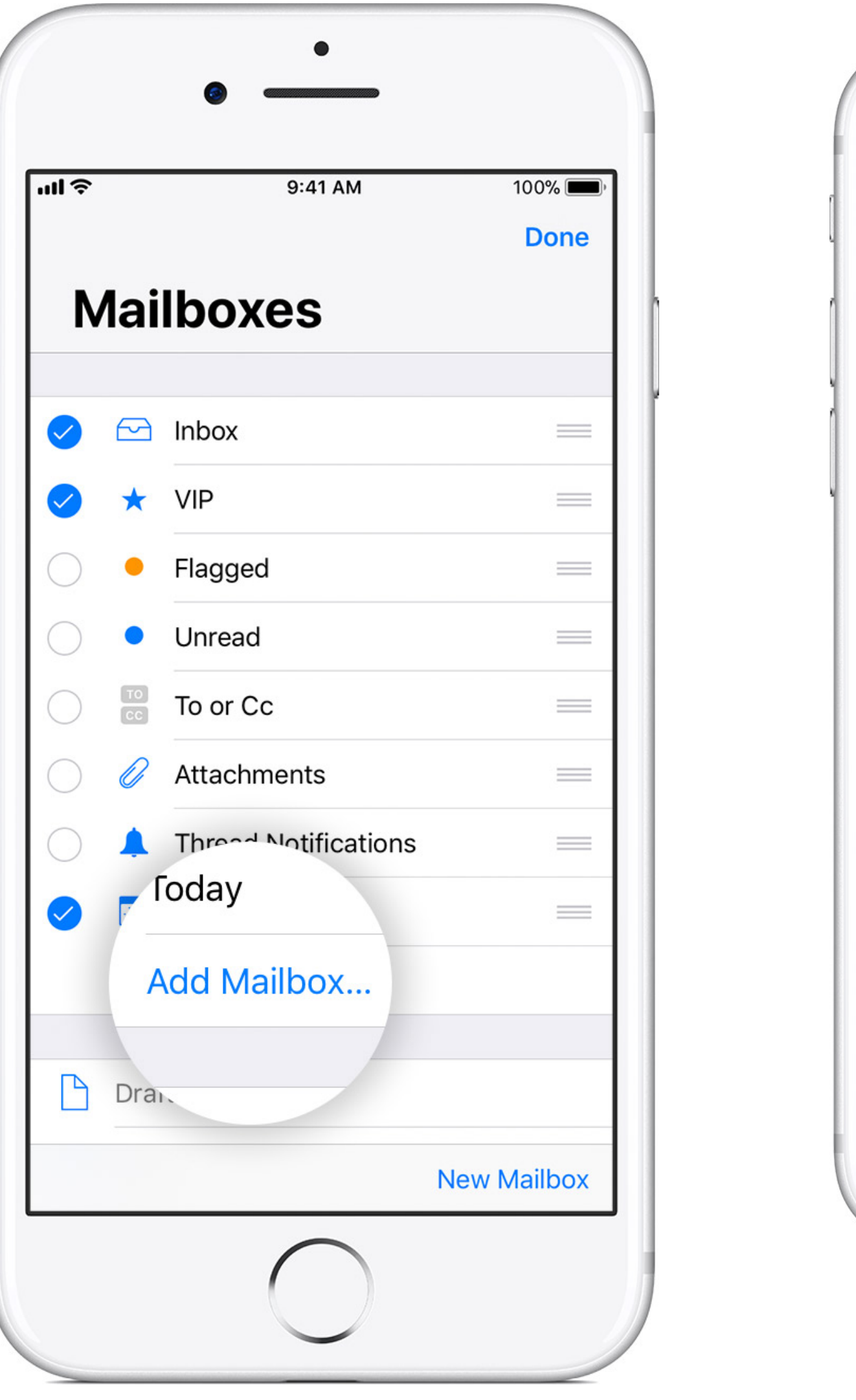

#### Mailboxes Bring some sanity to your email!

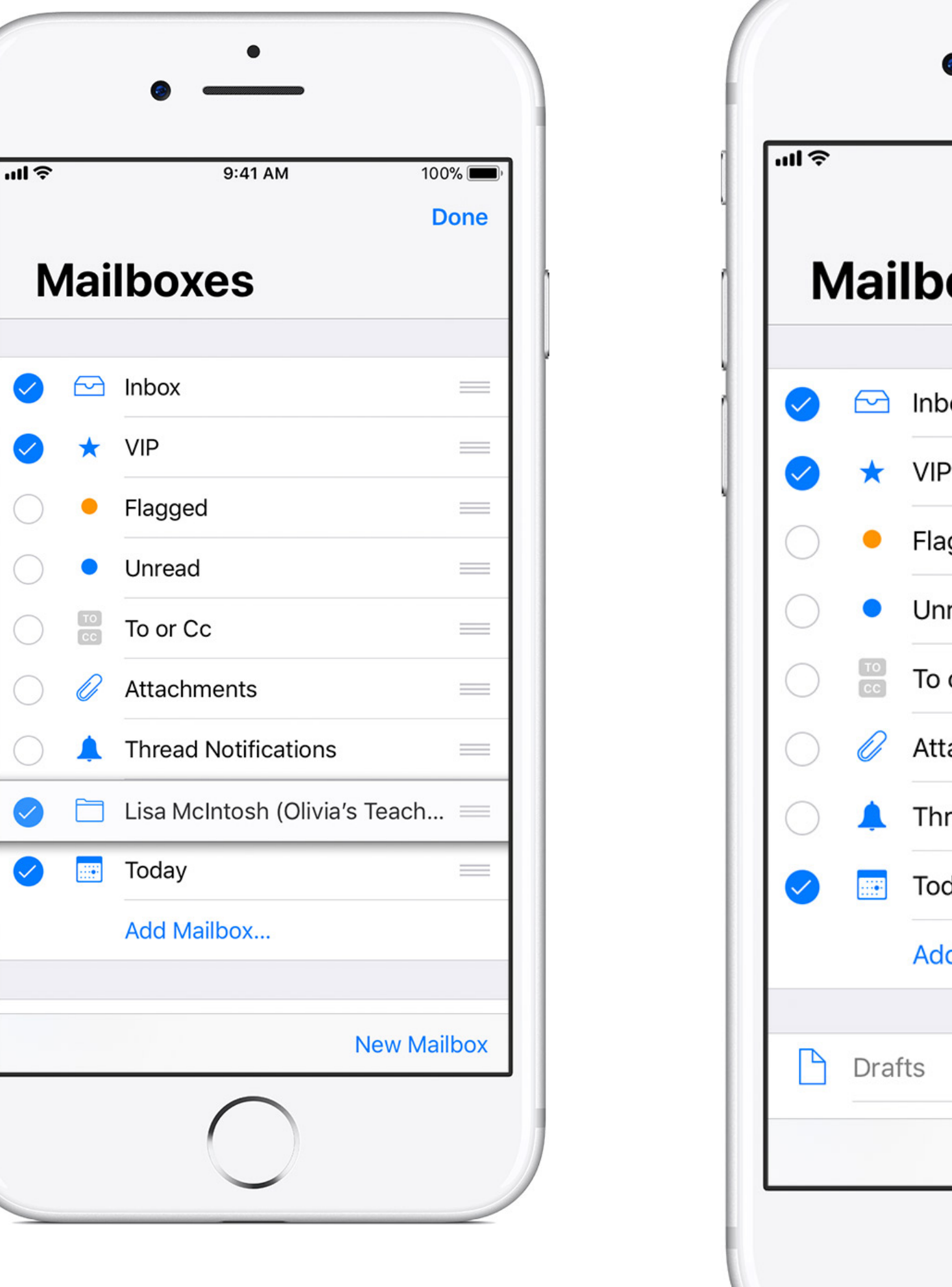

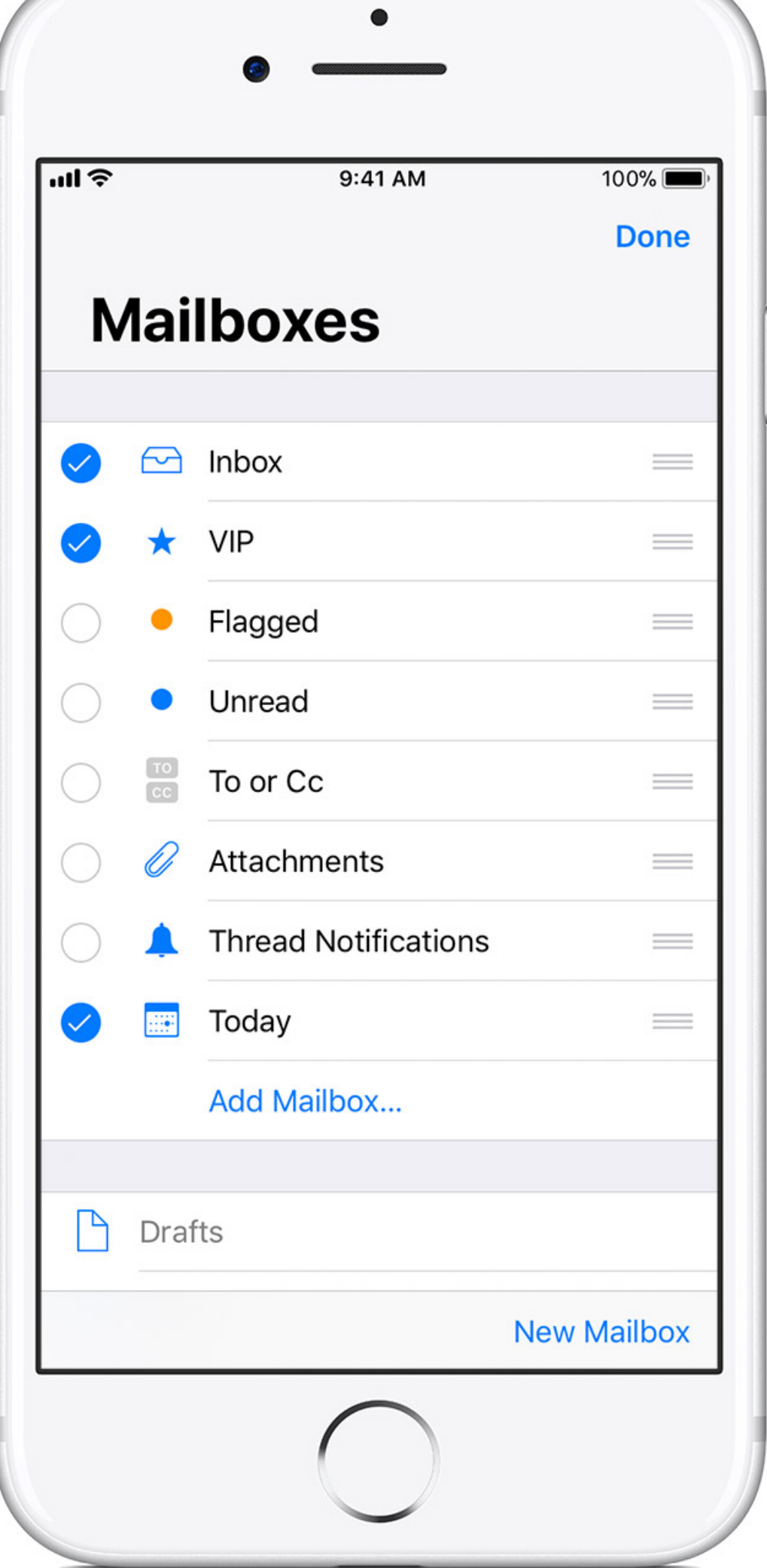

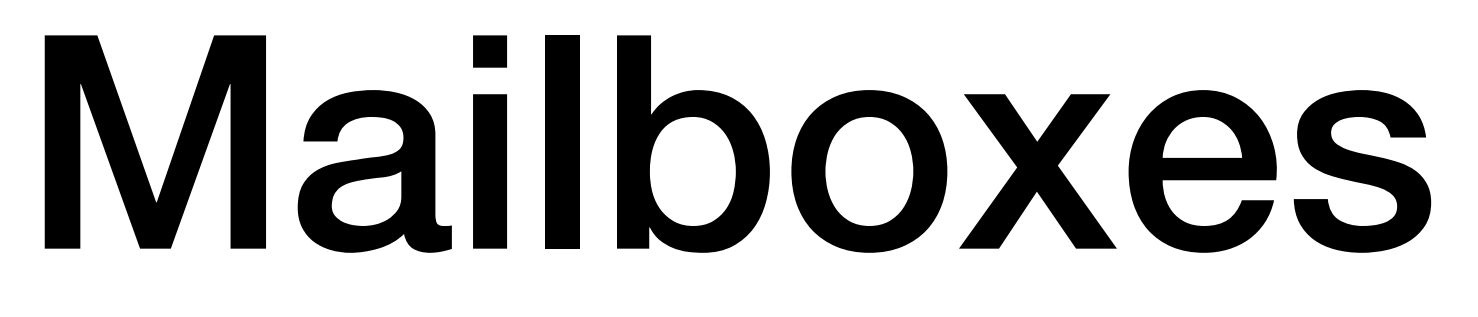

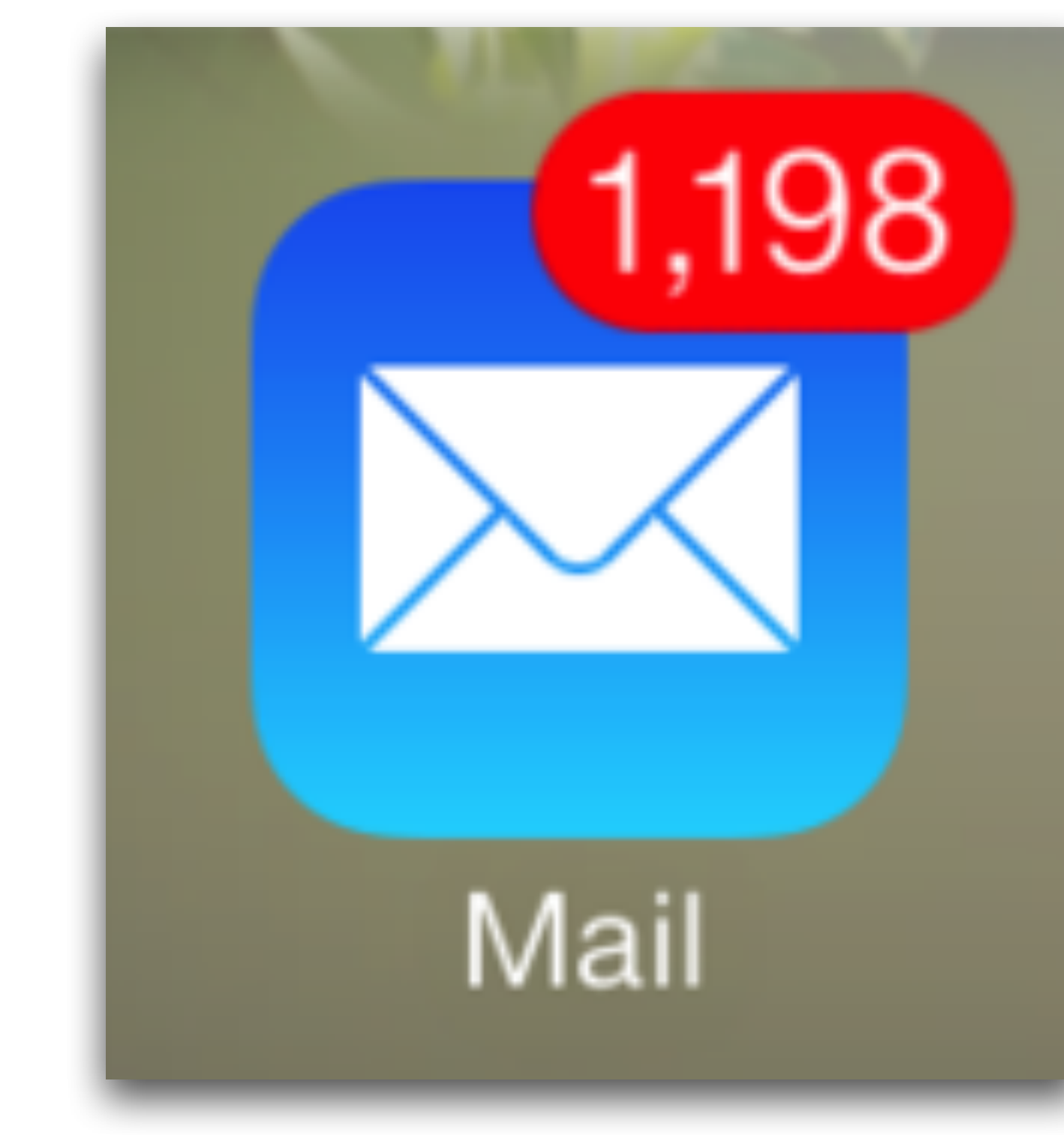

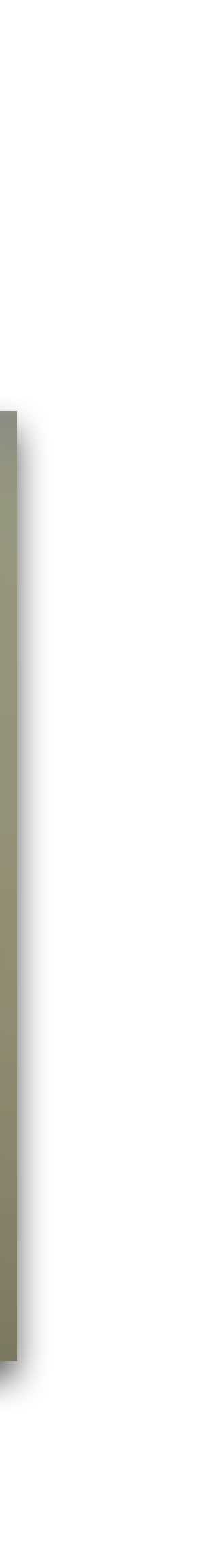

• When you first start using Mail, Apple sets up a several Mailboxes for you, called Inbox, Trash, Junk and sometimes, Archive.

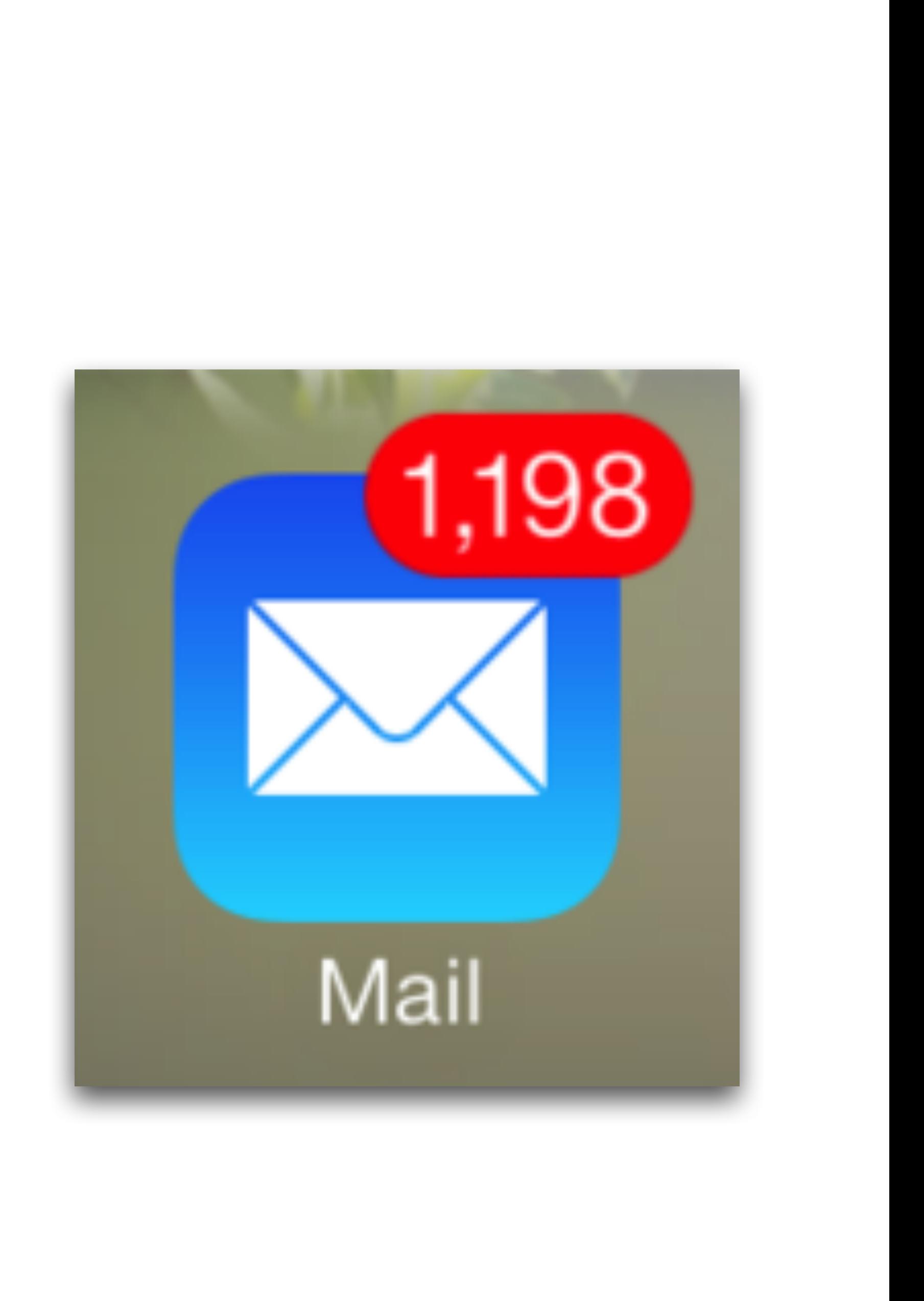

- When you first start using Mail, Apple sets up a several Mailboxes for you, called Inbox, Trash, Junk and sometimes, Archive.
- Inbox is the default location where all new incoming emails will be stored.

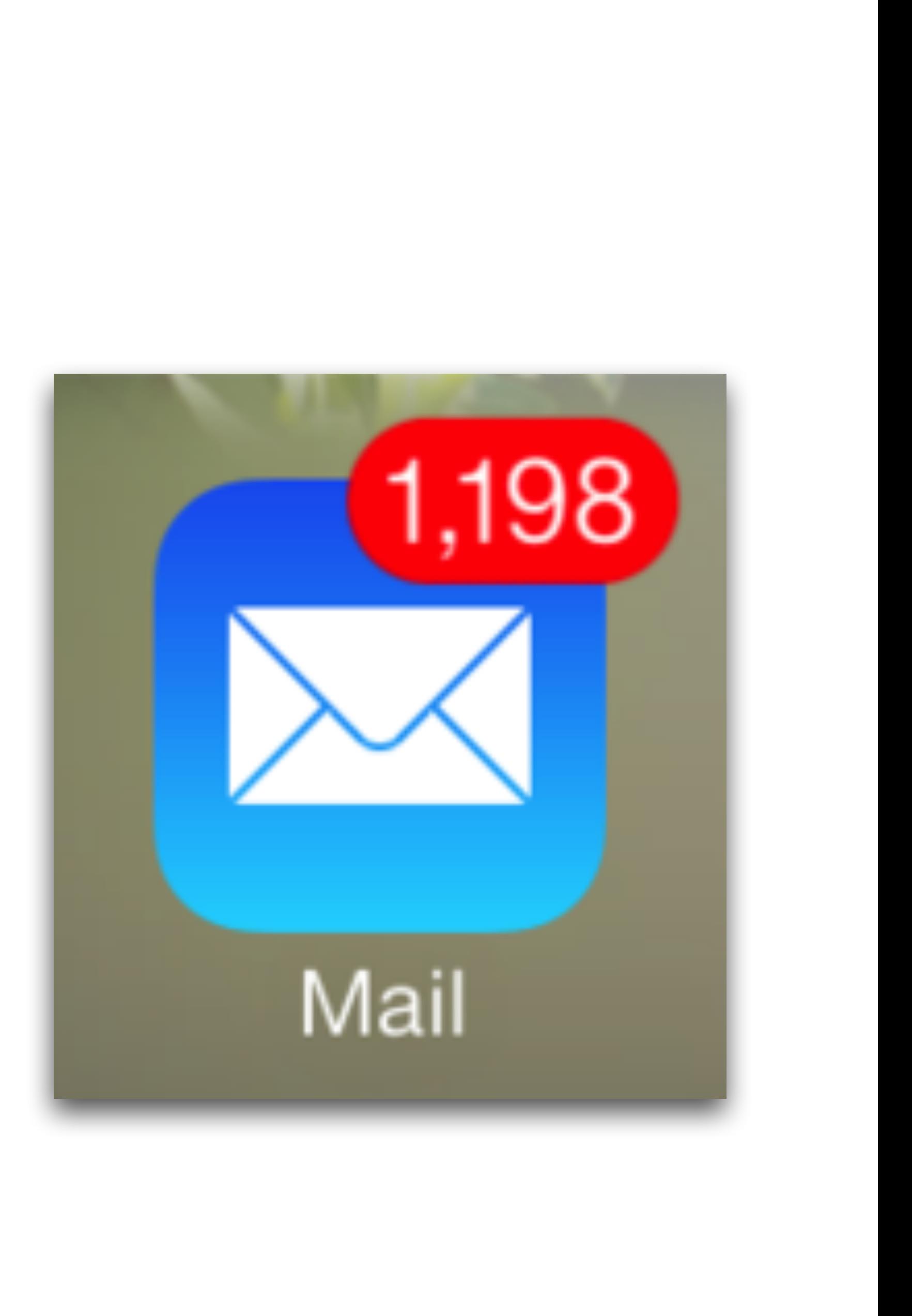

- When you first start using Mail, Apple sets up a several Mailboxes for you, called Inbox, Trash, Junk and sometimes, Archive.
- Inbox is the default location where all new incoming emails will be stored.
- You can create any number of additional Mailboxes in which to file the email you want to keep.

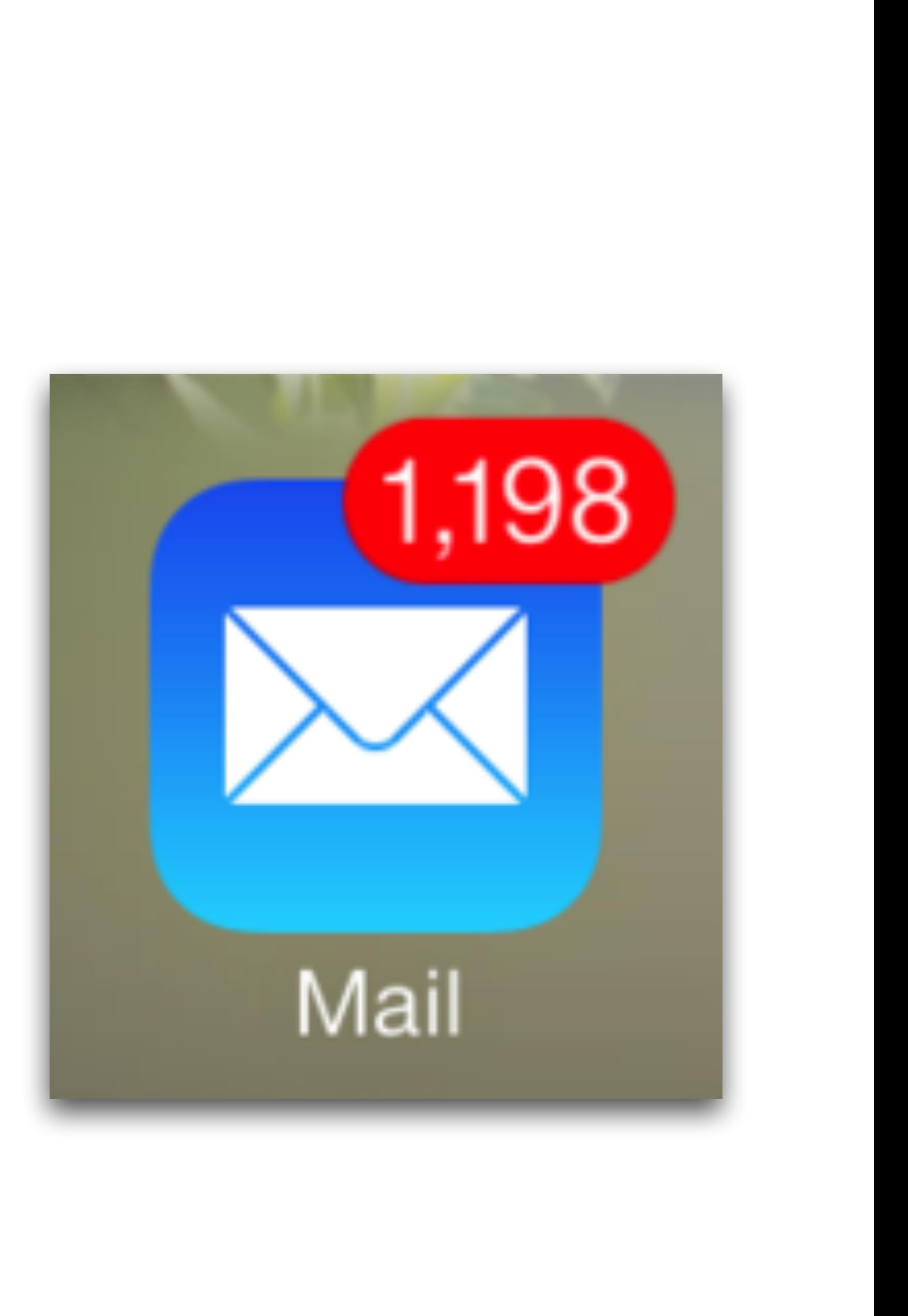

- When you first start using Mail, Apple sets up a several Mailboxes for you, called Inbox, Trash, Junk and sometimes, Archive.
- Inbox is the default location where all new incoming emails will be stored.
- You can create any number of additional Mailboxes in which to file the email you want to keep.
- Just because you *can*, doesn't mean you **should**!

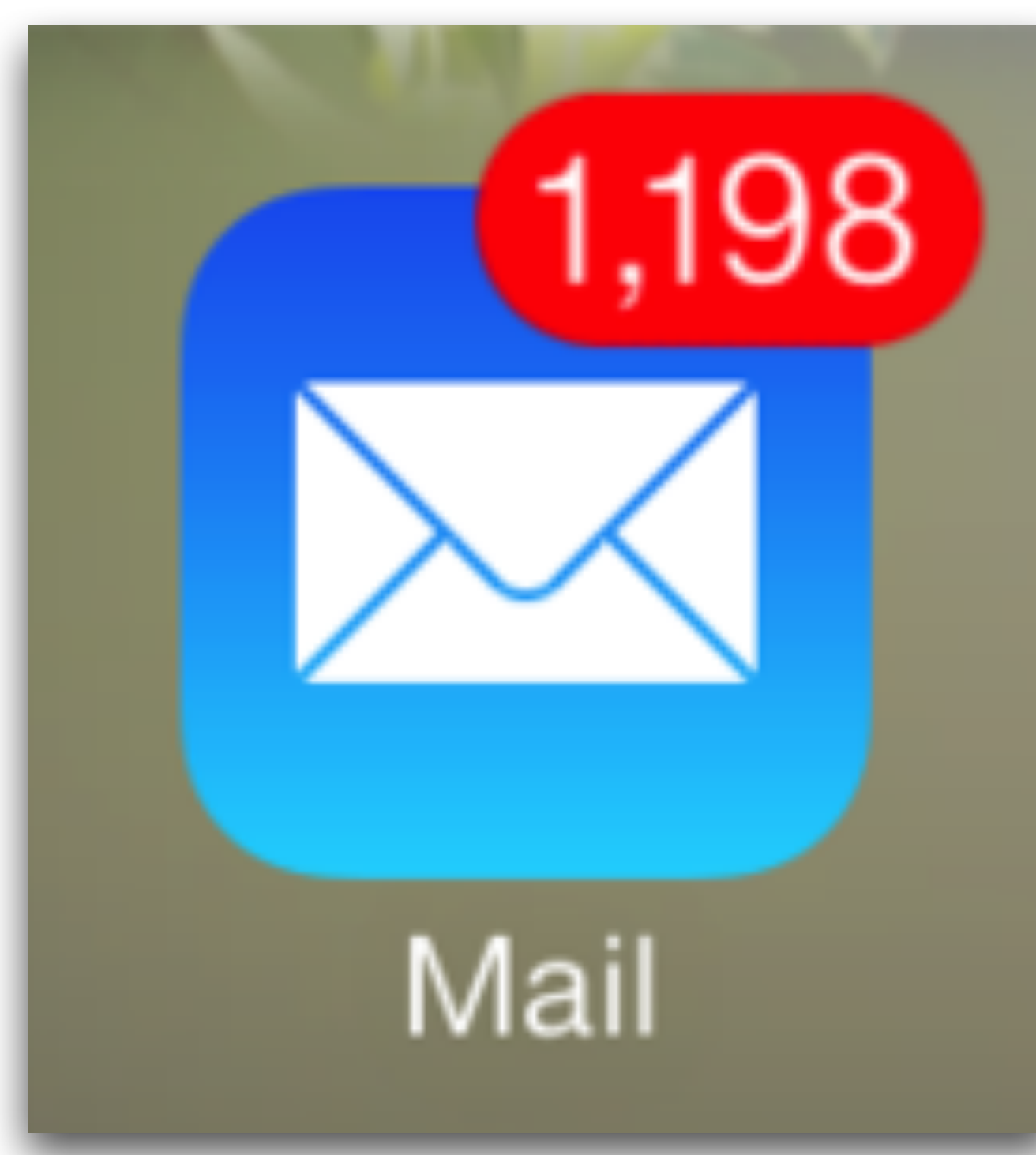

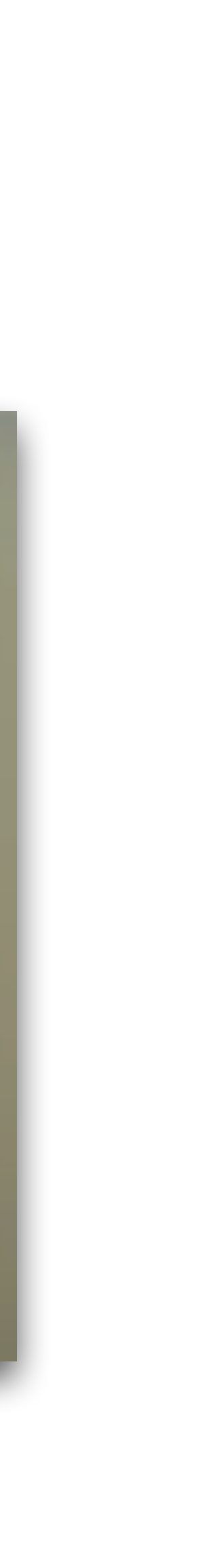

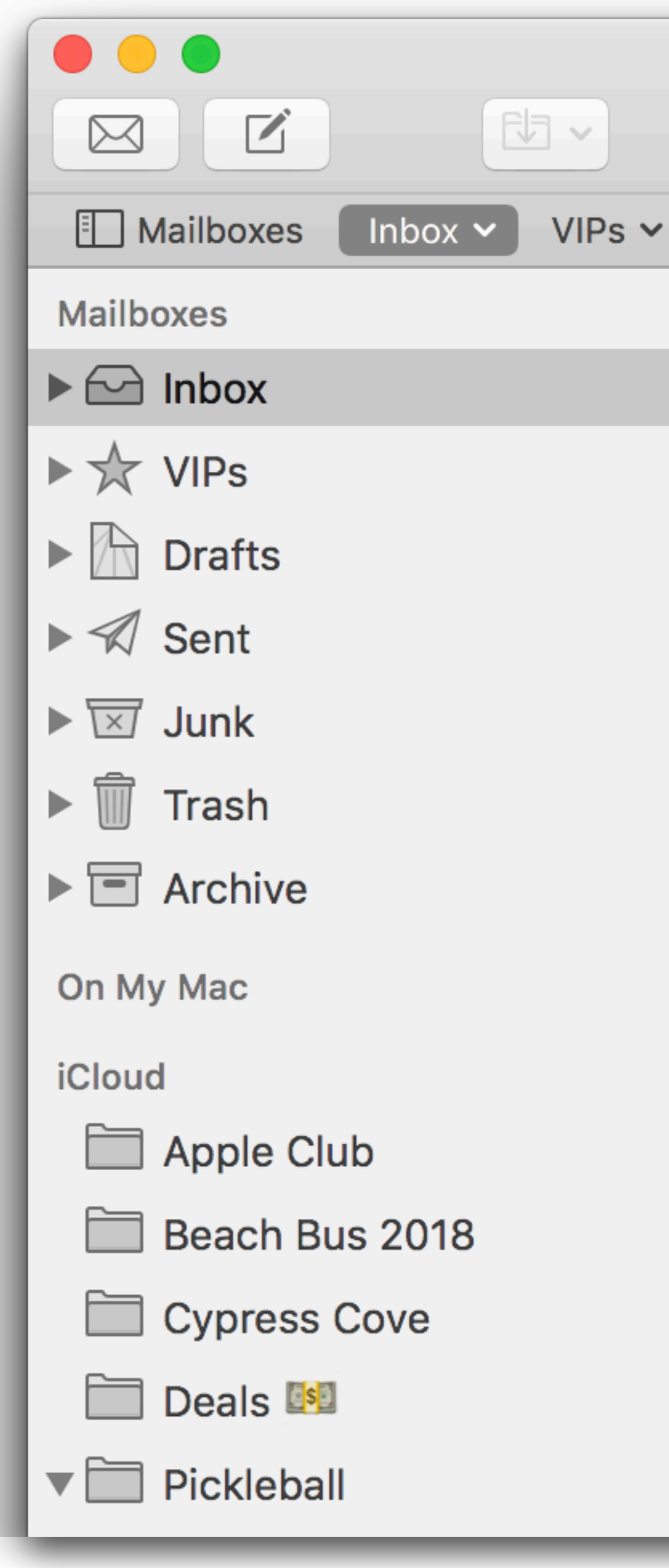

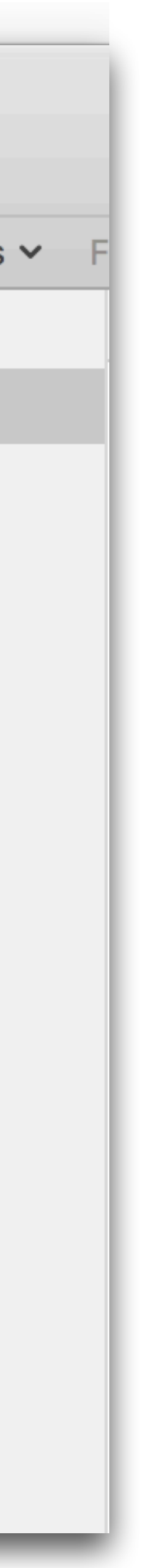

• Do not spend your precious few remaining seconds of life micro-managing your emails into dozens and dozens of tiny little buckets!

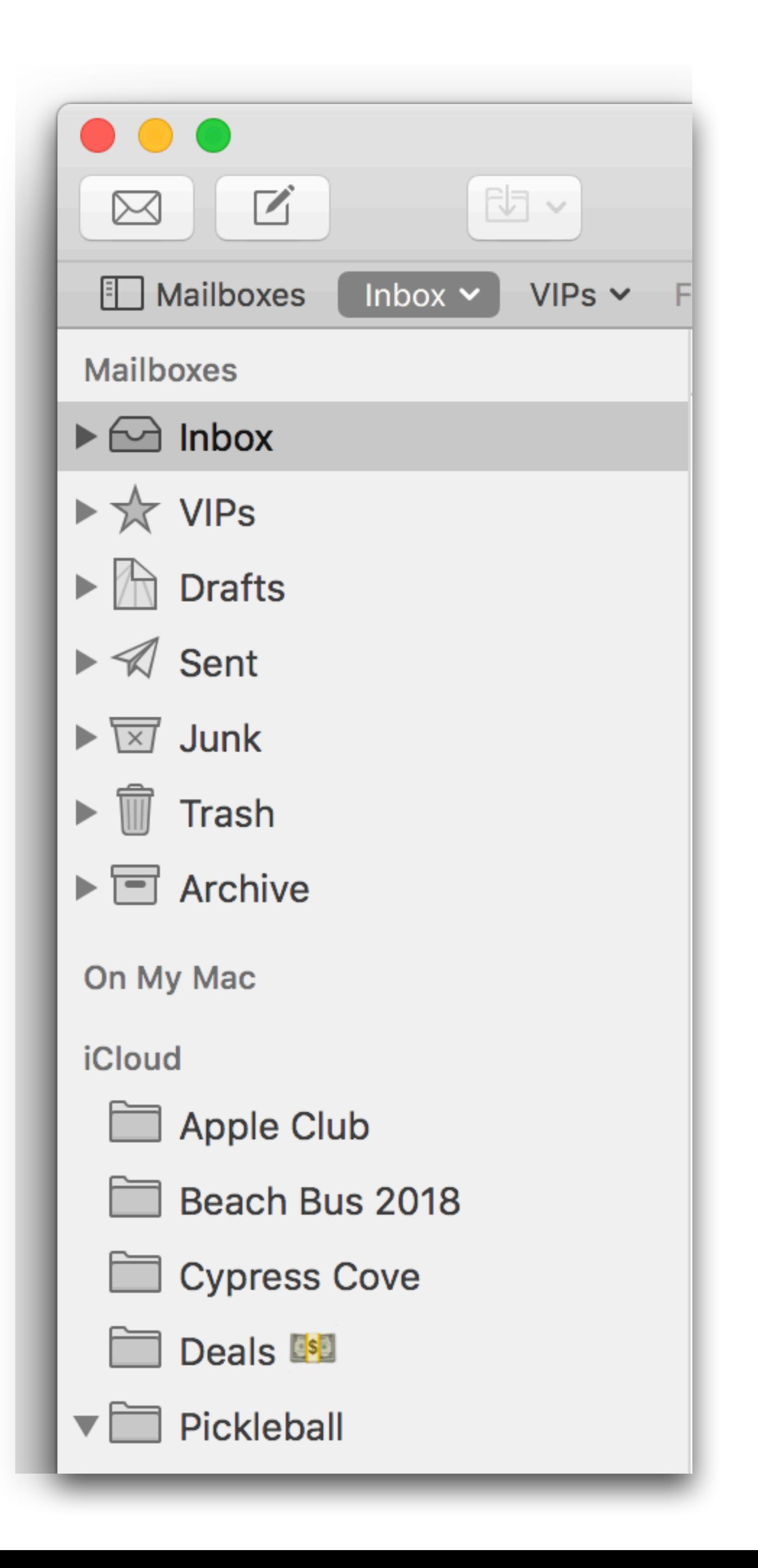

- Do not spend your precious few remaining seconds of life micro-managing your emails into dozens and dozens of tiny little buckets!
- A dozen *or fewer* discrete mailboxes for **BIG** projects / life events should be plenty!

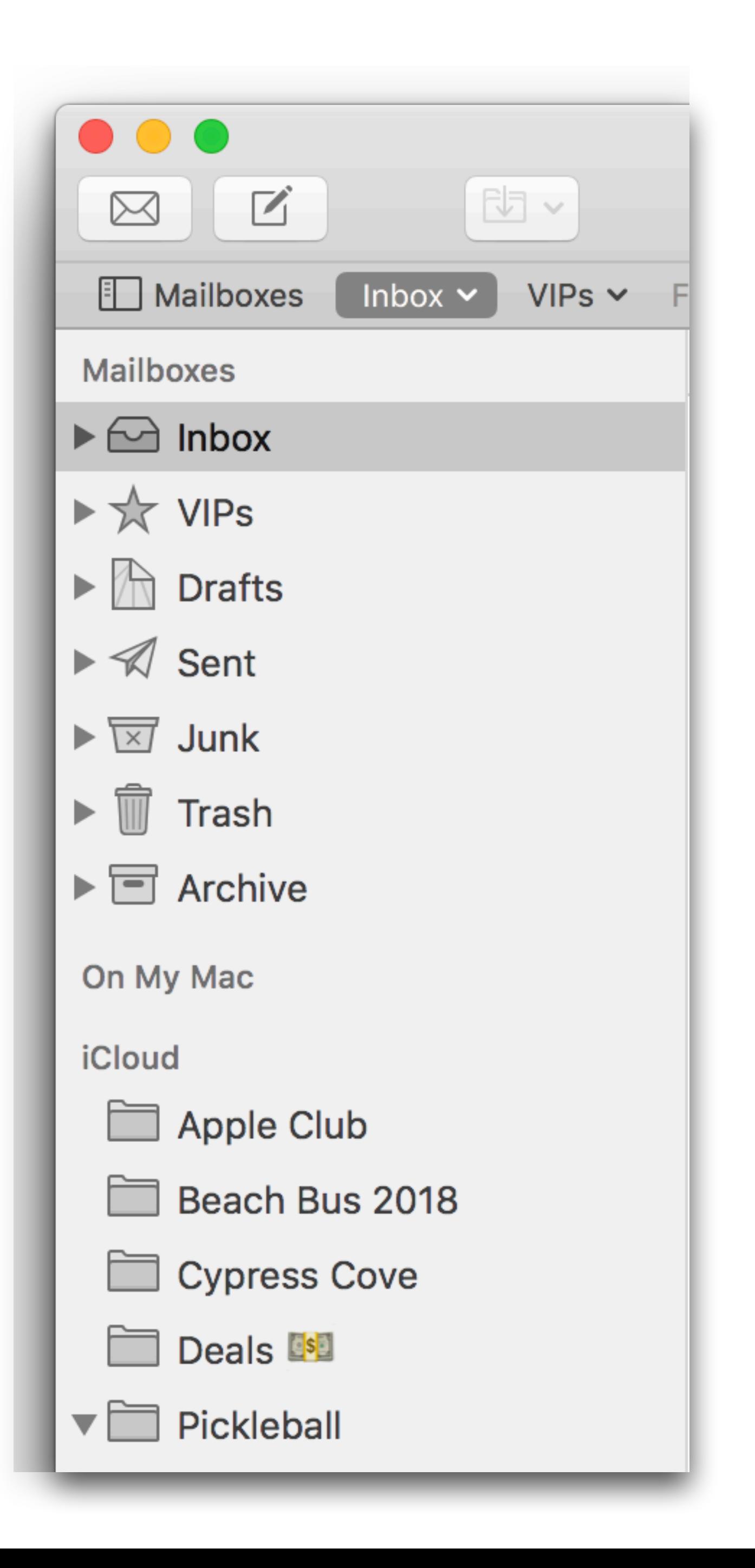

- Do not spend your precious few remaining seconds of life micro-managing your emails into dozens and dozens of tiny little buckets!
- A dozen *or fewer* discrete mailboxes for **BIG** projects / life events should be plenty!
- Toss **everything else** into Archive, and let the supercomputer sitting in front of you find what you want just when you need it!

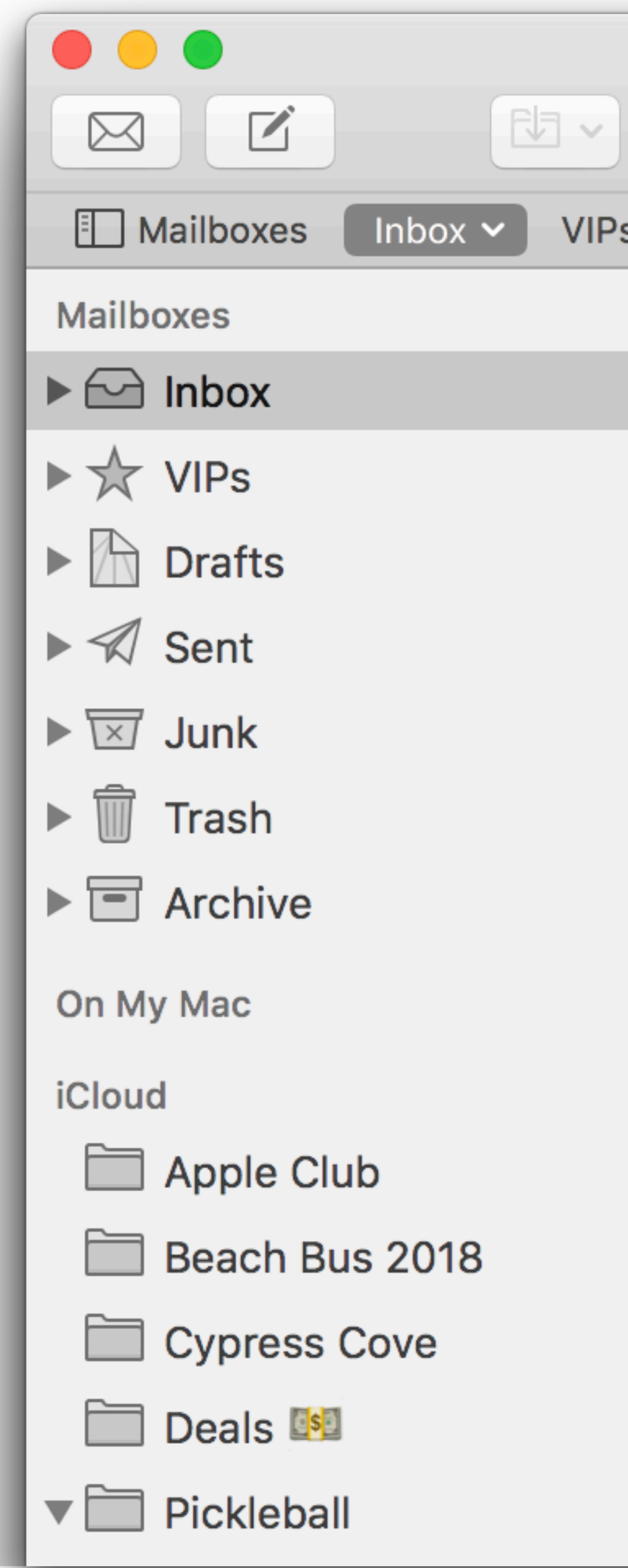

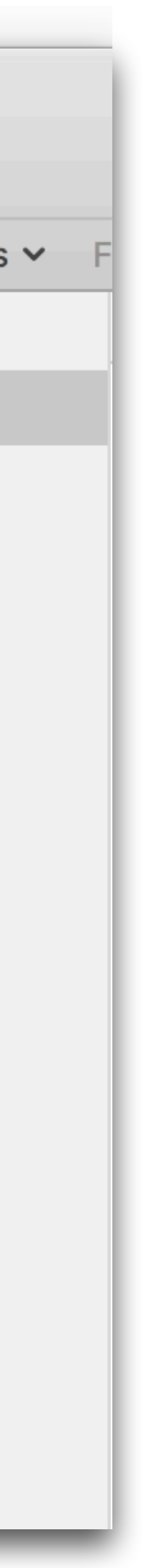

#### E-mail Diet / Inbox Zero

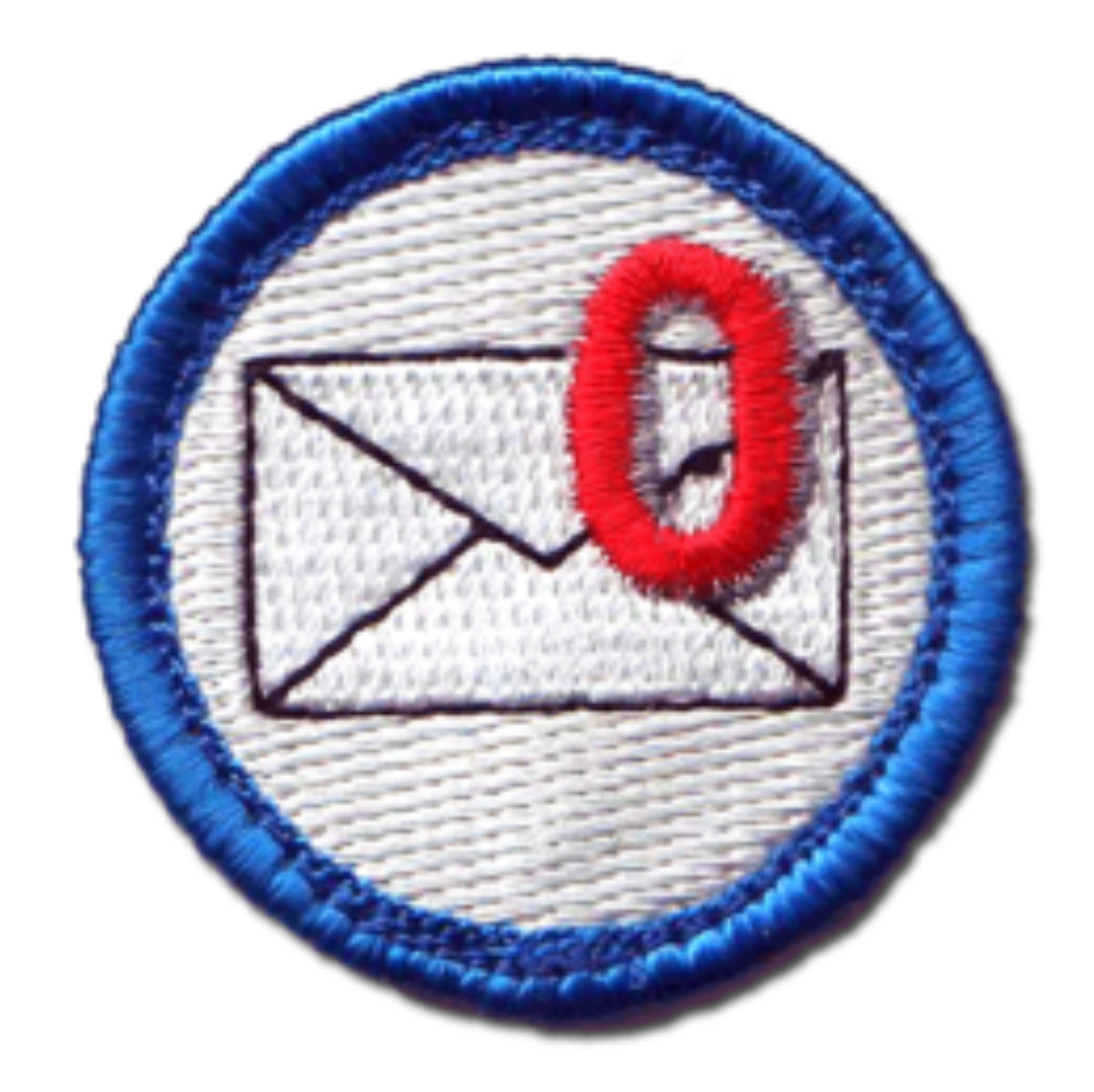

#### Get More Done *"Do E-Mail" Less*

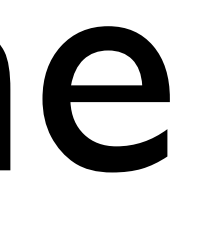

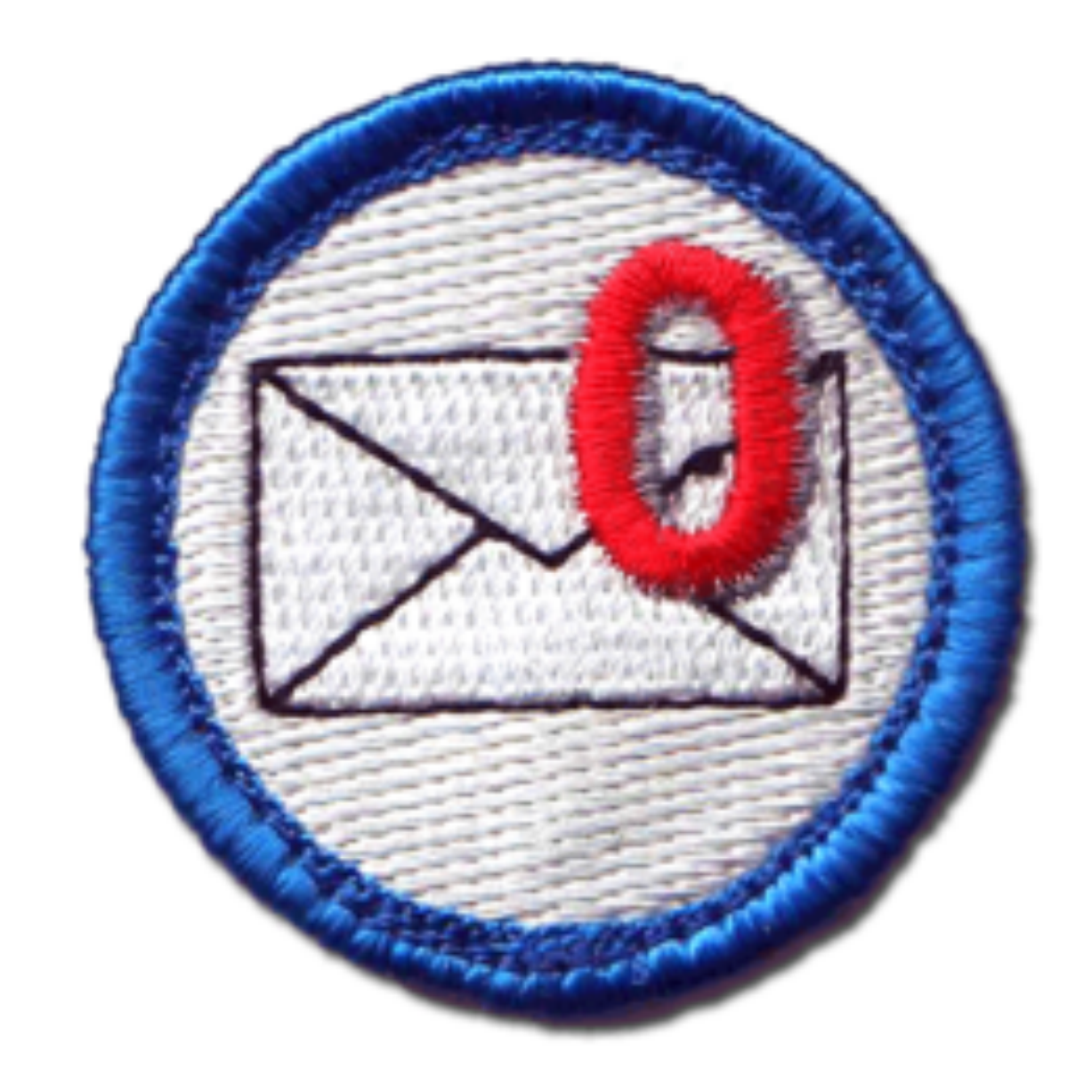

#### • Free yourself!
## • Free yourself! • The golden hours

# • Free yourself! • The golden hours • 10 & 4

# • Free yourself! • The golden hours • 10 & 4 • Process to Zero

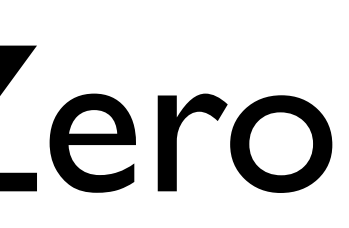

# • Free yourself! • The golden hours • 10 & 4 • Process to Zero • Get more done. *Do e-mail less.*

## • Don't keep mail running all the time!

## • Don't keep mail running all the time! • Turn off audible/visible notifications

- 
- 

- Don't keep mail running all the time!
- Turn off audible/visible notifications
- Turn off auto-checking

- Don't keep mail running all the time!
- Turn off audible/visible notifications
- Turn off auto-checking
- Send out "E-mail diet" notice 1st of the month

- Don't keep mail running all the time!
- Turn off audible/visible notifications
- Turn off auto-checking
- Send out "E-mail diet" notice 1st of the month
- Don't cheat

Hello!

During July, I have a number of large time-critical projects to complete -- along with a week of travel and a week of vacation!

 In an effort to increase my productivity by focusing on high output rather than constant input, I am going to conduct an experiment during July. I realized that I have been spending much more time than seems reasonable shuffling through e-mail and less time focused on the tasks at hand. So, for the month of July at least, I will only be reading and responding to e-mail at 10:00a and 4:00p (CT) each weekday.

As always, if you need an immediate response to a time-critical request -- or you just want to discuss a project or problem rather than stuffing it into an e-mail -- **please call my cell phone which is available every day 8:00a to 5:00p (CT) at 972/333-3532.** *I usually answer on the first ring.*

Mike Sullivan / Sr. Mgr., Training Epson America, Inc. / Dallas, TX

 To those of you using Lotus SameTime IM inside Epson, I will be logged into SameTime during work hours. If you're outside of Epson, you can use AOL AIM or Skype and contact me at screenname **TxReason**.

 I think this new approach to e-mail management will produce better and more focused work on my part, and very likely, no impact to our business effectiveness working together.

Thank you for your support and wish me luck on a month of life outside the Inbox!

Regards,

Mike

--

## The Golden Hours

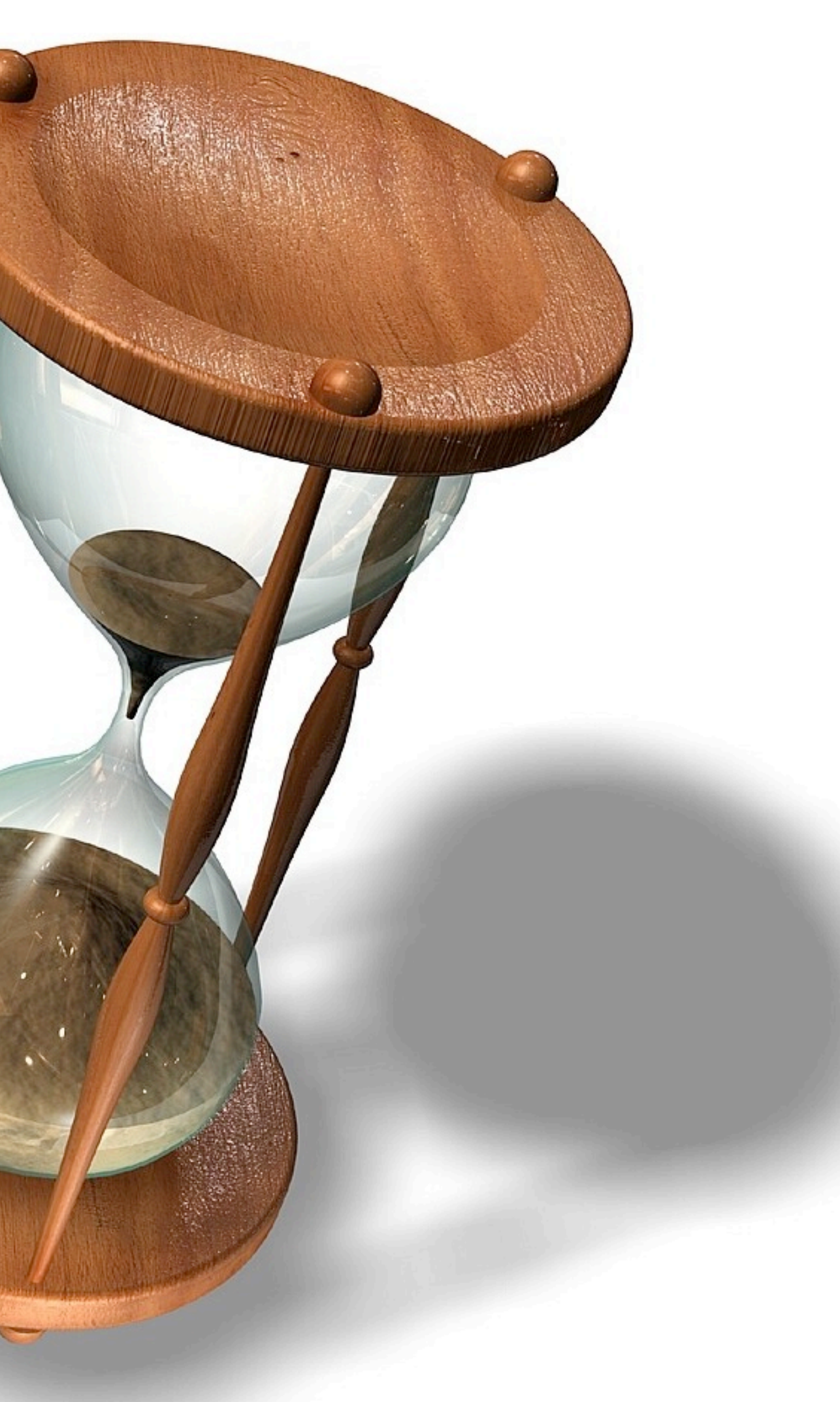

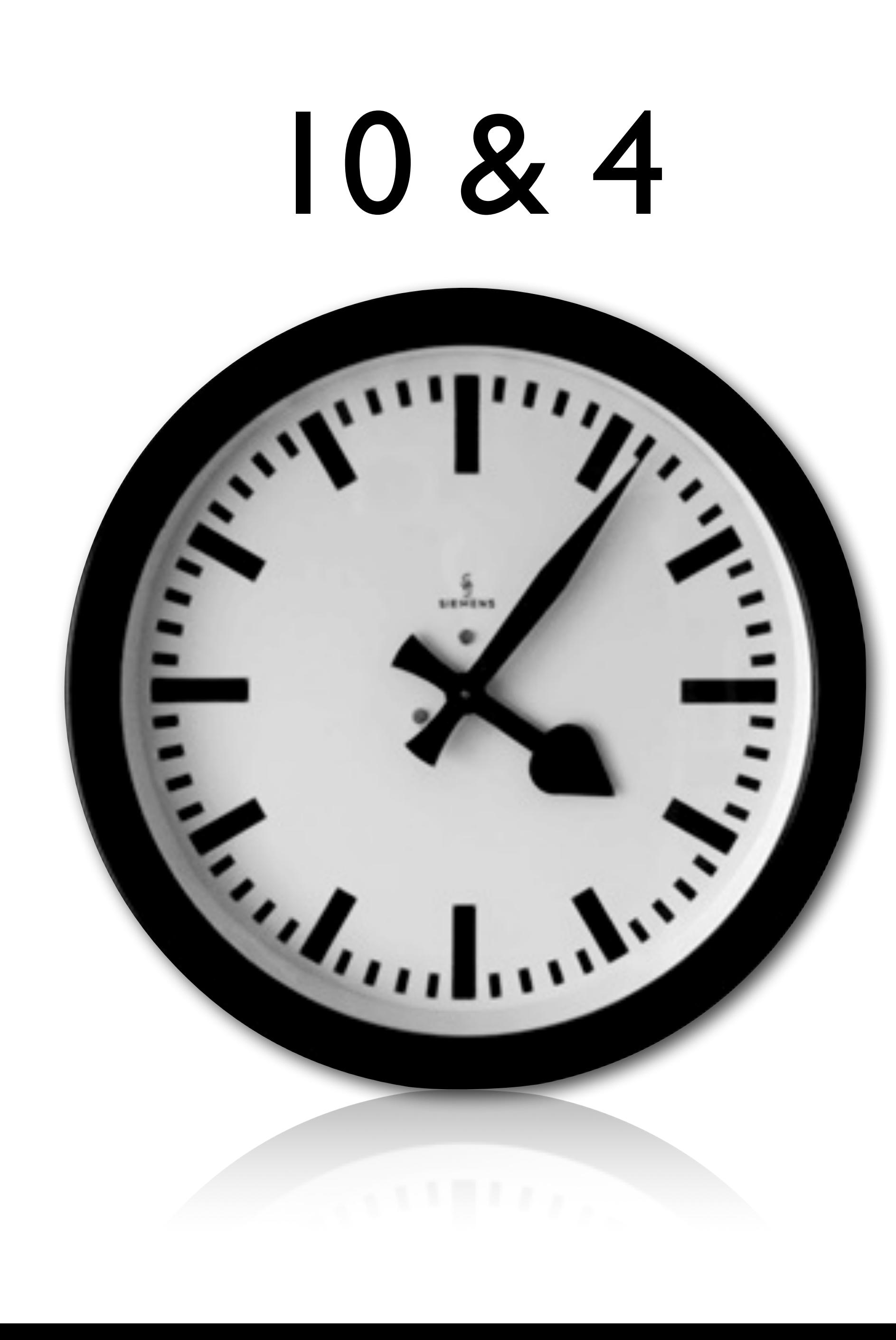

## Process to Zero

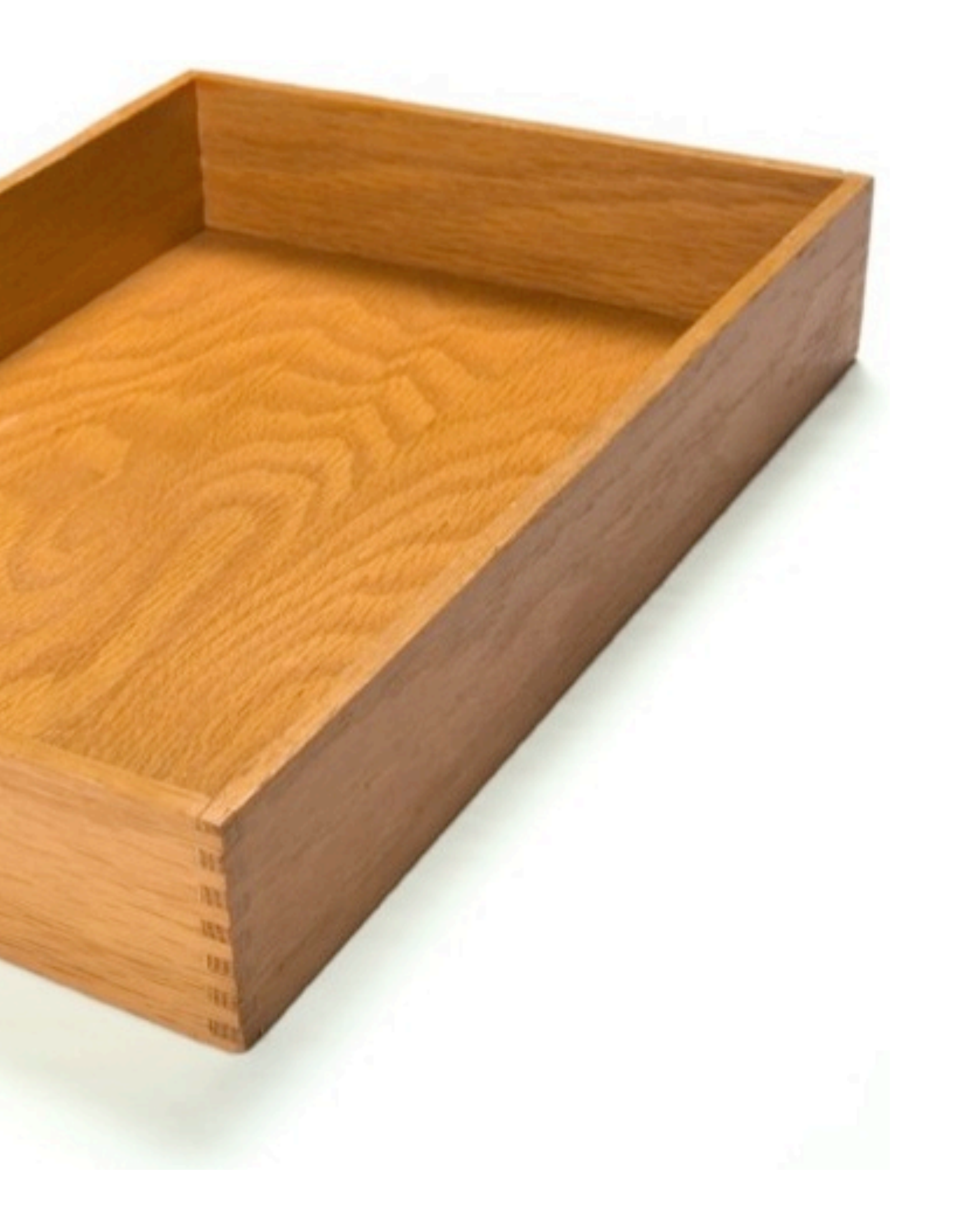

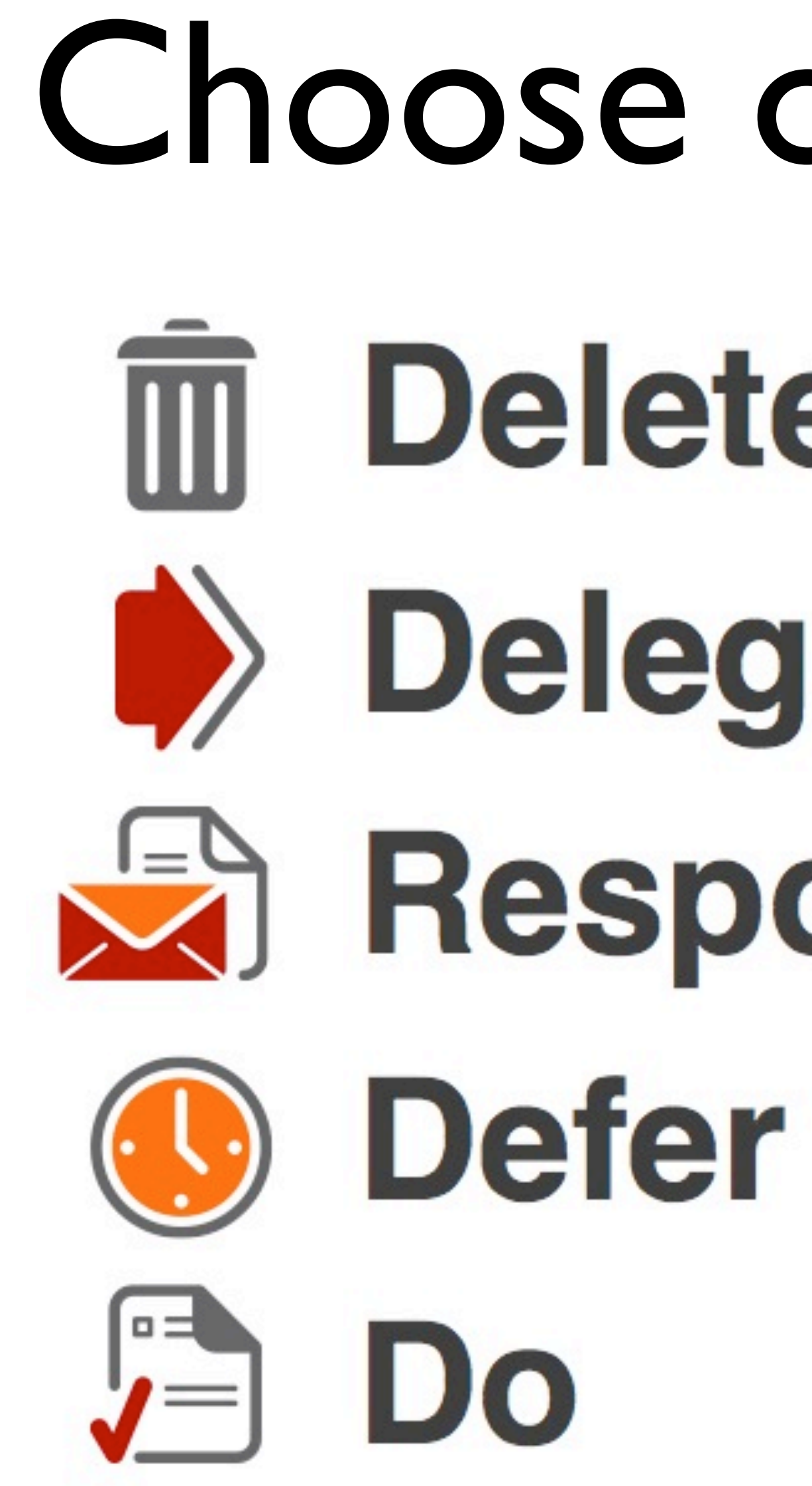

Choose one:m Delete **Delegate**  $R$ espond

## • Use "smart mailboxes" wherever possible

- Use e-mail's global search to retrieve things
- Use "smart mailboxes" wherever possible

- Use "smart mailboxes" wherever possible • Use e-mail's global search to retrieve things
- 
- Don't over-file everything

## Smart mailboxes

## Smart mailboxes

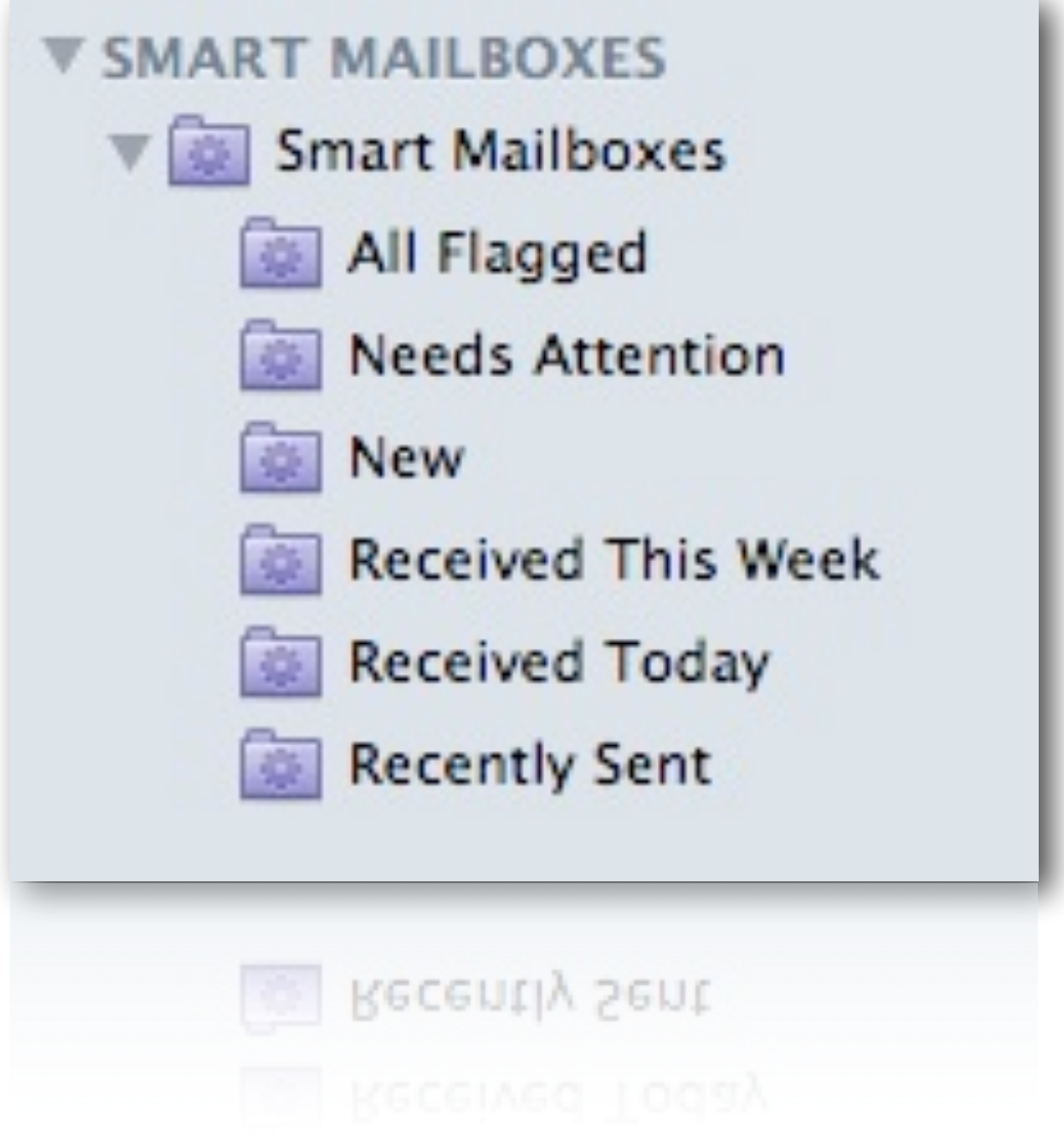

## Smart mailboxes

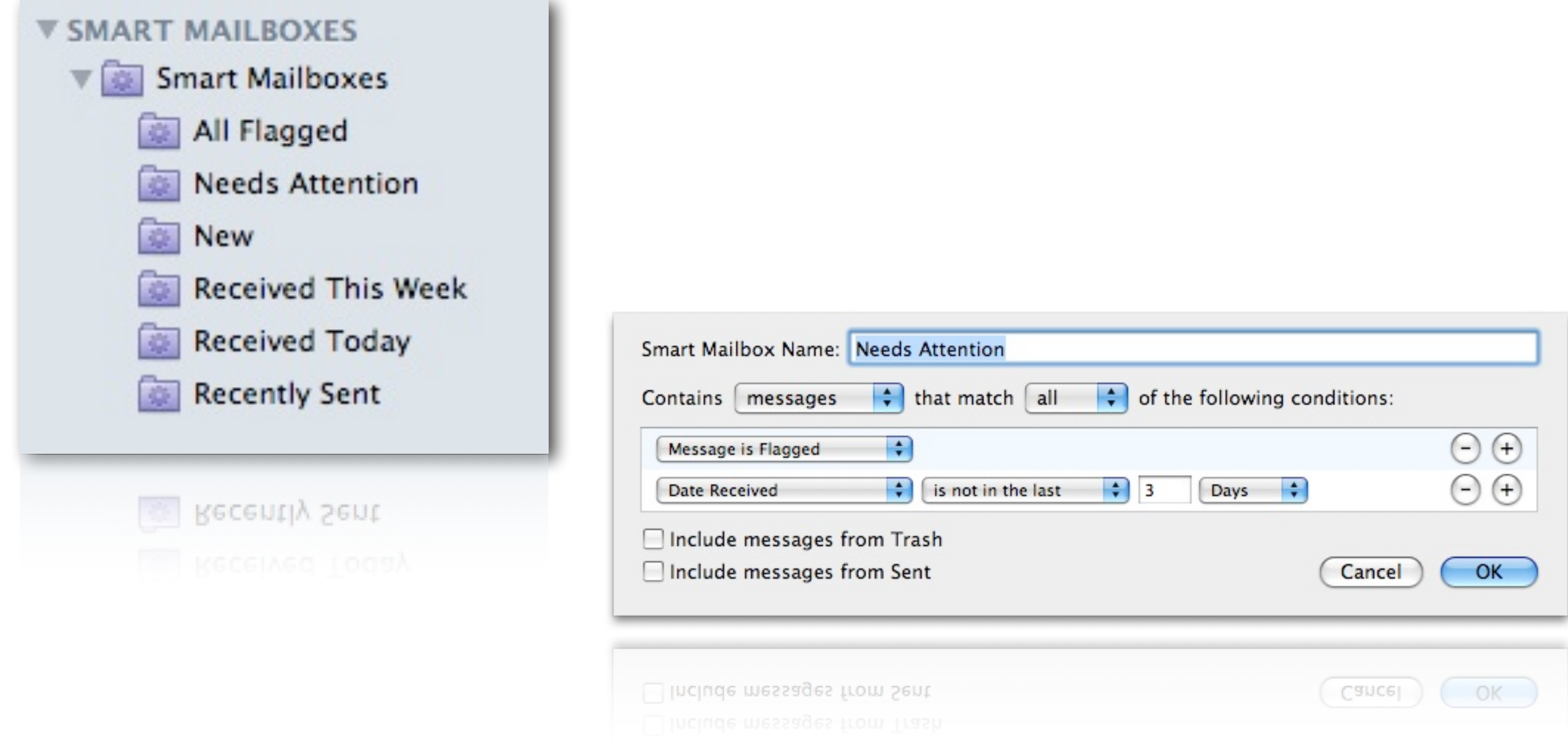

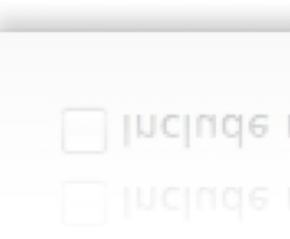

## Global Search

## Global Search

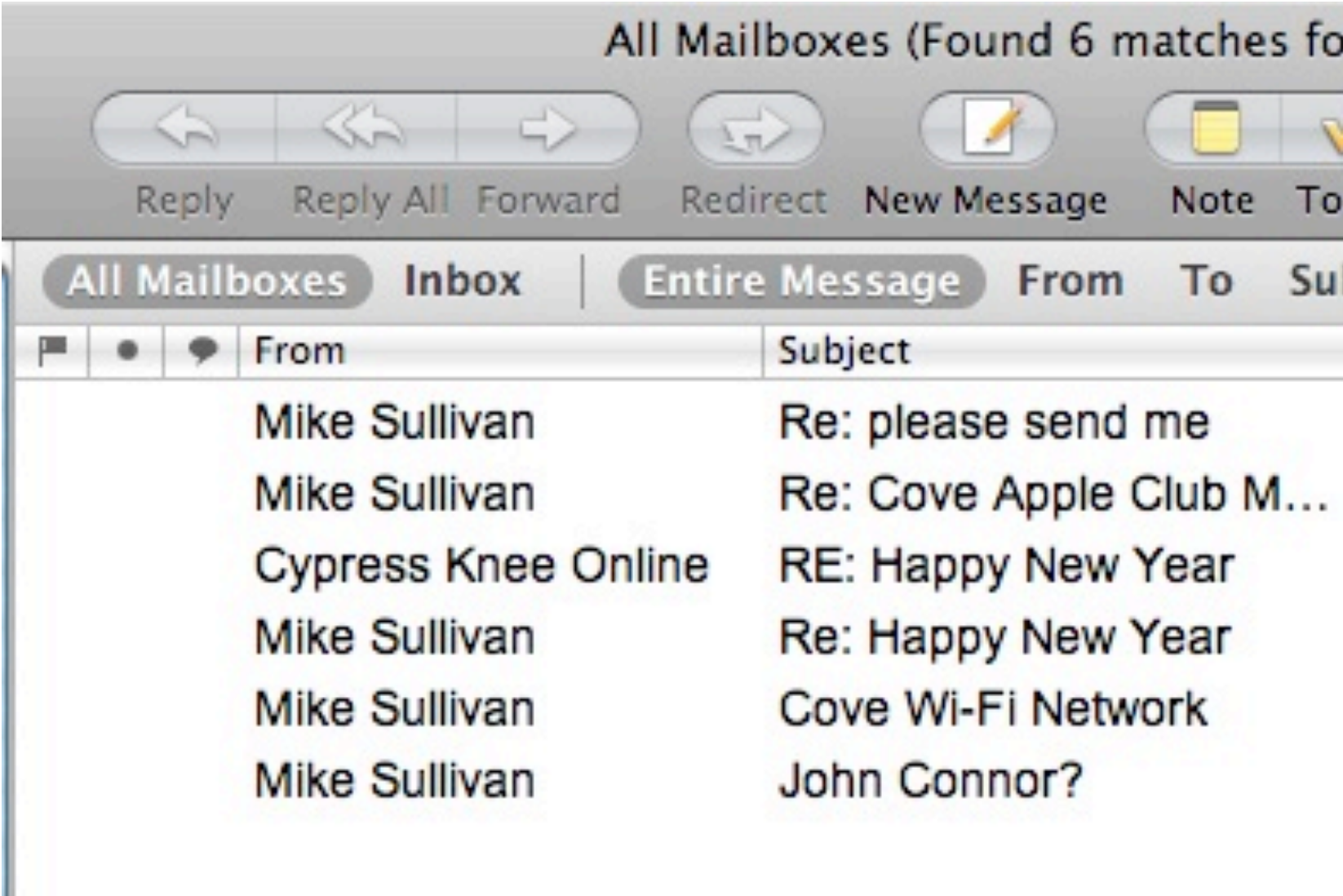

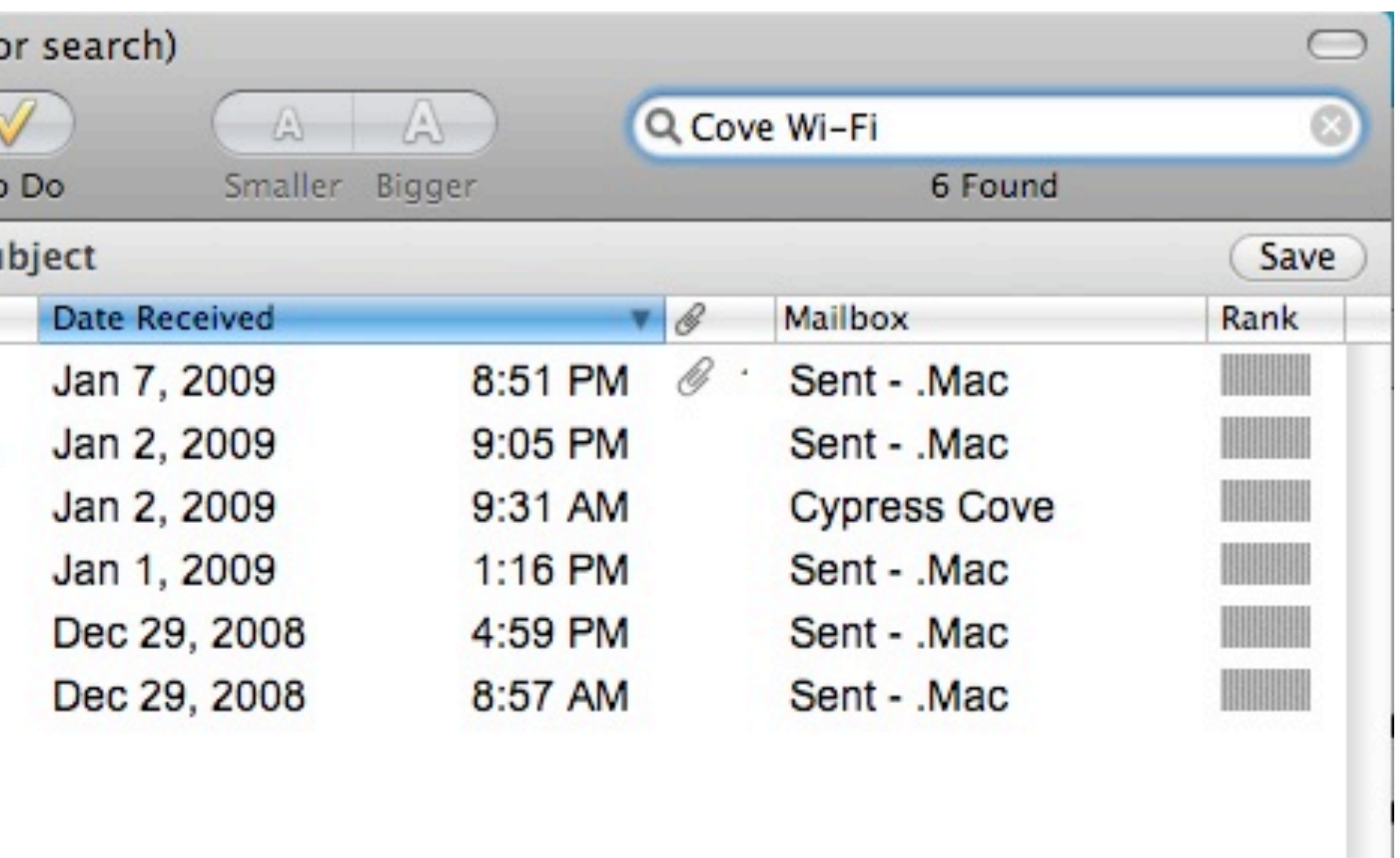

# Demo!

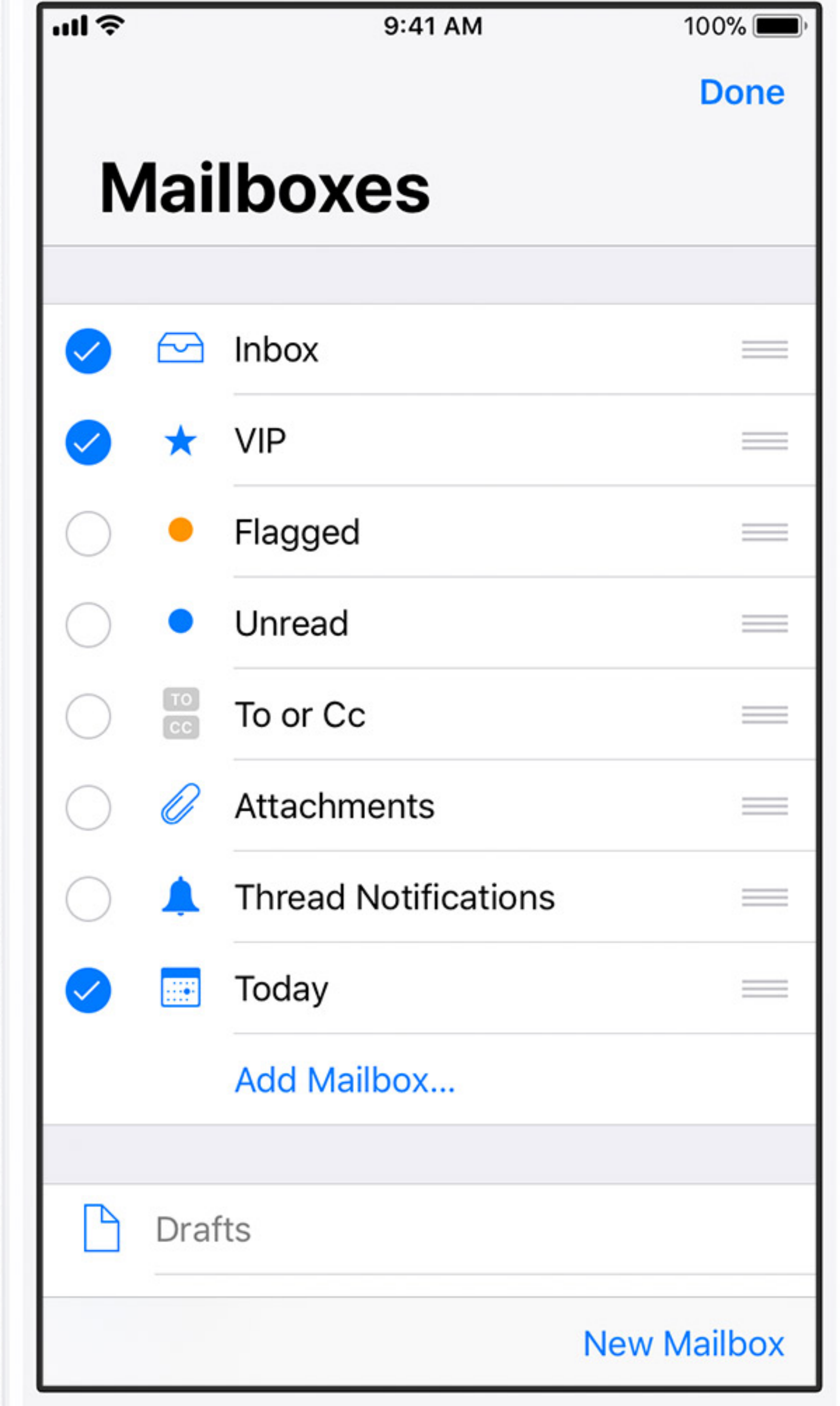

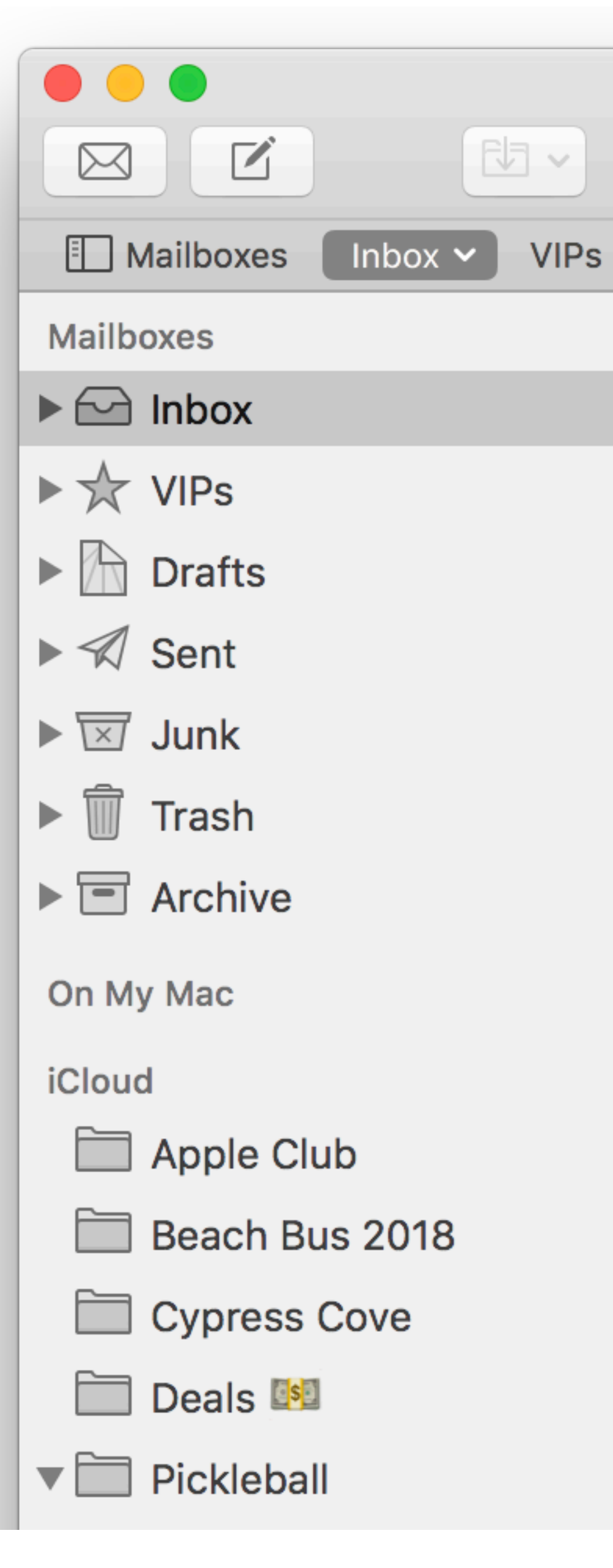

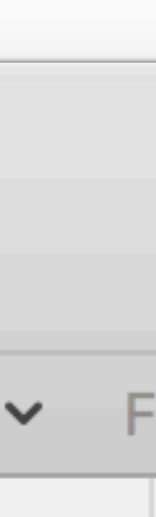

## Get More Done *"Do E-Mail" Less*

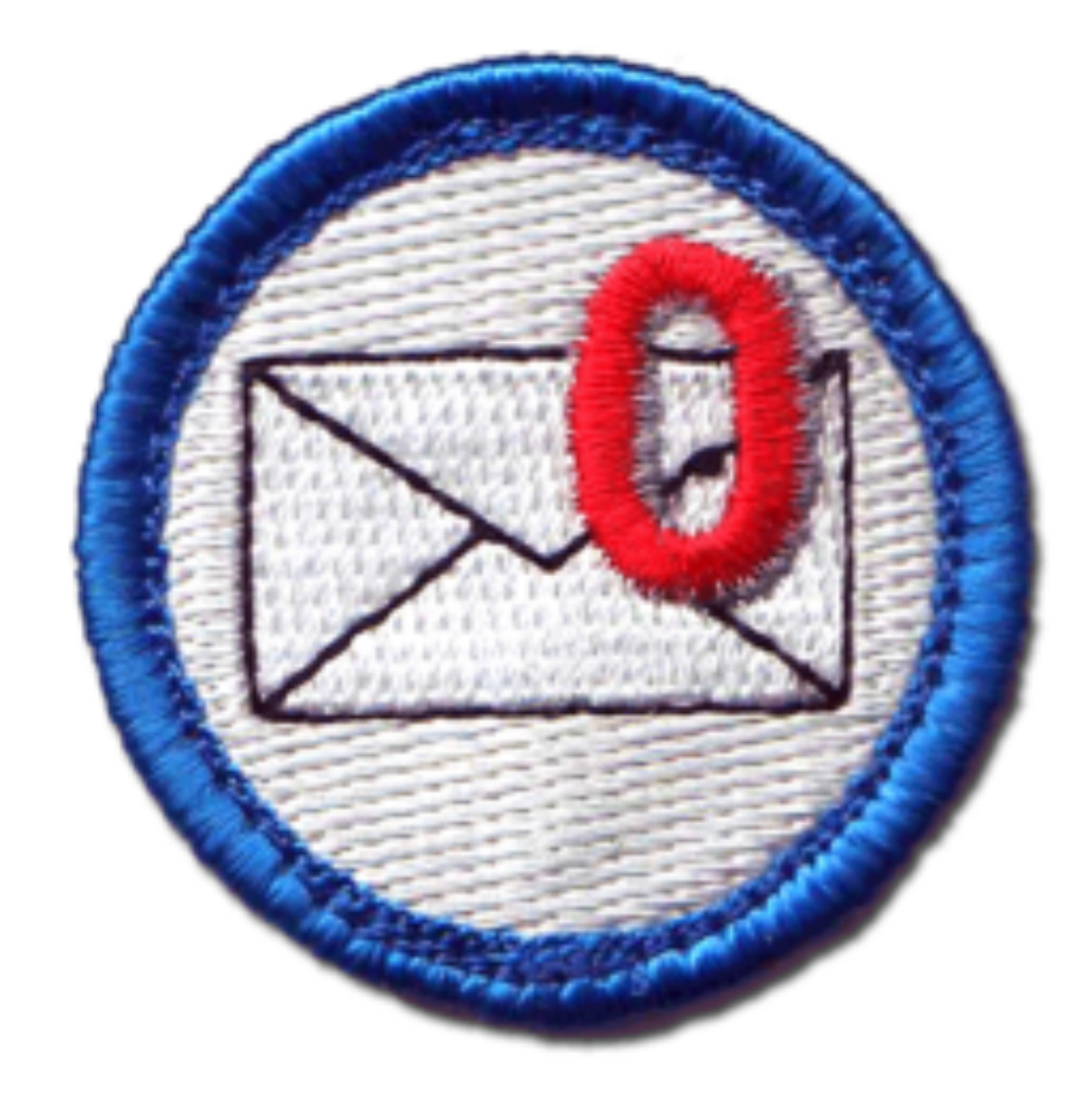

## **Official Inbox Zero Merit Badge Icon**

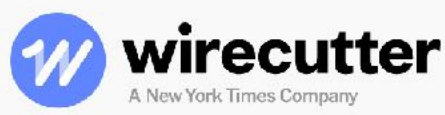

Wirecutter supports our readers with thousands of hours of reporting and testing to help you find the stuff you need in order to live a better life. You support us through our independently chosen links, which earn us a commission. Read more about what we do.

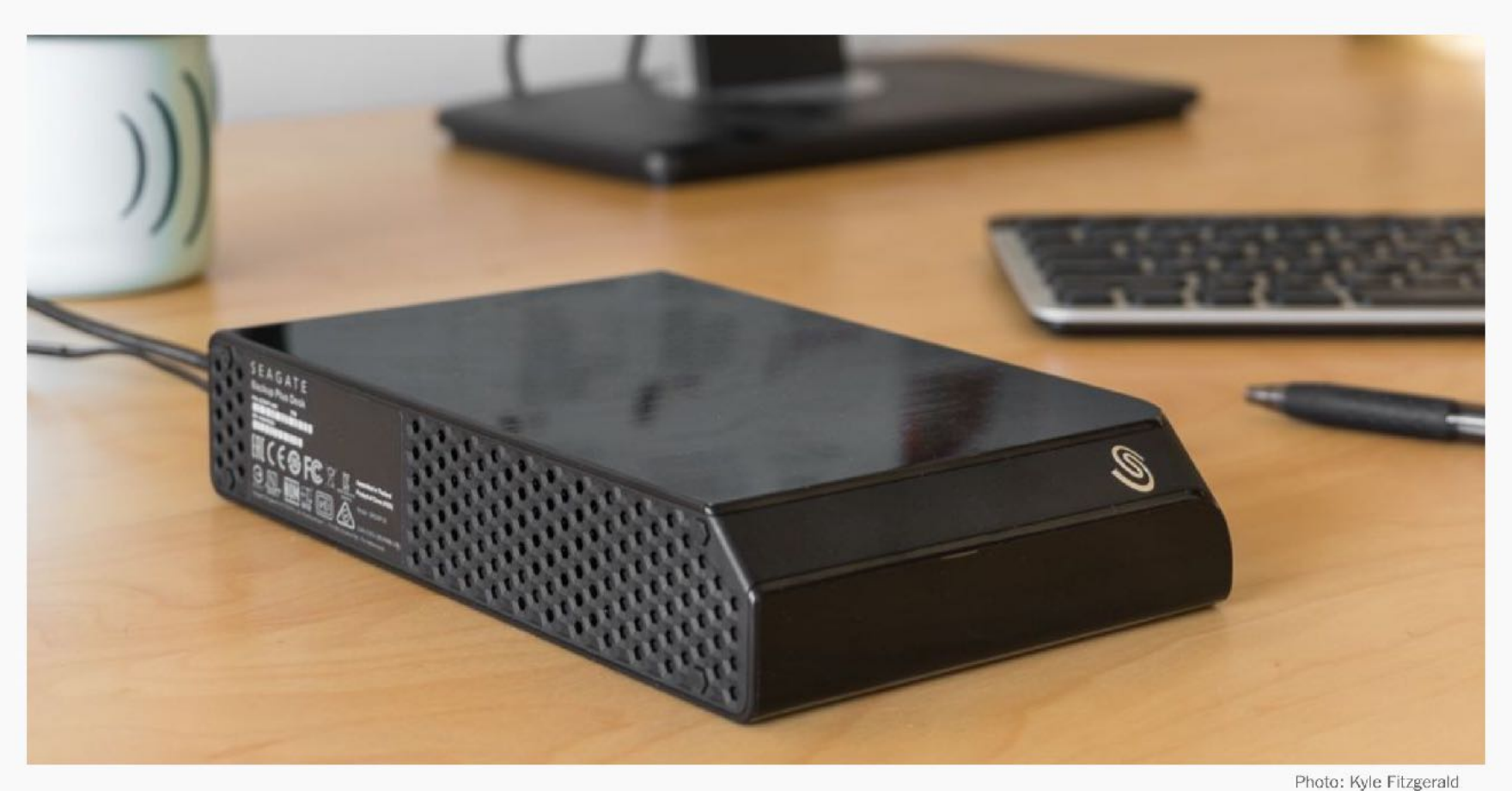

## **How to Back Up Your Computer**

from you.

**PUBLISHED MARCH 2, 2018** 

Thorin Klosowski

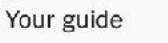

When was the last time you backed up all your important documents and photos? Last month? Last year? Never? Setting up a good backup system can seem time-consuming and intimidating, but it's neither. Anyone can do it, and everyone should. In less than 15 minutes you can have a system that backs up your files automatically-both to an external drive and to encrypted cloud storage—without any regular action

## How to Backup Your Mac

## Show me the best...

## Electronics Kitchen & Dining Health & Fitness Baby & Kid Outdoors Office Travel More categories... ● Deals Blog

 $Q$ 

## • **AUTOMATIC**, since even the most obsessive backer-uppers forget

- **AUTOMATIC**, since even the most obsessive backer-uppers forget
- **REDUNDANT**, since only one backup is no backup at all

- **AUTOMATIC**, since even the most obsessive backer-uppers forget
- **REDUNDANT**, since only one backup is no backup at all
- **OFF-SITE**, since catastrophes are more common than you think, and

- **AUTOMATIC**, since even the most obsessive backer-uppers forget
- **REDUNDANT**, since only one backup is no backup at all
- **OFF-SITE**, since catastrophes are more common than you think, and
- **VERIFIED**, since your plan is worthless unless it *actually works*!

## • You need **THREE** copies of your data

- You need **THREE** copies of your data
- …on **TWO** different media

- You need **THREE** copies of your data
- …on **TWO** different media
- …and **ONE** of the copies must be off-site
## The Wirecutter

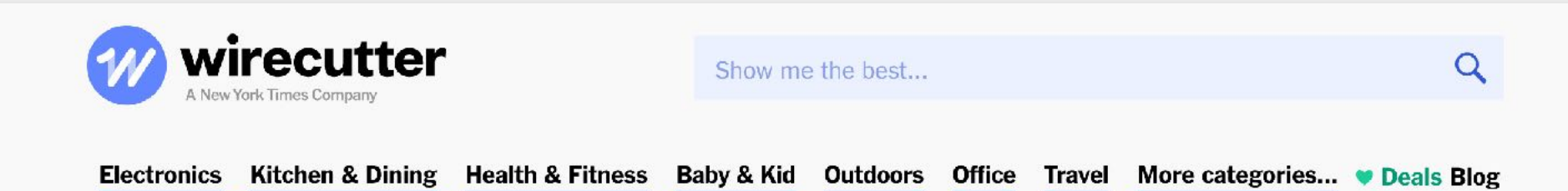

Wirecutter supports our readers with thousands of hours of reporting and testing to help you find the stuff you need in order to live a better life. You support us through our independently chosen links, which earn us a commission. Read more about what we do.

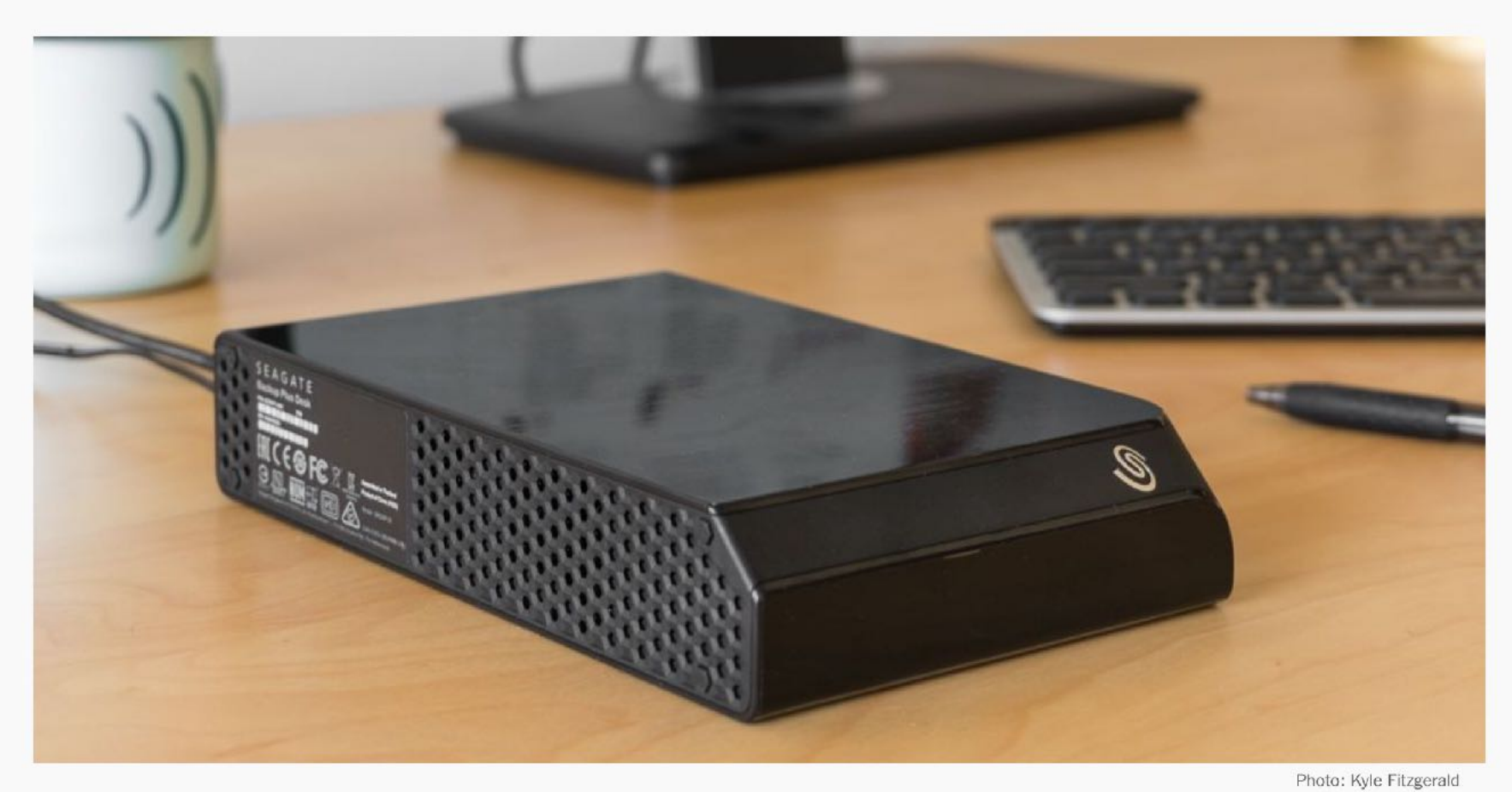

**How to Back Up Your Computer** 

**PUBLISHED MARCH 2, 2018** 

Your guide

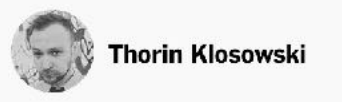

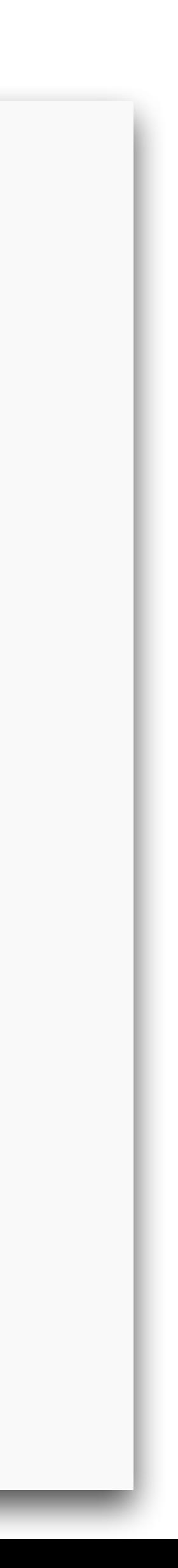

# The Wirecutter

• New 2018 guide & recommendations on computer backup

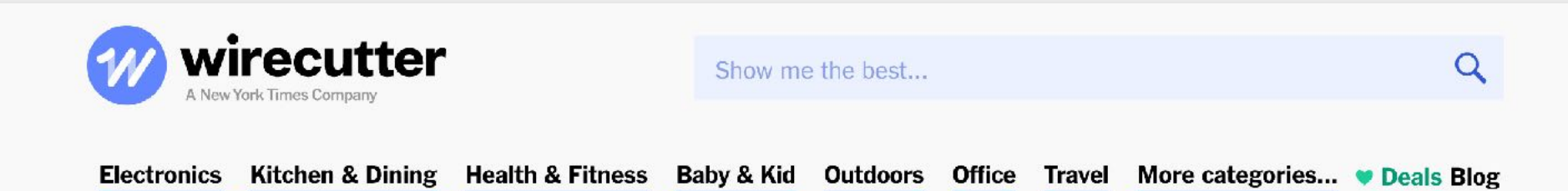

Wirecutter supports our readers with thousands of hours of reporting and testing to help you find the stuff you need in order to live a better life. You support us through our independently chosen links, which earn us a commission. Read more about what we do.

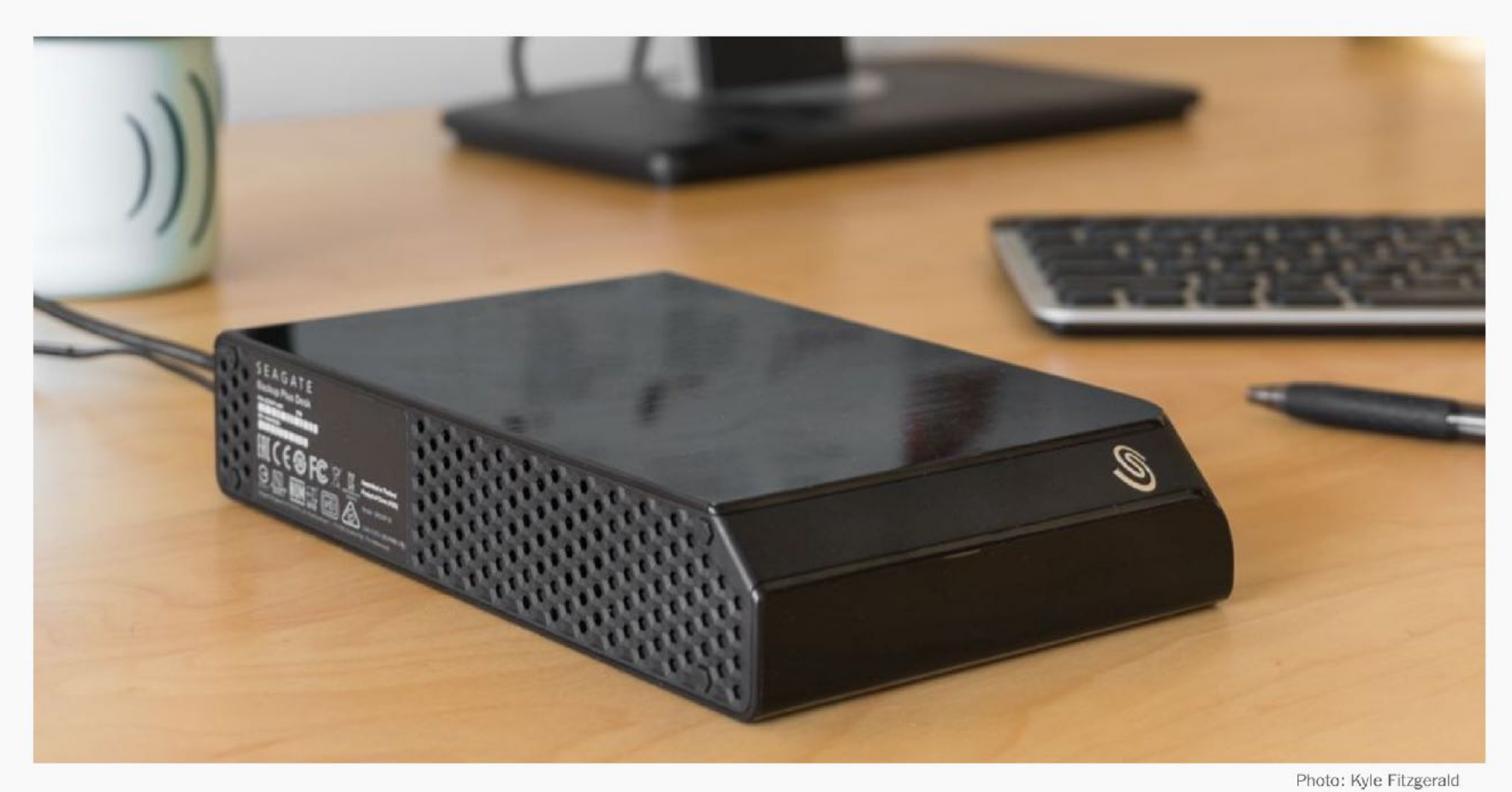

**How to Back Up Your Computer** 

**PUBLISHED MARCH 2, 2018** 

Your guide

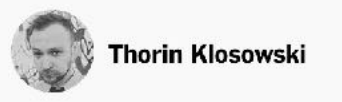

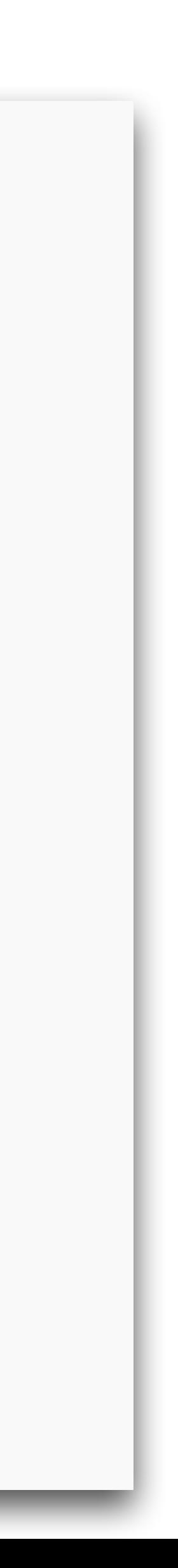

# The Wirecutter

- New 2018 guide & recommendations on computer backup
- **[TheWireCutter.com](http://TheWireCutter.com)** March 2, 2018

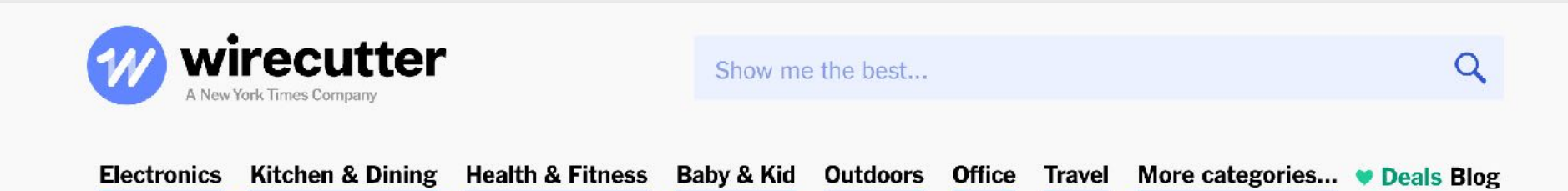

Wirecutter supports our readers with thousands of hours of reporting and testing to help you find the stuff you need in order to live a better life. You support us through our independently chosen links, which earn us a commission. Read more about what we do.

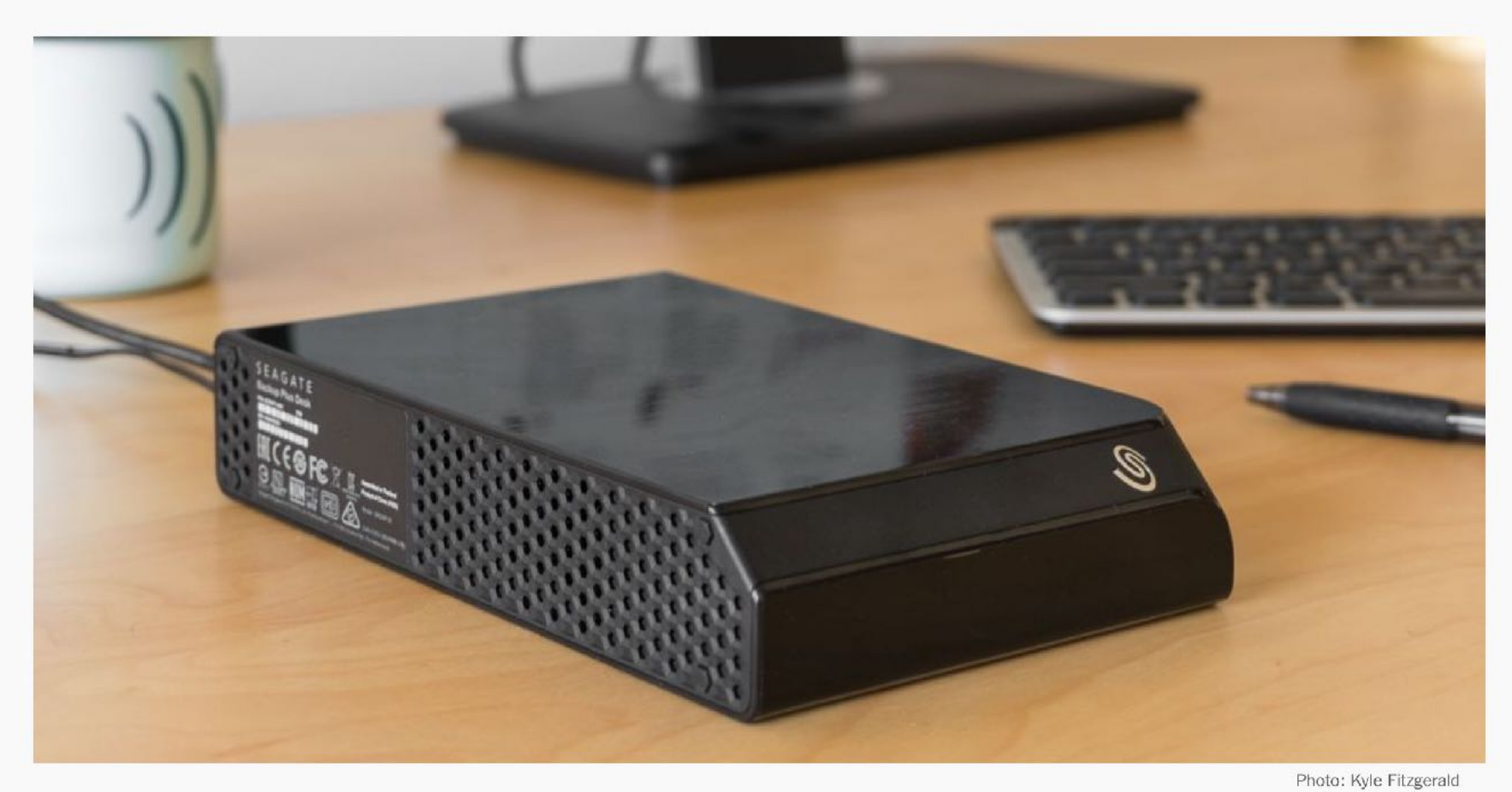

**How to Back Up Your Computer** 

**PUBLISHED MARCH 2, 2018** 

rour guid

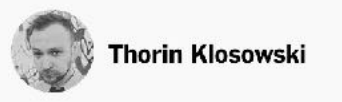

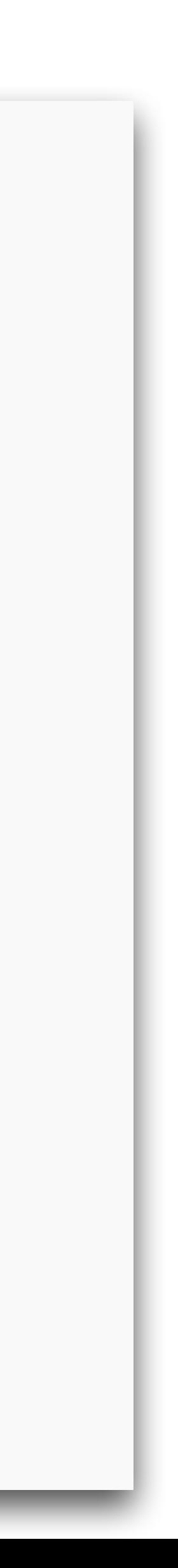

 $Q$ 

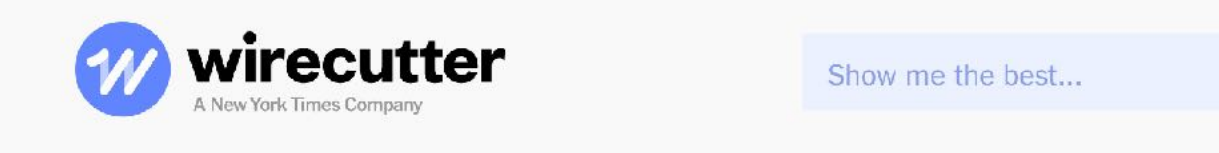

Health & Fitness Baby & Kid Outdoors Office Travel More categories... • Deals Blog **Electronics** Kitchen & Dining

Wirecutter supports our readers with thousands of hours of reporting and testing to help you find the stuff you need in order to live a better life. You support us through our independently chosen links, which earn us a commission. Read more about what we do.

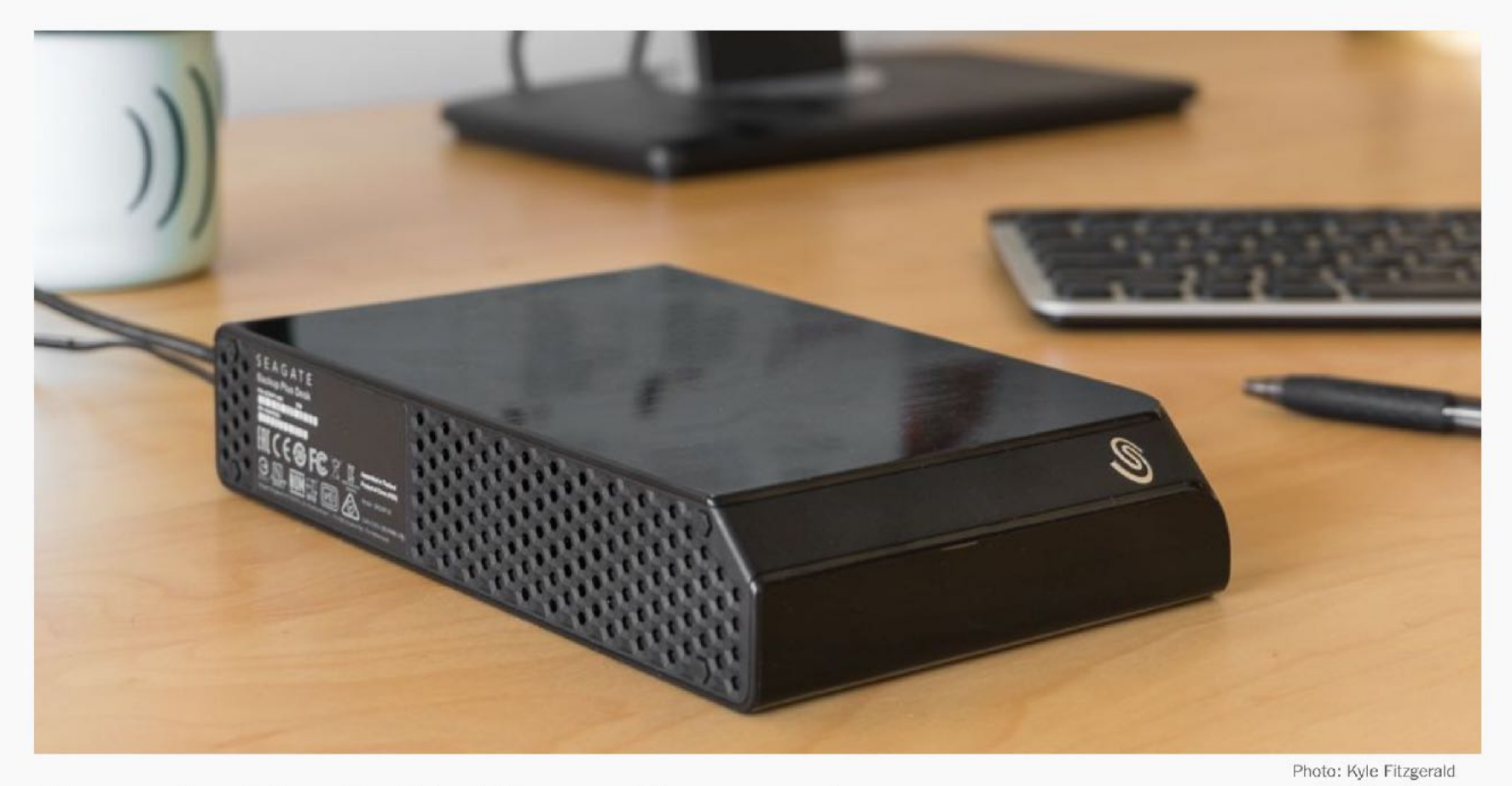

#### **How to Back Up Your Computer**

**PUBLISHED MARCH 2, 2018** 

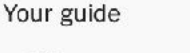

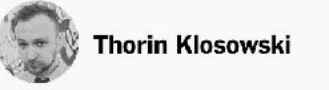

 $Q$ 

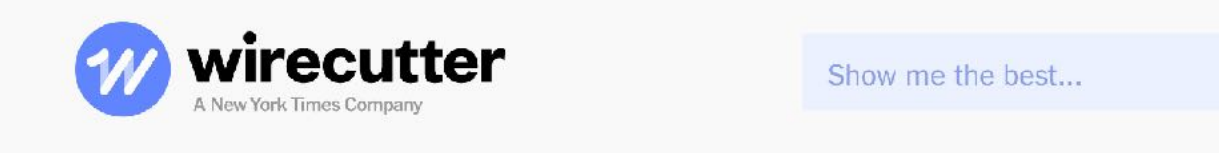

Health & Fitness Baby & Kid Outdoors Office Travel More categories... • Deals Blog **Electronics** Kitchen & Dining

Wirecutter supports our readers with thousands of hours of reporting and testing to help you find the stuff you need in order to live a better life. You support us through our independently chosen links, which earn us a commission. Read more about what we do.

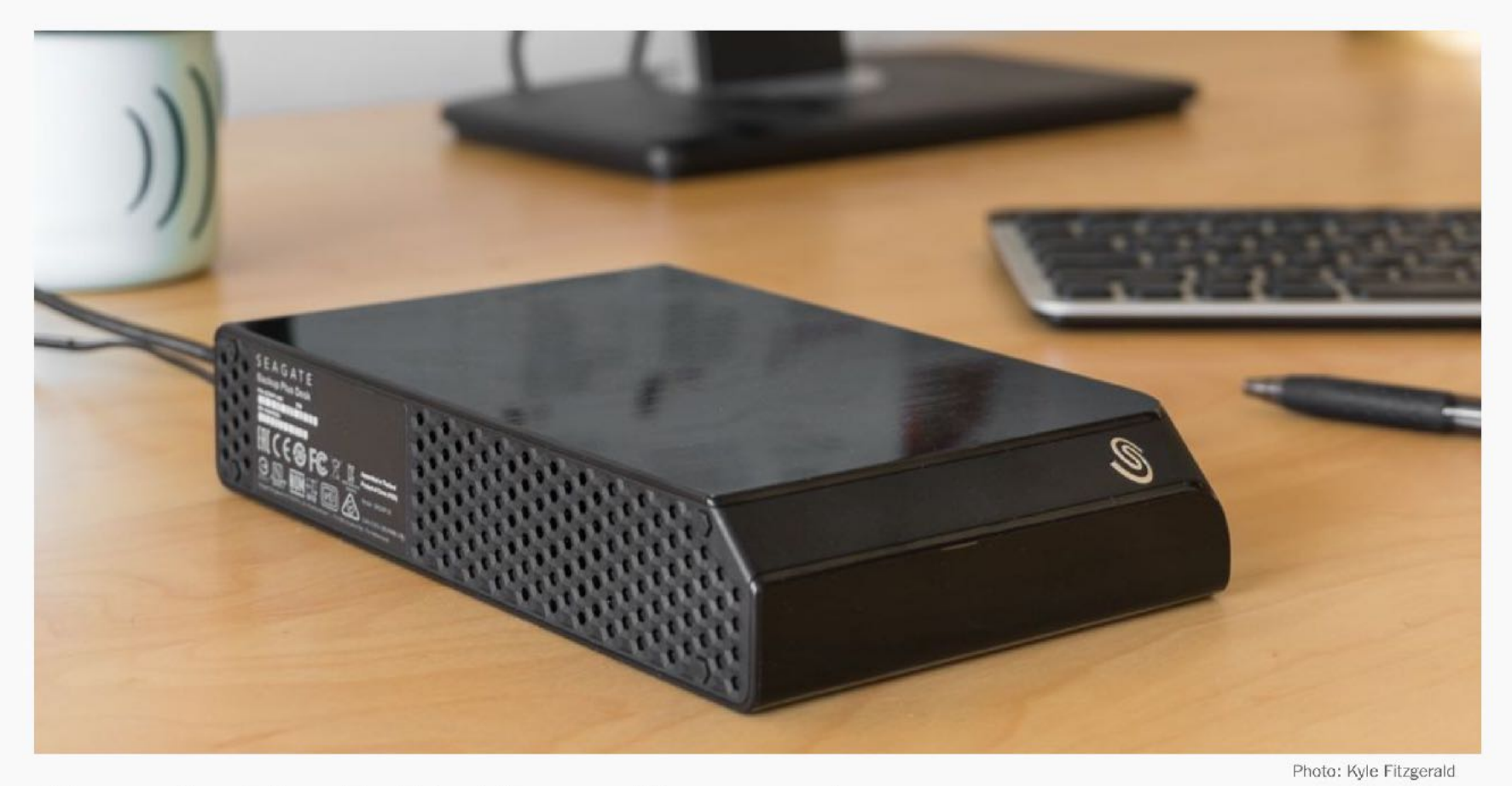

#### **How to Back Up Your Computer**

**PUBLISHED MARCH 2, 2018** 

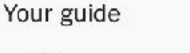

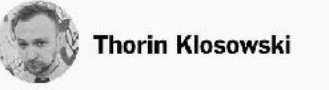

When was the last time you backed up all your important documents and photos? Last month? Last year? Never? Setting up a good backup system can seem time-consuming and intimidating, but it's neither. Anyone can do it, and everyone should. In less than 15 minutes you can have a system that backs up your files automatically-both to an external drive and to encrypted cloud storage—without any regular action from you.

• **All** hard drives fail eventually

 $Q$ 

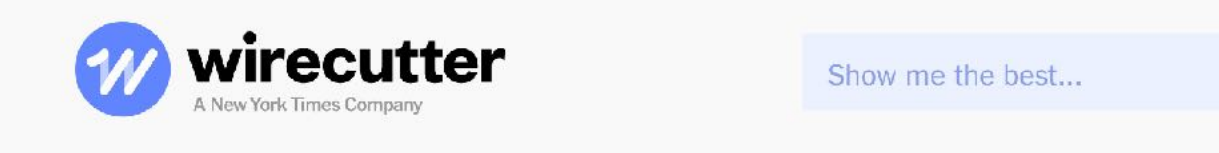

Health & Fitness Baby & Kid Outdoors Office Travel More categories... • Deals Blog **Electronics** Kitchen & Dining

Wirecutter supports our readers with thousands of hours of reporting and testing to help you find the stuff you need in order to live a better life. You support us through our independently chosen links, which earn us a commission. Read more about what we do.

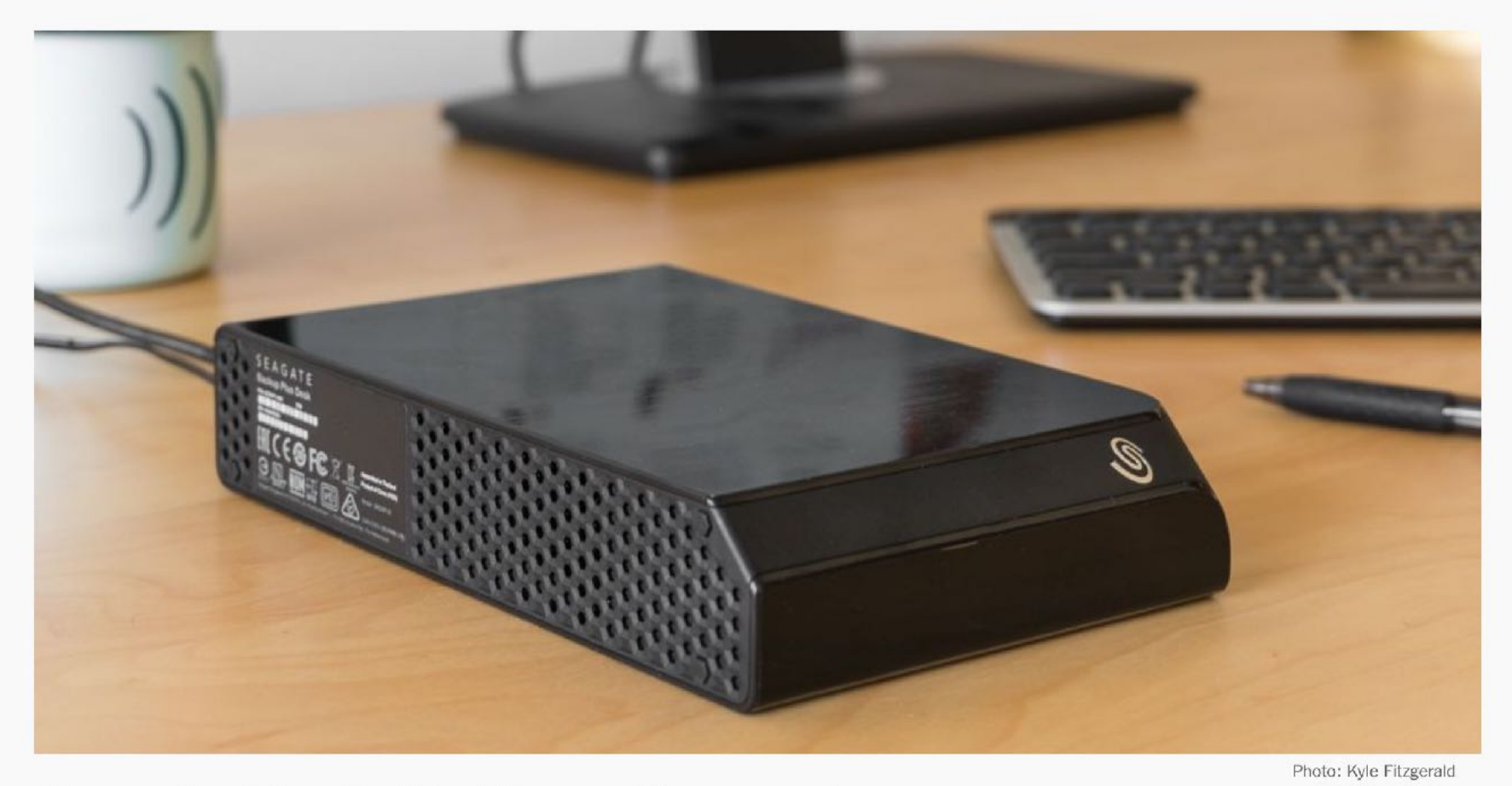

#### **How to Back Up Your Computer**

**PUBLISHED MARCH 2, 2018** 

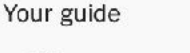

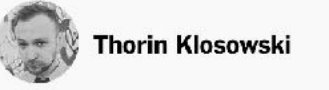

- **All** hard drives fail eventually
- 3-2-1 strategy

 $Q$ 

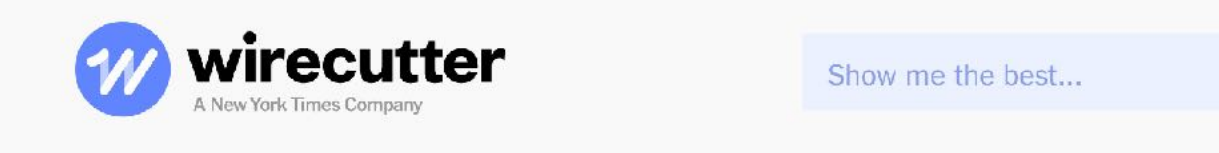

Health & Fitness Baby & Kid Outdoors Office Travel More categories... • Deals Blog **Electronics** Kitchen & Dining

Wirecutter supports our readers with thousands of hours of reporting and testing to help you find the stuff you need in order to live a better life. You support us through our independently chosen links, which earn us a commission. Read more about what we do.

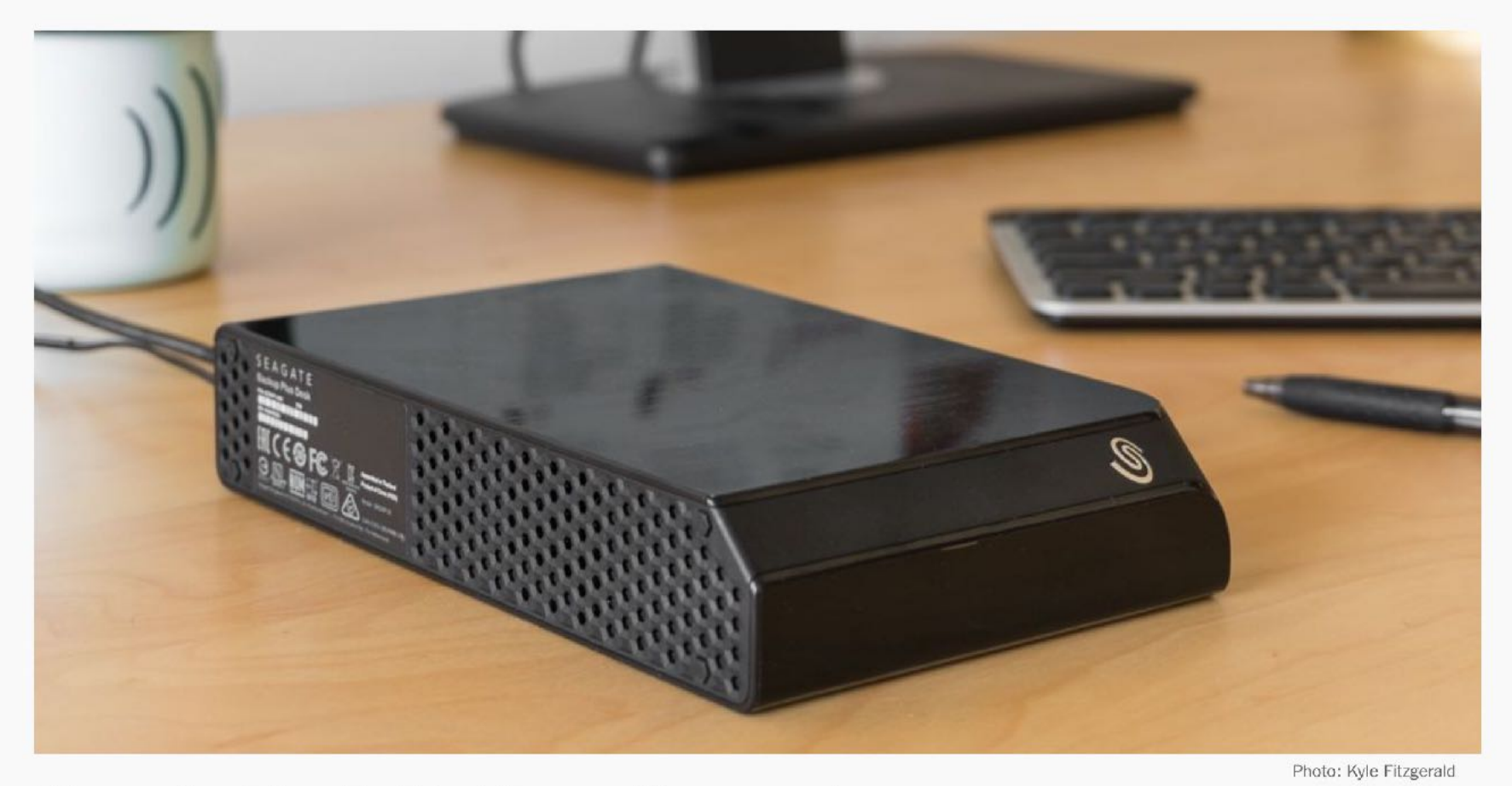

#### **How to Back Up Your Computer**

**PUBLISHED MARCH 2, 2018** 

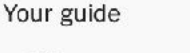

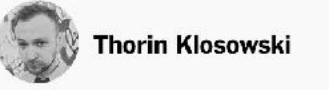

- **All** hard drives fail eventually
- 3-2-1 strategy
- Recommended external USB HDs

 $Q$ 

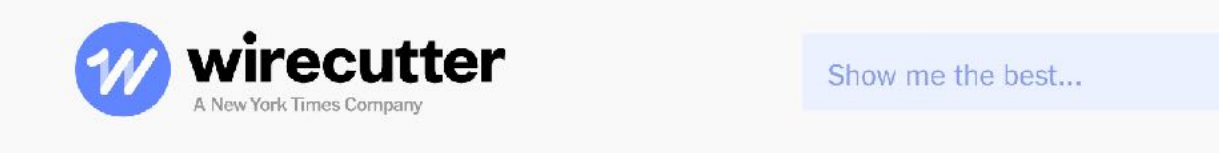

**Electronics** Kitchen & Dining Health & Fitness Baby & Kid Outdoors Office Travel More categories... ♥ Deals Blog

Wirecutter supports our readers with thousands of hours of reporting and testing to help you find the stuff you need in order to live a better life. You support us through our independently chosen links, which earn us a commission. Read more about what we do.

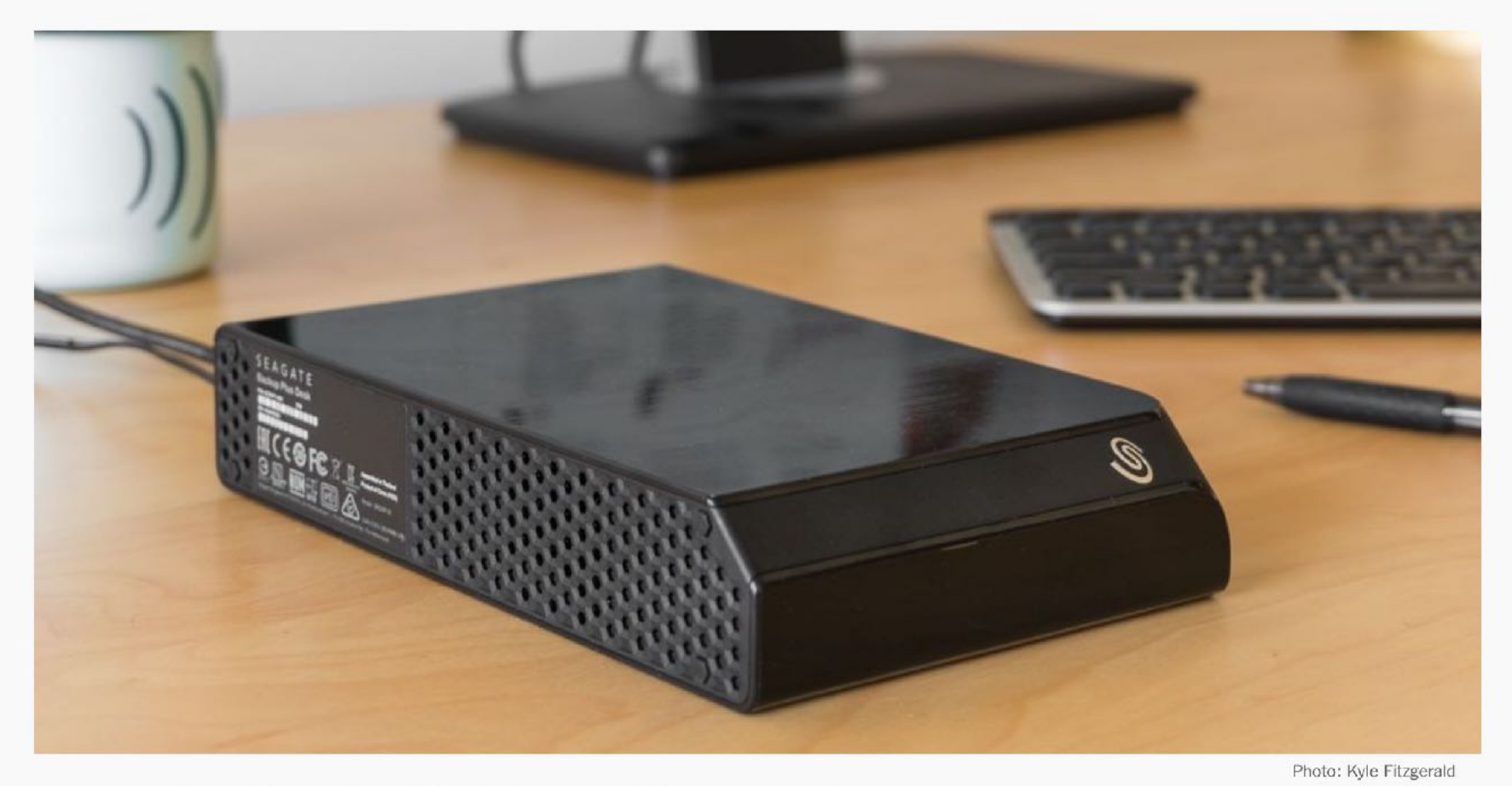

#### **How to Back Up Your Computer**

**PUBLISHED MARCH 2, 2018** 

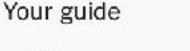

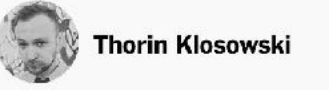

- **All** hard drives fail eventually
- 3-2-1 strategy
- Recommended external USB HDs
- Recommended cloud backup service

 $\alpha$ 

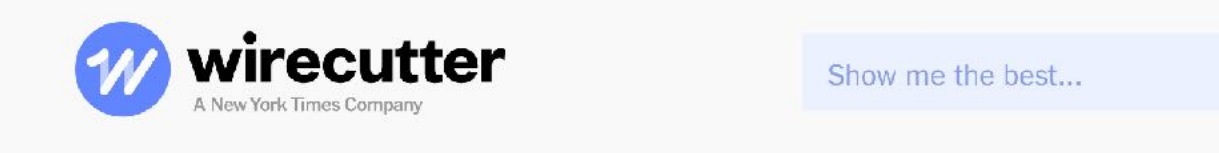

Health & Fitness Baby & Kid Outdoors Office Travel More categories... ♥ Deals Blog Kitchen & Dining

Wirecutter supports our readers with thousands of hours of reporting and testing to help you find the stuff you need in order to live a better life. You support us through our independently chosen links, which earn us a commission. Read more about what we do.

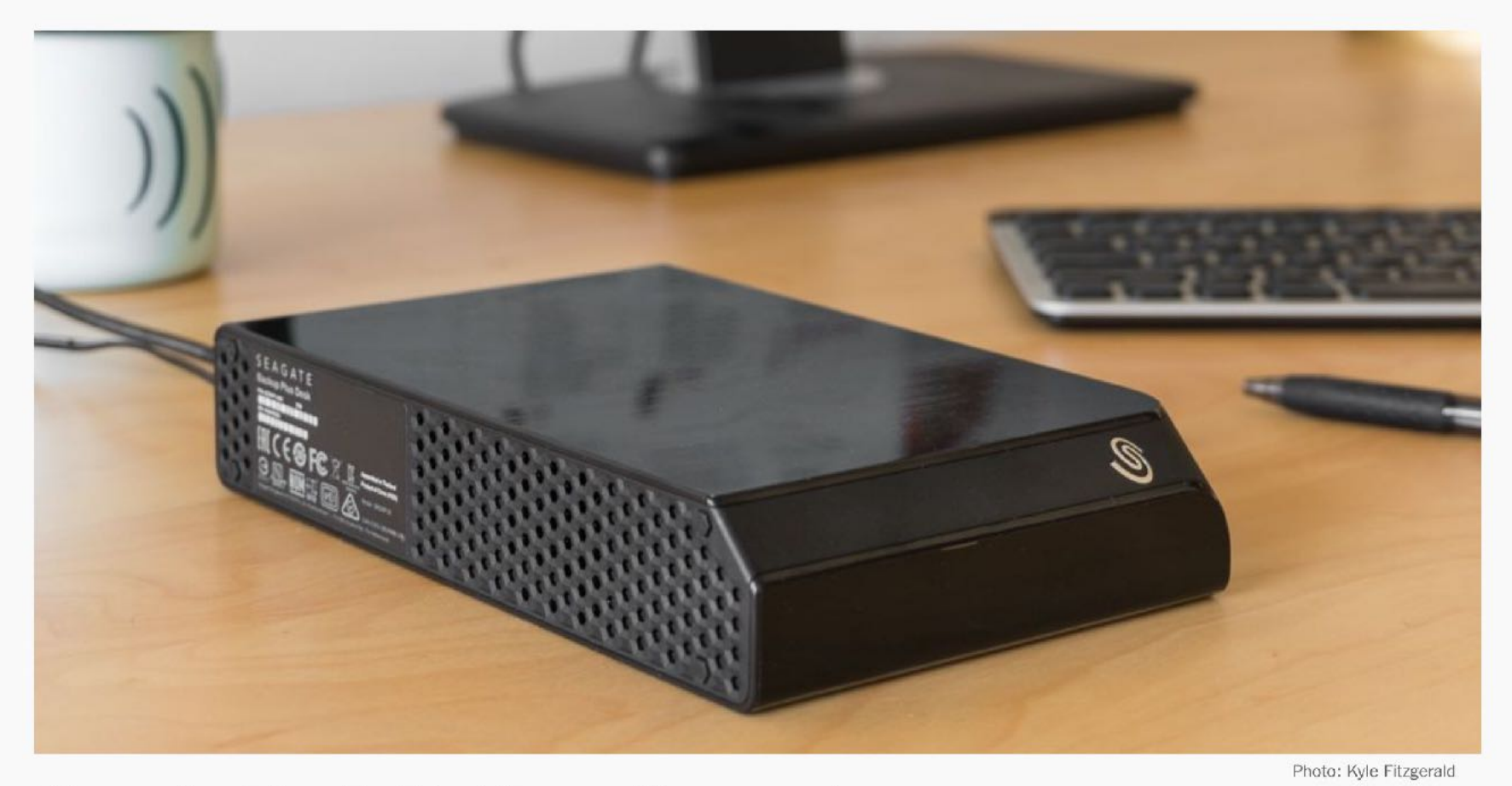

#### **How to Back Up Your Computer**

**PUBLISHED MARCH 2, 2018** 

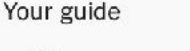

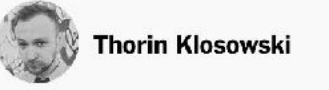

- **All** hard drives fail eventually
- 3-2-1 strategy
- Recommended external USB HDs
- Recommended cloud backup service
- Recommended continuous backup app

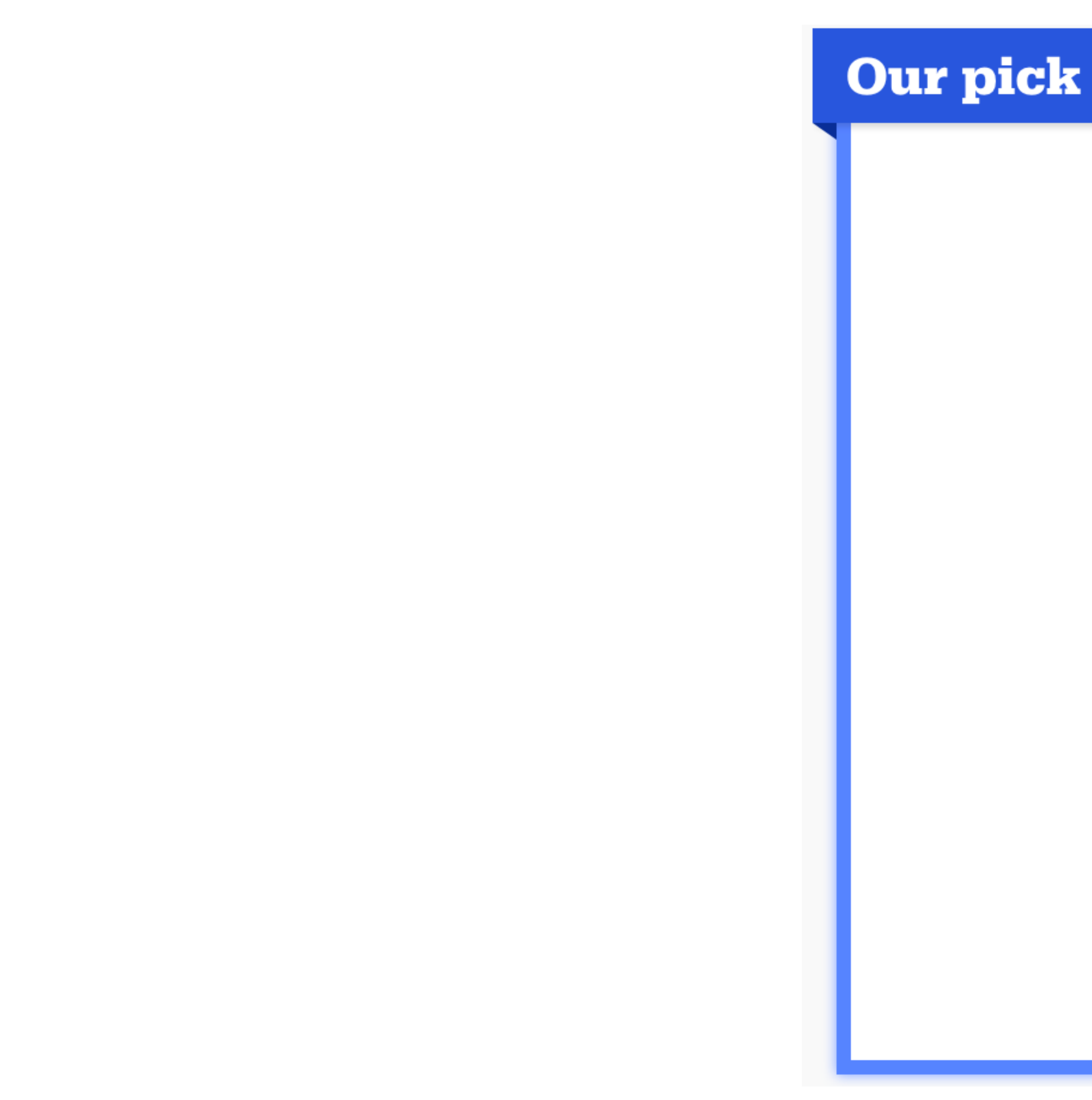

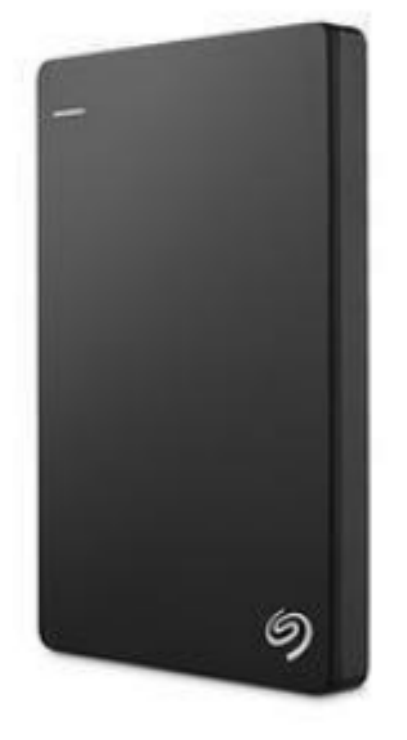

## **Seagate Backup Plus** 2 Slim 2 TB

## The best portable hard drive

If you travel a lot, a portable hard drive should offer plenty of space to back up most laptops while still being small enough to toss into your bag.

#### \$65\* from Amazon

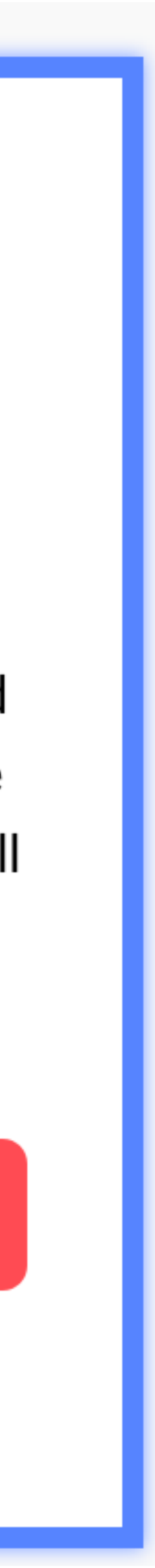

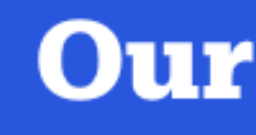

In reality, buy the cheapest external  $\bullet$ USB HD you find on the shelf - they are all less than \$40/Tb

## **Our pick**

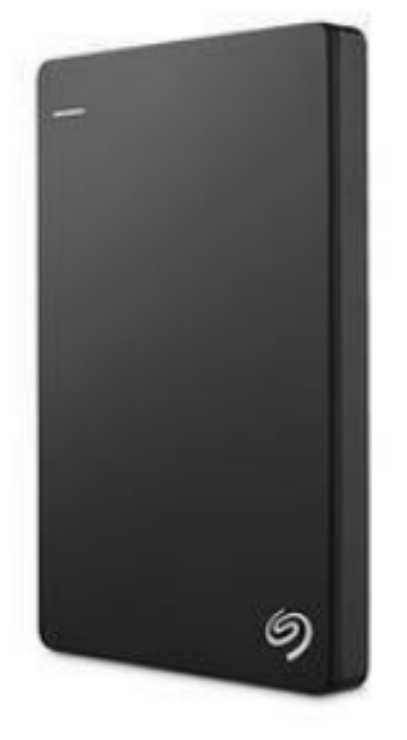

## **Seagate Backup Plus** 2 Slim 2 TB

## The best portable hard drive

If you travel a lot, a portable hard drive should offer plenty of space to back up most laptops while still being small enough to toss into your bag.

#### \$65\* from Amazon

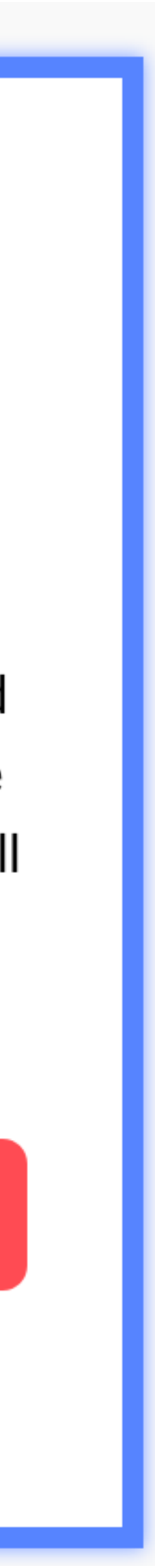

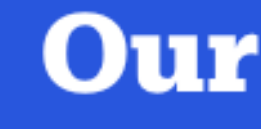

- In reality, buy the cheapest external USB HD you find on the shelf — they are all less than \$40/Tb
- Since there are only two manufacturers of hard drives left in the consumer world, you can't go too far wrong

## **Our pick**

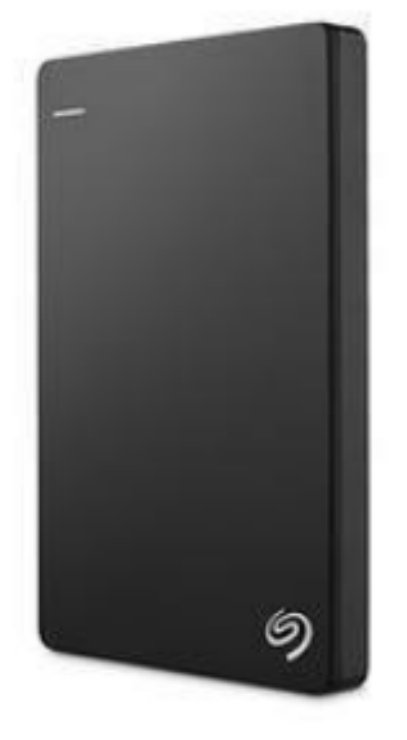

## **Seagate Backup Plus** 2 Slim 2 TB

## The best portable hard drive

If you travel a lot, a portable hard drive should offer plenty of space to back up most laptops while still being small enough to toss into your bag.

#### \$65\* from Amazon

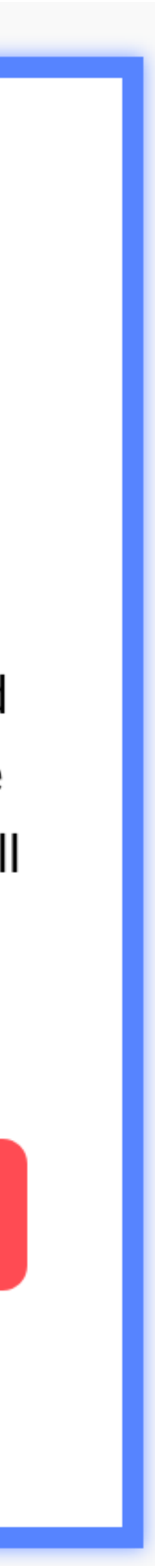

## **Our pick**

- In reality, buy the cheapest external USB HD you find on the shelf — they are all less than \$40/Tb
- Since there are only two manufacturers of hard drives left in the consumer world, you can't go too far wrong
- Besides, it is only one of your **three** levels of backup, so **when** it fails, you're still fine

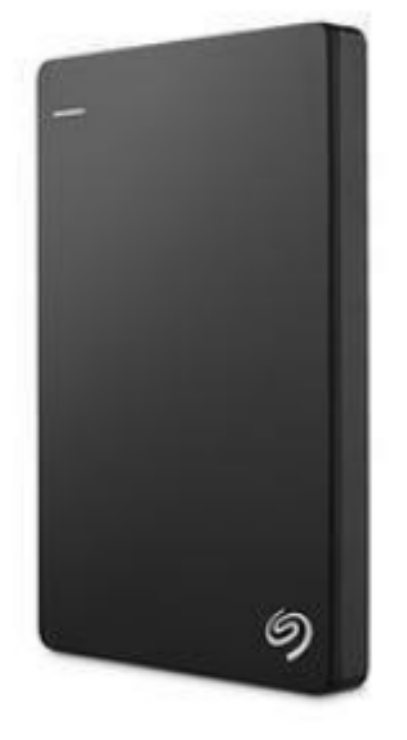

## **Seagate Backup Plus** 2 Slim 2 TB

## The best portable hard drive

If you travel a lot, a portable hard drive should offer plenty of space to back up most laptops while still being small enough to toss into your bag.

#### \$65\* from Amazon

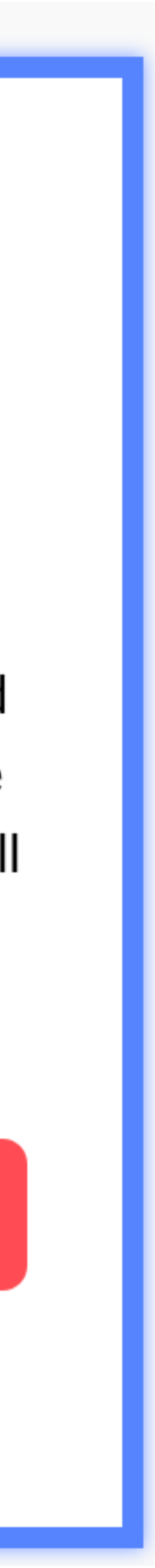

- In reality, buy the cheapest external USB HD you find on the shelf — they are all less than \$40/Tb
- Since there are only two manufacturers of hard drives left in the consumer world, you can't go too far wrong
- Besides, it is only one of your **three** levels of backup, so **when** it fails, you're still fine

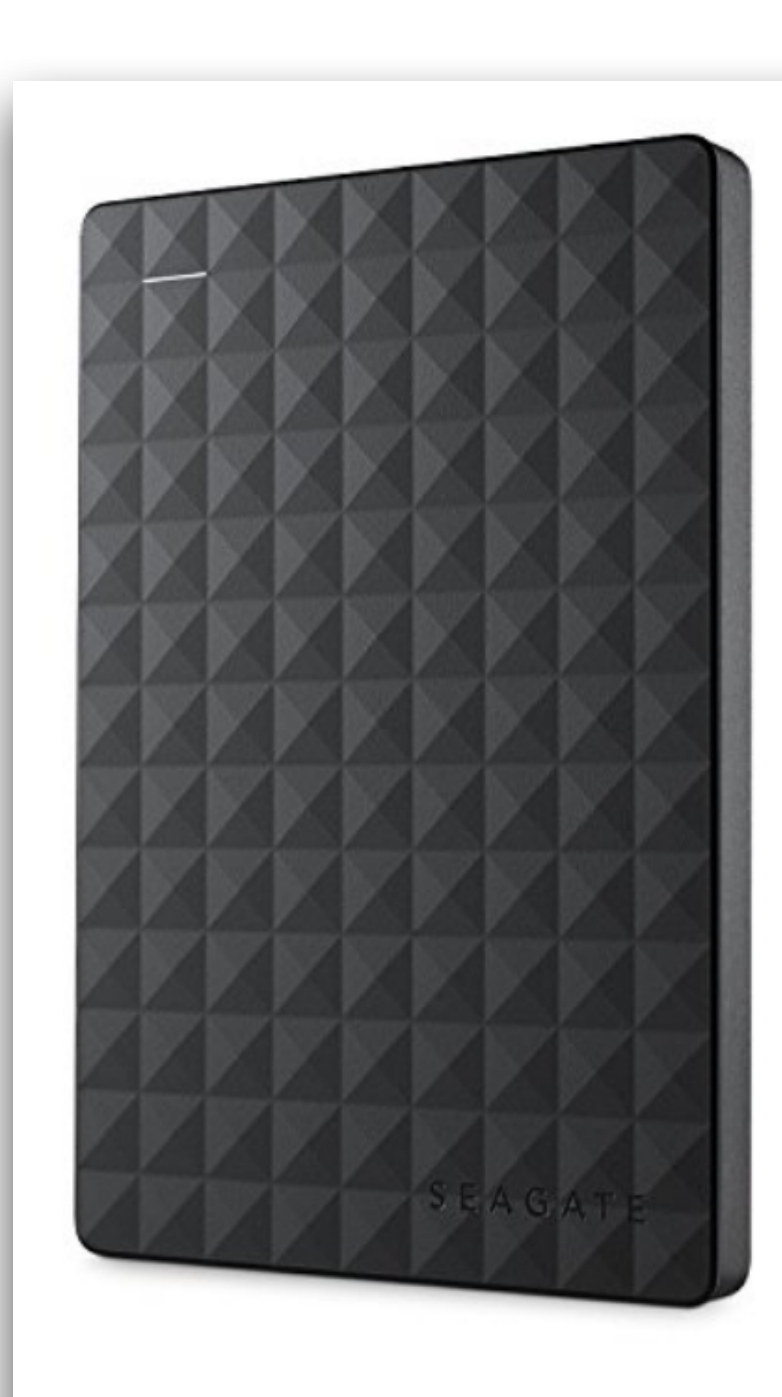

Roll over image to zoom in

#### **Seagate**

**Seagate Expansion 2TB Portable External Hard Drive USB 3.0** (STEA2000400) & AmazonBasics **External Hard Drive Case bundle**  $\bigstar \bigstar \bigstar \bigstar \bigstar \bigstar \bigstar \bigstar$  8,862 customer reviews

1000+ answered questions

#### Price: \$71.48 **vprime**

 $i$  Use your \$68.20 Amazon.com Gift Card balance and only pay an additional \$3.28 for this item. Learn More.

#### In Stock.

Want these items tomorrow, March 15? Order within 23 mins and choose the fastest ship options at checkout. Details Ships from and sold by Amazon.com.

Capacity: 2TB

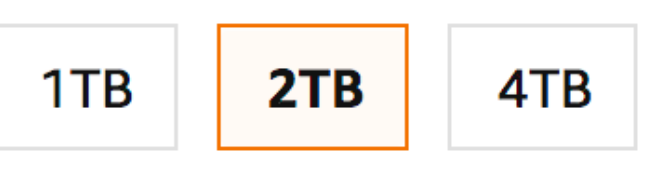

## **http://amzn.to/2FEtnp6**

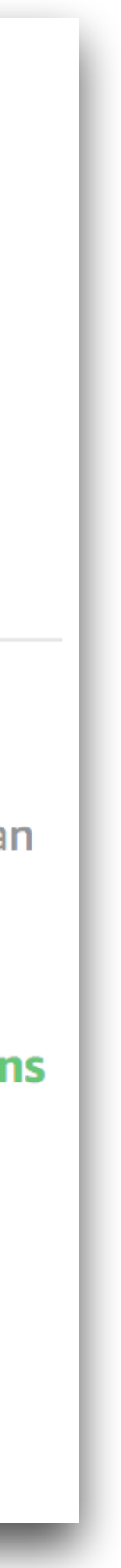

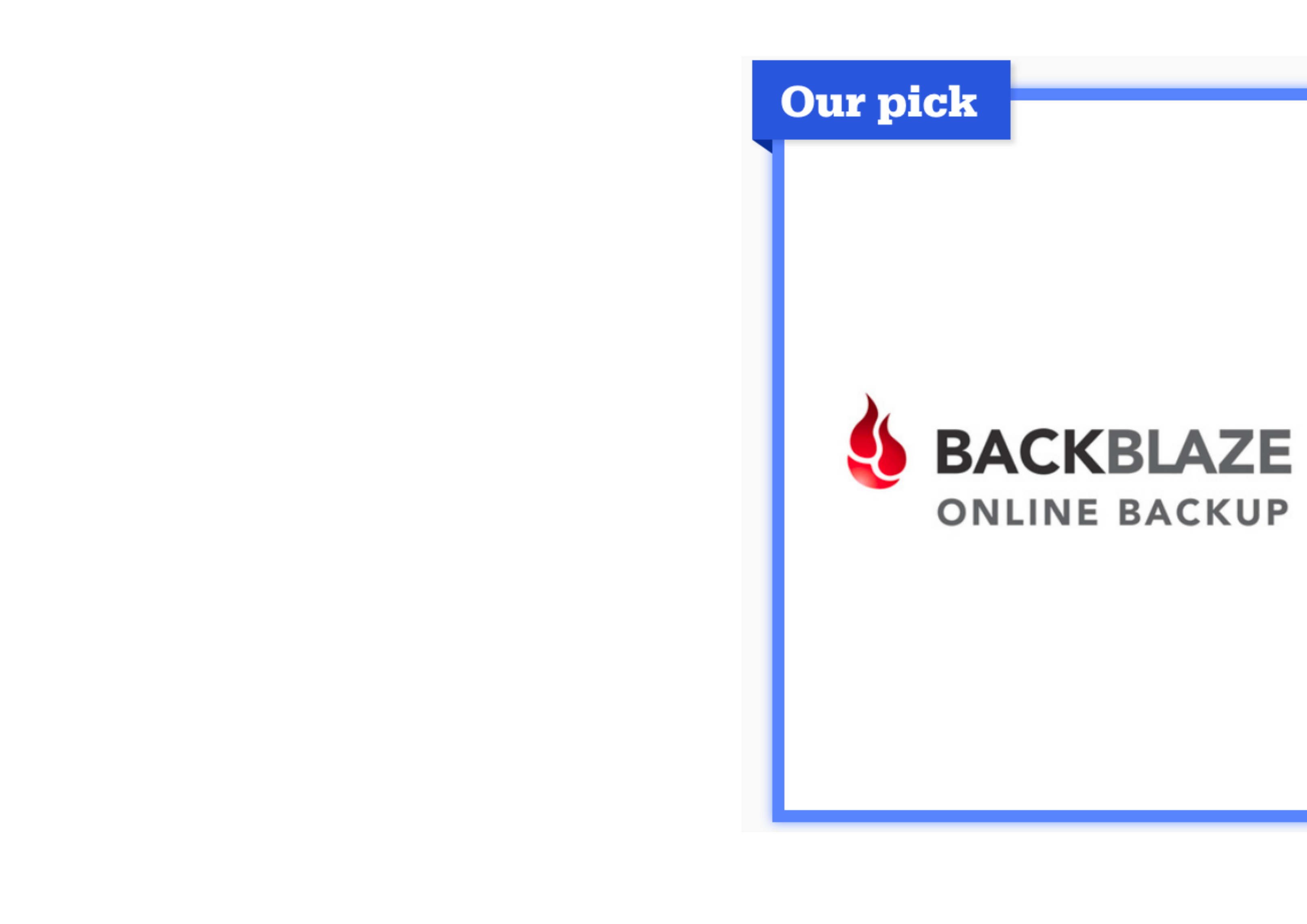

## **Backblaze**

## The best cloud backup service

A good cloud backup service is simple to use and runs in the background after you set it up once.

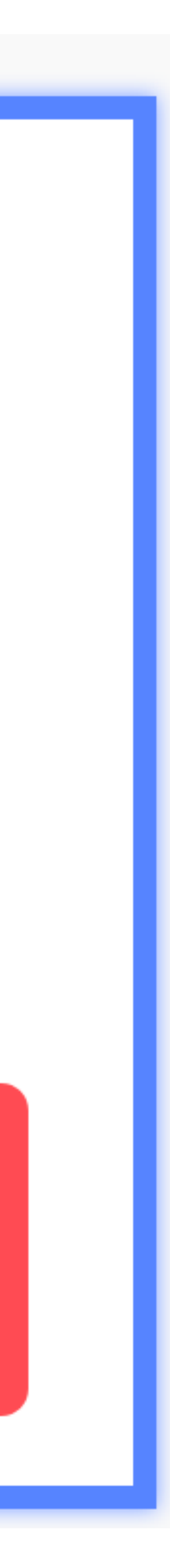

• They recommend BackBlaze, which has been our choice and recommendation for 5+ years

**Our pick** 

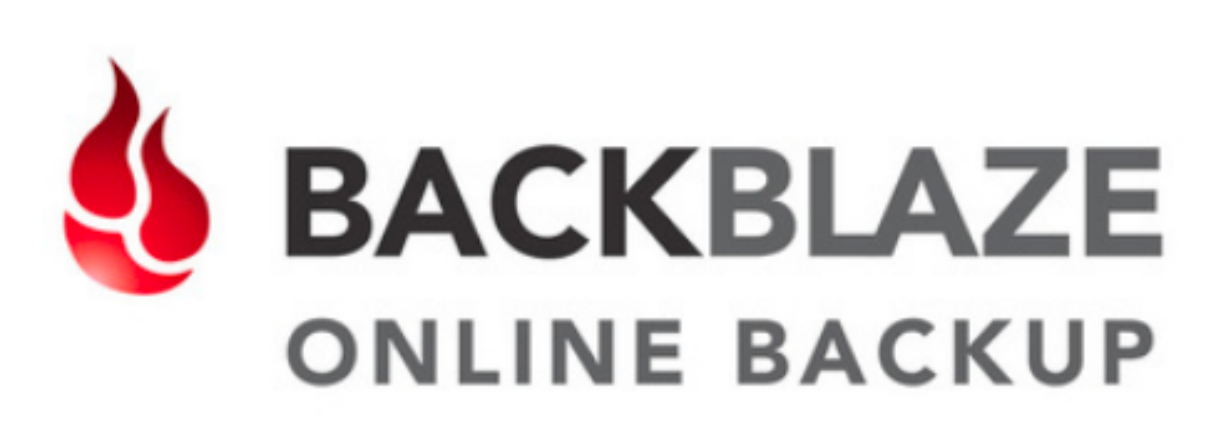

## **Backblaze**

## The best cloud backup service

A good cloud backup service is simple to use and runs in the background after you set it up once.

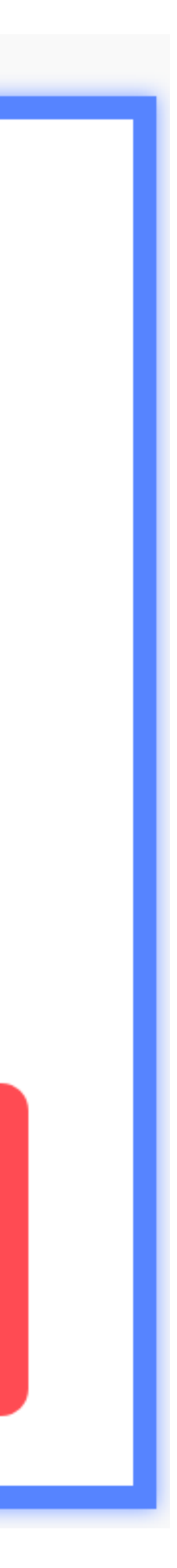

- They recommend BackBlaze, which has been our choice and recommendation for 5+ years
- Now that CrashPlan has **ended** their consumer backup service, and Carbonite is *44% more costly*, BackBlaze is the easy value winner in this space, even if it wasn't the best service, which it is

**Our pick** 

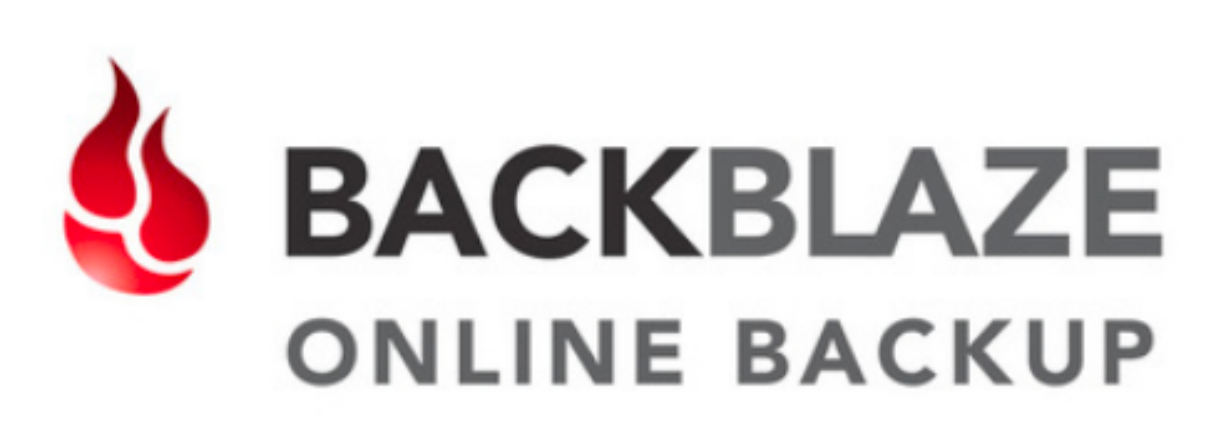

## **Backblaze**

## The best cloud backup service

A good cloud backup service is simple to use and runs in the background after you set it up once.

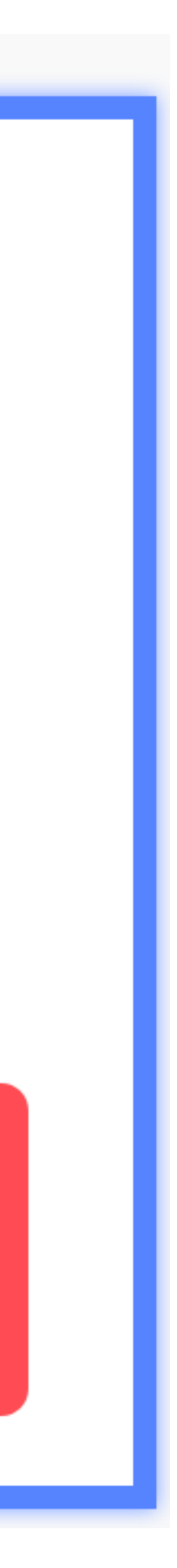

- They recommend BackBlaze, which has been our choice and recommendation for 5+ years
- Now that CrashPlan has **ended** their consumer backup service, and Carbonite is *44% more costly*, BackBlaze is the easy value winner in this space, even if it wasn't the best service, which it is
- BackBlaze is just \$50/year per computer for **unlimited** backup of **your** data on one machine

**Our pick** 

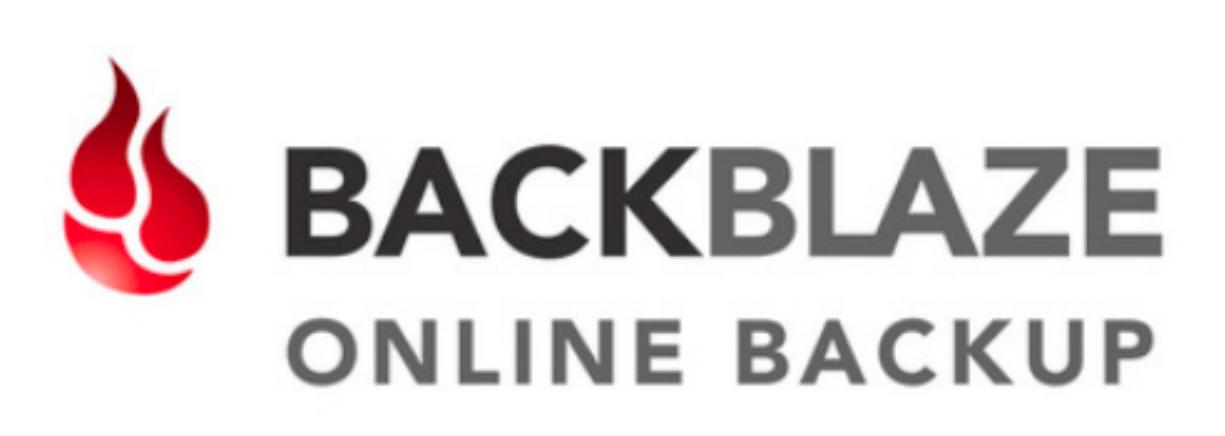

## **Backblaze**

## The best cloud backup service

A good cloud backup service is simple to use and runs in the background after you set it up once.

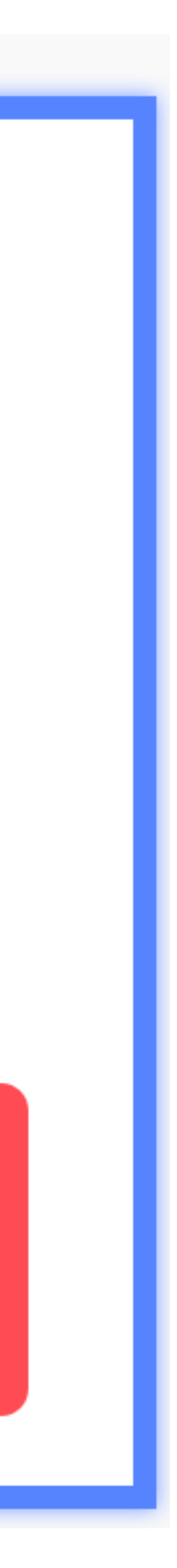

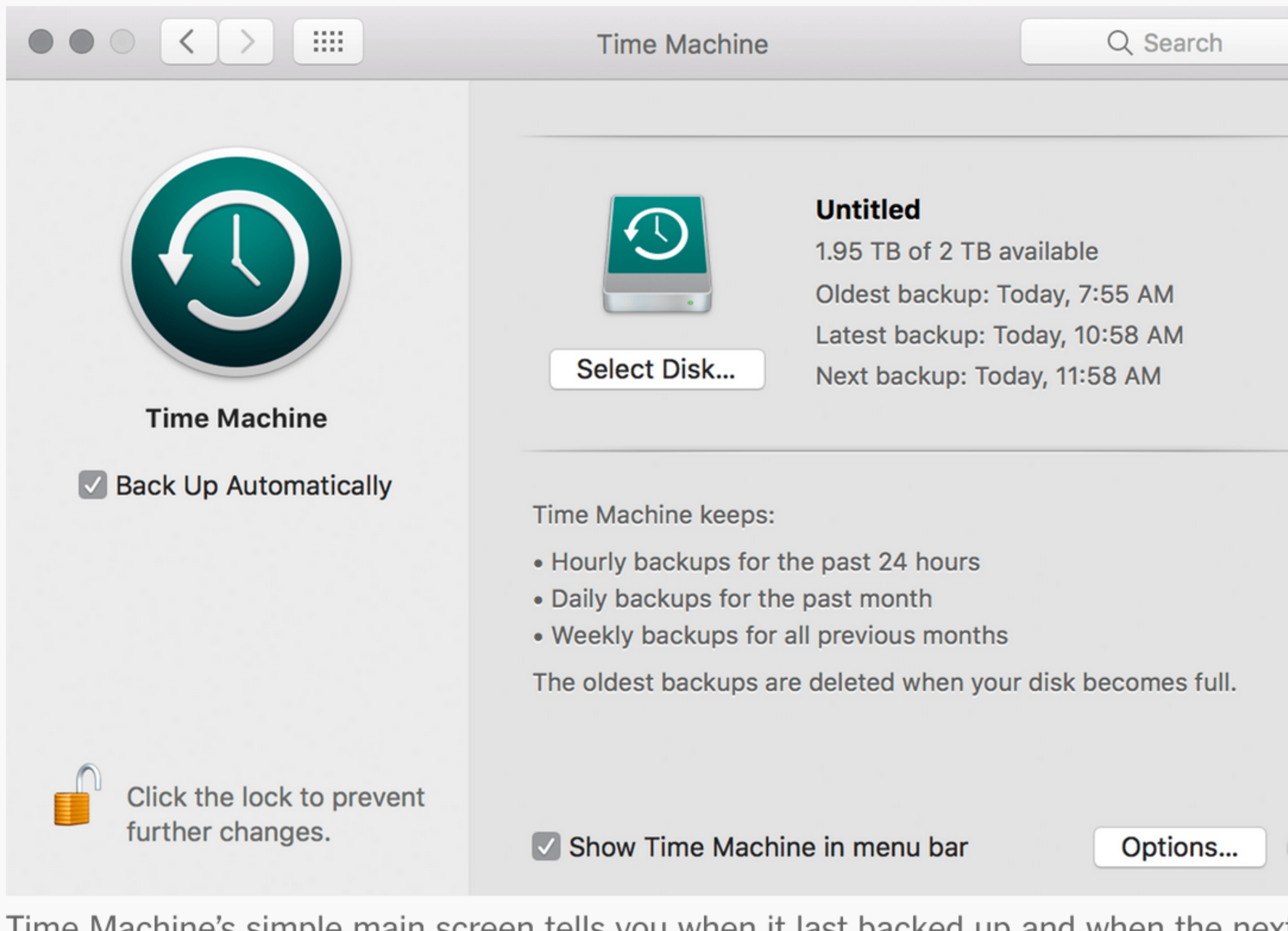

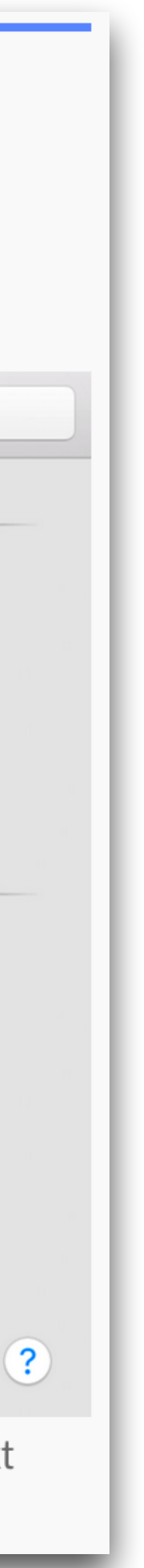

• Apple's built-in Time Machine app on macOS, first introduced in 2007

## **Create local Mac backups with Time Machine**

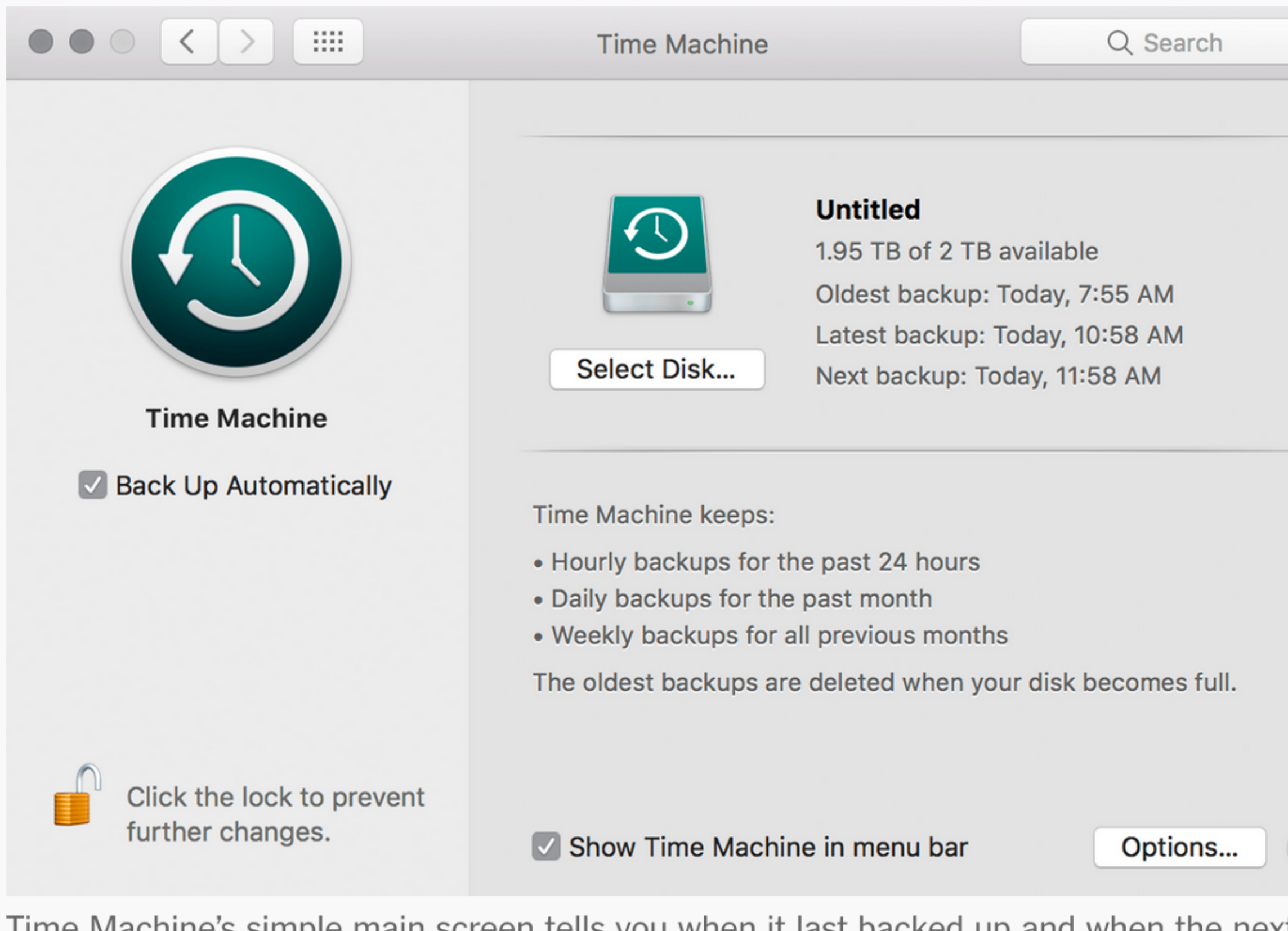

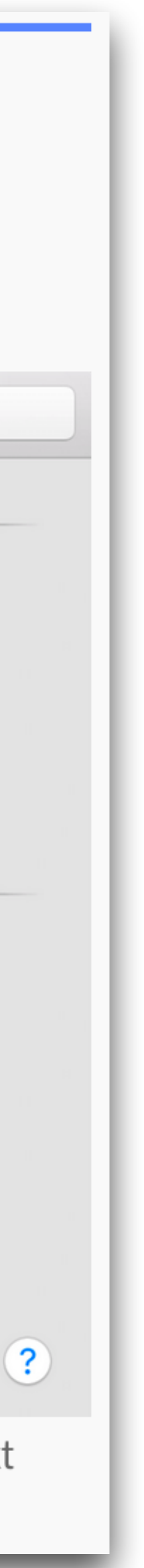

- Apple's built-in Time Machine app on macOS, first introduced in 2007
- Apple's single greatest gift to Mac users since the introduction of the iMac

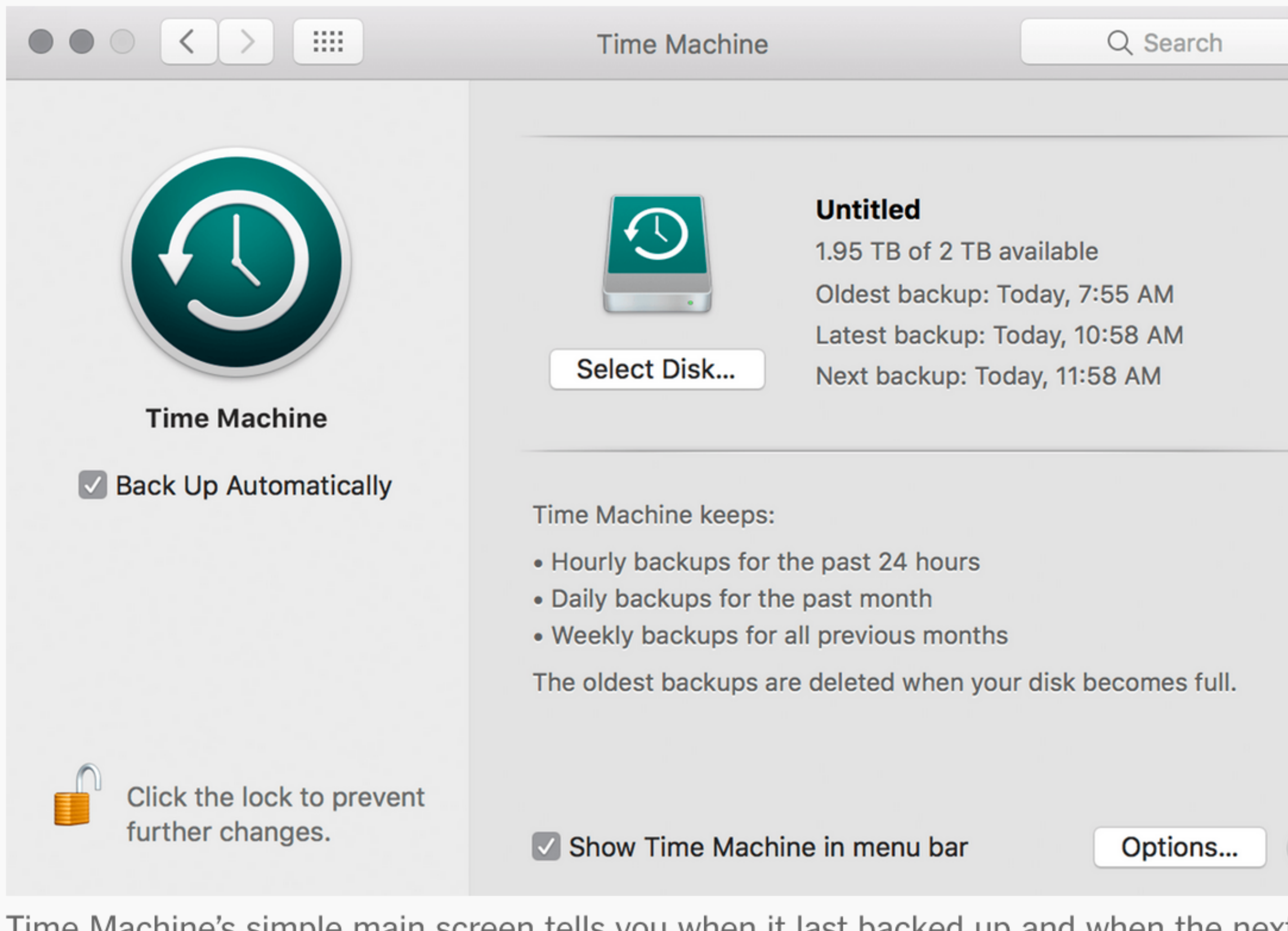

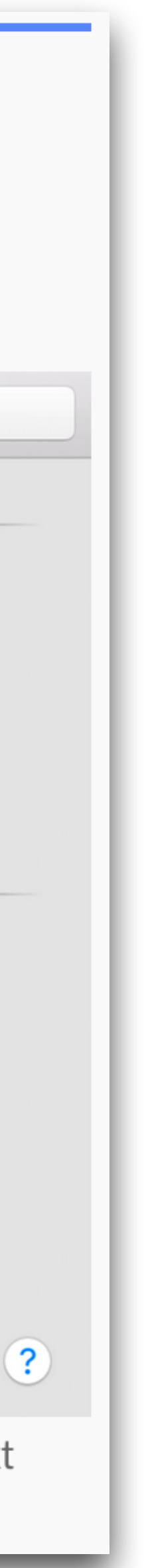

- Apple's built-in Time Machine app on macOS, first introduced in 2007
- Apple's single greatest gift to Mac users since the introduction of the iMac
- Plug-and-play, fire-and-forget continuous, automatic, incremental backup of your entire HD

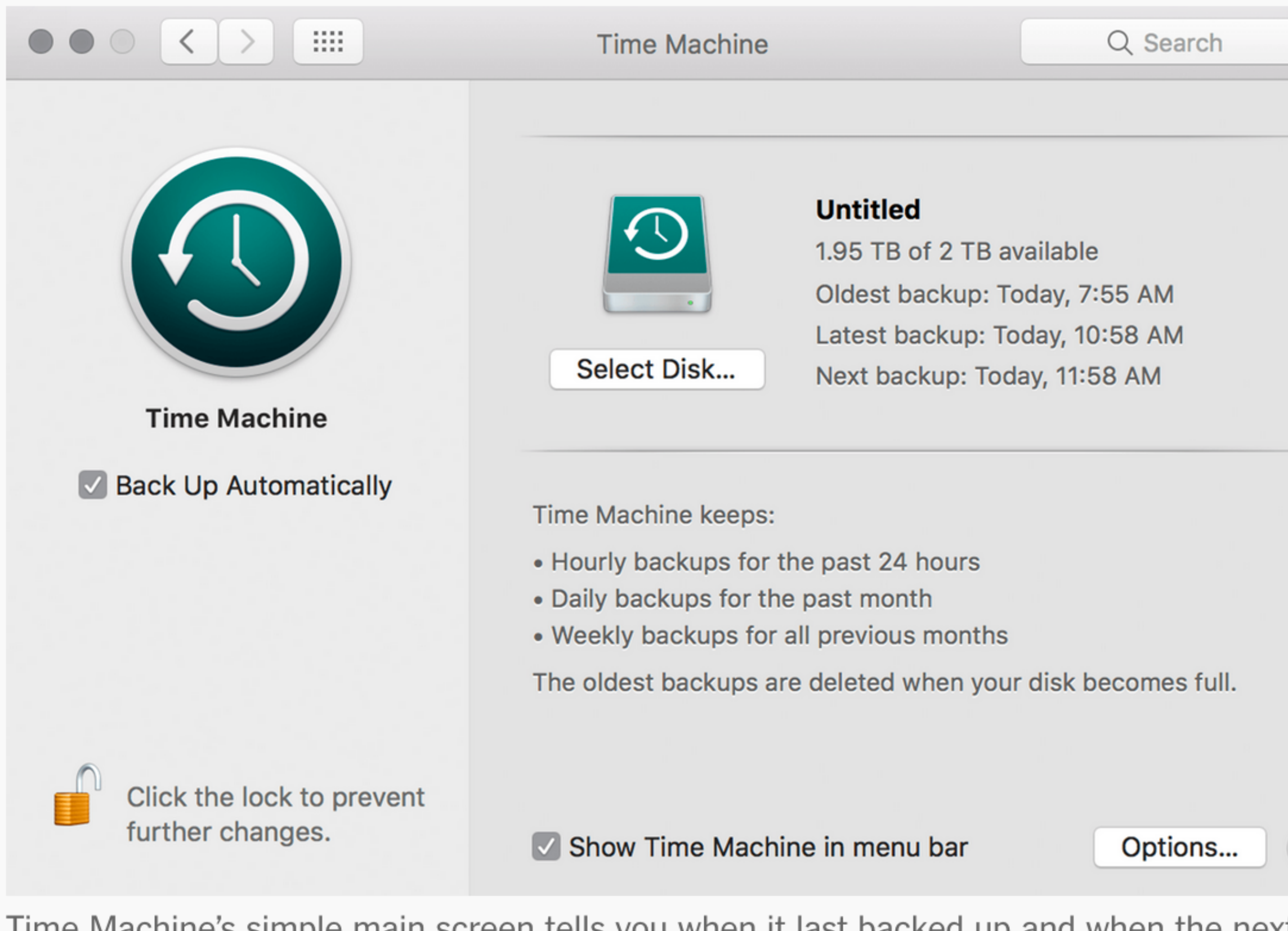

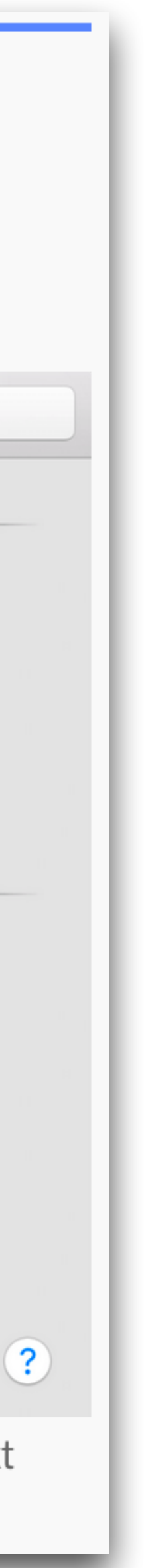

- Apple's built-in Time Machine app on macOS, first introduced in 2007
- Apple's single greatest gift to Mac users since the introduction of the iMac
- Plug-and-play, fire-and-forget continuous, automatic, incremental backup of your entire HD
- *• You're an idiot if you don't use it*

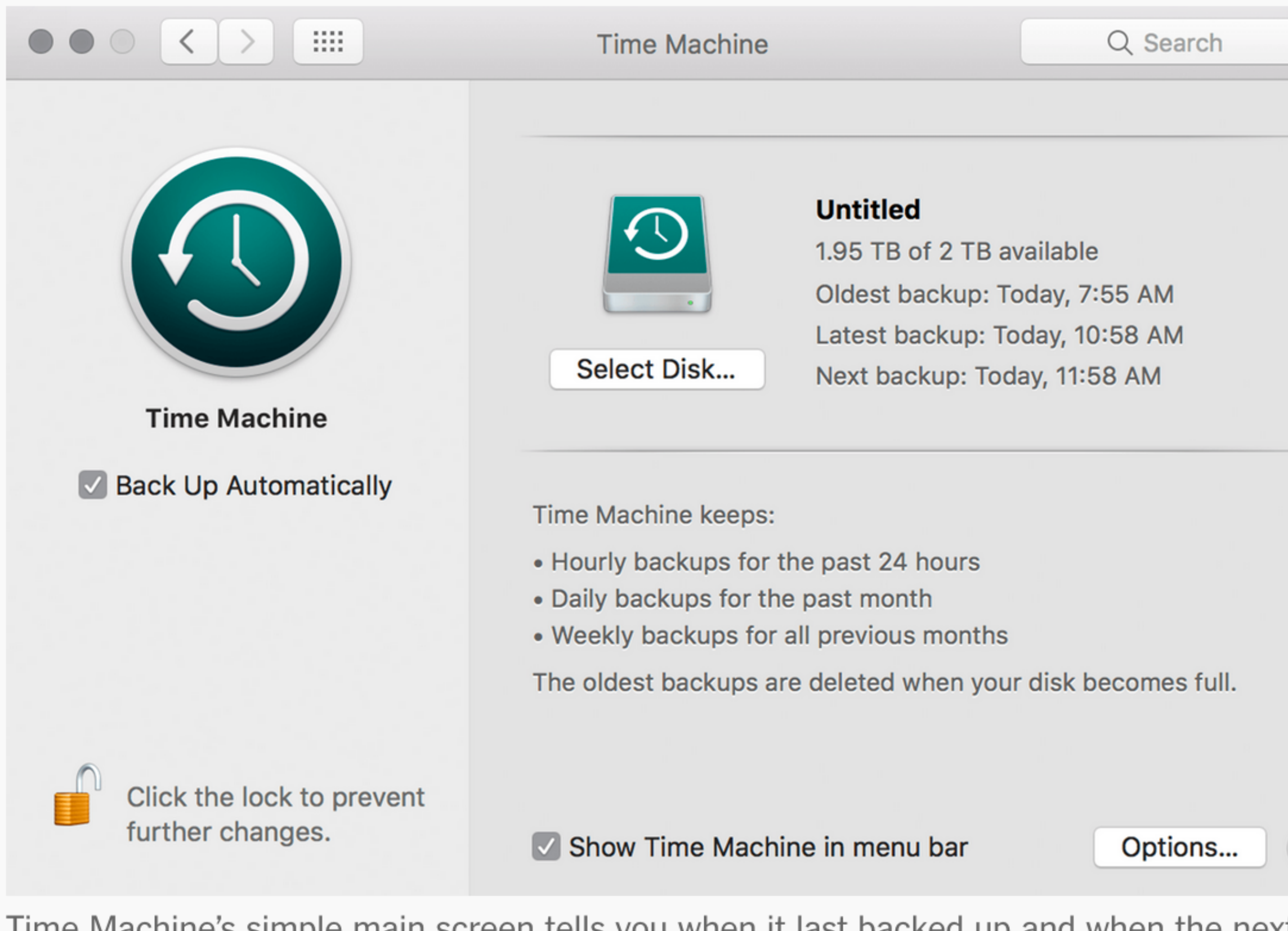

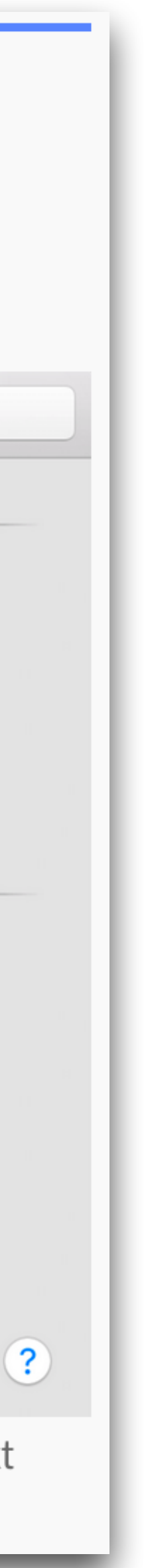

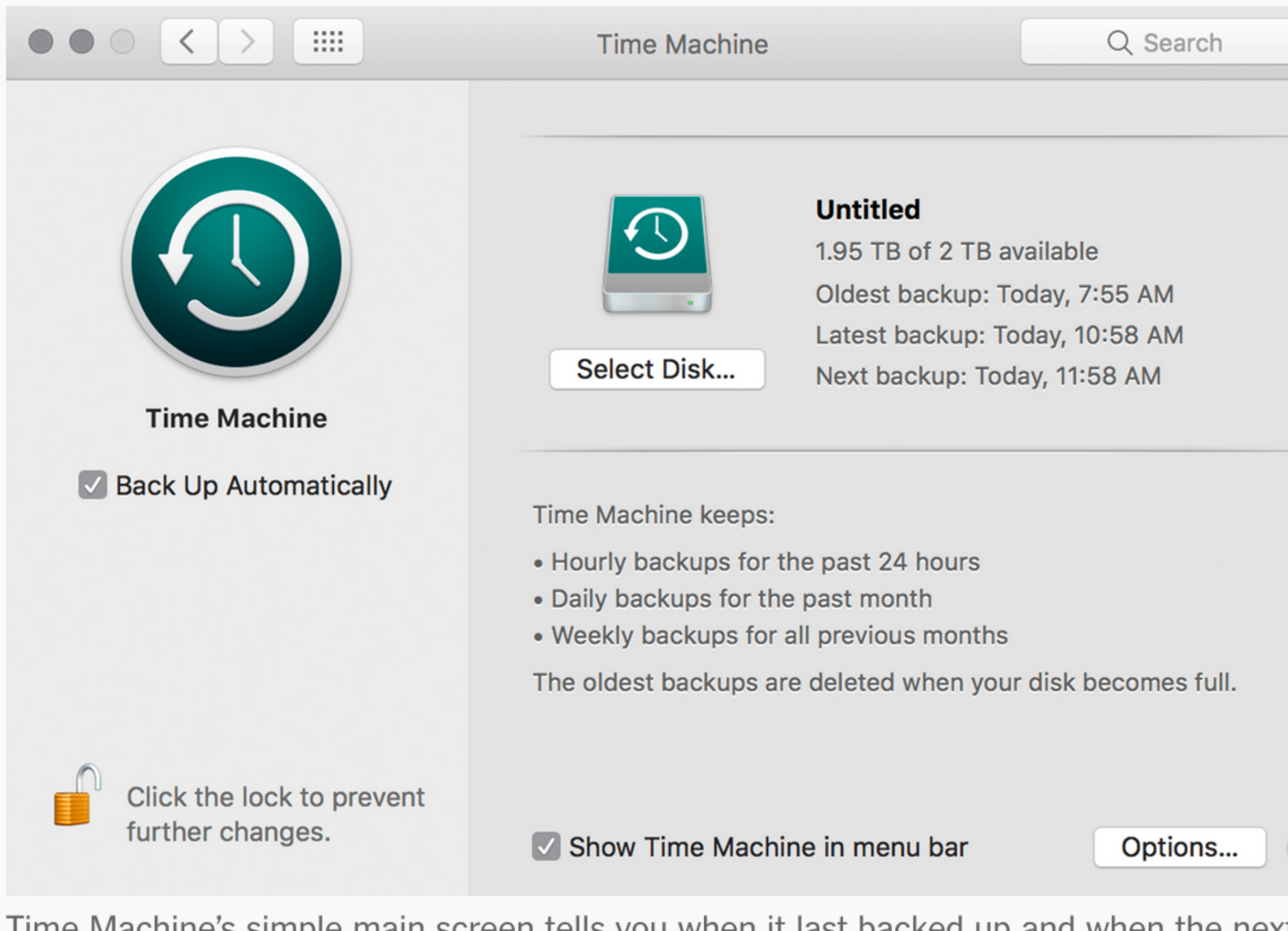

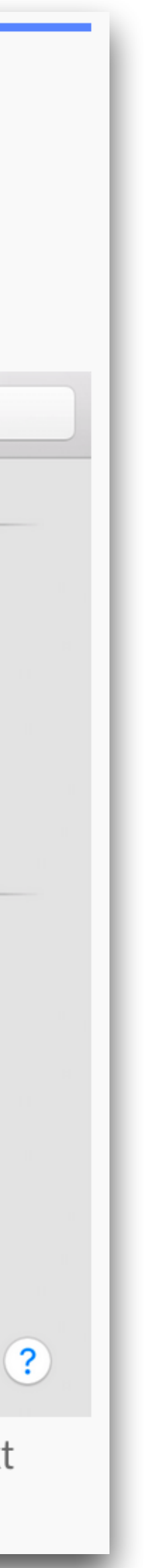

• Three-step setup on any Mac:

## **Create local Mac backups with Time Machine**

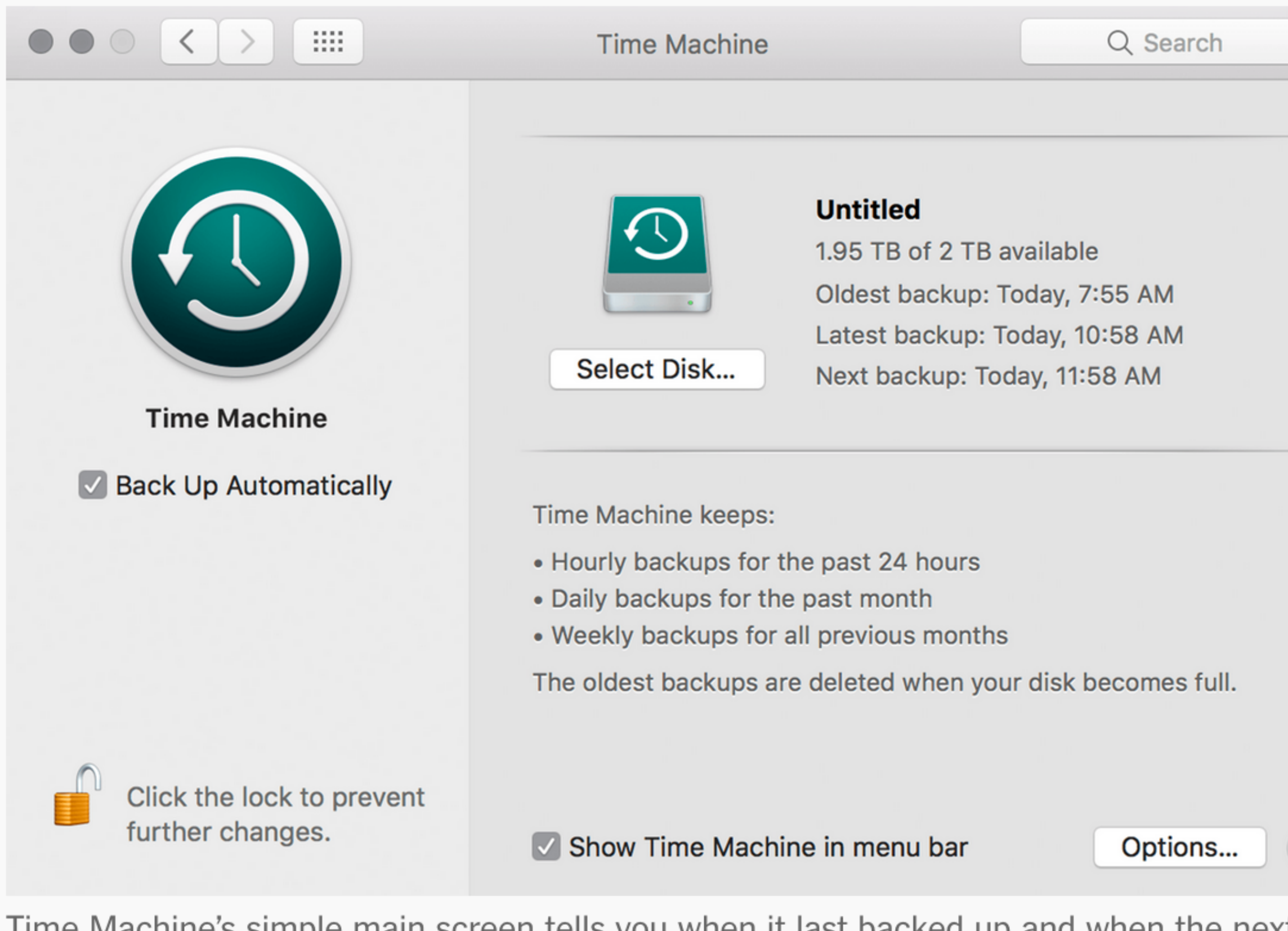

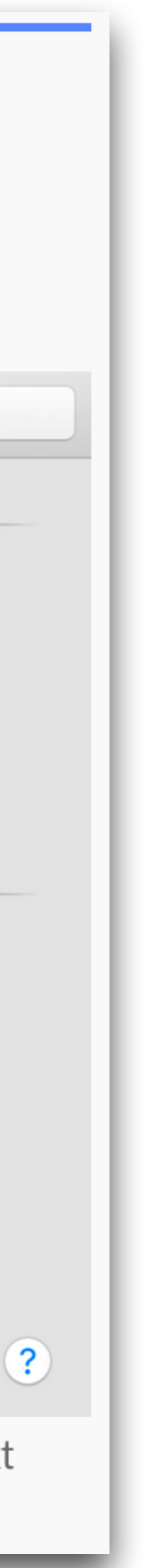

• Three-step setup on any Mac:

1. Plug in a new external HD

## **Create local Mac backups with Time Machine**

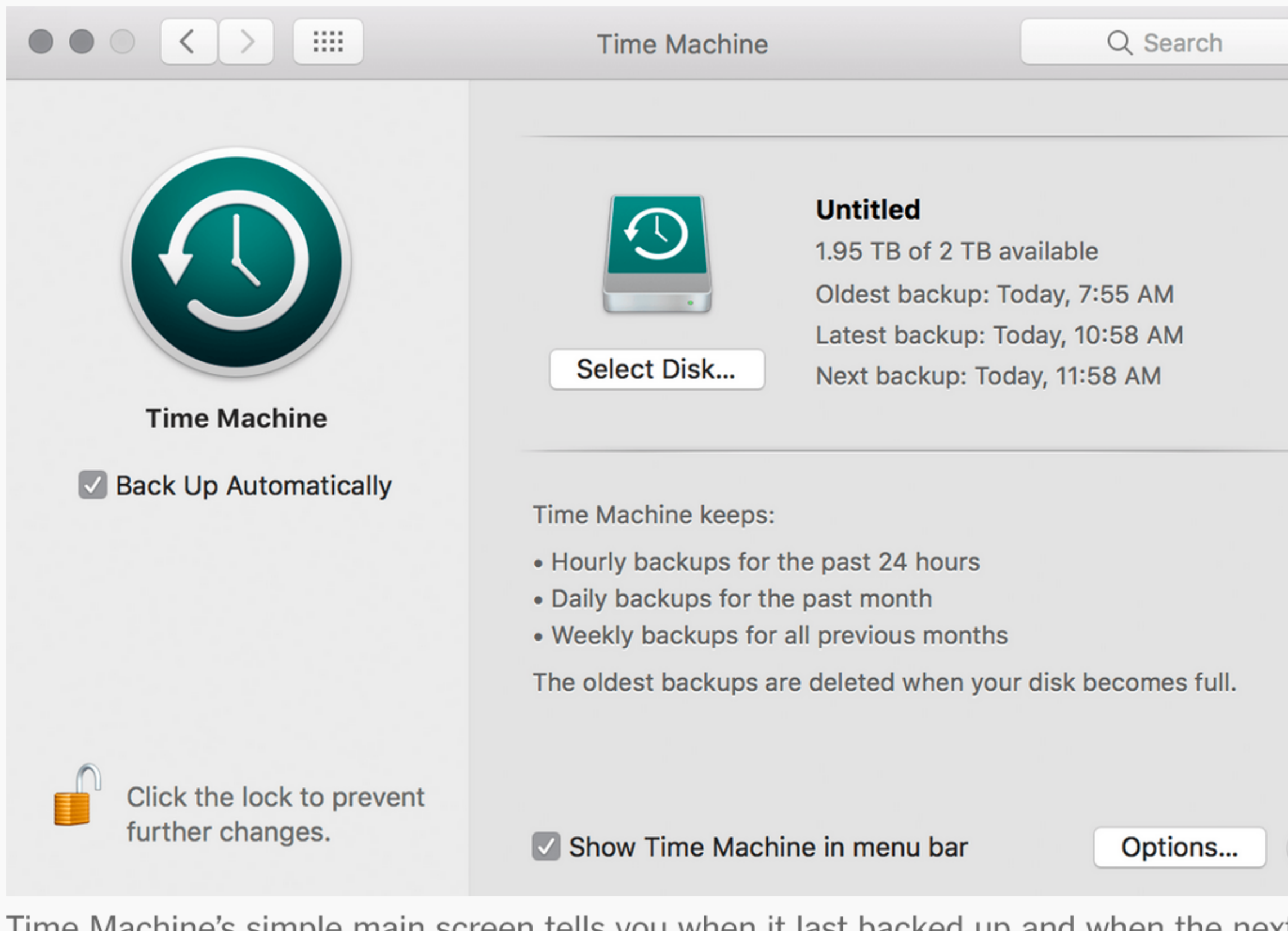

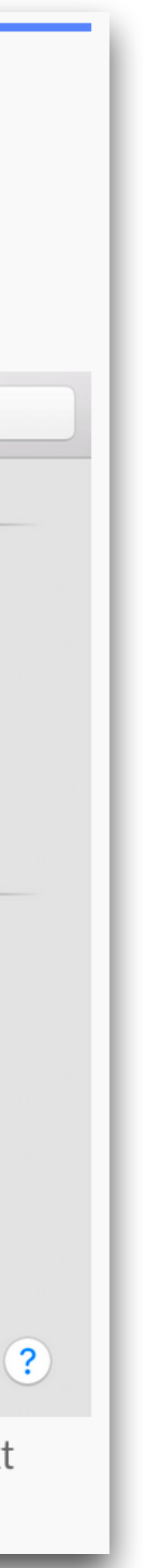

- Three-step setup on any Mac:
	- 1. Plug in a new external HD
	- 2. Click "Use as Backup Disk" when prompted by Time Machine

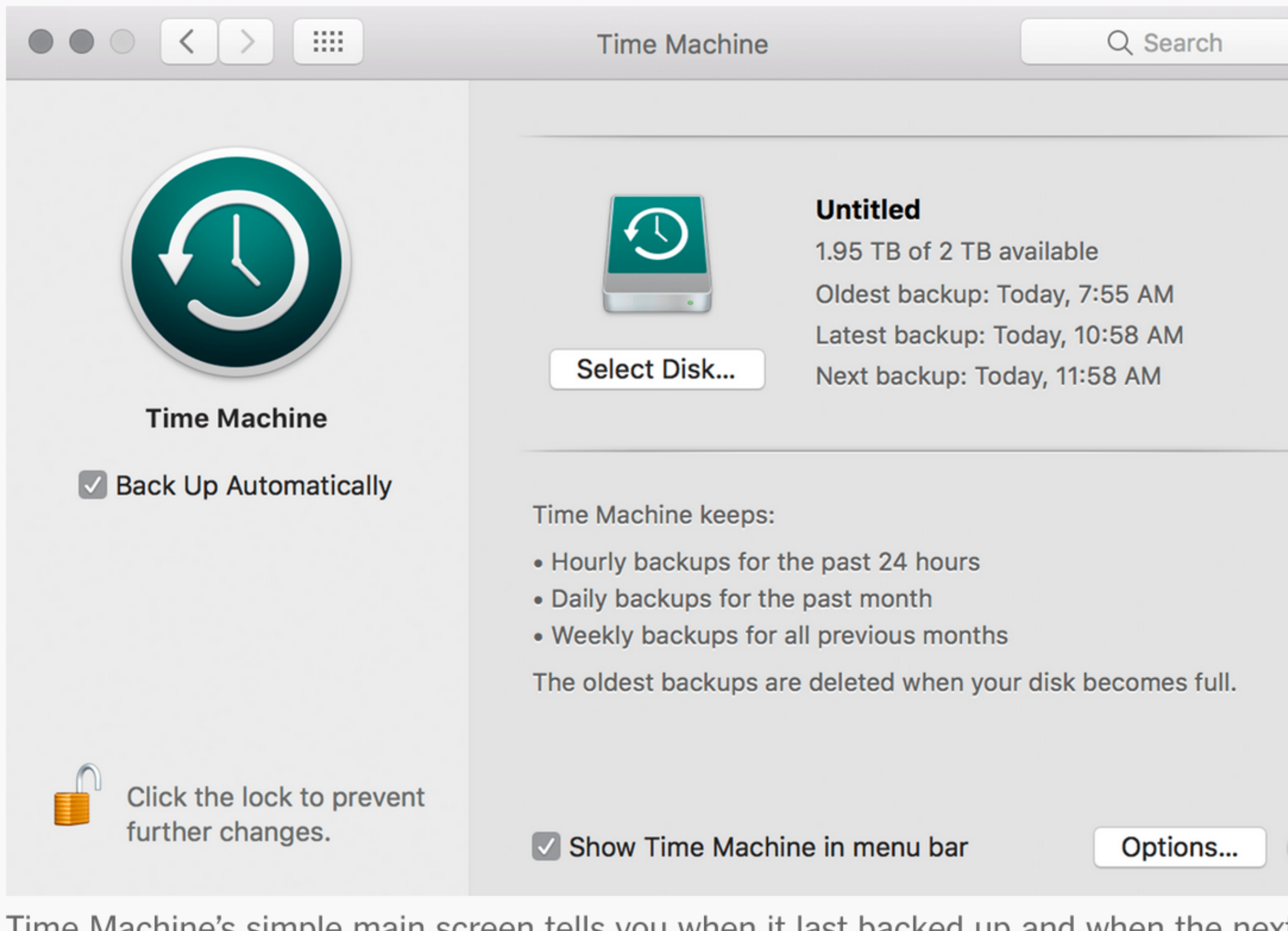

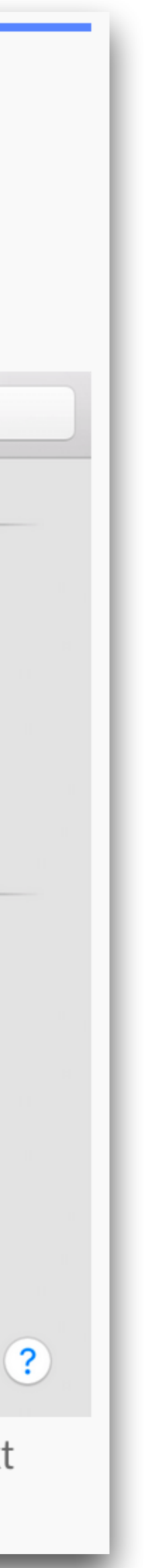

- Three-step setup on any Mac:
	- 1. Plug in a new external HD
	- 2. Click "Use as Backup Disk" when prompted by Time Machine
	- 3. There is no Step 3

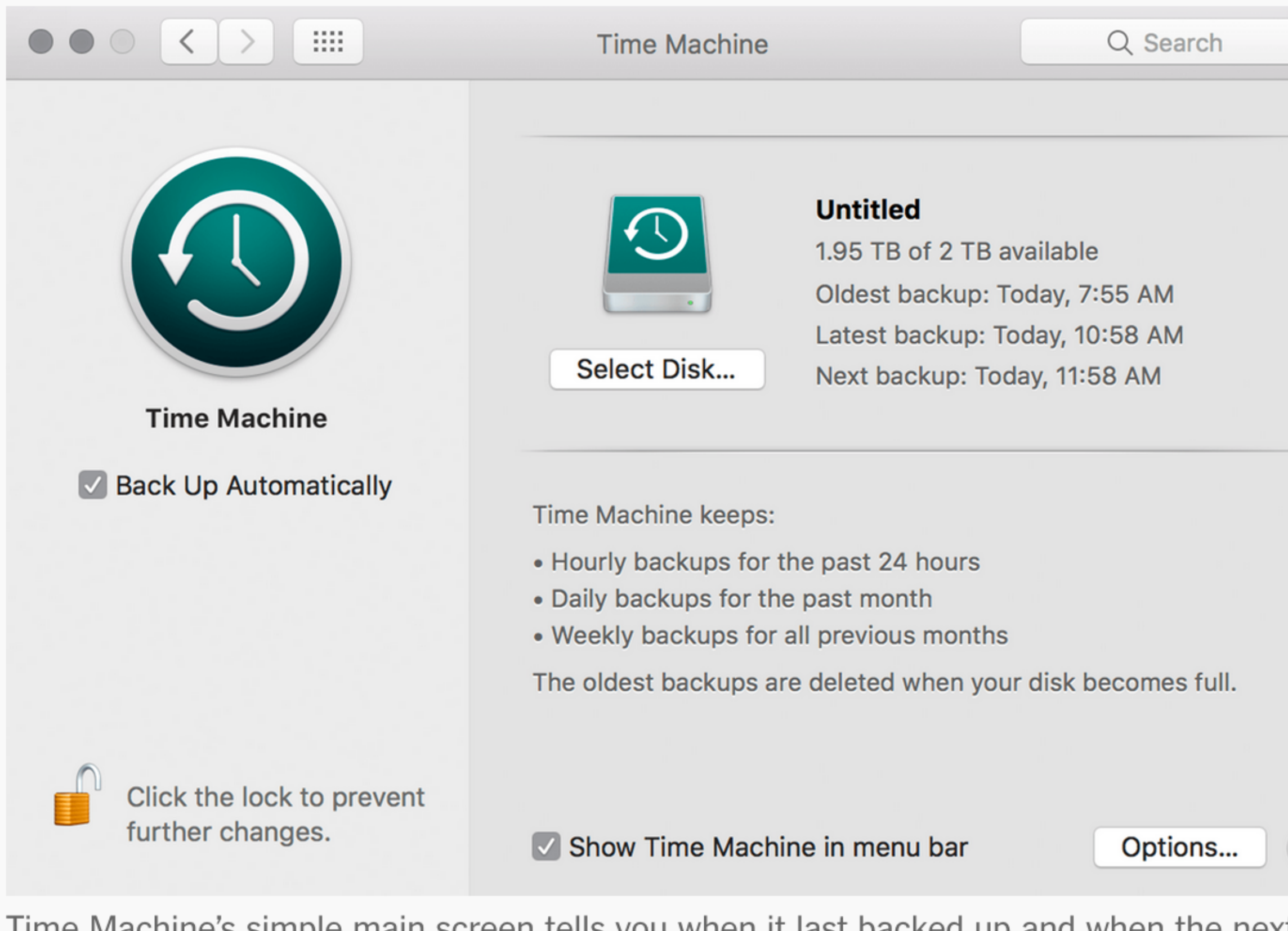

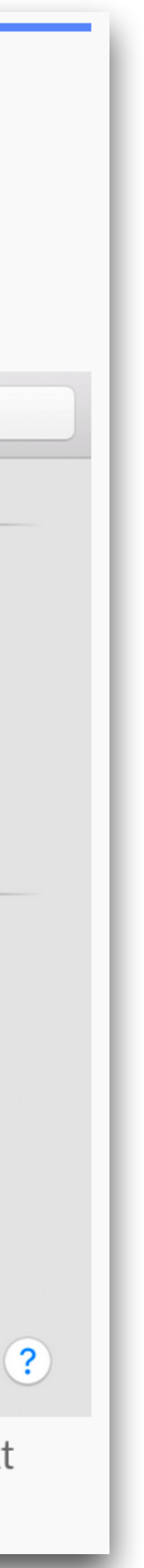

# Please grab a handout!

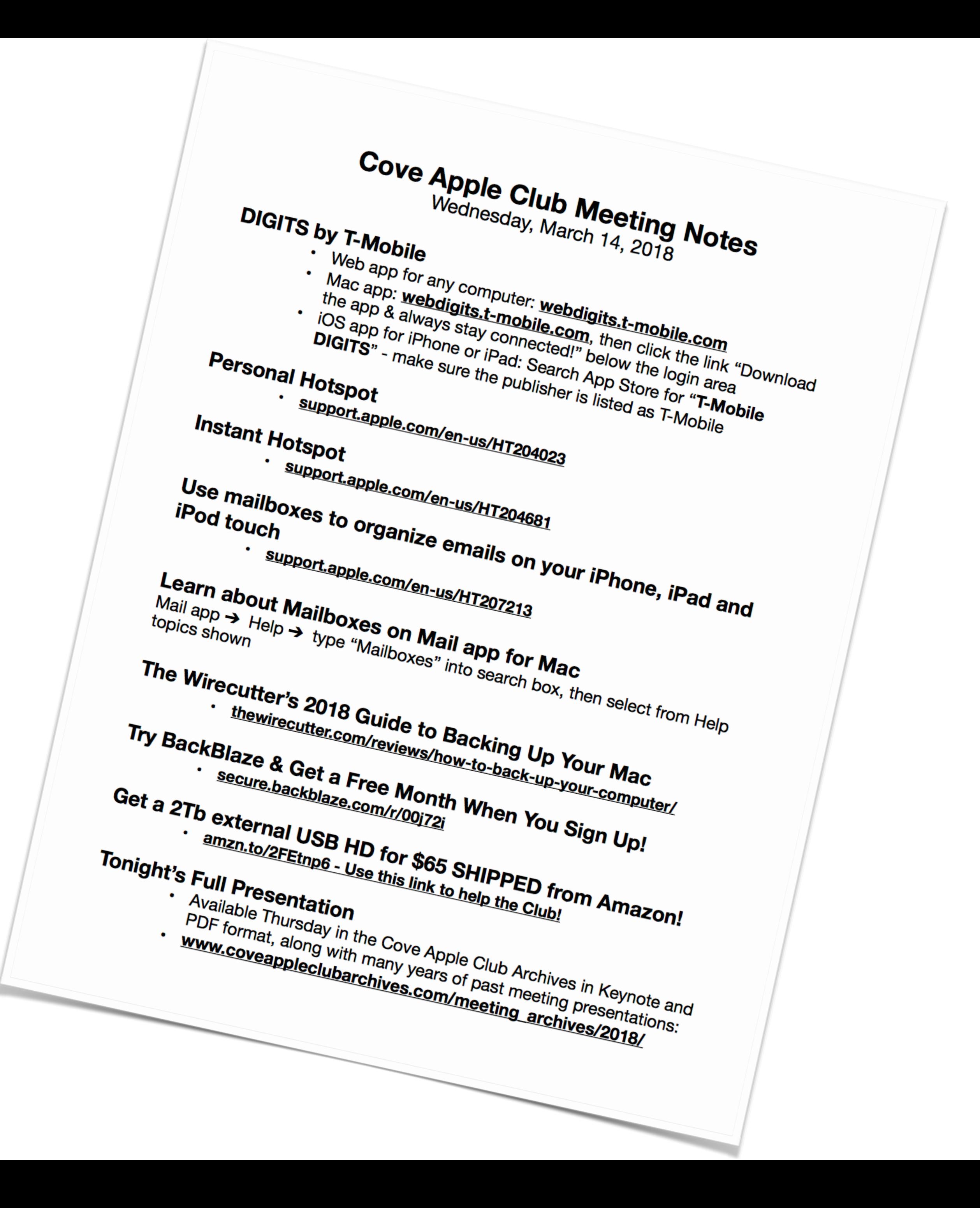

# **Upcoming Meetings**

- 
- 
- -
- 
- 
- 
- 
- 

# Upcoming Meetings

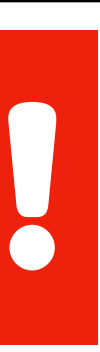

## **WhooHoooo!**

## **Happy Hour** 6:00 PM - 7:00 PM

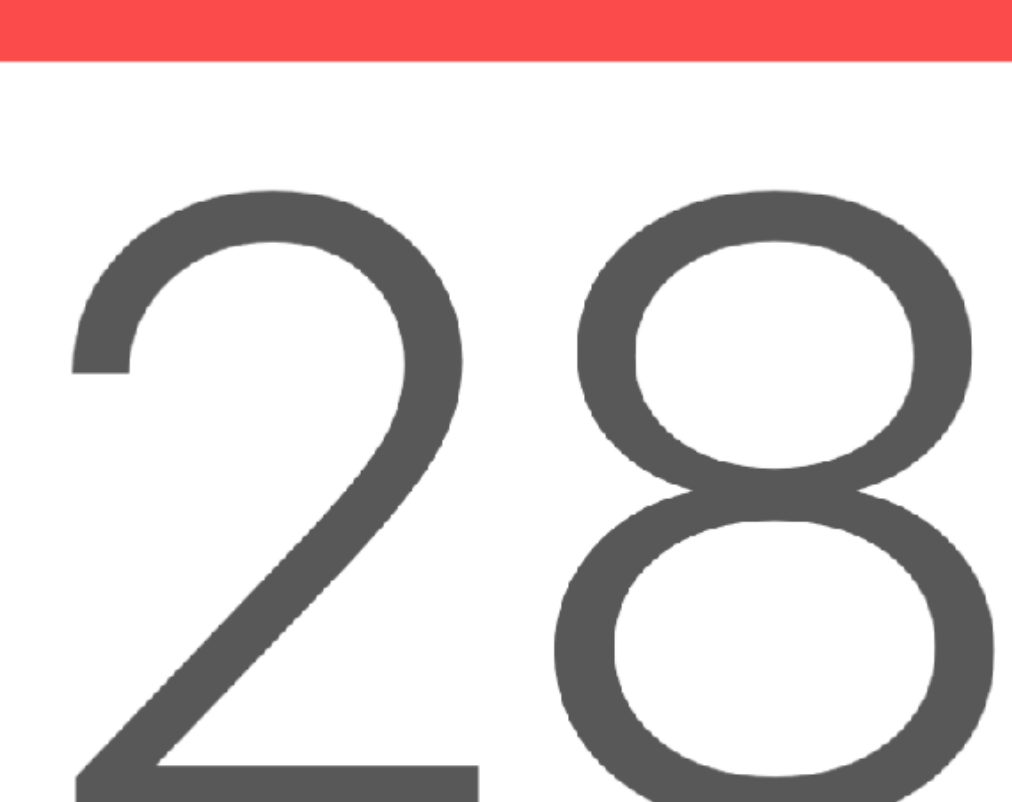

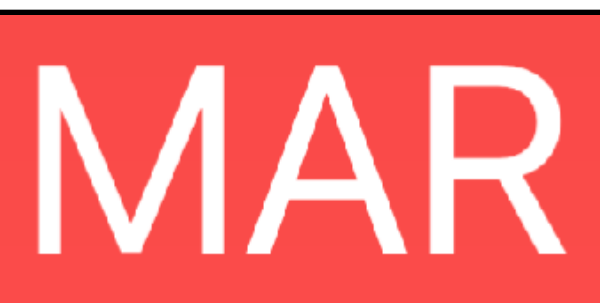

# Upcoming Meetings

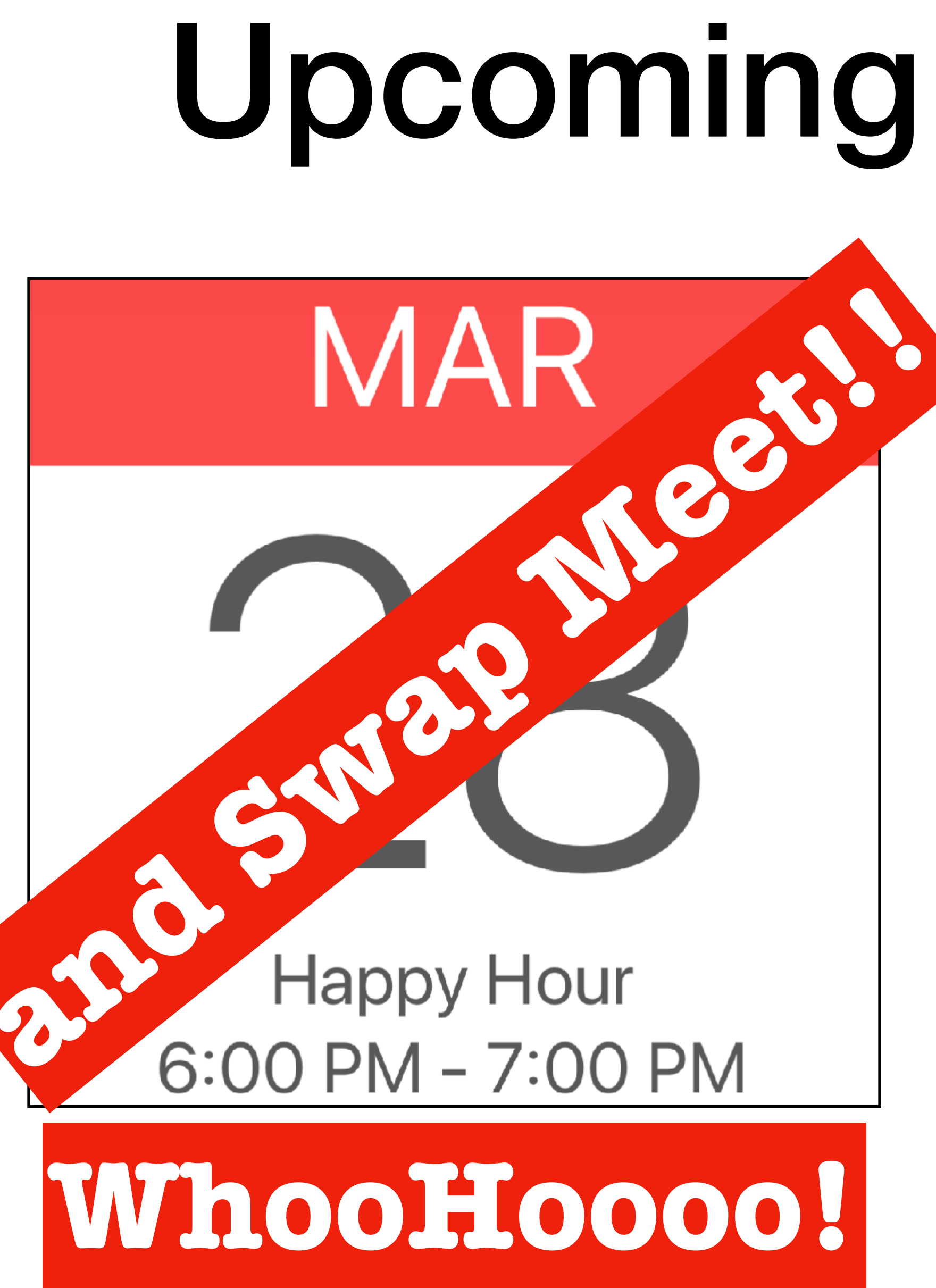

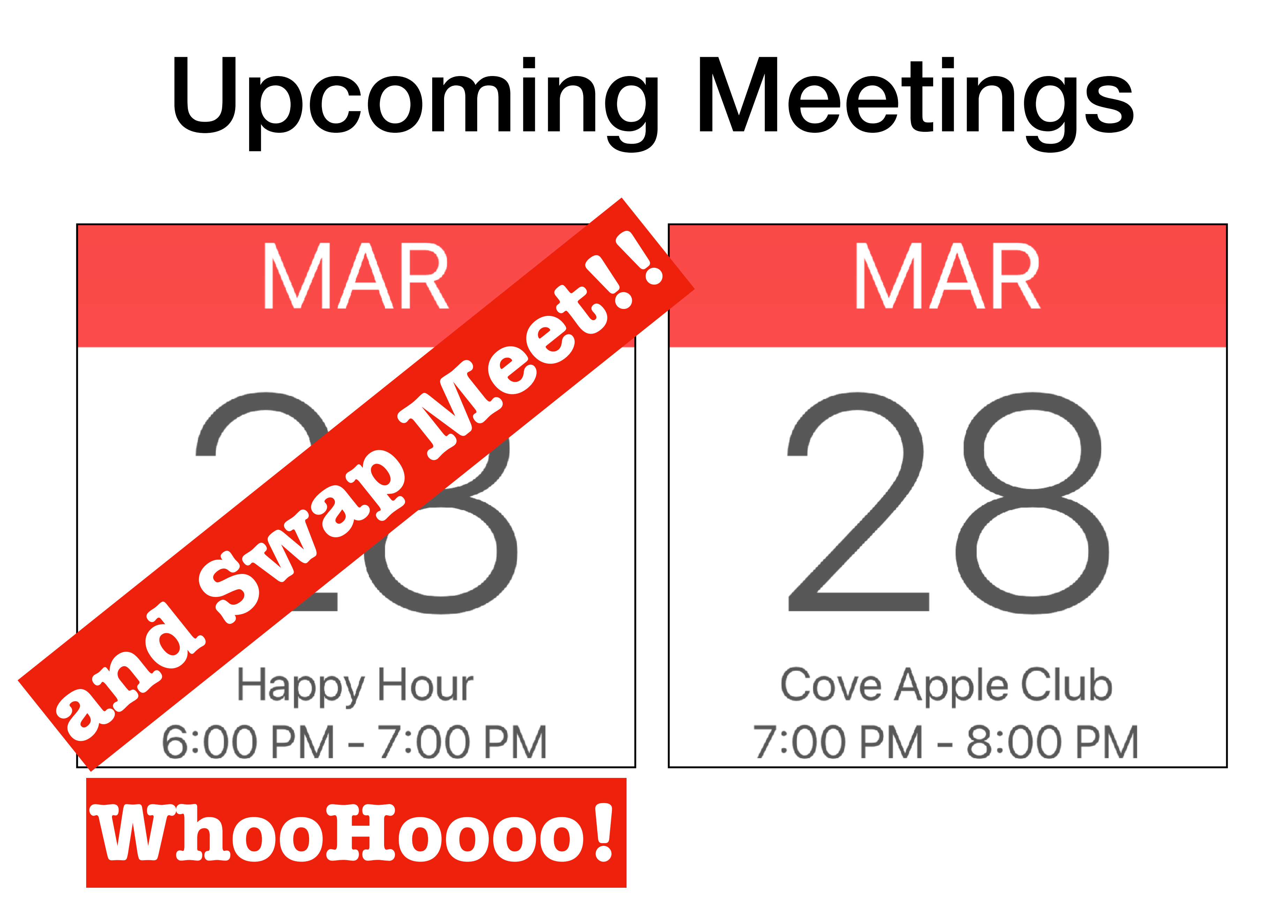

# **See you at Cheeks!**

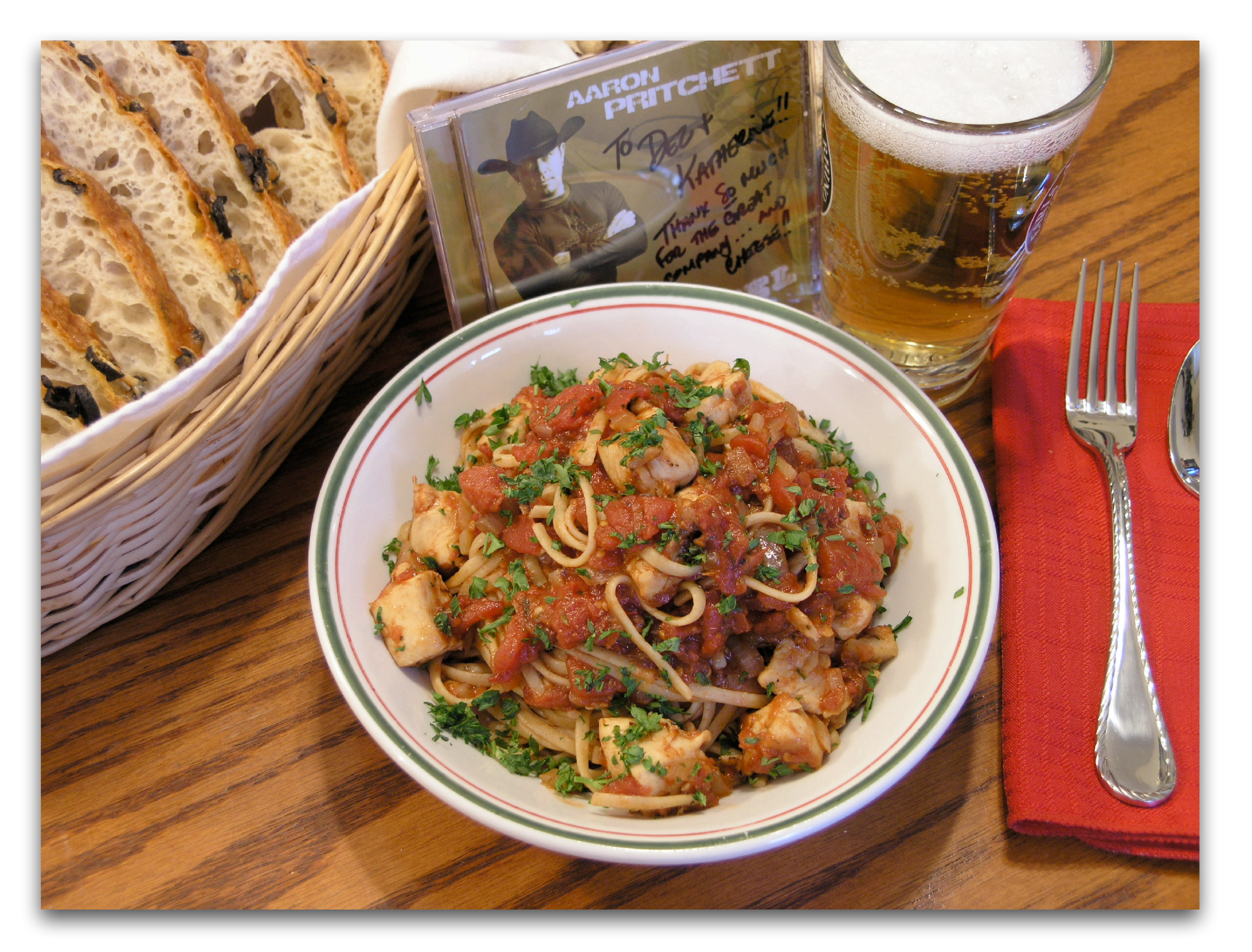